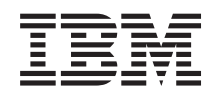

System i Bezpieczeństwo Digital Certificate Manager

*Wersja 6 wydanie 1*

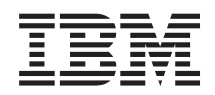

System i Bezpieczeństwo Digital Certificate Manager

*Wersja 6 wydanie 1*

#### **Uwaga**

Przed skorzystaniem z niniejszych informacji oraz z produktu, którego dotyczą, należy przeczytać informacje zawarte w dodatku ["Uwagi",](#page-96-0) na stronie 91.

To wydanie dotyczy systemu operacyjnego IBM i5/OS (numer produktu 5761-SS1) wersja 6, wydanie 1, modyfikacja 0, a także wszystkich kolejnych wydań i modyfikacji, chyba że w nowych wydaniach zostanie określone inaczej. Wersja ta nie działa na wszystkich modelach komputerów z procesorem RISC ani na modelach z procesorem CISC.

# **Spis treści**

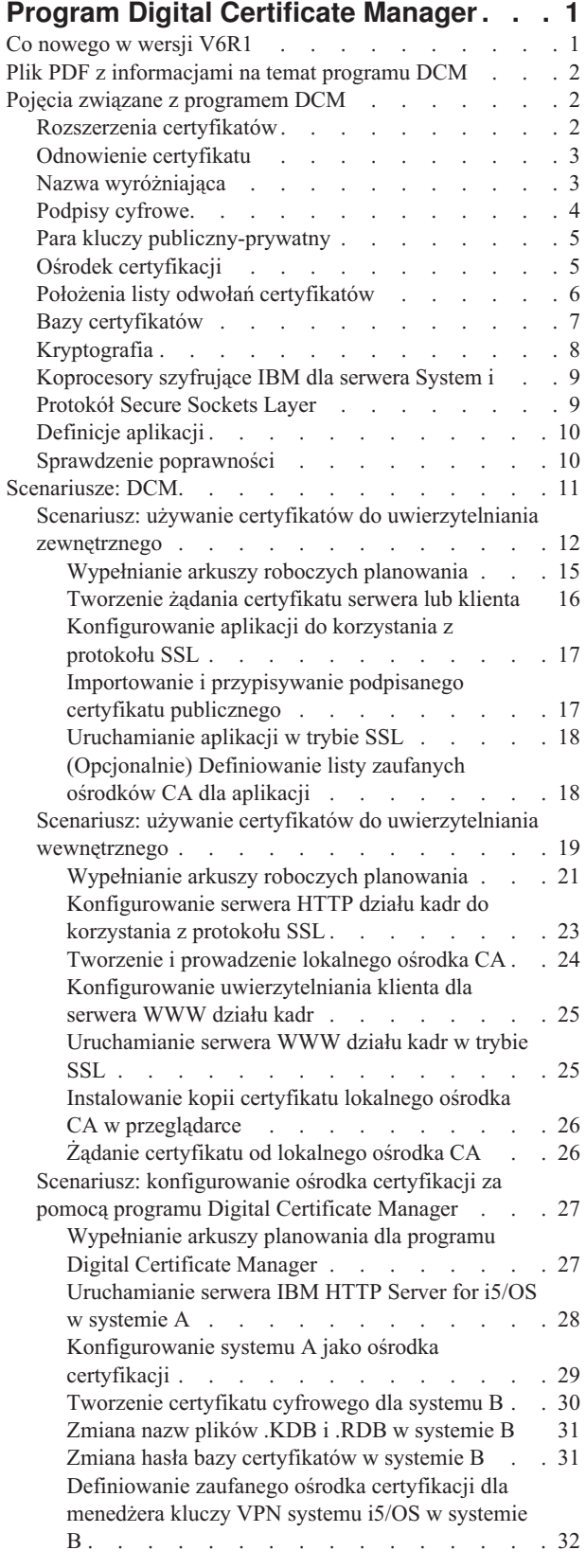

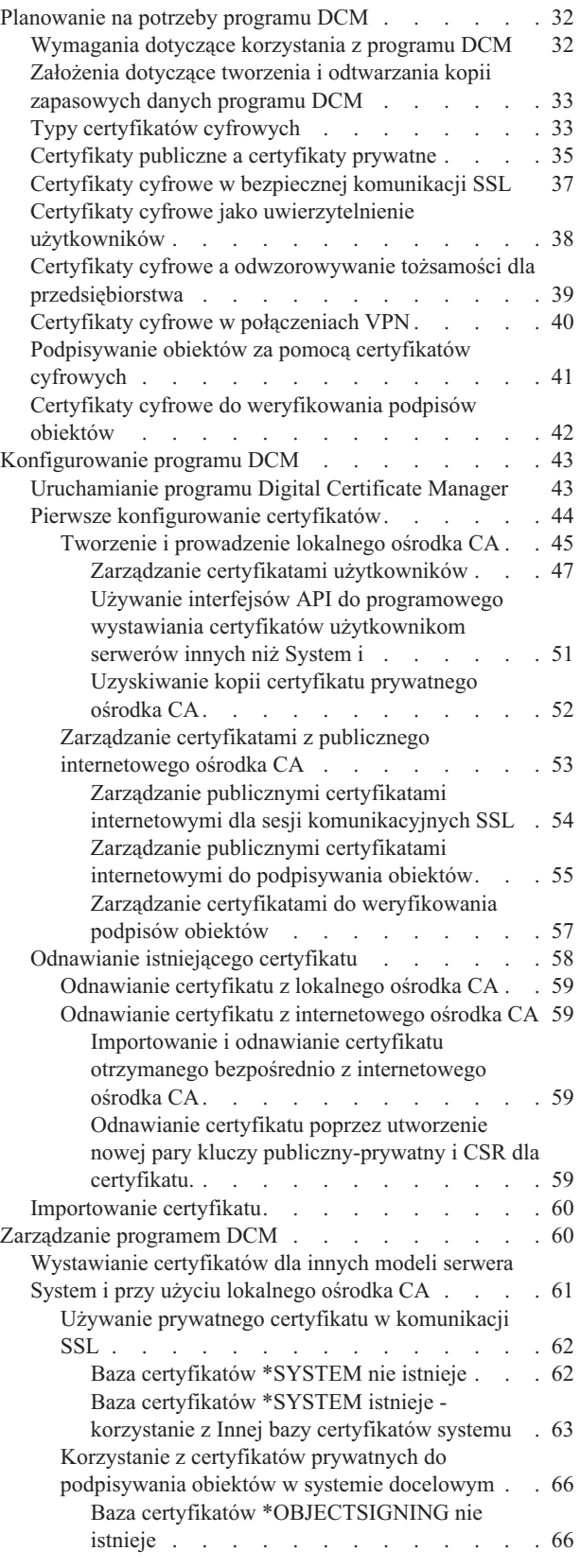

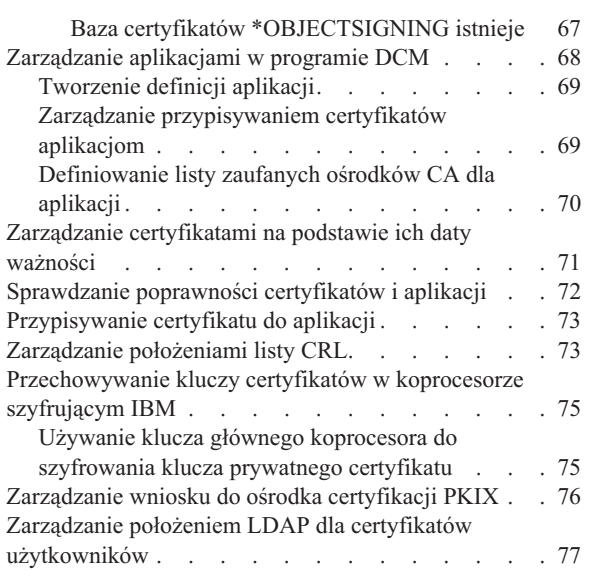

 $\mathsf I$ 

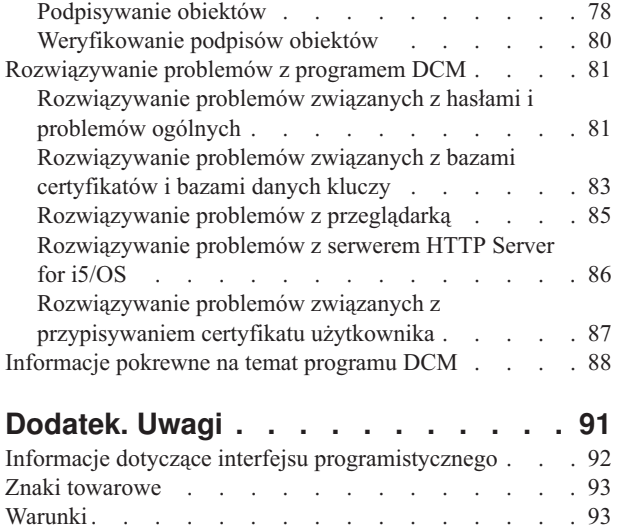

## <span id="page-6-0"></span>**Program Digital Certificate Manager**

Program Digital Certificate Manager (DCM) umożliwia zarządzanie certyfikatami cyfrowymi dla sieci i korzystanie z protokołu Secure Sockets Layer (SSL) w celu zapewnienia wielu aplikacjom bezpiecznej komunikacji.

Certyfikat cyfrowy to elektroniczne świadectwo tożsamości, którego można używać w transakcjach elektronicznych. Certyfikaty cyfrowe zapewniające rozszerzone środki ochrony w sieci, znajdują coraz więcej zastosowań. Są one na przykład bardzo ważne podczas konfigurowania i używania protokołu SSL. Warstwa SSL umożliwia utworzenie bezpiecznego połączenia pomiędzy użytkownikami a aplikacjami serwera poprzez sieć niechronioną, na przykład Internet. Jest to jedno z najlepszych rozwiązań ochrony prywatności cennych danych, takich jak nazwy i hasła użytkowników Internetu. Platformy i aplikacje serwera System i, takie jak FTP, Telnet, HTTP Server, obsługują protokół SSL w celu zapewnienia ochrony danych.

System i oferuje rozbudowaną obsługę certyfikatów cyfrowych, umożliwiającą wykorzystywanie ich w roli dowodów tożsamości w wielu aplikacjach ochrony. Oprócz zastosowania certyfikatów przy konfigurowaniu SSL, można ich również użyć jako dowody tożsamości, wobec umożliwiającego identyfikację klienta w transakcjach SSL i w sieci VPN. Certyfikatów cyfrowych oraz przypisanych im kluczy blokad można także użyć do podpisania obiektów. Podpisanie obiektów oraz weryfikacja podpisów w celu sprawdzenia integralności obiektu umożliwia wykrywanie zmian lub możliwych manipulacji zawartością obiektu.

Użycie programu Digital Certificate Manager, nieodpłatnej funkcji umożliwiającej centralne zarządzanie certyfikatami na potrzeby lokalnych aplikacji, pozwala w pełni wykorzystać zalety obsługi certyfikatów serwera System i dla aplikacji. Program DCM służy do zarządzania certyfikatami cyfrowymi uzyskanymi z dowolnego ośrodka certyfikacji (CA). Programu można również używać do tworzenia i prowadzenia lokalnego ośrodka CA w celu wystawiania prywatnych certyfikatów aplikacjom i użytkownikom w organizacji.

Podstawą skutecznego wykorzystania dodatkowych korzyści związanych z ochroną oferowaną przez certyfikaty cyfrowe jest odpowiednie planowanie i ocena. Aby dowiedzieć się więcej o działaniu certyfikatów cyfrowych i sposobach wykorzystania programu DCM do zarządzania nimi, zapoznaj się z następującymi sekcjami:

**Informacje pokrewne**

Protokół SSL Podpisywanie obiektów i weryfikowanie podpisów

### **Co nowego w wersji V6R1**

Poniżej omówiono nowe i znacznie zmienione informacje w kolekcji tematów dotyczącej programu Digital Certificate Manager (DCM) dla systemu i5/OS.

#### **Nowe informacje dotyczące zarządzania certyfikatami na podstawie ich daty ważności**

Informacje te wyjaśniają, jak zarządzać w systemie lokalnym certyfikatami serwera lub klienta, certyfikatami do podpisywania obiektów, certyfikatami ośrodka certyfikacji i certyfikatami użytkowników na podstawie ich daty ważności.

v "Zarządzanie [certyfikatami](#page-76-0) na podstawie ich daty ważności" na stronie 71

### **Nowe informacje dotyczące uruchamiania programu DCM**

Informacje te wyjaśniają krok pokroku proces uruchamiania programu DCM w systemie lokalnym. Nowy proces wymaga użycia interfejsu nowej konsoli WWW na porcie 2001, która nazywa się IBM Systems Director Navigator for i5/OS.

<span id="page-7-0"></span>v ["Uruchamianie](#page-48-0) programu Digital Certificate Manager" na stronie 43

### **Znajdowanie nowych lub zmienionych informacji**

Aby ułatwić odnalezienie miejsc, w których wprowadzono zmiany techniczne, użyto następujących symboli:

- symbol > służący do zaznaczania początku nowego lub zmienionego fragmentu;
- symbol « służący do zaznaczania końca nowego lub zmienionego fragmentu.

Więcej informacji na temat nowości i zmian w tej wersji zawiera dokument Wiadomość dla użytkowników.

## **Plik PDF z informacjami na temat programu DCM**

Informacje zawarte w tym temacie są także dostępne w postaci pliku PDF, który można wyświetlić i wydrukować.

Aby wyświetlić lub pobrać ten dokument w formacie PDF, wybierz Digital Certificate Manager (około 1100 kB).

### **Zapisywanie plików PDF**

Aby zapisać plik PDF na stacji roboczej w celu jego wyświetlenia lub wydrukowania, wykonaj następujące czynności:

- 1. Kliknij prawym przyciskiem myszy odsyłacz do pliku PDF w przeglądarce.
- 2. Kliknij opcję zapisania pliku PDF lokalnie.
- 3. Przejdź do katalogu, w którym ma zostać zapisany plik PDF.
- 4. Kliknij opcję **Zapisz**.

### **Pobieranie programu Adobe Acrobat Reader**

Do wyświetlania i drukowania plików PDF potrzebny jest program Adobe Acrobat Reader. Bezpłatną kopię tego

programu można pobrać z [serwisu](http://www.adobe.com/products/acrobat/readstep.html) WWW firmy Adobe (www.adobe.com/products/acrobat/readstep.html) ...

## **Pojęcia związane z programem DCM**

Certyfikat cyfrowy jest cyfrowym świadectwem tożsamości, które identyfikuje właściciela certyfikatu, podobnie jak paszport. Udostępniane przez certyfikat cyfrowy informacje identyfikacyjne nazywane są nazwą wyróżniającą podmiotu. Zaufany podmiot, zwany ośrodkiem certyfikacji (CA), wystawia certyfikaty cyfrowe użytkownikom lub organizacjom. Zaufanie do ośrodka certyfikacji stanowi fundament zaufania do certyfikatu jako dokumentu uwierzytelniającego.

Certyfikat cyfrowy zawiera także klucz publiczny, stanowiący część pary kluczy publiczny-prywatny. Wiele spośród funkcji ochrony bazuje na wykorzystaniu certyfikatów cyfrowych i powiązanych z nimi par kluczy. Za pomocą certyfikatów cyfrowych można skonfigurować sesje SSL zapewniające prywatne i chronione sesje komunikacyjne między użytkownikami i aplikacjami serwera. Ten sposób ochrony można rozszerzyć, konfigurując wiele aplikacji korzystających z protokołu SSL, tak aby wymagały one certyfikatów zamiast nazw użytkowników i haseł, co zapewnia bezpieczniejsze uwierzytelnianie użytkowników.

Więcej informacji na temat koncepcji dotyczących certyfikatów zawierają sekcje:

## **Rozszerzenia certyfikatów**

Rozszerzenia certyfikatów są to pola informacyjne zawierające dodatkowe informacje o certyfikacie.

Rozszerzenia certyfikatów umożliwiają rozszerzenie pierwotnych standardów informacji o certyfikacie X.509. Rozszerzenia mogą zawierać informacje ułatwiające identyfikację certyfikatu lub informacje dotyczące możliwości kryptograficznych danego certyfikatu.

<span id="page-8-0"></span>Nie wszystkie certyfikaty używają pól rozszerzeń do rozszerzenia nazwy wyróżniającej i innych danych. Liczba i typ pól rozszerzeń używanych przez certyfikat zależy od jednostek ośrodka CA wystawiających certyfikaty.

Na przykład lokalny ośrodek CA udostępniony przez program Digital Certificate Manager umożliwia użycie tylko rozszerzeń alternatywnej nazwy podmiotu certyfikatu. Rozszerzenia takie umożliwiają powiązanie certyfikatu z konkretnym adresem IP, pełną nazwą domeny lub adresem poczty elektronicznej. Jeśli certyfikat ma być używany do identyfikowania punktu końcowego połączenia VPN System i, należy uzupełnić informacje dla tych rozszerzeń.

#### **Pojęcia pokrewne**

"Nazwa wyróżniająca"

Nazwa wyróżniająca (DN) to termin określający informacje identyfikujące certyfikat, będące częścią samego certyfikatu. Certyfikat zawiera nazwę wyróżniającą zarówno właściciela lub zgłaszającego żądanie certyfikatu (nazwa wyróżniająca podmiotu), jak i ośrodka CA, który wystawił certyfikat (nazwa wyróżniająca wystawcy). W zależności od strategii identyfikacyjnej ośrodka certyfikacji (CA) wydającego certyfikat, nazwa wyróżniająca może zawierać różne informacje.

## **Odnowienie certyfikatu**

Proces odnowienia używany przez program Digital Certificate Manager zależy od typu ośrodka certyfikacji, który wystawił certyfikat.

Jeśli do podpisania odnowionego certyfikatu używany jest lokalny ośrodek CA, to program DCM wykorzystuje informacje udostępnione do utworzenia nowego certyfikatu w bieżącej bazie certyfikatów i zachowuje poprzedni certyfikat.

Jeśli certyfikat wystawiony jest przez powszechnie znany ośrodek CA, można go odnowić używając jednej z dwóch metod: zaimportować odnowiony certyfikat z pliku otrzymanego od podpisującego ośrodka CA lub za pomocą programu DCM utworzyć nową parę kluczy publiczny-prywatny dla certyfikatu. Jeśli preferowane jest odnowienie certyfikatu bezpośrednio przez ośrodek CA, który go wystawił, program DCM udostępnia pierwszą możliwość.

Jeśli wybrano utworzenie nowej pary kluczy, program DCM odnowi certyfikat w taki sam sposób, jak podczas tworzenia certyfikatu. Utworzy nową parę kluczy publiczny-prywatny dla odnowionego certyfikatu i wygeneruje żądanie podpisania certyfikatu (Certificate Signing Request - CSR) składające się z klucza publicznego i innych informacji podanych dla nowego certyfikatu. Danych CSR można użyć do żądania nowego certyfikatu od VeriSign lub innego, publicznego ośrodka CA. Po otrzymaniu od ośrodka CA podpisanego certyfikatu należy zaimportować go do odpowiedniej bazy certyfikatów za pomocą programu DCM. W bazie certyfikatów znajdą się dwie kopie certyfikatu, pierwotna i nowo wygenerowany, odnowiony certyfikat.

Jeśli nie zostanie wybrane generowanie przez program DCM nowej pary kluczy, program DCM przeprowadzi użytkownika przez proces importowania odnowionego, podpisanego certyfikatu z pliku otrzymanego od ośrodka CA do bazy certyfikatów. Zaimportowany, odnowiony certyfikat zastępuje poprzedni.

## **Nazwa wyróżniająca**

Nazwa wyróżniająca (DN) to termin określający informacje identyfikujące certyfikat, będące częścią samego certyfikatu. Certyfikat zawiera nazwę wyróżniającą zarówno właściciela lub zgłaszającego żądanie certyfikatu (nazwa wyróżniająca podmiotu), jak i ośrodka CA, który wystawił certyfikat (nazwa wyróżniająca wystawcy). W zależności od strategii identyfikacyjnej ośrodka certyfikacji (CA) wydającego certyfikat, nazwa wyróżniająca może zawierać różne informacje.

Każdy ośrodek certyfikacji ma własną strategię określającą dane identyfikacyjne konieczne do wystawienia certyfikatu. Niektóre publiczne ośrodki certyfikacji (CA) w Internecie do wystawienia certyfikatu wymagają jedynie podstawowych informacji, na przykład nazwy i adresu poczty elektronicznej. Inne ośrodki publiczne mogą wymagać więcej informacji i dowodów na ich autentyczność. Na przykład ośrodki zgodne ze standardami Public Key Infrastructure Exchange (PKIX) mogą wymagać, aby informacje podane przez wnioskodawcę zostały przed wystawieniem certyfikatu potwierdzone przez ośrodek rejestracyjny (RA). Dlatego planując akceptowanie certyfikatów

<span id="page-9-0"></span>i używanie ich w charakterze świadectwa tożsamości, należy zapoznać się z wymaganiami identyfikacyjnymi dla danego ośrodka i sprawdzić, czy odpowiadają one przyjętym wymogom bezpieczeństwa.

Program Digital Certificate Manager (DCM) umożliwia tworzenie prywatnego ośrodka certyfikacji (CA) i wystawianie prywatnych certyfikatów. Programu tego można również używać do generowania nazw wyróżniających i par kluczy na podstawie certyfikatów uzyskanych z publicznego, internetowego ośrodka certyfikacji (CA). Informacje o nazwie wyróżniającej, które należy dostarczyć dla każdego typu certyfikatów, obejmują:

- nazwę posiadacza certyfikatu,
- organizację,
- jednostkę organizacyjną,
- rejon lub miasto,
- województwo lub powiat,
- kraj lub region.

Korzystając z programu DCM do wystawiania prywatnych certyfikatów, można użyć rozszerzeń certyfikatów do podania dodatkowych informacji o nazwie wyróżniającej. Informacje takie obejmują:

- $\cdot$  adres IP w wersji 4 lub 6,
- pełną nazwę domeny,
- adres poczty elektronicznej.

#### **Pojęcia pokrewne**

["Rozszerzenia](#page-7-0) certyfikatów" na stronie 2

Rozszerzenia certyfikatów są to pola informacyjne zawierające dodatkowe informacje o certyfikacie.

## **Podpisy cyfrowe**

Podpis cyfrowy na dokumencie elektronicznym lub innym obiekcie jest tworzony za pomocą metod stosowanych w kryptografii i odpowiada osobistemu podpisowi na zwykłym dokumencie.

Podpis cyfrowy stanowi świadectwo pochodzenia obiektu i daje możliwość sprawdzenia jego integralności. Właściciel certyfikatu cyfrowego ″podpisuje″ obiekt za pomocą klucza prywatnego certyfikatu. Odbiorca obiektu korzysta z klucza publicznego tego samego certyfikatu w celu deszyfrowania podpisu, co weryfikuje integralność podpisanego obiektu oraz nadawcę.

Ośrodek certyfikacji podpisuje wystawiane przez siebie certyfikaty. Podpis taki jest łańcuchem danych zaszyfrowanym przez prywatny klucz ośrodka certyfikacji (CA). Każdy użytkownik może zweryfikować podpis na certyfikacie, używając klucza publicznego ośrodka certyfikacji (CA) do deszyfrowania podpisu.

Podpis cyfrowy jest podpisem elektronicznym tworzonym dla obiektu przez użytkownika lub aplikację za pomocą klucza prywatnego certyfikatu. Podpis cyfrowy obiektu tworzy unikalne, elektroniczne połączenie dowodu tożsamości podpisującego (właściciela klucza podpisującego) z miejscem pochodzenia obiektu. Po uzyskaniu dostępu do obiektu z podpisem elektronicznym można zweryfikować źródło pochodzenia obiektu (na przykład sprawdzić, czy pobierana aplikacja rzeczywiście pochodzi z autoryzowanego źródła, takiego jak firma IBM). Proces weryfikacji umożliwia również sprawdzenie, czy po podpisaniu obiektu dokonano w nim jakichś nieautoryzowanych zmian.

#### **Przykład zastosowania podpisu cyfrowego**

Twórca oprogramowania utworzył aplikację i5/OS, która ma być dystrybuowana przez Internet z uwagi na łatwość dostępu klientów do aplikacji i niskie koszty. Producent oprogramowania zdaje sobie jednak sprawę, że użytkownicy obawiają się pobierania programów przez Internet ze względu na rosnące zagrożenie związane z obiektami, które podszywają się pod prawdziwy program, a w rzeczywistości są szkodliwymi wirusami.

W efekcie producent decyduje się na podpisanie aplikacji podpisem cyfrowym, aby klienci mieli możliwość zweryfikowania, czy miejsce, z którego pobierany jest program, jest prawdziwym miejscem pochodzenia aplikacji. Do podpisania aplikacji wykorzystywany jest klucz publiczny, który producent oprogramowania otrzymuje z publicznego

<span id="page-10-0"></span>ośrodka certyfikacji (CA). Klucz ten udostępnia się klientom. Pobierany pakiet zawiera między innymi kopię certyfikatu cyfrowego, którego użyto do podpisania obiektu. Po pobraniu pakietu aplikacji klient może użyć klucza publicznego certyfikatu do zweryfikowania podpisu aplikacji. W ten sposób klient może dokonać identyfikacji oraz weryfikacji aplikacji, jak również upewnić się, czy od czasu podpisania aplikacji nie zmieniono zawartości obiektu aplikacji.

#### **Pojęcia pokrewne**

"Ośrodek certyfikacji"

Ośrodek certyfikacji (CA) jest zaufaną centralną jednostką administracyjną, która może wystawiać cyfrowe certyfikaty użytkownikom i serwerom.

["Kryptografia"](#page-13-0) na stronie 8

Klucze współużytkowane i klucze publiczne to dwa różne typy funkcji kryptograficznych, za pomocą których certyfikaty cyfrowe zapewniają bezpieczeństwo.

"Para kluczy publiczny-prywatny"

Każdy certyfikat cyfrowy jest powiązany z parą kluczy szyfrujących, na którą składa się klucz prywatny i klucz publiczny.

## **Para kluczy publiczny-prywatny**

Każdy certyfikat cyfrowy jest powiązany z parą kluczy szyfrujących, na którą składa się klucz prywatny i klucz publiczny.

**Uwaga:** Certyfikaty do weryfikacji podpisu stanowią wyjątek od tej reguły i są powiązane tylko z kluczem publicznym.

Klucz publiczny jest częścią certyfikatu cyfrowego jego właściciela i mogą go używać wszyscy zainteresowani. Jednakże klucz prywatny jest chroniony przez właściciela klucza i tylko on może się nim posłużyć. Ograniczony dostęp do klucza zapewnia ochronę komunikacji prowadzonej za jego pomocą.

Właściciel certyfikatu może korzystać z zalet oferowanych przez klucze funkcji zabezpieczeń szyfrujących. Właściciel certyfikatu może na przykład używać klucza prywatnego certyfikatu do ″podpisywania″ i szyfrowania danych przesyłanych między użytkownikami a serwerami, takich jak wiadomości, dokumenty i kod. Odbiorca podpisanego obiektu używa klucza publicznego znajdującego się w certyfikacie podpisującego, aby zdeszyfrowaćpodpis. Podpisy cyfrowe zapewniają wiarygodność pochodzenia obiektów i umożliwiają sprawdzenie integralności obiektu.

#### **Pojęcia pokrewne**

"Podpisy [cyfrowe"](#page-9-0) na stronie 4

Podpis cyfrowy na dokumencie elektronicznym lub innym obiekcie jest tworzony za pomocą metod stosowanych w kryptografii i odpowiada osobistemu podpisowi na zwykłym dokumencie.

"Ośrodek certyfikacji"

Ośrodek certyfikacji (CA) jest zaufaną centralną jednostką administracyjną, która może wystawiać cyfrowe certyfikaty użytkownikom i serwerom.

## **Ośrodek certyfikacji**

Ośrodek certyfikacji (CA) jest zaufaną centralną jednostką administracyjną, która może wystawiać cyfrowe certyfikaty użytkownikom i serwerom.

Zaufanie do ośrodka certyfikacji stanowi fundament zaufania do certyfikatu jako dokumentu uwierzytelniającego. Ośrodek CA stosuje swój klucz prywatny do umieszczenia podpisu cyfrowego na wystawianym certyfikacie, co stanowi gwarancję pochodzenia certyfikatu. Klucza publicznego certyfikatu ośrodka certyfikacji (CA) używa się do weryfikowania autentyczności certyfikatów wystawianych i podpisywanych przez ten ośrodek.

Ośrodek certyfikacji (CA) może być publiczną jednostką komercyjną, jak na przykład VeriSign, lub jednostką operacyjną utworzoną w ramach organizacji na potrzeby wewnętrzne. Komercyjne usługi ośrodków certyfikacji dla użytkowników sieci Internet oferuje kilka firm. Program Digital Certificate Manager (DCM) pozwala zarządzać zarówno certyfikatami z ośrodków publicznych, jak i z prywatnych.

<span id="page-11-0"></span>Programu można również używać do prowadzenia własnego, prywatnego lokalnego ośrodka CA w celu wystawiania prywatnych certyfikatów systemom i użytkownikom. Gdy lokalny ośrodek CA wystawia certyfikat użytkownika, program DCM automatycznie przypisuje ten certyfikat odpowiedniemu profilowi użytkownika na serwerze System i lub innej tożsamości użytkownika. Przypisanie certyfikatu przez program DCM odpowiedniemu profilowi użytkownika lub innej tożsamości użytkownika zależy od tego, czy program DCM został skonfigurowany do pracy z funkcją Odwzorowanie tożsamości dla przedsiębiorstwa (EIM). Dzięki temu przywileje dostępu i uprawnienia związane z certyfikatem są takie same, jak dla profilu użytkownika właściciela certyfikatu.

#### **Status użytkownika zaufanego**

Termin użytkownik zaufany odnosi się do specjalnej roli, jaką pełni certyfikat ośrodka certyfikacji. Miano użytkownika zaufanego pozwala przeglądarce lub innej aplikacji uwierzytelniać i akceptować certyfikaty wystawiane przez ten ośrodek certyfikacji (CA).

Po pobraniu certyfikatu ośrodka certyfikacji do przeglądarki uznaje ona ten ośrodek za użytkownika zaufanego. Także inne aplikacje obsługujące certyfikaty muszą być odpowiednio skonfigurowane, aby uznać ośrodek certyfikacji (CA) za zaufany, zanim będą mogły uwierzytelniać i ufać certyfikatom wystawianym przez ten ośrodek.

Za pomocą programu DCM można włączyć lub wyłączyć status zaufania dla certyfikatu ośrodka certyfikacji (CA). Po włączeniu tego statusu dla certyfikatu ośrodka certyfikacji (CA) można skonfigurować aplikacje, tak aby używały go do uwierzytelniania i akceptowania certyfikatów wystawionych przez ten ośrodek. Nie można tego zrobić, jeśli status zaufania dla certyfikatu ośrodka certyfikacji (CA) zostanie wyłączony.

#### **Strategia ośrodka certyfikacji**

Tworząc lokalny ośrodek certyfikacji (CA) za pomocą programu Digital Certificate Manager, można zdefiniować strategię dla tego ośrodka. Strategia lokalnego ośrodka CA opisuje uprawnienia do podpisywania posiadane przez ten ośrodek. Strategia określa:

- v czy lokalny ośrodek CA może wystawiać i podpisywać certyfikaty użytkowników,
- v jak długo ważne są certyfikaty wystawiane przez ten ośrodek.

#### **Pojęcia pokrewne**

"Podpisy [cyfrowe"](#page-9-0) na stronie 4

Podpis cyfrowy na dokumencie elektronicznym lub innym obiekcie jest tworzony za pomocą metod stosowanych w kryptografii i odpowiada osobistemu podpisowi na zwykłym dokumencie.

"Para kluczy [publiczny-prywatny"](#page-10-0) na stronie 5

Każdy certyfikat cyfrowy jest powiązany z parą kluczy szyfrujących, na którą składa się klucz prywatny i klucz publiczny.

## **Położenia listy odwołań certyfikatów**

Lista odwołań certyfikatów (CRL) jest plikiem zawierającym wszystkie niepoprawne i unieważnione certyfikaty wystawione przez określony ośrodek certyfikacji (CA).

Ośrodki okresowo aktualizują swoje listy CRL i udostępniają je innym w celu opublikowania w katalogach protokołu Lightweight Directory Access Protocol (LDAP). Kilka ośrodków certyfikacji (CA), na przykład SSH z Finlandii, samodzielnie publikuje listę CRL w katalogach LDAP, do których użytkownicy mają bezpośredni dostęp. Jeśli ośrodek samodzielnie publikuje listę CRL, jego certyfikat zawiadamia o tym poprzez informację o punkcie dystrybucji CRL w formie adresu URI (Uniform Resource Identifier).

Digital Certificate Manager (DCM) umożliwia definiowanie informacji o położeniu list CRL i zarządzanie nimi w celu zapewnienia bardziej rygorystycznego uwierzytelniania akceptowanych certyfikatów. Definicja położenia listy CRL zawiera informacje o położeniu i o dostępie do serwera Lightweight Directory Access Protocol (LDAP), na którym znajduje się lista CRL.

<span id="page-12-0"></span>Podczas łączenia z serwerem LDAP należy podać nazwę wyróżniającą i hasło w celu uniknięcia powiązania anonimowego z serwerem LDAP. Powiązanie anonimowe nie daje wystarczających uprawnień, aby uzyskać dostęp do atrybutów ″krytycznych″, takich jak CRL. W takim wypadku DCM nie może sprawdzić poprawności unieważnionego certyfikatu, ponieważ nie może otrzymać odpowiedniego statusu od CRL. Aby uzyskać anonimowy dostęp do serwera LDAP, należy posłużyć się narzędziem administrowania sieciowego serwera katalogów (Directory Server Web Administration Tool) i wybrać zadania ″Zarządzanie schematami″, aby zmienić klasę ochrony (nazywaną również ″klasą dostępu″) atrybutów **listy odwołań certyfikatów** i **listy odwołań uprawnień** z ″krytycznej″ na ″normalną″.

Aby sprawdzić, czy ośrodek nie unieważnił określonego certyfikatu, aplikacje uwierzytelniające certyfikat przeszukują miejsce położenia listy CRL dla danego ośrodka, o ile zostało ono zdefiniowane. Program DCM umożliwia definiowanie informacji o położeniu listy DCM, potrzebnych aplikacjom do przetwarzania listy CRL podczas uwierzytelniania certyfikatu, oraz zarządzanie tymi informacjami. Przykłady aplikacji i procesów, które mogą przetwarzać listę CRL podczas uwierzytelniania certyfikatu, to: połączenia Virtual Private Network (VPN), serwer Internet Key Exchange (IKE), aplikacje obsługujące protokół Secure Sockets Layer (SSL) oraz procesy podpisywania obiektów. Ponadto podczas definiowania położenia listy CRL i wiązania jej z certyfikatem ośrodka program DCM przetwarza listę CRL jako element procesu sprawdzania certyfikatów wystawianych przez dany ośrodek certyfikacji  $(CA)$ .

#### **Pojęcia pokrewne**

["Sprawdzanie](#page-77-0) poprawności certyfikatów i aplikacji" na stronie 72

Za pomocą programu Digital Certificate Manager (DCM) można sprawdzać poprawność poszczególnych certyfikatów lub aplikacji, które ich używają. Lista cech sprawdzanych przez program DCM zależy od tego, czy sprawdza się certyfikat, czy aplikację.

#### **Zadania pokrewne**

["Zarządzanie](#page-78-0) położeniami listy CRL" na stronie 73

Digital Certificate Manager (DCM) umożliwia definiowanie informacji o miejscu położenia listy odwołań certyfikatów (CRL) dla określonych ośrodków certyfikacji (CA) oraz zarządzanie tymi informacjami w celu wykorzystania ich w procesie sprawdzania poprawności certyfikatu.

## **Bazy certyfikatów**

Baza certyfikatów to specjalny plik bazy danych kluczy używany przez Digital Certificate Manager (DCM) do przechowywania certyfikatów cyfrowych.

Baza certyfikatów zawiera również klucze prywatnego certyfikatu, chyba że do przechowywania kluczy używany jest koprocesor szyfrujący IBM. Program DCM pozwala utworzyć i zarządzać kilkoma typami baz certyfikatów. Program DCM kontroluje dostęp do bazy certyfikatów poprzez hasła oraz przez sterowanie dostępem do katalogu zintegrowanego systemu plików i plików tworzących bazę.

Bazy te są klasyfikowane na podstawie rodzaju przechowywanych w nich certyfikatów. Również zadania administracyjne dla każdej bazy certyfikatów zależą od typu przechowywanych w niej certyfikatów. W programie DCM można utworzyć i poprzez niego zarządzać następującymi predefiniowanymi bazami certyfikatów:

#### **Lokalny ośrodek certyfikacji (CA)**

Jeśli został utworzony lokalny ośrodek CA, program DCM używa tej bazy certyfikatów do przechowywania certyfikatu ośrodka CA i jego klucza prywatnego. Certyfikatu z tej bazy można używać do podpisywania certyfikatów wystawianych przez lokalny ośrodek CA. Kiedy lokalny ośrodek CA wystawia certyfikat, program DCM umieszcza kopię certyfikatu ośrodka (bez klucza prywatnego) w odpowiedniej bazie certyfikatów (na przykład \*SYSTEM) w celu uwierzytelnienia. Aplikacje używają certyfikatów ośrodków do potwierdzenia pochodzenia certyfikatów, które muszą uwierzytelnić w procesie negocjacji SSL, aby nadać uprawnienia do zasobów.

#### **\*SYSTEM**

Program DCM udostępnia tę bazę w celu zarządzania zarówno certyfikatami serwera, jak i klienta, używanymi przez aplikacje w celu uczestniczenia w sesji komunikacyjnej Secure Sockets Layer (SSL). Aplikacje serwera System i (oraz aplikacje wielu innych twórców oprogramowania) są pisane tak, aby korzystały tylko z certyfikatów znajdujących się w bazie certyfikatów \*SYSTEM. Ta baza certyfikatów jest

<span id="page-13-0"></span>tworzona automatycznie, kiedy w programie DCM zostaje utworzony lokalny ośrodek certyfikacji. Bazę tę należy utworzyć, gdy certyfikaty, wykorzystywane przez aplikacje serwera i klienta, uzyskiwane będą z publicznego ośrodka certyfikacji (CA), jak np. ośrodek VeriSign.

#### **\*OBJECTSIGNING**

Ta baza certyfikatów służy do zarządzania certyfikatami używanymi do podpisywania obiektów. Zadania dostępne w tej bazie umożliwiają również tworzenie cyfrowych podpisów obiektów oraz przeglądanie i weryfikowanie tych podpisów. Ta baza certyfikatów jest tworzona automatycznie, kiedy w programie DCM zostaje utworzony lokalny ośrodek certyfikacji. Bazę tę należy utworzyć, gdy certyfikaty do podpisywania obiektów uzyskiwane będą z publicznego ośrodka certyfikacji (CA), jak np. ośrodek VeriSign.

#### **\*SIGNATUREVERIFICATION**

Jest to baza do zarządzania certyfikatami używanymi do uwierzytelniania cyfrowych podpisów obiektów. Aby uwierzytelnić certyfikat cyfrowy, baza ta musi zawierać kopię certyfikatu, którym podpisano obiekty. Baza musi zawierać również kopię certyfikatu ośrodka certyfikacji (CA) dla ośrodka certyfikacji, z którego pochodzi certyfikat użyty do podpisania obiektów. Certyfikat ten można uzyskać, eksportując certyfikaty podpisujące obiekt w aktualnym systemie do bazy lub importując certyfikaty otrzymane od osoby podpisującej obiekt.

#### **Inne bazy certyfikatów systemu**

Te bazy stanowią alternatywne miejsce przechowywania certyfikatów serwerów i klientów używanych podczas sesji SSL. Inne bazy certyfikatów systemu to definiowane przez użytkowników zapasowe bazy certyfikatów SSL. Opcja Inna baza certyfikatów systemu pozwala zarządzać certyfikatami dla aplikacji używających funkcji API SSL\_Init w celu programowego dostępu do certyfikatów i wykorzystania ich do nawiązania sesji SSL. Funkcja ta umożliwia aplikacji użycie domyślnego certyfikatu z bazy certyfikatów zamiast certyfikatu specjalnego. Najczęściej tego rodzaju baz certyfikatów używa się podczas migracji certyfikatów z wcześniejszych wersji programu DCM lub w celu utworzenia specjalnego podzbioru certyfikatów na użytek protokołu SSL.

**Uwaga:** Jeśli na serwerze zainstalowany jest koprocesor szyfrujący IBM, można wybrać inne opcje przechowywania kluczy prywatnych dla używanych certyfikatów (z wyjątkiem certyfikatów do podpisywania obiektów). Można również użyć koprocesora do zaszyfrowania klucza prywatnego i przechowywać go w specjalnym pliku klucza, a nie w bazie certyfikatów.

Program DCM kontroluje dostęp do baz certyfikatów za pomocą haseł. Program ten utrzymuje również mechanizmy kontroli dostępu do katalogów i plików zintegrowanego systemu plików składających się na bazę certyfikatów. Bazy certyfikatów lokalnego ośrodka certyfikacji (CA), \*SYSTEM, \*OBJECTSIGNING i \*SIGNATUREVERIFICATION, muszą znajdować się w określonych ścieżkach wewnątrz zintegrowanego systemu plików. Inne bazy certyfikatów systemu mogą znajdować się w dowolnym miejscu w zintegrowanym systemie plików.

#### **Pojęcia pokrewne**

"Typy [certyfikatów](#page-38-0) cyfrowych" na stronie 33

Podczas używania programu Digital Certificate Manager (DCM) do zarządzania certyfikatami program organizuje certyfikaty według ich typów i umieszcza je wraz z powiązanymi z nimi kluczami prywatnymi w bazie certyfikatów.

## **Kryptografia**

Klucze współużytkowane i klucze publiczne to dwa różne typy funkcji kryptograficznych, za pomocą których certyfikaty cyfrowe zapewniają bezpieczeństwo.

Kryptografia jest nauką o ochronie danych. Kryptografia umożliwia przechowywanie informacji oraz ich przesyłanie w taki sposób, aby osoby postronne nie były w stanie odczytać przechowywanych lub przesyłanych informacji. Szyfrowanie przekształca zrozumiały tekst w niezrozumiały ciąg danych (tekst zaszyfrowany). Deszyfrowanie odtwarza zrozumiały tekst z niezrozumiałych danych. Oba procesy wymagają matematycznych wzorów lub algorytmów i tajnej sekwencji danych (klucza).

Istnieją dwa rodzaje kryptografii:

- <span id="page-14-0"></span>v W kryptografii z **kluczem wspólnym lub tajnym (symetrycznej)** dwie komunikujące się strony używają wspólnego klucza. Do szyfrowania i deszyfrowania służy ten sam klucz.
- v W kryptografii **z kluczem publicznym (asymetrycznej)** do szyfrowania i deszyfrowania obie strony używają różnych kluczy. Każda strona ma parę kluczy składającą się z klucza publicznego i klucza prywatnego. Klucz publiczny jest rozpowszechniany bez ograniczeń, zazwyczaj jako część certyfikatu cyfrowego, podczas gdy klucz prywatny jest bezpiecznie przechowywany przez właściciela. Oba klucze są matematycznie powiązane, jednak uzyskanie klucza prywatnego z klucza publicznego jest praktycznie niemożliwe. Obiekt zaszyfrowany za pomocą czyjegoś klucza publicznego może zostać deszyfrowany tylko za pomocą odpowiedniego klucza prywatnego. I odwrotnie, serwer lub użytkownik może użyć prywatnego klucza do ″podpisania″ obiektu, a odbiorca może użyć odpowiedniego klucza publicznego do deszyfrowania podpisu cyfrowego w celu sprawdzenia pochodzenia i integralności obiektu.

#### **Pojęcia pokrewne**

"Podpisy [cyfrowe"](#page-9-0) na stronie 4

Podpis cyfrowy na dokumencie elektronicznym lub innym obiekcie jest tworzony za pomocą metod stosowanych w kryptografii i odpowiada osobistemu podpisowi na zwykłym dokumencie.

"Protokół Secure Sockets Layer"

Protokół Secure Sockets Layer (SSL) jest obecnie standardem branżowym szyfrowania sesji między klientem a serwerem.

## **Koprocesory szyfrujące IBM dla serwera System i**

Koprocesor ten udostępnia sprawdzone usługi kryptograficzne, dzięki którym można uzyskać prywatność i integralność rozwijanych aplikacji typu e-biznes.

Koprocesor szyfrujący IBM dla platformy System i udostępnia serwerowi możliwości przetwarzania kryptograficznego o wysokim stopniu bezpieczeństwa. Jeśli w systemie jest zainstalowany i udostępniony koprocesor, można użyć go w celu udostępnienia lepiej chronionej bazy kluczy dla kluczy prywatnych certyfikatów.

Koprocesor może służyć do przechowywania klucza prywatnego dla certyfikatu serwera lub klienta oraz dla certyfikatu lokalnego ośrodka certyfikacji. Nie można go jednak użyć do przechowywania klucza prywatnego certyfikatu użytkownika, ponieważ klucz ten musi być przechowywany w systemie użytkownika. Na razie nie można również przechowywać za pomocą koprocesora klucza prywatnego certyfikatu podpisującego obiekty.

Klucz prywatny certyfikatu można przechowywać bezpośrednio w koprocesorze szyfrującym lub można zaszyfrować go kluczem głównym koprocesora i przechowywać w specjalnym pliku kluczy. Wyboru opcji przechowywania klucza dokonuje się podczas tworzenia lub odnawiania certyfikatu. Także w przypadku przechowywania klucza prywatnego certyfikatu za pomocą koprocesora można zmienić przypisanie koprocesora dla tego klucza.

Aby można było użyć koprocesora szyfrującego do przechowywania klucza prywatnego, powinien być on udostępniony w systemie przed użyciem programu Digital Certificate Manager (DCM). W przeciwnym razie podczas procesu tworzenia lub odnawiania certyfikatu w programie DCM nie będzie dostępna opcja wyboru miejsca przechowywania klucza.

#### **Pojęcia pokrewne**

["Przechowywanie](#page-80-0) kluczy certyfikatów w koprocesorze szyfrującym IBM" na stronie 75 Jeśli w systemie zainstalowany jest koprocesor szyfrujący IBM, to można go użyć do bezpiecznego przechowywania klucza prywatnego certyfikatu. Koprocesor może służyć do przechowywania klucza prywatnego certyfikatu serwera, klienta lub lokalnego ośrodka certyfikacji (CA).

## **Protokół Secure Sockets Layer**

Protokół Secure Sockets Layer (SSL) jest obecnie standardem branżowym szyfrowania sesji między klientem a serwerem.

SSL wykorzystuje metody kryptografii asymetrycznej (kryptografii klucza prywatnego) do szyfrowania sesji pomiędzy serwerem a klientem. Klient i aplikacje serwera negocjują klucz sesji podczas wymiany certyfikatów cyfrowych.

<span id="page-15-0"></span>Ważność klucza wygasa automatycznie po 24 godzinach, a dla każdego połączenia klienta i serwera tworzony jest inny klucz. Wynika z tego, że nawet jeśli nieuprawniony użytkownik przechwyci i odszyfruje klucz sesji (co jest nieprawdopodobne), to nie będzie mógł go użyć do podsłuchiwania kolejnych sesji.

#### **Pojęcia pokrewne**

["Kryptografia"](#page-13-0) na stronie 8

Klucze współużytkowane i klucze publiczne to dwa różne typy funkcji kryptograficznych, za pomocą których certyfikaty cyfrowe zapewniają bezpieczeństwo.

"Typy [certyfikatów](#page-38-0) cyfrowych" na stronie 33

Podczas używania programu Digital Certificate Manager (DCM) do zarządzania certyfikatami program organizuje certyfikaty według ich typów i umieszcza je wraz z powiązanymi z nimi kluczami prywatnymi w bazie certyfikatów.

## **Definicje aplikacji**

Program Digital Certificate Manager (DCM) umożliwia zarządzanie definicjami aplikacji, które współpracują z konfiguracjami SSL i podpisywaniem obiektów.

W programie DCM można zarządzać dwoma typami definicji aplikacji:

- v Definicje aplikacji klienta lub serwera, które używają sesji komunikacyjnych SSL.
- v Definicje aplikacji podpisujących obiekty, które podpisują obiekty w celu zapewnienia ich integralności.

Aby używać programu DCM do pracy z aplikacjami SSL i ich certyfikatami, należy najpierw zarejestrować aplikacje w programie DCM jako definicje aplikacji posiadające unikalne ID aplikacji. Programiści aplikacji rejestrują aplikacje z obsługą SSL w programie DCM za pomocą funkcji API (QSYRGAP, QsyRegisterAppForCertUse) w celu automatycznego utworzenia ID aplikacji. Wszystkie aplikacje IBM System i z obsługą SSL są zarejestrowane w programie DCM, dzięki czemu można używać tego programu do przypisywania im certyfikatów w celu nawiązywania połączeń SSL. Również dla aplikacji napisanych samodzielnie lub zakupionych u innych dostawców można w programie DCM utworzyć definicję aplikacji i ID aplikacji. Utworzenie definicji aplikacji SSL dla aplikacji klienta lub serwera jest możliwe tylko podczas pracy z bazą certyfikatów \*SYSTEM.

Aby używać certyfikatu do podpisywania obiektów, należy zdefiniować aplikację, która będzie używała tego certyfikatu. W przeciwieństwie do definicji aplikacji SSL definicje aplikacji podpisujących obiekty nie opisują faktycznej aplikacji. Zamiast tego, utworzone definicje aplikacji mogą opisywać typ lub grupę obiektów, które mają być podpisywane. Utworzenie definicji aplikacji podpisującej obiekty jest możliwe tylko podczas pracy z bazą certyfikatów \*OBJECTSIGNING.

#### **Pojęcia pokrewne**

["Zarządzanie](#page-73-0) aplikacjami w programie DCM" na stronie 68

Program Digital Certificate Manager (DCM) umożliwia tworzenie definicji aplikacji i zarządzanie przypisaniem certyfikatu do aplikacji. Pozwala również definiować listy zaufanych ośrodków CA, na podstawie których aplikacje akceptują certyfikaty w procesie uwierzytelniania klienta.

#### **Zadania pokrewne**

["Tworzenie](#page-74-0) definicji aplikacji" na stronie 69

W programie DCM można utworzyć następujące dwa typy definicji aplikacji oraz pracować z nimi: definicje aplikacji klienta lub serwera korzystających z protokołu SSL oraz definicje aplikacji używanych do podpisywania obiektów.

### **Sprawdzenie poprawności**

Program Digital Certificate Manager udostępnia zadania umożliwiające sprawdzenie poprawności certyfikatu lub aplikacji, sprawdzające ich różne właściwości.

### <span id="page-16-0"></span>**Sprawdzanie poprawności certyfikatu**

Podczas weryfikacji certyfikatu Digital Certificate Manager sprawdza wiele pozycji dotyczących tego certyfikatu, aby potwierdzić jego autentyczność i poprawność. Sprawdzenie certyfikatu zmniejsza prawdopodobieństwo wystąpienia problemów w pracy aplikacji używającej tego certyfikatu do nawiązywania połączeń SSL lub do podpisywania obiektów.

Elementem procesu sprawdzania certyfikatu jest upewnienie się za pomocą programu DCM, czy certyfikat nie jest przedawniony. Ponadto program DCM sprawdza, czy certyfikat nie znajduje się na liście odwołań certyfikatów (CRL) jako certyfikat odwołany, o ile ośrodkowi, który wystawił ten certyfikat, znane jest położenie listy CRL.

Jeśli protokół LDAP zostanie skonfigurowany tak, aby korzystał z CRL, program DCM sprawdza CRL podczas sprawdzania poprawności certyfikatu, aby upewnić się, że certyfikat nie jest wymieniony w CRL. Jednak, aby proces sprawdzania poprawności mógł dokładnie sprawdzić CRL, serwer katalogów (serwer LDAP) skonfigurowany do odwzorowywania LDAP, musi zawierać odpowiedni CRL. W przeciwnym razie proces sprawdzania poprawności certyfikatu nie przebiegnie poprawnie. Należy również określić nazwę wyróżniającą powiązania i hasło, aby uniknąć unieważnienia certyfikatu. Należy również pamiętać, że jeśli podczas odwzorowywania LDAP nie zostanie wyszczególniona nazwa wyróżniająca i hasło, to powiązania z serwerem LDAP będzie anonimowe. Powiązanie anonimowe z serwerem LDAP nie zapewnia wystarczającego poziomu uprawnień, aby uzyskać dostęp do atrybutów ″krytycznych″. CRL jest atrybutem ″krytycznym″. W takim wypadku DCM nie może sprawdzić poprawności unieważnionego certyfikatu, ponieważ nie może otrzymać odpowiedniego statusu od CRL. Aby uzyskać anonimowy dostęp do serwera LDAP, należy posłużyć się narzędziem administrowania sieciowego serwera katalogów (Directory Server Web Administration Tool) i wybrać zadania ″Zarządzanie schematami″, aby zmienić klasę ochrony (nazywaną również ″klasą dostępu″) atrybutów **listy odwołań certyfikatów** i **listy odwołań uprawnień** z ″krytycznej″ na ″normalną″.

Program DCM sprawdza również, czy certyfikat ośrodka, który wystawił dany certyfikat, znajduje się w bieżącej bazie certyfikatów i czy jest zaznaczony jako zaufany. Jeśli certyfikat ma klucz prywatny (na przykład certyfikaty serwera, klienta i podpisujące obiekty), program DCM sprawdza również parę kluczy publiczny-prywatny, aby upewnić się, że są one zgodne. Polega to na zaszyfrowaniu danych kluczem publicznym i sprawdzeniu, czy mogą one być odszyfrowane kluczem prywatnym.

### **Sprawdzanie aplikacji**

Podczas weryfikacji aplikacji program Digital Certificate Manager sprawdza, czy tej aplikacji został przypisany certyfikat i czy certyfikat ten jest prawidłowy. Ponadto dla aplikacji skonfigurowanych do korzystania z listy zaufanych ośrodków certyfikacji (CA) program DCM sprawdza, czy na liście znajduje się przynajmniej jeden certyfikat ośrodka. Następnie program DCM sprawdza, czy certyfikaty zaufanych ośrodków są prawidłowe. Także w przypadku, gdy w definicji aplikacji podano, że przetwarzana jest lista odwołań certyfikatów (CRL) i zdefiniowano położenie listy CRL dla danego ośrodka, program DCM sprawdza listę CRL w ramach procesu sprawdzania aplikacji.

Sprawdzanie aplikacji pomaga wykryć potencjalne problemy, na które może napotkać aplikacja podczas wykonywania funkcji wymagającej certyfikatów. Takie problemy mogą uniemożliwić aplikacji pomyślne uczestniczenie w sesji SSL lub podpisywanie obiektów.

#### **Pojęcia pokrewne**

["Sprawdzanie](#page-77-0) poprawności certyfikatów i aplikacji" na stronie 72

Za pomocą programu Digital Certificate Manager (DCM) można sprawdzać poprawność poszczególnych certyfikatów lub aplikacji, które ich używają. Lista cech sprawdzanych przez program DCM zależy od tego, czy sprawdza się certyfikat, czy aplikację.

## **Scenariusze: DCM**

Te scenariusze przedstawiają typowe schematy implementacji certyfikatów i ułatwiają planowanie indywidualnej implementacji certyfikatów w ramach strategii bezpieczeństwa serwera System i. W każdym scenariuszu przedstawiono także wszystkie niezbędne zadania konfiguracyjne, które należy wykonać w celu wdrożenia scenariusza. <span id="page-17-0"></span>Program Digital Certificate Manager udostępnia wiele różnych sposobów wykorzystania certyfikatów cyfrowych w celu udoskonalenia strategii bezpieczeństwa. Sposób wykorzystania certyfikatów zależy od rodzaju prowadzonej działalności oraz wymagań ochrony.

Zastosowanie certyfikatów cyfrowych poprawia ochronę na wiele sposobów. Umożliwiają one stosowanie protokołu Secure Sockets Layer (SSL) do chronionego dostępu do serwerów WWW i innych usług internetowych. Można ich użyć do skonfigurowania połączeń w wirtualnych sieciach prywatnych (VPN). Można również użyć kluczy certyfikatów do cyfrowego podpisywania obiektów lub do sprawdzania cyfrowych podpisów obiektów w celu ustalenia ich autentyczności. Takie podpisy cyfrowe zapewniają wiarygodność pochodzenia obiektów i chronią ich integralność.

Jeśli używa się certyfikatów cyfrowych (zamiast nazw użytkowników i haseł), ochronę systemu można rozszerzyć o uwierzytelnianie i autoryzowanie sesji pomiędzy serwerem a użytkownikami. W zależności od konfiguracji programu Digital Certificate Manager (DCM) można użyć tego programu do powiązania certyfikatu użytkownika z profilem System i tego użytkownika lub identyfikatorem EIM. W rezultacie certyfikat otrzymuje te same autoryzacje i uprawnienia, co profil użytkownika, do którego został przypisany.

Wybór certyfikatów może być skomplikowany i uzależniony od wielu czynników. Opisane w tej sekcji scenariusze opisują kilka celów ochrony z wykorzystaniem certyfikatów cyfrowych do bezpiecznej komunikacji w typowych sytuacjach biznesowych. Scenariusze zawierają wszystkie szczegóły dotyczące niezbędnego sprzętu i oprogramowania, które należy posiadać, aby zastosować dany scenariusz.

#### **Informacje pokrewne**

Scenariusze podpisywania obiektów

### **Scenariusz: używanie certyfikatów do uwierzytelniania zewnętrznego**

Scenariusz ten opisuje, kiedy i w jaki sposób należy użyć certyfikatów jako mechanizmu uwierzytelnienia w celu zabezpieczenia i ograniczenia dostępu użytkownikom publicznym do aplikacji i zasobów publicznych i ekstranetowych.

### **Sytuacja**

Administrator w firmie ubezpieczeniowej jest odpowiedzialny za obsługę różnych aplikacji na firmowych serwerach intranetowych i ekstranetowych. Jedną z aplikacji, za którą odpowiada, jest aplikacja do wyliczania składek, której dowolna liczba agentów ubezpieczeniowych może używać do przedstawiania odpowiednich kwot swoim klientom. Informacje, które udostępnia ta aplikacja, są dość istotne, dlatego też administrator chce mieć pewność, że mogą z niej korzystać tylko zarejestrowani agenci. Administrator chce również udostępnić bezpieczniejszą, niż metoda podawania nazwy użytkownika i hasła, metodę uwierzytelniania użytkowników w aplikacji. Przy aktualnej strategii ochrony istnieje ponadto niebezpieczeństwo nieuprawnionego dostępu do informacji podczas przesyłania ich przez sieć, która nie jest traktowana jako zaufana. Również różni agenci mogą udzielać sobie na wzajemnie informacji bez przeprowadzania autoryzacji.

Po przeanalizowaniu sytuacji zdecydowano, że korzystanie z certyfikatów cyfrowych może zapewnić odpowiednią ochronę istotnych informacji wprowadzonych do aplikacji i otrzymywanych z niej. Korzystanie z certyfikatów umożliwia zastosowanie protokołu SSL w celu zabezpieczenia przesyłania danych dotyczących składek. Zarówno przedsiębiorstwo, jak i agenci będą potrzebowali czasu, zanim wszystkie cele dotyczące bezpieczeństwa zostaną zrealizowane. Oprócz uwierzytelniania klienta za pomocą certyfikatu nadal używana ma być metoda uwierzytelniania za pomocą nazwy i hasła użytkownika, gdyż protokół SSL chroni prywatność tych danych podczas ich przesyłania.

Ze względu na rodzaj aplikacji, jej użytkowników oraz przyszły cel uwierzytelniania certyfikatów wszystkich użytkowników, administrator zdecydował się na korzystanie z certyfikatu publicznego otrzymanego ze znanego ośrodka certyfikacji (CA) w celu skonfigurowania dla aplikacji połączeń SSL.

### **Zalety scenariusza**

Scenariusz ten ma następujące zalety:

- v Korzystanie z certyfikatów cyfrowych w celu skonfigurowania dostępu SSL do aplikacji wyliczającej składki daje pewność, że informacje przesyłane pomiędzy serwerem a klientem są zabezpieczone i nie zostaną upublicznione.
- v Korzystanie zawsze wtedy, kiedy jest to możliwe, z certyfikatów cyfrowych do uwierzytelniania klientów jest najbezpieczniejszą metodą identyfikacji autoryzowanych użytkowników. Jeśli korzystanie z tych certyfikatów nie jest możliwe, uwierzytelnianie klienta następuje tylko przez nazwę użytkownika i hasło, a sesja SSL zapewnia bezpieczeństwo i zachowanie prywatności ID i hasła użytkownika, co czyni wymianę istotnych informacji w dalszym ciągu bezpieczną.
- v Korzystanie z *publicznych* certyfikatów cyfrowych w celu uwierzytelnienia użytkowników i umożliwienia im dostępu do aplikacji i danych w sposób opisany w niniejszym scenariuszu jest rozwiązaniem praktycznym, o ile spełnione są wymienione poniżej lub zbliżone do nich warunki:
	- dane i aplikacje wymagają różnych poziomów ochrony,
	- występuje duża fluktuacja kadr wśród zaufanych użytkowników,
	- aplikacje i dane, na przykład internetowy serwis WWW lub aplikacja ekstranetowa, są udostępniane publicznie,
	- nie będzie prowadzony własny ośrodek certyfikacji (CA) z przyczyn natury administracyjnej, takich jak duża liczba zewnętrznych użytkowników, którzy mają dostęp do aplikacji lub zasobów.
- v Korzystanie z certyfikatów publicznych w celu skonfigurowania aplikacji wyliczającej składki do korzystania z protokołu SSL zmniejsza liczbę czynności konfiguracyjnych, które będą musieli wykonać użytkownicy, aby uzyskać chroniony dostęp do tej aplikacji. Większość oprogramowania typu klient zawiera certyfikaty powszechnie znanych ośrodków certyfikacji (CA).

### **Cele**

Firma ubezpieczeniowa będzie używała certyfikatów cyfrowych w celu zabezpieczenia zgromadzonych w aplikacji danych dotyczących wyliczanych składek, które to dane są udostępniane autoryzowanym użytkownikom publicznych. Przedsiębiorstwo chce zapewnić wyższy poziom bezpieczeństwa przez zastosowanie metody uwierzytelniania użytkowników, którzy, gdy jest to możliwe, mają dostęp do aplikacji.

Cele tego scenariusza są następujące:

- v Wykorzystywana w przedsiębiorstwie aplikacja do wyliczania składek musi używać protokołu SSL w celu zabezpieczenia prywatności danych udostępnianych użytkownikom i otrzymywanych od użytkowników.
- v Konfigurację SSL należy zrealizować, wykorzystując certyfikaty z powszechnie znanego, publicznego, internetowego ośrodka certyfikacji (CA).
- v Aby uzyskać dostęp do aplikacji w trybie SSL, autoryzowani użytkownicy muszą podać poprawną nazwę użytkownika oraz hasło. Użytkownicy ci muszą również korzystać z jednej z dwóch metod bezpiecznego uwierzytelniania. Agenci muszą przedstawić albo publiczny certyfikat cyfrowy powszechnie znanego ośrodka certyfikacji albo poprawną nazwę użytkownika i hasło (jeśli certyfikat jest niedostępny).

### **Informacje szczegółowe**

Rysunek przedstawia konfigurację sieci użytej w niniejszym scenariuszu:

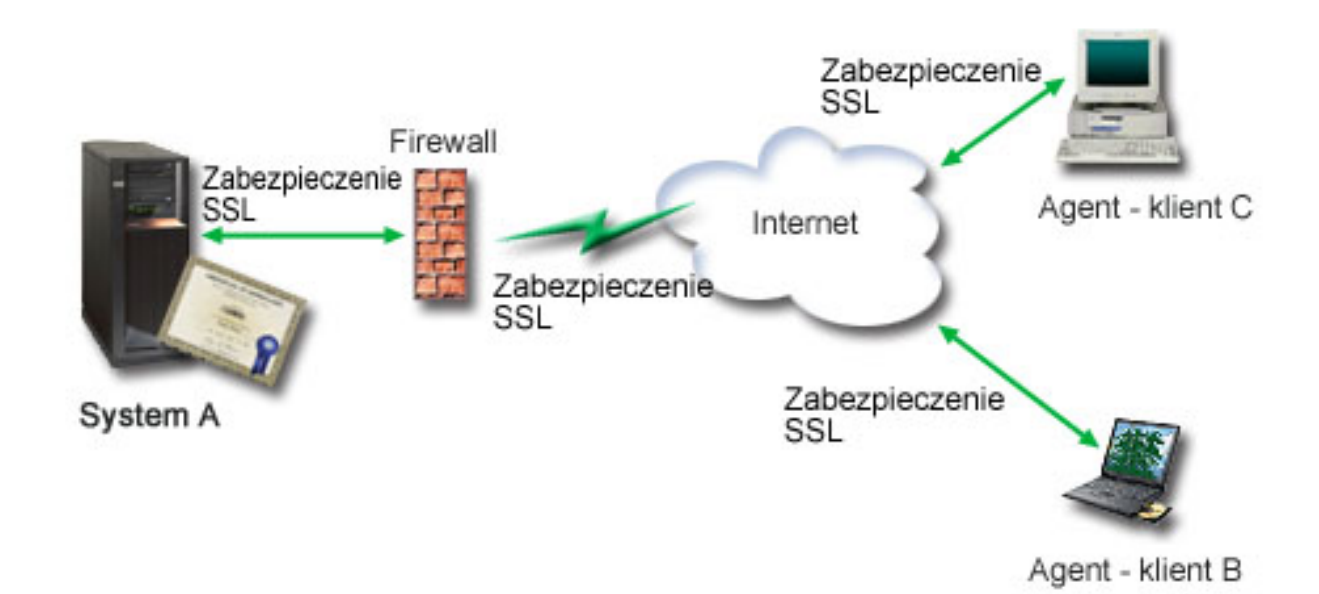

Na rysunek składają się następujące elementy:

#### **Serwer publiczny przedsiębiorstwa - System A**

- v System A udostępnia aplikację do wyliczania składek stosowaną w przedsiębiorstwie.
- v W systemie A działa system operacyjny i5/OS wersja 5 wydanie 4 (V5R4) lub nowsza.
- v W systemie A zainstalowano i skonfigurowano produkty Digital Certificate Manager oraz IBM HTTP Server for i5/OS.
- v W systemie A działa aplikacja do wyliczania składek, która:
	- wymaga trybu SSL,
	- do uwierzytelnienia się i zainicjowania sesji SSL korzysta z certyfikatu publicznego powszechnie znanego ośrodka certyfikacji (CA),
	- wymaga uwierzytelniania za pomocą nazwy użytkownika i hasła.
- v Gdy klienci B i C chcą uzyskać dostęp do aplikacji wyliczającej składki, system A przedstawia swój certyfikat w celu zainicjowania sesji SSL.
- v Po zainicjowaniu sesji SSL system A, zanim zezwoli na uzyskanie dostępu do aplikacji wyliczającej składki, wysyła do klientów B i C żądanie podania poprawnej nazwy użytkowników i hasła.

#### **Systemy klienckie agenta - klient B i klient C**

- v Klienci B i C są niezależnymi agentami, którzy mają dostęp do aplikacji wyliczającej składki.
- v Klienci B i C mają zainstalowaną kopię certyfikatu powszechnie znanego ośrodka certyfikacji (CA), który wystawił certyfikat dla aplikacji.
- v Klienci B i C uzyskują dostęp do aplikacji wyliczającej składki w systemie A, który przedstawia swój certyfikat ich oprogramowaniu klienta w celu uwierzytelnienia swojej tożsamości i zainicjowania sesji SSL.
- v Oprogramowanie klienta w systemach klientów B i C jest skonfigurowane tak, aby akceptować certyfikat przekazany z systemu A w celu zainicjowania sesji SSL.
- v Po rozpoczęciu sesji SSL klienci B i C muszą podać poprawne nazwy i hasła użytkowników, aby system A umożliwił dostęp do aplikacji.

### <span id="page-20-0"></span>**Wymagania wstępne i założenia**

Scenariusz zależy od spełnienia następujących założeń i wymagań wstępnych:

- v Aplikacja wyliczająca składki w systemie A jest ogólną aplikacją, która może używać SSL. Większość aplikacji, w tym wiele aplikacji serwera System i, udostępnia obsługę SSL. Czynności, które należy wykonać, aby skonfigurować połączenie SSL, różnią się w zależności od aplikacji. Dlatego przedstawiony scenariusz nie zawiera konkretnych instrukcji, jakie należy zrealizować podczas konfigurowania połączenia SSL dla aplikacji do wyliczania składek. Zamieszczone są natomiast instrukcje, które należy wykonać podczas konfigurowania certyfikatów oraz zarządzania nimi, i które są niezbędne, aby aplikacja mogła używać połączenia SSL.
- v Aplikacja wyliczająca składki udostępnia możliwość uwierzytelniania klienta po podaniu certyfikatu. Scenariusz ten zawiera również instrukcje, w jaki sposób użyć programu Digital Certificate Manager (DCM) do takiego ustawienia uwierzytelniania, aby serwer akceptował certyfikaty przydzielone aplikacjom. Czynności, które należy wykonać, aby skonfigurować uwierzytelnianie klienta, różnią się w zależności od aplikacji. Z tego powodu przedstawiony scenariusz nie zawiera konkretnych instrukcji, jakie należy wykonać podczas konfigurowania uwierzytelniania w celu akceptacji certyfikatu klienta dla aplikacji do wyliczania składek.
- v System A spełnia warunki określone w sekcji ["Wymagania](#page-37-0) dotyczące korzystania z programu DCM" na stronie 32 niezbędne do zainstalowania i używania programu Digital Certificate Manager (DCM).
- v W systemie A nie był wcześniej konfigurowany ani używany program DCM.
- v Aby użytkownicy mogli zrealizować zadania przewidziane w scenariuszu, ich profile związane z programem DCM muszą mieć uprawnienia specjalne \*SECADM i \*ALLOBJ.
- v W systemie A nie jest zainstalowany koprocesor szyfrujący IBM.

### **Zadania konfiguracyjne**

#### **Zadania pokrewne**

["Uruchamianie](#page-48-0) programu Digital Certificate Manager" na stronie 43 Przed użyciem dowolnej funkcji programu Digital Certificate Manager (DCM) należy go najpierw uruchomić w systemie.

### **Wypełnianie arkuszy roboczych planowania**

Poniższe arkusze planowania przedstawiają informacje, które należy zebrać, i decyzje, które należy podjąć, aby przygotować implementację certyfikatu cyfrowego opisywanego w niniejszym scenariuszu. Aby zapewnić pomyślną implementację, przed wykonaniem zadań konfiguracji należy odpowiedzieć Tak na wszystkie pytania o spełnienie wymagań wstępnych i zebrać wszystkie potrzebne informacje.

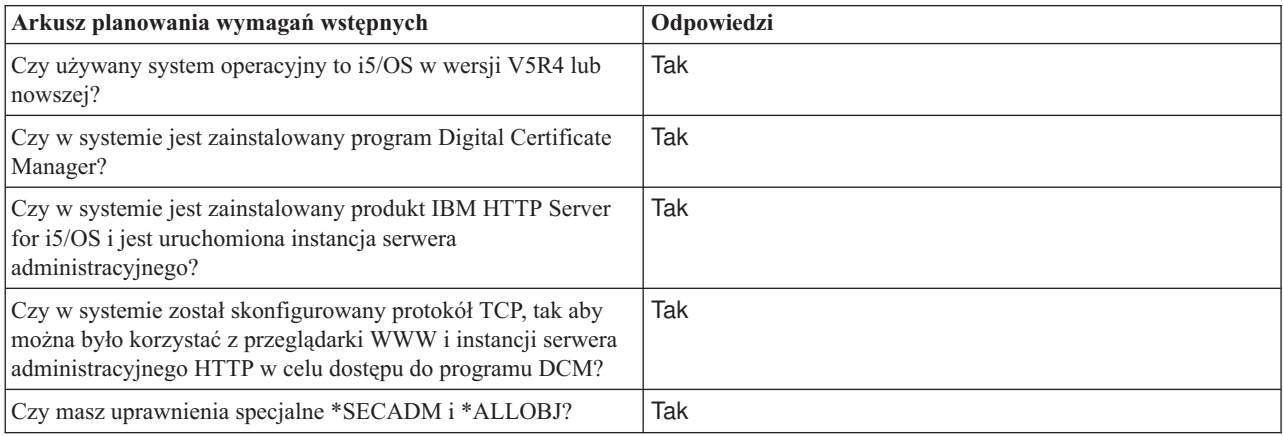

*Tabela 1. Arkusz planowania wymagań wstępnych implementacji certyfikatu*

Aby wykonać zadania konfiguracji niezbędne do zakończenia implementacji, niezbędne jest zebranie następujących informacji dotyczących implementacji certyfikatu cyfrowego:

<span id="page-21-0"></span>*Tabela 2. Arkusz planowania konfigurowania implementacji certyfikatu*

| Arkusz roboczy planowania dla systemu A                                                                                                    | Odpowiedzi                                                                                                    |  |
|----------------------------------------------------------------------------------------------------|----------------------------------------------------------------------------------------------------|--|
| Czy będziesz prowadzić własny lokalny ośrodek CA, czy też<br>będziesz zamawiać certyfikaty dla aplikacji z publicznego<br>ośrodka CA?                                                                                     | Zamawiam certyfikat z publicznego ośrodka CA                                                                                                    |  |
| Czy system A udostępnia aplikacje, które mają być używane z<br>protokołem SSL?                                                                                                    | Tak                                                                                                    |  |
| Jakie informacje nazwy wyróżniającej będą używane dla danych<br>Certificate Signing Request (CSR) używanych przez program<br>DCM podczas tworzenia?                                                                       | Wielkość klucza: 1024 Etykieta certyfikatu: Myco public<br>cert Nazwa zwykła: myco_rate_server@myco.com<br>Jednostka organizacyjna: Departament składek Nazwa |  |
| · Wielkość klucza: określa złożoność kluczy szyfrujących dla<br>certyfikatu.                                                                                                    | organizacji: myco Miasto lub miejscowość: Dowolne miasto<br>Województwo lub region: Dowolne Kraj lub rejon: ZZ                                                |  |
| · Etykieta certyfikatu: identyfikuje certyfikat za pomocą<br>unikalnego łańcucha znaków.                                                                                                    |                                                                                                    |  |
| · Nazwa zwykła: identyfikuje właściciela certyfikatu, czyli<br>osobę, jednostkę lub aplikację; część nazwy wyróżniającej<br>obiektu dla certyfikatu.                                                                      |                                                                                                    |  |
| Jednostka organizacyjna: identyfikuje jednostkę<br>organizacyjną dla aplikacji, która będzie używała tego<br>certyfikatu.                                                                                                 |                                                                                                    |  |
| · Nazwa organizacji: identyfikuje przedsiębiorstwo lub<br>oddział dla aplikacji, która będzie używała tego certyfikatu.                                                                                                   |                                                                                                    |  |
| · Miasto lub miejscowość: identyfikuje nazwę miasta lub<br>miejscowości organizacji.                                                                                                    |                                                                                                    |  |
| · Województwo lub region: identyfikuje nazwę województwa<br>lub regionu, w którym będzie używany certyfikat.                                                                                                    |                                                                                                    |  |
| • Kraj lub rejon: identyfikuje za pomocą dwuliterowego<br>oznaczenia kraj lub rejon, w którym będzie używany<br>certyfikat.                                                                                               |                                                                                                    |  |
| Jaki jest ID aplikacji programu DCM dla aplikacji, która ma być<br>skonfigurowana do korzystania z protokołu SSL?                                                                                                    | aplikacja_składek_agenta_firmy                                                                                                    |  |
| Czy aplikacje z włączonym protokołem SSL będą<br>skonfigurowane do korzystania z certyfikatów do<br>uwierzytelniania klienta? Jeśli tak, to które ośrodki CA mają być<br>dodane do listy zaufanych ośrodków CA aplikacji? | Nie                                                                                                    |  |

### **Tworzenie żądania certyfikatu serwera lub klienta**

- 1. Uruchom program DCM. Więcej informacji zawiera sekcja [Uruchamianie](#page-48-0) programu DCM.
- 2. W ramce nawigacji programu DCM wybierz **Tworzenie nowej bazy certyfikatów**, aby rozpocząć procedurę i wypełnić szereg formularzy. Formularze te prowadzą przez proces tworzenia bazy certyfikatów i certyfikatu, którego aplikacje będą mogły używać podczas sesji SSL.

**Uwaga:** W przypadku pojawienia się pytań dotyczących określonego formularza w tym zadaniu należy kliknąć przycisk znaku zapytania (**?**) u góry strony, aby uzyskać dostęp do systemu pomocy.

- 3. Zaznacz **\*SYSTEM** jako bazę certyfikatów, która ma zostać utworzona, i kliknij **Kontynuuj**.
- 4. Wybierz **Tak**, aby w ramach tworzenia bazy certyfikatów \*SYSTEM utworzyć certyfikat, i kliknij **Kontynuuj**.
- 5. Jako ośrodek podpisujący nowy certyfikat wybierz **VeriSign lub inny internetowy ośrodek certyfikacji** i kliknij **Kontynuuj**, aby wyświetlić formularz pozwalający podać informacje identyfikujące dla nowego certyfikatu.
- 6. Wypełnij formularz i kliknij **Kontynuuj**, aby wyświetlić stronę potwierdzenia. Na stronie tej wyświetlane są dane do wniosku, który należy dostarczyć do ośrodka certyfikacji wystawiającego certyfikat. Dane Certificate Signing Request (CSR) zawierają klucz publiczny i inne informacje podane do certyfikatu.

<span id="page-22-0"></span>7. Uważnie skopiuj dane CSR i wklej je do formularza wniosku o certyfikat lub do osobnego pliku wymaganego przez publiczny ośrodek przy występowaniu o certyfikat. Należy użyć wszystkich danych CSR, w tym również wierszy Początek wniosku o nowy certyfikat i Koniec wniosku o nowy certyfikat.

**Uwaga:** Po zamknięciu tej strony dane zostaną utracone i nie będzie można ich odtworzyć.

- 8. Po zamknięciu tej strony dane zostaną utracone i nie będzie można ich odtworzyć.
- 9. Przed przejściem do następnego zadania w tym scenariuszu zaczekaj aż ośrodek CA odeśle podpisany, wypełniony certyfikat.

Po odesłaniu przez ośrodek podpisanego, wypełnionego certyfikatu można rozpocząć: konfigurowanie aplikacji do korzystania z połączenia SSL, import certyfikatu do bazy certyfikatów \*SYSTEM oraz przypisanie certyfikatu do aplikacji, aby używała połączenia SSL.

### **Konfigurowanie aplikacji do korzystania z protokołu SSL**

Po otrzymaniu z publicznego ośrodka certyfikacji (CA) podpisanego certyfikatu można kontynuować czynności związane z uruchamianiem komunikacji Secure Sockets Layer (SSL) dla aplikacji. Przed rozpoczęciem pracy z podpisanym certyfikatem trzeba skonfigurować aplikację, aby używała połączenia SSL. Podczas konfigurowania aplikacji do korzystania z SSL niektóre aplikacje, takie jak program IBM HTTP Server for i5/OS, generują unikalny ID aplikacji i rejestrują go za pomocą programu Digital Certificate Manager. Aby przypisać podpisany certyfikat aplikacji i zakończyć proces konfigurowania SSL, należy znać ID aplikacji przed uruchomieniem programu DCM.

Sposób konfigurowania aplikacji do korzystania z połączenia SSL zależy od aplikacji. W scenariuszu nie zakładano, że aplikacja do wyliczania składek będzie pochodziła z jakiegoś konkretnego źródła, ponieważ firma ubezpieczeniowa może dostarczyć taką aplikację swoim agentom w różny sposób.

- Aby skonfigurować aplikację do korzystania z połączenia SSL, należy postępować zgodnie z instrukcjami |
- zamieszczonymi w dokumentacji aplikacji. Po zakończeniu konfigurowania SSL dla aplikacji można skonfigurować | podpisany certyfikat publiczny dla aplikacji, a następnie zainicjować sesje SSL. |

#### **Informacje pokrewne**

Zabezpieczanie aplikacji za pomocą protokołu SSL

#### **Importowanie i przypisywanie podpisanego certyfikatu publicznego**

Po skonfigurowaniu aplikacji, tak aby używała połączenia SSL, można za pomocą programu DCM zaimportować podpisany certyfikat oraz przypisać go do aplikacji.

Aby zaimportować certyfikat oraz przypisać go do aplikacji, co zakończy konfigurowanie SSL, wykonaj następujące czynności:

- 1. Uruchom program DCM. Więcej informacji zawiera sekcja [Uruchamianie](#page-48-0) programu DCM.
- 2. W ramce nawigacji kliknij **Wybór bazy certyfikatów** i wybierz **\*SYSTEM**, aby otworzyć tę bazę certyfikatów.
- 3. Na wyświetlonej stronie **Baza certyfikatów i hasło** wpisz hasło określone podczas tworzenia bazy certyfikatów i kliknij **Kontynuuj**.
- 4. Po odświeżeniu widoku ramki nawigacji wybierz opcję **Zarządzanie certyfikatami**, aby wyświetlić listę zadań.
- 5. Z listy zadań wybierz **Import certyfikatu**, aby rozpocząć proces importowania podpisanego certyfikatu do bazy certyfikatów \*SYSTEM.

**Uwaga:** W przypadku pojawienia się pytań dotyczących określonego formularza w tym zadaniu należy kliknąć przycisk znaku zapytania (**?**) u góry strony, aby uzyskać dostęp do systemu pomocy.

- 6. Na liście zadań **Zarządzanie certyfikatami** zaznacz **Przypisanie certyfikatu**, aby wyświetlić listę certyfikatów w bieżącej bazie certyfikatów.
- 7. Zaznacz dany certyfikat na liście i kliknij **Przypisz do aplikacji**, aby wyświetlić listę definicji aplikacji dla bieżącej bazy certyfikatów.

<span id="page-23-0"></span>8. Wybierz swoją aplikację z listy i kliknij **Kontynuuj**. Pojawi się strona z komunikatem potwierdzającym wybór przypisania, albo komunikat o błędzie, jeśli wystąpi jakiś problem.

Jeśli zadanie zostało zakończone, można uruchomić aplikację w trybie SSL i rozpocząć ochronę prywatności dostarczanych przez nią danych.

### **Uruchamianie aplikacji w trybie SSL**

Po zakończeniu procesu importowania i przypisania certyfikatu do aplikacji może być konieczne zamknięcie aplikacji i uruchomienie jej ponownie w trybie SSL. Wykonanie tych czynności jest konieczne w niektórych przypadkach, ponieważ gdy aplikacja jest uruchomiona, może nie być w stanie sprawdzić, czy istnieje przypisanie certyfikatu. Informacje o tym, czy konieczne jest zrestartowanie aplikacji, oraz inne informacje dotyczące uruchamiania aplikacji w trybie SSL zawiera dokumentacja aplikacji.

Jeśli certyfikaty mają być używane do uwierzytelniania klienta, można w tym momencie zdefiniować listę zaufanych ośrodków CA dla aplikacji.

### **(Opcjonalnie) Definiowanie listy zaufanych ośrodków CA dla aplikacji**

Aplikacje obsługujące certyfikaty do uwierzytelniania klienta podczas sesji Secure Sockets Layer (SSL) muszą określić, czy zaakceptować certyfikat jako prawidłowy dowód tożsamości. Jednym z kryteriów stosowanych przez aplikację jest to, czy uwierzytelniany certyfikat został wystawiony przez zaufany ośrodek certyfikacji (CA).

W sytuacji przedstawionej w scenariuszu nie jest wymagane, aby aplikacja przeliczania składek korzystała z certyfikatów do uwierzytelniania klienta, ale aplikacja ta będzie mogła uwierzytelniać klientów za pomocą certyfikatów, gdy będą one dostępne. Wiele aplikacji obsługuje uwierzytelnianie klienta za pomocą certyfikatu; sposób skonfigurowania tej usługi jest różny dla różnych aplikacji. Przedstawione zadanie opcjonalne pomaga zrozumieć sposób wykorzystania programu DCM do okazania zaufania certyfikatowi używanemu podczas uwierzytelniania klienta jako podstawy w trakcie konfigurowania aplikacji do korzystania z certyfikatu podczas uwierzytelniania klienta.

Przed zdefiniowaniem listy zaufanych ośrodków certyfikacji (CA) należy spełnić kilka warunków:

- v aplikacja musi obsługiwać uwierzytelnianie klienta,
- v w programie DCM, w definicji aplikacji należy podać, że aplikacja korzysta z listy zaufanych ośrodków certyfikacji (CA).

Jeśli w definicji aplikacji podano, że aplikacja używa listy zaufanych ośrodków certyfikacji (CA), aplikacja będzie mogła pomyślnie uwierzytelniać klienta dopiero po zdefiniowaniu tej listy. Dzięki temu aplikacja będzie sprawdzała jedynie certyfikaty z ośrodków, które zostały uznane za zaufane. Jeśli użytkownik lub klient przedstawi certyfikat z ośrodka, który nie jest wymieniony na liście ośrodków zaufanych, aplikacja nie zaakceptuje go jako podstawy do pozytywnego uwierzytelnienia.

Aby za pomocą programu DCM zdefiniować dla aplikacji listę zaufanych ośrodków certyfikacji (CA), wykonaj następujące czynności:

- 1. Uruchom program DCM. Więcej informacji zawiera sekcja [Uruchamianie](#page-48-0) programu DCM.
- 2. W ramce nawigacji kliknij **Wybór bazy certyfikatów** i wybierz **\*SYSTEM**, aby otworzyć tę bazę certyfikatów.
- 3. Na wyświetlonej stronie **Baza certyfikatów i hasło** wpisz hasło określone podczas tworzenia bazy certyfikatów i kliknij **Kontynuuj**.
- 4. Po odświeżeniu widoku ramki nawigacji wybierz opcję **Zarządzanie certyfikatami**, aby wyświetlić listę zadań.
- 5. Na liście zadań zaznacz **Ustawianie statusu ośrodka certyfikacji**, aby wyświetlić listę certyfikatów ośrodka certyfikacji (CA).
	- **Uwaga:** W przypadku pojawienia się pytań dotyczących określonego formularza w tym zadaniu należy kliknąć przycisk znaku zapytania (**?**) u góry strony, aby uzyskać dostęp do systemu pomocy.
- <span id="page-24-0"></span>6. Na liście zaznacz dowolną liczbę certyfikatów ośrodka CA, któremu będzie ufać aplikacja, i kliknij **Aktywuj**, aby wyświetlić listę aplikacji, które korzystają z listy zaufanych ośrodków CA.
- 7. Na liście zaznacz aplikację, dla której chcesz dodać zaznaczony ośrodek CA do listy zaufanych ośrodków i kliknij **OK**. W górnej części strony wyświetlony zostanie komunikat informujący, że zaznaczona aplikacja będzie ufać ośrodkowi certyfikacji (CA) oraz wydanym przez ten ośrodek certyfikatom.

Teraz można rozpocząć konfigurowanie aplikacji do uwierzytelniania klienta przez sprawdzanie certyfikatów. Informacje na ten temat zawiera dokumentacja aplikacji.

## **Scenariusz: używanie certyfikatów do uwierzytelniania wewnętrznego**

Scenariusz ten opisuje, kiedy i w jaki sposób należy użyć certyfikatów jako mechanizmu uwierzytelnienia w celu zabezpieczenia i ograniczenia dostępu użytkownikom wewnętrznym do aplikacji i zasobów na serwerze wewnętrznym.

### **Sytuacja**

Administrator sieci troszczy się zwykle o takie sprawy, jak zgodność z prawem i zachowanie prywatności danych. Pracownicy przedsiębiorstwa zgłosili, że chcą mieć dostęp online do informacji dotyczących wynagrodzenia i ochrony zdrowia. Przedsiębiorstwo odpowiedziało pozytywnie na te prośby i utworzono wewnętrzny serwis WWW udostępniający te informacje. Administrator jest odpowiedzialny za ten wewnętrzny serwis WWW, który działa na serwerze IBM HTTP Server for i5/OS (oparty na serwerze Apache).

Pracownicy pracują w dwóch oddalonych biurach, a część z nich często podróżuje, dlatego też konieczne jest zachowanie prywatności informacji przesyłanych siecią Internet. Ponadto do ograniczenia dostępu do danych przedsiębiorstwa używany jest tradycyjny model uwierzytelniania z użyciem nazwy i hasła użytkownika. Z uwagi na istotność i prywatność tych danych, można dojść do wniosku, że ograniczenie dostępu do nich w oparciu o uwierzytelnianie za pomocą hasła jest niewystarczające. Pracownicy mogą przecież zapomnieć hasła, przekazać je innemu pracownikowi czy nawet ukraść.

Po przeanalizowaniu sytuacji zdecydowano, że korzystanie z certyfikatów cyfrowych może zapewnić odpowiednią ochronę. Korzystanie z certyfikatów umożliwia zastosowanie protokołu SSL w celu zabezpieczenia przesyłania danych. Dodatkowo, aby bezpieczniej uwierzytelniać użytkowników oraz ograniczyć dostęp do danych osobowych, można zastosować certyfikaty zamiast haseł.

Z tego powodu podjęta zostaje decyzja o utworzeniu prywatnego lokalnego ośrodka certyfikacji (CA) i wystawieniu certyfikatów wszystkim pracownikom oraz o powiązaniu każdego certyfikatu z profilem użytkownika serwera System i. Ten typ implementacji certyfikatów prywatnych umożliwia bardziej rygorystyczną kontrolę dostępu do istotnych informacji, a także kontrolę prywatności danych za pomocą protokołu SSL. Z pewnością samodzielne wystawianie certyfikatów zwiększa szanse, że dane pozostaną bezpieczne i będą dostępne tylko konkretnym osobom.

### **Zalety scenariusza**

Scenariusz ten ma następujące zalety:

- v Korzystanie z certyfikatów cyfrowych w celu skonfigurowania dostępu SSL do serwera WWW obsługującego dane osobowe daje pewność, że informacje przesyłane pomiędzy serwerem a klientem są zabezpieczone i nie zostaną upublicznione.
- v Korzystanie z certyfikatów cyfrowych do uwierzytelniania klientów jest najbezpieczniejszą metodą identyfikacji autoryzowanych użytkowników.
- v Korzystanie z *prywatnych* certyfikatów cyfrowych w celu uwierzytelnienia użytkowników do dostępu do aplikacji i danych jest rozwiązaniem praktycznym, o ile spełnione są wymienione poniżej lub zbliżone do nich warunki:
	- wymagany jest wysoki poziom ochrony, zwłaszcza w odniesieniu do uwierzytelniania użytkowników,
	- certyfikaty otrzymują tylko zaufane osoby,
	- użytkownicy mają już profile System i, umożliwiające kontrolowanie ich dostępu do aplikacji i danych,
	- planowane jest poprowadzenie własnego ośrodka certyfikacji.

v Korzystanie z certyfikatów prywatnych do uwierzytelniania klienta ułatwia powiązanie certyfikatu z profilem System i autoryzowanego użytkownika. Powiązanie certyfikatu z profilem użytkownika podczas uwierzytelniania umożliwia serwerowi HTTP określenie profilu użytkownika właściciela certyfikatu. Serwer HTTP może przełączyć się na ten profil i działać lub wykonać akcje na podstawie informacji w nim zgromadzonych.

### **Cele**

Firma ubezpieczeniowa będzie używała certyfikatów cyfrowych w celu zabezpieczenia zgromadzonych danych osobowych, które dostępne są w serwisie WWW danych osobowych dla pracowników przedsiębiorstwa. Przedsiębiorstwo chce zapewnić wyższy poziom bezpieczeństwa stosując metodę uwierzytelniania użytkowników, którzy mają dostęp do serwisu WWW.

Cele tego scenariusza są następujące:

- v Wykorzystywany w przedsiębiorstwie wewnętrzny serwis WWW danych osobowych musi używać protokołu SSL w celu zabezpieczenia prywatności danych udostępnianych użytkownikom.
- v Konfigurację SSL należy przeprowadzić z wykorzystaniem prywatnych certyfikatów z wewnętrznego lokalnego ośrodka certyfikacji (CA).
- v Aby uzyskać dostęp do serwisu WWW w trybie SSL, autoryzowani użytkownicy muszą podać poprawny certyfikat.

### **Informacje szczegółowe**

Rysunek przedstawia konfigurację sieci użytej w niniejszym scenariuszu:

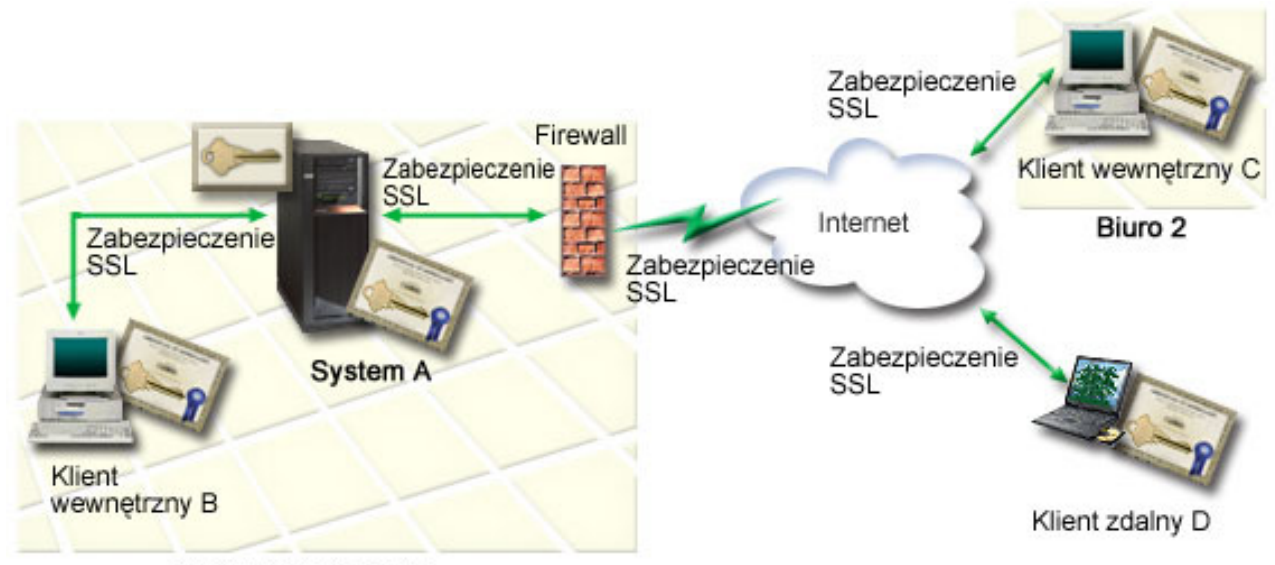

Centrala firmy MyCo

Na rysunek składają się następujące elementy:

#### **Serwer publiczny przedsiębiorstwa - System A**

- v System A udostępnia aplikację do wyliczania składek stosowaną w przedsiębiorstwie.
- v W systemie A działa system operacyjny i5/OS wersja 5 wydanie 4 (V5R4) lub nowsza.
- v W systemie A zainstalowano i skonfigurowano produkty Digital Certificate Manager oraz IBM HTTP Server for i5/OS.
- v W systemie A działa aplikacja do wyliczania składek, która:
	- wymaga trybu SSL,
- <span id="page-26-0"></span>– do uwierzytelnienia się i zainicjowania sesji SSL korzysta z certyfikatu publicznego powszechnie znanego ośrodka certyfikacji (CA),
- wymaga uwierzytelniania za pomocą nazwy użytkownika i hasła.
- v Gdy klienci B i C chcą uzyskać dostęp do aplikacji wyliczającej składki, system A przedstawia swój certyfikat w celu zainicjowania sesji SSL.
- v Po zainicjowaniu sesji SSL system A, zanim zezwoli na uzyskanie dostępu do aplikacji wyliczającej składki, wysyła do klientów B i C żądanie podania poprawnej nazwy użytkowników i hasła.

#### **Systemy klienckie agenta - klient B i klient C**

- v Klienci B i C są niezależnymi agentami, którzy mają dostęp do aplikacji wyliczającej składki.
- v Klienci B i C mają zainstalowaną kopię certyfikatu powszechnie znanego ośrodka certyfikacji (CA), który wystawił certyfikat dla aplikacji.
- v Klienci B i C uzyskują dostęp do aplikacji wyliczającej składki w systemie A, który przedstawia swój certyfikat ich oprogramowaniu klienta w celu uwierzytelnienia swojej tożsamości i zainicjowania sesji SSL.
- v Oprogramowanie klienta w systemach klientów B i C jest skonfigurowane tak, aby akceptować certyfikat przekazany z systemu A w celu zainicjowania sesji SSL.
- v Po rozpoczęciu sesji SSL klienci B i C muszą podać poprawne nazwy i hasła użytkowników, aby system A umożliwił dostęp do aplikacji.

### **Wymagania wstępne i założenia**

Scenariusz zależy od spełnienia następujących założeń i wymagań wstępnych:

- v Program IBM HTTP Server for i5/OS (oparty na technologii Apache) uruchamia aplikację kadrową w systemie A. Ten scenariusz nie zawiera konkretnych instrukcji, jakie należy wykonać podczas konfigurowania serwera HTTP w celu korzystania z protokołu SSL. Zamieszczone są natomiast instrukcje, które należy wykonać podczas konfigurowania certyfikatów oraz zarządzania nimi, i które są niezbędne, aby aplikacja mogła używać połączenia SSL.
- | · Serwer HTTP udostępnia możliwość uwierzytelniania klienta po podaniu certyfikatu. Scenariusz ten zawiera również instrukcje używania programu DCM w celu skonfigurowania wymagań dotyczących zarządzania certyfikatami. Jednak przedstawiony scenariusz nie zawiera konkretnych etapów konfiguracji, które należy zrealizować podczas konfigurowania uwierzytelniania klientów za pomocą certyfikatu dla serwera HTTP. | | |
	- v Uwierzytelnianie za pomocą hasła jest już stosowane przez serwer HTTP do obsługi kadr działający w systemie A.
- | · System A spełnia [wymagania](#page-37-0) dotyczące instalowania i używania programu DCM.
	- v W systemie A nie był wcześniej konfigurowany ani używany program DCM.
	- v Aby użytkownicy mogli zrealizować zadania przewidziane w scenariuszu, ich profile związane z programem DCM muszą mieć uprawnienia specjalne \*SECADM i \*ALLOBJ.
	- v W systemie A nie jest zainstalowany koprocesor szyfrujący IBM.

### **Zadania konfiguracyjne**

### **Wypełnianie arkuszy roboczych planowania**

Poniższe arkusze planowania przedstawiają informacje, które należy zebrać, i decyzje, które należy podjąć, aby przygotować implementację certyfikatu cyfrowego opisywanego w niniejszym scenariuszu. Aby zapewnić pomyślną implementację, przed wykonaniem zadań konfiguracji należy odpowiedzieć Tak na wszystkie pytania o spełnienie wymagań wstępnych i zebrać wszystkie potrzebne informacje.

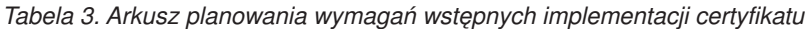

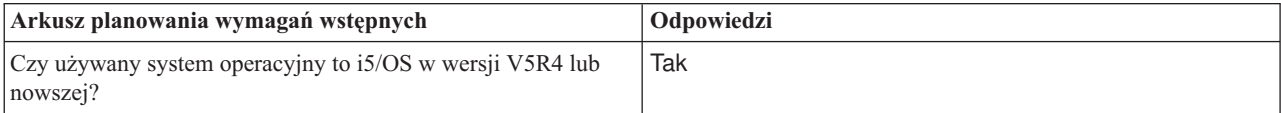

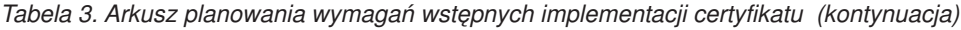

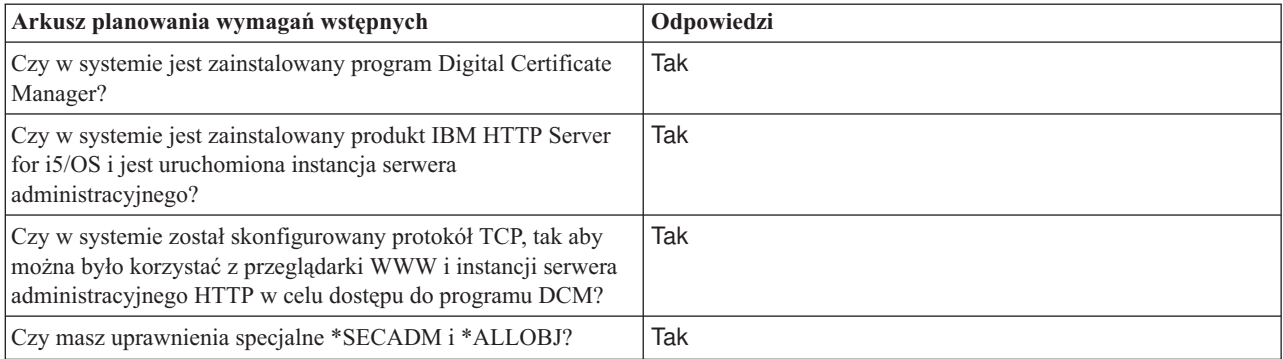

Aby wykonać zadania konfiguracji niezbędne do zakończenia implementacji, niezbędne jest zebranie następujących informacji dotyczących implementacji certyfikatu cyfrowego:

*Tabela 4. Arkusz planowania konfigurowania implementacji certyfikatu*

| Arkusz roboczy planowania dla systemu A                                                                                                    | Odpowiedzi                                                                                                    |
|----------------------------------------------------------------------------------------------------|----------------------------------------------------------------------------------------------------|
| Czy będziesz prowadzić własny lokalny ośrodek CA, czy też<br>będziesz zamawiać certyfikaty dla aplikacji z publicznego<br>ośrodka CA?                                                        | Utworzę lokalny ośrodek CA do wystawiania certyfikatów                                                                                         |
| Czy system A udostępnia aplikacje, które mają być używane z<br>protokołem SSL?                                                                                                    | Tak                                                                                                    |
| Jakie informacje nazwy wyróżniającej będą używane dla<br>lokalnego ośrodka CA?<br>· Wielkość klucza: określa złożoność kluczy szyfrujących dla                                               | Wielkość klucza: 1024 Nazwa ośrodka CA:<br>Myco_CA@myco.com Jednostka organizacyjna:<br>Departament składek Nazwa organizacji: myco Miasto lub |
| certyfikatu.<br>Nazwa ośrodka CA: identyfikuje ośrodek CA i jest nazwą<br>zwykłą dla certyfikatu ośrodka CA i nazwą wyróżniającą<br>wystawcy dla certyfikatów wystawionych przez ośrodek CA. | miejscowość: Dowolne miasto Województwo lub region:<br>Dowolne Kraj lub rejon: ZZ Okres ważności ośrodka<br>certyfikacji: 1095                 |
| · Jednostka organizacyjna: identyfikuje jednostkę<br>organizacyjną dla aplikacji, która będzie używała tego<br>certyfikatu.                                                                  |                                                                                                    |
| · Nazwa organizacji: identyfikuje przedsiębiorstwo lub<br>oddział dla aplikacji, która będzie używała tego certyfikatu.                                                                      |                                                                                                    |
| · Miasto lub miejscowość: identyfikuje nazwę miasta lub<br>miejscowości organizacji.                                                                                                    |                                                                                                    |
| • Województwo lub region: identyfikuje nazwę województwa<br>lub regionu, w którym będzie używany certyfikat.                                                                                 |                                                                                                    |
| • Kraj lub rejon: identyfikuje za pomocą dwuliterowego<br>oznaczenia kraj lub rejon, w którym będzie używany<br>certyfikat.                                                                  |                                                                                                    |
| · Okres ważności ośrodka certyfikacji: określa przez ile dni<br>certyfikat ośrodka certyfikacji jest ważny.                                                                                  |                                                                                                    |
| Czy chcesz skonfigurować strategię dla lokalnego ośrodka CA,<br>aby umożliwić wystawianie certyfikatów użytkowników do<br>uwierzytelniania klientów?                                         | Tak                                                                                                    |

| Arkusz roboczy planowania dla systemu A                                                                                                    | Odpowiedzi                                                                                                    |
|----------------------------------------------------------------------------------------------------|----------------------------------------------------------------------------------------------------|
| Jakie informacje nazwy wyróżniającej będą używane dla<br>certyfikatu serwera wystawionego przez lokalny ośrodek CA?                                                                                                    | Wielkość klucza: 1024 Etykieta certyfikatu: Myco public<br>cert Nazwa zwykła: myco_rate_server@myco.com                                                              |
| · Wielkość klucza: określa złożoność kluczy szyfrujących dla<br>certyfikatu.                                                                                                    | Jednostka organizacyjna: Departament składek Nazwa<br>organizacji: myco Miasto lub miejscowość: Dowolne miasto<br>Województwo lub region: Dowolne Kraj lub rejon: ZZ |
| • Etykieta certyfikatu: identyfikuje certyfikat za pomocą<br>unikalnego łańcucha znaków.                                                                                                    |                                                                                                    |
| · Nazwa zwykła: identyfikuje właściciela certyfikatu, czyli<br>osobę, jednostkę lub aplikację; część nazwy wyróżniającej<br>obiektu dla certyfikatu.                                                                      |                                                                                                    |
| · Jednostka organizacyjna: identyfikuje jednostkę<br>organizacyjną dla aplikacji, która będzie używała tego<br>certyfikatu.                                                                                               |                                                                                                    |
| · Nazwa organizacji: identyfikuje przedsiębiorstwo lub<br>oddział dla aplikacji, która będzie używała tego certyfikatu.                                                                                                   |                                                                                                    |
| · Miasto lub miejscowość: identyfikuje nazwę miasta lub<br>miejscowości organizacji.                                                                                                    |                                                                                                    |
| · Województwo lub region: identyfikuje nazwę województwa<br>lub regionu, w którym będzie używany certyfikat.                                                                                                    |                                                                                                    |
| • Kraj lub rejon: identyfikuje za pomocą dwuliterowego<br>oznaczenia kraj lub rejon, w którym będzie używany<br>certyfikat.                                                                                               |                                                                                                    |
| Jaki jest ID aplikacji programu DCM dla aplikacji, która ma być<br>skonfigurowana do korzystania z protokołu SSL?                                                                                                    | aplikacja_składek_agenta_firmy                                                                                                    |
| Czy aplikacje z włączonym protokołem SSL będą<br>skonfigurowane do korzystania z certyfikatów do<br>uwierzytelniania klienta? Jeśli tak, to które ośrodki CA mają być<br>dodane do listy zaufanych ośrodków CA aplikacji? | TakMyco_CA@myco.com                                                                                                    |

<span id="page-28-0"></span>*Tabela 4. Arkusz planowania konfigurowania implementacji certyfikatu (kontynuacja)*

### **Konfigurowanie serwera HTTP działu kadr do korzystania z protokołu SSL**

Konfiguracja protokołu SSL dla serwera HTTP (opartego na technologii Apache) działu kadr w systemie A wymaga wykonania zadań, które różnią się w zależności od bieżącej konfiguracji serwera.

Aby skonfigurować serwer do korzystania z protokołu SSL, wykonaj następujące czynności:

- 1. Uruchom interfejs administracyjny serwera HTTP.
- 2. Aby pracować z konkretnym serwerem HTTP, wybierz **Zarządzanie** → **Wszystkie serwery** → **Wszystkie serwery HTTP**, aby przejrzeć listę wszystkich skonfigurowanych serwerów HTTP.
- 3. Z listy wybierz odpowiedni serwer i kliknij **Zarządzanie szczegółami**.
- 4. W ramce nawigacji wybierz **Ochrona**.
- 5. W formularzu wybierz zakładkę **SSL z uwierzytelnianiem certyfikatu**.
- 6. W polu **SSL** wybierz Włączony.
- 7. W polu **Nazwa aplikacji certyfikatu serwera** podaj ID aplikacji, pod którym znana jest instancja serwera. Można również dokonać wyboru z listy. ID aplikacji ma postać QIBM\_HTTP\_SERVER\_[nazwa\_serwera], na przykład QIBM\_HTTP\_SERVER\_FIRMATEST. **Uwaga:** Zapamiętaj ten ID aplikacji. Będzie trzeba wybrać go ponownie w programie DCM.

Po zakończeniu konfigurowania serwera HTTP do korzystania z SSL można użyć programu DCM do skonfigurowania obsługi certyfikatów potrzebnej do uwierzytelniania klientów i SSL.

#### **Informacje pokrewne** IBM HTTP Server for i5/OS

### <span id="page-29-0"></span>**Tworzenie i prowadzenie lokalnego ośrodka CA**

Po skonfigurowaniu protokołu Secure Sockets Layer (SSL) dla serwera HTTP obsługującego dane osobowe, należy skonfigurować dla serwera certyfikat, wykorzystywany podczas inicjowania połączenia SSL. Zgodnie z celami tego scenariusza wybrano rozwiązanie polegające na utworzeniu i prowadzeniu lokalnego ośrodka certyfikacji (CA) w celu wystawienia certyfikatu dla serwera.

Podczas tworzenia lokalnego ośrodka CA za pomocą programu DCM użytkownik zostaje przeprowadzony przez cały proces zapewniający skonfigurowanie wszystkich elementów niezbędnych do aktywowania SSL dla aplikacji. Proces ten obejmuje przypisanie do aplikacji serwera WWW certyfikatu wystawionego przez lokalny ośrodek CA oraz dodanie tego ośrodka do listy zaufanych ośrodków CA aplikacji serwera WWW. Jeśli lokalny ośrodek CA znajduje się na liście zaufanych ośrodków aplikacji, to aplikacja rozpoznaje i uwierzytelnia użytkowników przedstawiających certyfikaty wystawione przez ten lokalny ośrodek CA.

Aby utworzyć i prowadzić lokalny ośrodek CA za pomocą programu Digital Certificate Manager (DCM) oraz wystawiać certyfikaty dla aplikacji serwera działu kadr, wykonaj następujące czynności:

- 1. Uruchom program DCM. Więcej informacji zawiera sekcja [Uruchamianie](#page-48-0) programu DCM.
- 2. W ramce nawigacji programu DCM wybierz **Tworzenie ośrodka certyfikacji**, aby wyświetlić szereg formularzy. Formularze te prowadzą przez proces tworzenia lokalnego ośrodka CA i wykonywania innych czynności niezbędnych do rozpoczęcia korzystania z certyfikatów cyfrowych dla protokołu SSL, podpisywania obiektów i weryfikowania podpisów.

**Uwaga:** W przypadku pojawienia się pytań dotyczących określonego formularza w tym zadaniu należy kliknąć przycisk znaku zapytania (**?**) u góry strony, aby uzyskać dostęp do systemu pomocy.

- 3. Wypełnij wszystkie formularze zadań. Jeśli korzystasz z tych formularzy podczas wykonywania wszystkich zadań niezbędnych do utworzenia lokalnego ośrodka certyfikacji (CA), wykonaj następujące czynności:
	- a. Wprowadź informacje identyfikujące lokalny ośrodek CA.
	- b. Zainstaluj certyfikat lokalnego ośrodka na komputerze PC lub w przeglądarce, aby oprogramowanie mogło rozpoznać ten ośrodek i sprawdzać poprawność wystawianych przez niego certyfikatów.
	- c. Wybierz dane strategii dla lokalnego ośrodka CA.

**Uwaga:** Należy pamiętać o zaznaczeniu, że lokalny ośrodek CA może wystawiać certyfikaty użytkowników.

- d. Użyj nowego lokalnego ośrodka CA do wystawienia certyfikatu klienta lub serwera, z którego aplikacje będą mogły korzystać do połączeń SSL.
- e. Wybierz aplikacje, które będą mogły używać certyfikatu serwera lub klienta w połączeniach SSL.

**Uwaga:** Należy pamiętać o zaznaczeniu ID aplikacji dla serwera HTTP obsługującego dane osobowe.

- f. Użyj nowego lokalnego ośrodka CA do wystawienia certyfikatu podpisującego obiekt, z którego aplikacje będą mogły korzystać do cyfrowego podpisywania obiektów. W tym podzadaniu tworzy się bazę certyfikatów \*OBJECTSIGNING; jest to baza służąca zarządzaniu certyfikatami do podpisywania obiektów.
	- **Uwaga:** Mimo że w tym scenariuszu nie są używane certyfikaty do podpisywania obiektów, ten krok należy wykonać. Jeśli w tym miejscu przerwane zostanie wykonywanie zadania, należy wykonać inne zadania, które umożliwią zakończenie konfigurowania certyfikatów SSL.
- g. Wybierz aplikacje, które będą ufać lokalnemu ośrodkowi CA.

**Uwaga:** Należy pamiętać o wyborze ID aplikacji dla serwera HTTP działu kadr, na przykład QIBM\_HTTP\_SERVER\_FIRMATEST, jako jednej z aplikacji, która ufa lokalnemu ośrodkowi CA.

Po zakończeniu konfigurowania certyfikatów wymaganych przez aplikację serwera WWW do połączenia SSL można skonfigurować serwer WWW, aby żądał certyfikatu podczas uwierzytelniania użytkownika.

### <span id="page-30-0"></span>**Konfigurowanie uwierzytelniania klienta dla serwera WWW działu kadr**

Jeśli serwer HTTP ma żądać certyfikatów w celu uwierzytelnienia, należy skonfigurować ogólne ustawienia uwierzytelnienia dla tego serwera HTTP. Ustawienia te konfigurowane są w tym samym formularzu ochrony, który używany był do skonfigurowania serwera do korzystania z SSL.

Aby skonfigurować serwer do uwierzytelniania klienta przez sprawdzenie certyfikatu, wykonaj następujące czynności:

- 1. Uruchom interfejs administracyjny serwera HTTP. |
- 2. Otwórz przeglądarkę WWW i wpisz adres http://nazwa\_systemu:2001, aby załadować stronę powitania programu IBM Systems Director Navigator for i5/OS. | |
- 3. Na stronie powitania kliknij odsyłacz **Strona zadań systemu i5/OS (i5/OS Tasks Page)**. |
- 4. Wybierz Administracja Web **IBM dla i5/OS**. |
- 5. Aby pracować z konkretnym serwerem HTTP, wybierz **Zarządzanie** → **Wszystkie serwery** → **Wszystkie serwery HTTP**, aby przejrzeć listę wszystkich skonfigurowanych serwerów HTTP. | |
- 6. Z listy wybierz odpowiedni serwer i kliknij **Zarządzanie szczegółami**. |
- 7. W ramce nawigacji wybierz **Ochrona**. |
- 8. W formularzu wybierz zakładkę **Uwierzytelnianie**. |
- 9. Wybierz **Użyj profilu klienta i5/OS**. |
- 10. W polu **Nazwa uwierzytelnienia lub dziedzina** podaj nazwę dziedziny autoryzacji. |
- 11. W polu **Przetwarzanie żądań za pomocą autoryzacji klienta** wybierz Włączone i kliknij **Zastosuj**. |
- 12. W formularzu wybierz zakładkę **Kontrola praw dostępu**. |
- 13. Wybierz **Wszyscy uwierzytelnieni użytkownicy (poprawna nazwa i hasło użytkownika)** i kliknij **Zastosuj**. |
- 14. W formularzu wybierz zakładkę **SSL z uwierzytelnianiem certyfikatu**. |
- 15. Upewnij się, że w polu **SSL** wybrano wartość Włączony. |
- 16. Upewnij się, że w polu **Nazwa aplikacji certyfikatu serwera** wpisano poprawną wartość, na przykład QIBM\_HTTP\_SERVER\_FIRMATEST. | |
- 17. Wybierz **Akceptuj certyfikat klienta, jeśli jest dostępny przed nawiązaniem połączenia**. Kliknij przycisk **OK**. |

Po zakończeniu konfigurowania uwierzytelniania klienta można zrestartować serwer HTTP w trybie SSL i rozpocząć ochronę prywatności danych aplikacji obsługującej dane osobowe.

#### **Informacje pokrewne**

IBM HTTP Server for i5/OS

### **Uruchamianie serwera WWW działu kadr w trybie SSL**

Aby serwer HTTP mógł wykryć certyfikat i wykorzystać go do rozpoczęcia sesji SSL, należy serwer zatrzymać i ponowne uruchomić.

Aby zatrzymać i uruchomić serwer HTTP (oparty na serwerze Apache), wykonaj następujące czynności:

- 1. W programie System i Navigator rozwiń **system** → **Sieć** → **Serwery** → **TCP/IP** → **Administrowanie HTTP** (system > Network > Servers > TCP/IP > HTTP Administration)
- 2. Kliknij **Uruchom**, aby uruchomić interfejs administracyjny serwera HTTP.
- 3. Kliknij zakładkę **Zarządzaj**, aby przejrzeć listę wszystkich skonfigurowanych serwerów HTTP.
- 4. Z listy wybierz odpowiedni serwer i jeśli serwer jest uruchomiony, kliknij **Zatrzymaj**.
- 5. Kliknij **Uruchom**, aby ponownie uruchomić serwer. Więcej informacji na temat parametrów uruchamiania znajduje się w pomocy elektronicznej.

Zanim użytkownicy uzyskają dostęp do aplikacji WWW działu kadr, muszą zainstalować w swoich przeglądarkach kopię certyfikatu lokalnego ośrodka CA.

#### **Informacje pokrewne**

<span id="page-31-0"></span>Przegląd Centrum informacyjnego HTTP

### **Instalowanie kopii certyfikatu lokalnego ośrodka CA w przeglądarce**

Serwer dostępny poprzez połączenie Secure Sockets Layer (SSL) przedstawia oprogramowaniu klienta użytkownika certyfikat jako dowód swojej tożsamości. Oprogramowanie klienta musi następnie sprawdzić certyfikat serwera, aby mógł on nawiązać połączenie. Aby sprawdzić certyfikat serwera, oprogramowanie klienta musi mieć dostęp do lokalnie przechowywanej kopii certyfikatu ośrodka certyfikacji (CA), który wystawił certyfikat serwera. Jeśli serwer przedstawia certyfikat z publicznego ośrodka certyfikacji (CA), używana przeglądarka użytkownika lub inne oprogramowanie klienta musi już mieć kopię certyfikatu tego ośrodka. Jeśli, tak jak w tym scenariuszu, serwer przedstawia certyfikat z prywatnego lokalnego ośrodka CA, należy użyć programu Digital Certificate Manager (DCM) w celu zainstalowania kopii certyfikatu tego ośrodka.

Zadania dla użytkowników (klienci B, C i D), którzy chcą otrzymać kopię certyfikatu lokalnego ośrodka CA:

- 1. Uruchom program DCM. Więcej informacji zawiera sekcja [Uruchamianie](#page-48-0) programu DCM.
- 2. W ramce nawigacyjnej wybierz **Instalowanie certyfikatu lokalnego ośrodka CA na komputerze PC** (Install local CA Certificate on Your PC), aby wyświetlić stronę umożliwiającą pobranie certyfikatu lokalnego ośrodka do przeglądarki lub przechowanie go w pliku w systemie lokalnym.
- 3. Zaznacz opcję Instalowanie certyfikatu. Spowoduje to pobranie do przeglądarki certyfikatu lokalnego ośrodka CA jako użytkownika zaufanego. Dzięki temu przeglądarka będzie mogła nawiązywać bezpieczne sesje komunikacyjne z serwerami WWW używającymi certyfikatów z tego ośrodka. Przeglądarka będzie wyświetlać kolejne okna, aby pomóc w procesie instalacji.
- 4. Kliknij **OK**, aby powrócić do strony głównej programu Digital Certificate Manager.

Użytkownicy mają już dostęp do serwera WWW obsługującego dane osobowe w trybie SSL, jednak muszą przedstawić odpowiedni certyfikat, aby uwierzytelnić się na serwerze. Dlatego potrzebne są im certyfikaty użytkownika wystawione przez lokalny ośrodek CA.

### **Żądanie certyfikatu od lokalnego ośrodka CA**

Wykonane wcześniej czynności doprowadziły do takiego skonfigurowania serwera WWW obsługującego dane osobowe, aby podczas uwierzytelniania klienta kierował do niego żądanie certyfikatu. Teraz użytkownicy muszą przedstawić ważny certyfikat lokalnego ośrodka CA przed otrzymaniem pozwolenia na dostęp do serwera WWW. Każdy użytkownik musi skorzystać z programu Digital Certificate Manager DCM, aby używając zadania **Tworzenie certyfikatu** uzyskać certyfikat. Aby jednak było to możliwe, strategia lokalnego ośrodka certyfikacji CA musi zezwalać na wystawianie certyfikatów użytkowników.

Zadania dla użytkowników (klienci B, C i D), którzy chcą otrzymać certyfikat:

- 1. Uruchom program DCM. Więcej informacji zawiera sekcja [Uruchamianie](#page-48-0) programu DCM.
- 2. W ramce nawigacji wybierz **Tworzenie certyfikatu**.
- 3. Jako typ tworzonego certyfikatu wybierz **Certyfikat użytkownika**. Zostanie wyświetlony formularz, w którym należy wpisać informacje identyfikacyjne dla certyfikatu.
- 4. Wypełnij formularz i kliknij **Kontynuuj**.

**Uwaga:** W przypadku pojawienia się pytań dotyczących określonego formularza w tym zadaniu należy kliknąć przycisk znaku zapytania (**?**) u góry strony, aby uzyskać dostęp do systemu pomocy.

- 5. W tym momencie program DCM współpracuje z przeglądarką w celu utworzenia prywatnego i publicznego klucza dla certyfikatu. Przeglądarka może w tym celu wyświetlić wiele okien. Postępuj zgodnie z instrukcjami wyświetlanymi przez przeglądarkę. Po wygenerowaniu kluczy przez przeglądarkę wyświetla się strona potwierdzająca utworzenie certyfikatu przez program DCM.
- 6. Zainstaluj w przeglądarce nowy certyfikat. Przeglądarka może w tym celu wyświetlić wiele okien. Wykonaj polecenia podawane przez przeglądarkę w celu zakończenia tego zadania.
- 7. Kliknij **OK**, aby zakończyć.

<span id="page-32-0"></span>Podczas przetwarzania Digital Certificate Manager (DCM) automatycznie przypisuje certyfikat do profilu użytkownika System i.

Po zakończeniu tych zadań tylko autoryzowani użytkownicy z poprawnym certyfikatem będą mieli dostęp do danych serwera WWW obsługującego dane osobowe i dane te będą chronione przez protokół SSL podczas ich przekazywania.

## **Scenariusz: konfigurowanie ośrodka certyfikacji za pomocą programu Digital Certificate Manager**

Przed skonfigurowaniem ośrodka certyfikacji (CA) administrator w biurze oddziału musi upewnić się, czy zostały wykonane zadania planowania. Przed przystąpieniem do wykonywania podanych niżej zadań należy sprawdzić, czy spełniono wszystkie wymagania wstępne dla scenariusza.

### **Wypełnianie arkuszy planowania dla programu Digital Certificate Manager**

Firma MyCo, Inc. wypełnia arkusze planowania, aby ułatwić konfigurowanie certyfikatów cyfrowych, które będą wystawiane jej partnerowi handlowemu.

*Tabela 5. Arkusz planowania do tworzenia ośrodka certyfikacji (CA) za pomocą programu Digital Certificate Manager (DCM)*

| Pytania                                                                                              | Odpowiedzi                                                                                                    |
|----------------------------------------------------------------------------------------------------|----------------------------------------------------------------------------------------------------|
| Jakiej wielkości klucz będzie używany do generowania publicznego i prywatnego klucza<br>certyfikatu? | 1024                                                                                                    |
| Jakie jest hasło bazy certyfikatów?                                                                  | secret<br>Ważne: Wszystkie użyte w tym<br>scenariuszu hasła stanowia<br>jedynie przykład. Nie należy<br>używać tych haseł w żadnej<br>rzeczywistej konfiguracji. |
| Jaka jest nazwa ośrodka certyfikacji?                                                                | mycoca                                                                                                    |
| Jaka jest nazwa organizacji?                                                                         | myco                                                                                                    |
| Jak długo ma być ważny ośrodek certyfikacji?                                                         | 1095 (3 lata)                                                                                                    |
| Jaka przeglądarka jest używana?                                                                      | Windows Internet Explorer w<br>wersji 6.0                                                                                                    |
| Czy będą wystawiane certyfikaty użytkownikom w sieci?                                                | Nie                                                                                                    |

*Tabela 6. Arkusz planowania certyfikatu cyfrowego dla systemu A*

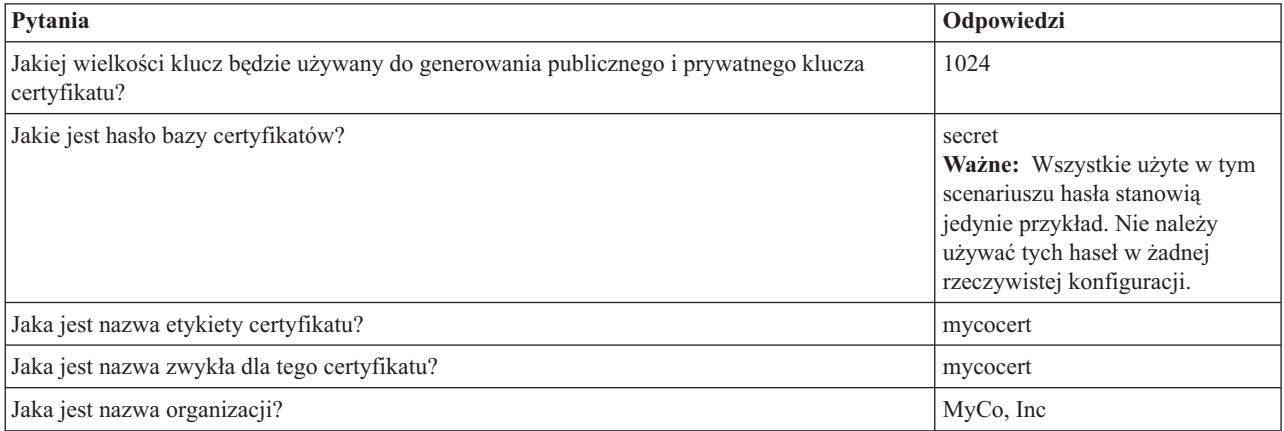

<span id="page-33-0"></span>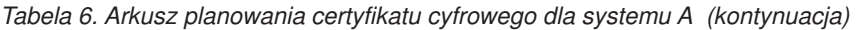

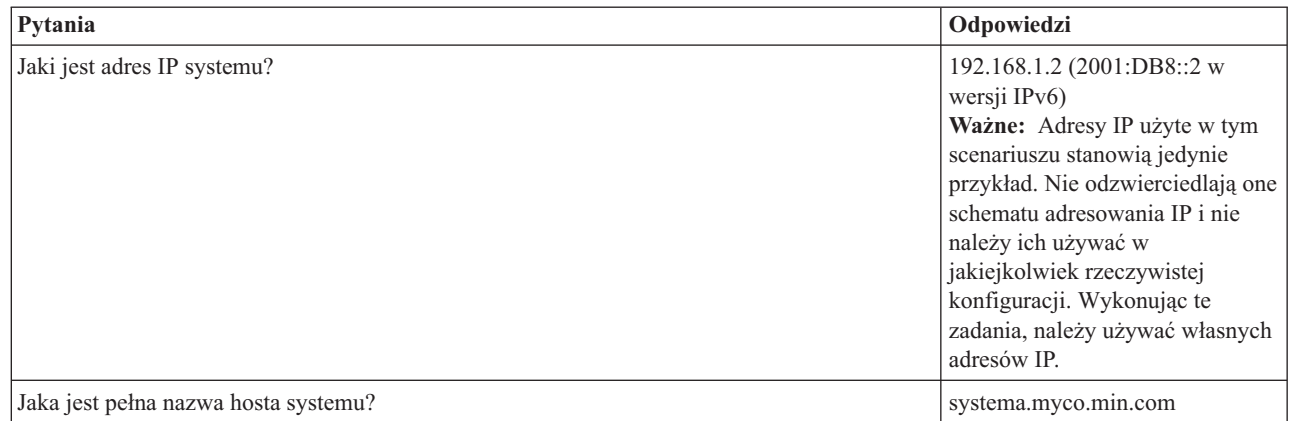

#### *Tabela 7. Arkusz planowania certyfikatów cyfrowych dla Systemu B*

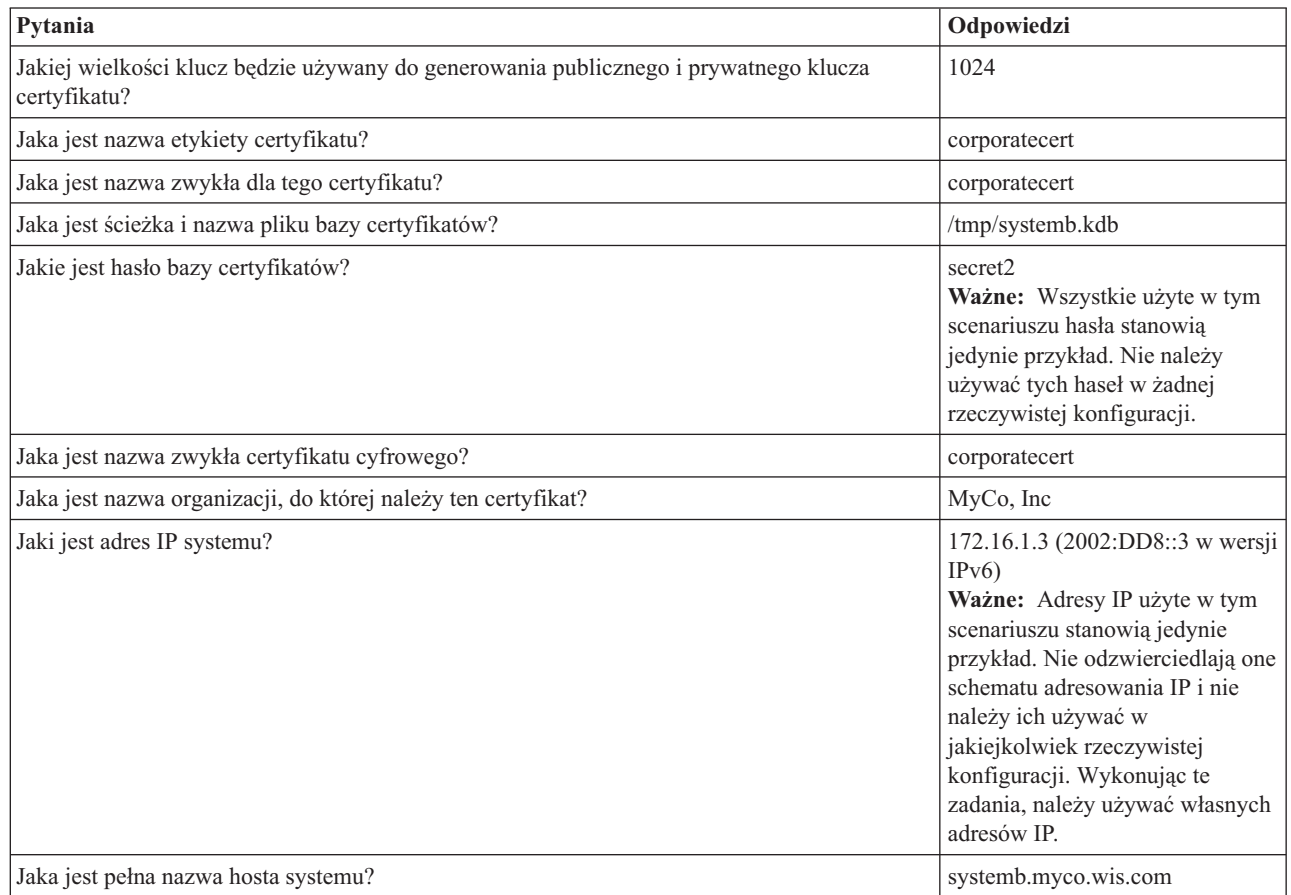

### **Uruchamianie serwera IBM HTTP Server for i5/OS w systemie A**

W celu uruchomienia programu IBM HTTP Server for i5/OS w systemie A należy wykonać procedurę opisaną poniżej.

Aby uzyskać dostęp do interfejsu programu Digital Certificate Manager (DCM), należy uruchomić instancję administracyjną serwera HTTP, wykonując następujące czynności.

- 1. W systemie A zaloguj się do interfejsu znakowego.
- 2. W wierszu komend wpisz strtcpsvr server(\*HTTP) httpsvr(\*admin). Zostanie uruchomiony system administracyjny serwera HTTP.

| | | | | | | | | | |

 $\overline{\phantom{a}}$ 

### <span id="page-34-0"></span>**Konfigurowanie systemu A jako ośrodka certyfikacji**

Ta procedura umożliwia skonfigurowanie systemu A jako ośrodka certyfikacji (CA).

- 1. Otwórz przeglądarkę WWW i wpisz adres http://nazwa\_systemu:2001, aby załadować stronę powitania programu IBM Systems Director Navigator for i5/OS. | |
- 2. Zaloguj się za pomocą swojej nazwy profilu użytkownika i hasła w systemie A. |
- 3. Na stronie powitania kliknij odsyłacz **Strona zadań systemu i5/OS (i5/OS Tasks Page)**. |
- 4. Wybierz **Digital Certificate Manager**. |
- 5. W lewym panelu nawigacyjnym wybierz **Tworzenie ośrodka certyfikacji** (Create a Certificate Authority (CA)). |
- 6. Na stronie Tworzenie ośrodka certyfikacji wpisz w następujących wymaganych polach informacje z arkusza planowania programu DCM: | |
	- v **Wielkość klucza:** 1024

| | |

| | | | | | |

| |

| | | |

T

|

| | | | |

- v **Hasło bazy certyfikatów:** secret
- v **Potwierdź hasło:** secret

**Ważne:** Wszystkie użyte w tym scenariuszu hasła stanowią jedynie przykład. Nie należy używać tych haseł w żadnej rzeczywistej konfiguracji.

- v **Nazwa ośrodka certyfikacji:** mycoca
- v **Nazwa organizacji:** MyCo, Inc
- v **Stan lub prowincja:** min
- v **Kraj lub region:** us
- v **Okres ważności ośrodka certyfikacji (2-7300):** 1095
- 7. Kliknij przycisk **Kontynuuj**. |
- 8. Na stronie **Instalowanie certyfikatu lokalnego ośrodka certyfikacji (CA)** (Install Local CA certificate) kliknij przycisk **Kontynuuj**. | |
- 9. Na stronie **Parametry strategii ośrodka CA** (Certificate Authority (CA) Policy Data) wybierz następujące opcje: |
	- v **Możliwe tworzenie certyfikatów użytkowników:** Tak
	- v **Okres ważności certyfikatów wystawianych przez ten ośrodek certyfikacji (1-2000):** 365
- 10. Na stronie Dane strategii zaakceptowane (Policy Data Accepted) przeczytaj wyświetlone komunikaty i kliknij przycisk **Kontynuuj**, aby utworzyć domyślną bazę certyfikatów serwera (\*SYSTEM) oraz certyfikat serwera podpisany przez ośrodek CA. Przeczytaj komunikat potwierdzający i kliknij przycisk **Kontynuuj**. | | |
- 11. Na stronie Tworzenie certyfikatu klienta lub serwera (Create a Server or Client Certificate) wpisz następujące informacje: | |
	- v **Wielkość klucza:** 1024
	- v **Etykieta certyfikatu:** mycocert
	- v **Hasło bazy certyfikatów:** secret
	- v **Potwierdź hasło:** secret
- **Ważne:** Wszystkie użyte w tym scenariuszu hasła stanowią jedynie przykład. Nie należy używać tych haseł w żadnej rzeczywistej konfiguracji. |
- v **Nazwa zwykła:** mycocert |
- v **Nazwa organizacji:** myco
- v **Stan lub prowincja:** min
- v **Kraj lub region:** us
- v **Adres IP wersja 4:** 192.168.1.2
- v **Adres IP wersja 6:** 2001:DB8::3

<span id="page-35-0"></span>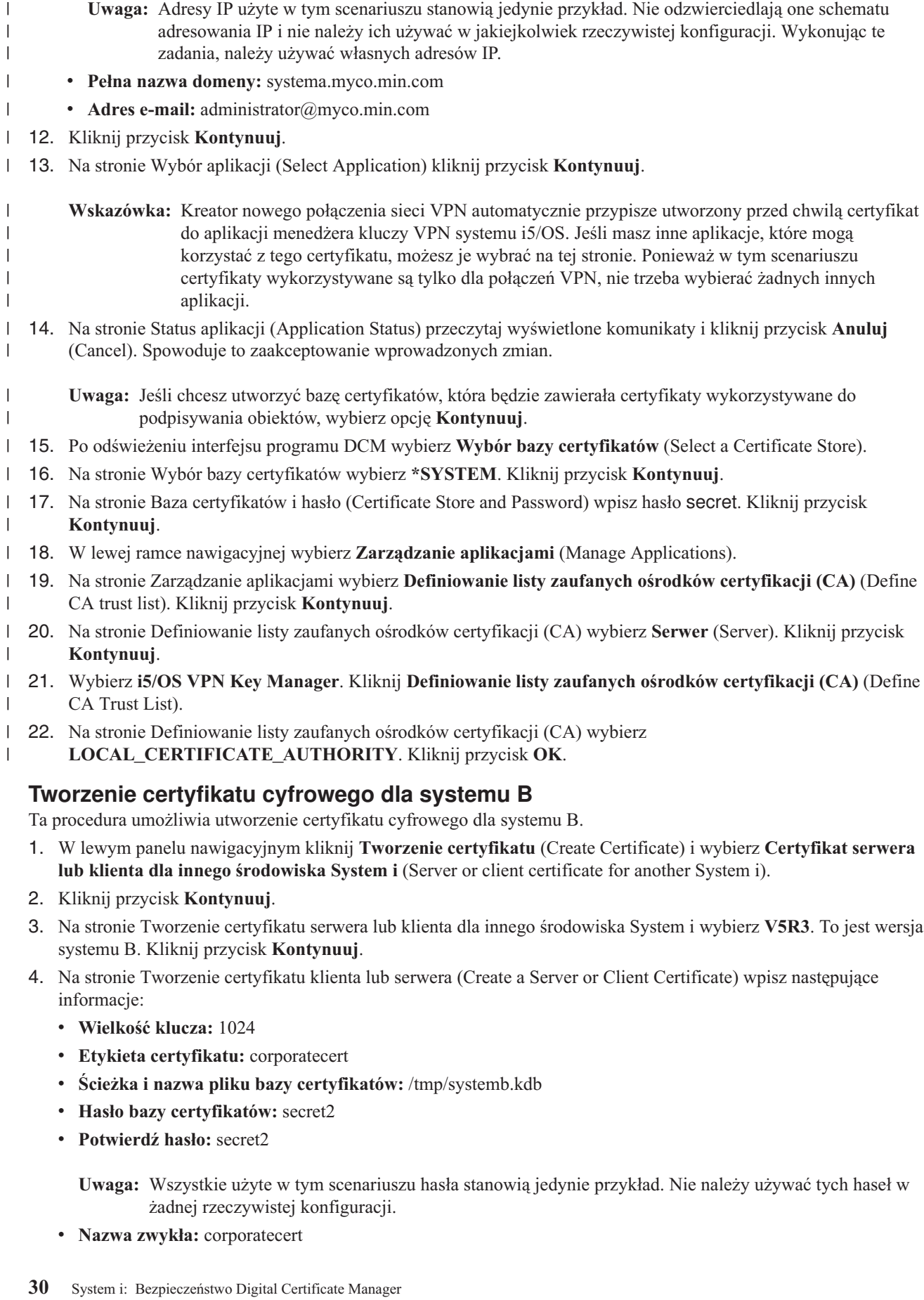
- v **Nazwa organizacji:** MyCo, Inc
- v **Stan lub prowincja:** wis
- v **Kraj lub region:** us

|

| | |

- v **Adres IP wersja 4:** 172.16.1.3
- v **Adres IP wersja 6:** 2002:DD8::3
	- **Ważne:** Adresy IP użyte w tym scenariuszu stanowią jedynie przykład. Nie odzwierciedlają one schematu adresowania IP i nie należy ich używać w jakiejkolwiek rzeczywistej konfiguracji. Wykonując te zadania, należy używać własnych adresów IP.
- v **Pełna nazwa hosta:** systemb.myco.wis.com
- v **Adres e-mail:** administrator@myco.wis.com
- 5. Kliknij przycisk **Kontynuuj**. Otrzymasz komunikat potwierdzający, że w systemie A został utworzony certyfikat serwera dla systemu B. Jako administrator sieci biura oddziału wyślesz te pliki administratorowi biura centrali w zaszyfrowanej wiadomości e-mail. Administrator w biurze centrali musi teraz przenieść plik bazy certyfikatów (.KDB) oraz plik żądania (.RDB) do systemu B. Administrator w biurze centrali będzie musiał przenieść te pliki do katalogu /QIBM/USERDATA/ICSS/CERT/SERVER w zintegrowanym systemie plików przy użyciu binarnego protokołu FTP. Po zakończeniu tej operacji administrator musi zmienić nazwy tych plików w odpowiednim katalogu.

# **Zmiana nazw plików .KDB i .RDB w systemie B**

Ta procedura umożliwia zmianę nazw plików .KDB i .RDB w systemie B.

Ponieważ w systemie B nie istnieje baza certyfikatów \*SYSTEM, administrator sieci firmowej musi zmienić nazwy plików systemb.kdb i systemb.RDB na DEFAULT.KDB i DEFAULT.RDB, a następnie użyć tych przesłanych plików jako bazy certyfikatów \*SYSTEM w systemie B.

- 1. W programie System i Navigator rozwiń **System B** → **Systemy plików** → **Zintegrowany system plików** → **Qibm** → **UserData** → **ICSS** → **Cert** → **Serwer** (System B > File Systems > Integrated File System > Qibm > UserData > ICSS > Cert > Server), a następnie sprawdź, czy w tym katalogu znajdują się pliki systemb.kdb i systemb.rdb.
- 2. W wierszu komend wpisz wrklnk ('/qibm/userdata/icss/cert/server').
- 3. Na stronie Praca z obiektami dowiązania (Work with Link Objects) wybierz opcję 7 (Zmiana nazwy Rename), aby zmienić nazwę pliku systemb.kdb. Naciśnij klawisz Enter.
- 4. Na stronie Zmiana nazwy obiektu (Rename Object) wpisz DEFAULT.KDB w polu **Nowy obiekt** (New Object). Naciśnij klawisz Enter.
- 5. Powtórz punkty 3 i 4, aby zmienić nazwę pliku systemb.RDB na DEFAULT.RDB.
- 6. Odśwież widok w programie System i Navigator i rozwiń węzeł *System B* → **Systemy plików** → **Zintegrowany system plików** → **Qibm** → **UserData** → **ICSS** → **Cert** → **Serwer** (System B > File Systems > Integrated File System > Qibm > UserData > ICSS > Cert > Server), aby sprawdzić, czy nazwy plików zostały zmienione. W katalogu muszą znajdować się pliki DEFAULT.KDB i DEFAULT.RDB.

# **Zmiana hasła bazy certyfikatów w systemie B**

Ta procedura umożliwia zmianę hasła bazy certyfikatów w systemie B.

Administrator sieci w biurze centrali musi teraz zmienić hasło do nowej bazy certyfikatów \*SYSTEM, która została utworzona wraz z plikami DEFAULT.KDB i DEFAULT.RDB.

- **Uwaga:** Hasło bazy certyfikatów \*SYSTEM musi zostać zmienione. Po zmianie hasła jest ono składowane, co umożliwia jego automatyczne odczytanie przez aplikację i otwarcie bazy certyfikatów w celu uzyskania dostępu do certyfikatów.
- 1. Otwórz przeglądarkę WWW i wpisz adres http://nazwa\_systemu:2001, aby załadować stronę powitania programu IBM Systems Director Navigator for i5/OS. | |
- 2. Na stronie powitania kliknij odsyłacz **Strona zadań systemu i5/OS (i5/OS Tasks Page)**. |
- 3. Wybierz **Digital Certificate Manager**. |

4. W lewym panelu nawigacyjnym kliknij **Wybierz bazę certyfikatów** (Select a Certificate Store).

|

|

| | | | | | | |

- 5. Wybierz **Baza certyfikatów \*SYSTEM** (\*SYSTEM Certificate Store) i wpisz secret2 jako hasło. To jest hasło, które określił administrator w biurze oddziału podczas tworzenia certyfikatu serwera dla systemu B. Kliknij przycisk **Kontynuuj**. | |
- 6. W lewej ramce nawigacyjnej wybierz **Zarządzanie bazą certyfikatów** (Manage Certificate Store), a następnie wybierz **Zmiana hasła** (Change Password) i kliknij przycisk **Kontynuuj**.
- 7. Na stronie Zmiana hasła bazy certyfikatów (Change Certificate Store Password) wpisz hasło corporatepwd w polach **Nowe hasło** (New password) i **Potwierdź hasło** (Confirm password).
- 8. Jako strategię wygasania ważności wybierz **Ważność hasła nie wygasa** (Password does not expire). Kliknij przycisk **Kontynuuj**. Zostanie załadowana strona potwierdzenia. Kliknij przycisk **OK**.
- 9. Na stronie potwierdzenia Zmiana hasła bazy certyfikatów (Change Certificate Store Password) przeczytaj wyświetlony komunikat i kliknij przycisk **OK**.
- 10. Na stronie Baza certyfikatów i hasło (Certificate Store and Password), która zostanie załadowana ponownie, wpisz hasło coporatepwd w polu **Hasło bazy certyfikatów** (Certificate Store Password). Kliknij przycisk **Kontynuuj**. | | |

# **Definiowanie zaufanego ośrodka certyfikacji dla menedżera kluczy VPN systemu i5/OS w systemie B**

Ta procedura umożliwia zdefiniowanie zaufanego ośrodka certyfikacji dla menedżera kluczy VPN w systemie B.

- 1. W lewej ramce nawigacyjnej wybierz **Zarządzanie aplikacjami** (Manage Applications).
- 2. Na stronie Zarządzanie aplikacjami wybierz **Definiowanie listy zaufanych ośrodków certyfikacji (CA)** (Define CA trust list). Kliknij przycisk **Kontynuuj**.
- 3. Na stronie Definiowanie listy zaufanych ośrodków certyfikacji (CA) wybierz **Serwer** (Server). Kliknij przycisk **Kontynuuj**.
- 4. Wybierz **i5/OS VPN Key Manager**. Kliknij **Definiowanie listy zaufanych ośrodków certyfikacji (CA)** (Define CA Trust List).
- 5. Na stronie Definiowanie listy zaufanych ośrodków certyfikacji (CA) wybierz **LOCAL\_CERTIFICATE\_AUTHORITY**. Kliknij przycisk **OK**.

Teraz administratorzy w biurze oddziału i biurze centrali mogą przystąpić do konfigurowania sieci VPN.

# **Planowanie na potrzeby programu DCM**

Aby efektywnie wykorzystać program Digital Certificate Manager do zarządzania certyfikatami cyfrowymi w firmie, należy sporządzić ogólny plan wykorzystywania tych certyfikatów jako elementu strategii ochrony.

Poniższe sekcje instruują, w jaki sposób zaplanować wykorzystywanie programu DCM oraz jak włączyć certyfikaty cyfrowe do własnej strategii bezpieczeństwa.

# **Wymagania dotyczące korzystania z programu DCM**

Warunkiem prawidłowego funkcjonowania programu Digital Certificate Manager (DCM) jest zainstalowanieokreślonych produktów i skonfigurowanie aplikacji.

DCM jest bezpłatnie dostarczaną opcją systemu System i, która umożliwia centralne zarządzanie certyfikatami cyfrowymi dla aplikacji. Aby bez problemów korzystać z programu, wykonaj następujące czynności (lub sprawdź, czy zostały one wykonane już wcześniej):

- v Zainstaluj program Digital Certificate Manager. Jest to oparta na przeglądarce opcja DCM.
- v Zainstaluj program IBM HTTP Server for i5/OS i uruchom instancję serwera administracyjnego.
- v Sprawdź, czy w systemie został skonfigurowany protokół TCP, tak aby można było korzystać z przeglądarki WWW i instancji serwera administracyjnego HTTP w celu dostępu do programu DCM.

<span id="page-38-0"></span>**Uwaga:** Dopóki nie zostaną zainstalowane wszystkie wymagane produkty, nie będzie można tworzyć certyfikatów. Jeśli wymagany produkt nie zostanie zainstalowany, program DCM wyświetli komunikat o błędzie informujący o konieczności zainstalowania brakującego komponentu.

# **Założenia dotyczące tworzenia i odtwarzania kopii zapasowych danych programu DCM**

Zaszyfrowane hasła bazy danych kluczy używane w celu uzyskania dostępu do baz certyfikatów w programie DCM są przechowywane lub składowane w specjalnym pliku ochrony na serwerze. Jeśli do utworzenia bazy certyfikatów w systemie używany jest program DCM, zajmie się on automatycznie ukryciem hasła. Jednak w niektórych sytuacjach należy ręcznie sprawdzić, czy program DCM ukrył hasła bazy certyfikatów.

Sytuacja taka występuje na przykład wówczas, gdy za pomocą programu DCM tworzony jest certyfikat dla innego modelu serwera System i i wybrano pliki certyfikatów w systemie docelowym w celu utworzenia nowej bazy certyfikatów. Wtedy należy otworzyć nowo utworzoną bazę certyfikatów i za pomocą zadania **Zmiana hasła** zmienić hasło dla bazy certyfikatów systemu docelowego, co zapewni ukrycie nowego hasła przez program DCM. Jeśli baza certyfikatów to inna baza certyfikatów systemu, należy przy zmianie hasła określić również, że ma być użyta opcja **Automatyczne logowanie**.

Opcję **Automatyczne logowanie** należy podać zawsze przy zmianie lub resetowaniu hasła dla innej bazy certyfikatów systemu.

Aby upewnić się, że wykonana została pełna kopia zapasowa newralgicznych danych programu DCM, wykonaj następujące czynności:

- v Użyj komendy Składowanie (save SAV) do składowania wszystkich plików .KDB i .RDB. Każda baza certyfikatów DCM składa się z dwóch plików, jednego z rozszerzeniem .KDB i jednego z rozszerzeniem .RDB.
- v Użyj komend Składowanie systemu (Save System SAVSYS) i Składowanie danych ochrony (Save Security Data SAVSECDTA), aby składować specjalne pliki ochrony zawierające hasła bazy danych kluczy do dostępu do bazy certyfikatów. Aby odtworzyć plik ochrony zawierający hasło DCM, należy użyć komendy Odtworzenie profili użytkowników (Restore User Profiles - RSTUSRPRF) i w opcji Profil użytkownika (USRPRF) podać \*ALL.

Inne założenie dotyczy użycia operacji SAVSECDTA i możliwości, że bieżące hasła bazy certyfikatów nie będą zsynchronizowane z hasłami w zapisanym pliku ochrony zawierającym hasła DCM. Jeśli hasło dla bazy certyfikatów zostanie zmienione po wykonaniu operacji SAVSECDTA, a przed odtworzeniem danych z tej operacji, to bieżące hasło bazy certyfikatów nie będzie zsynchronizowane z hasłem w odtworzonym pliku.

Aby uniknąć takiej sytuacji, należy użyć zadania **Zmiana hasła** (w ramce nawigacji wybierz **Zarządzanie bazą certyfikatów**) programu DCM, aby zmienić hasła bazy certyfikatów po odtworzeniu danych z operacji SAVSECDTA; zapewni to przywrócenie synchronizacji haseł. Jednak w takiej sytuacji nie należy używać przycisku **Zresetowanie hasła**, wyświetlanego po wybraniu bazy certyfikatów do otworzenia. Przy próbie zresetowania hasła program DCM próbuje odtworzyć ukryte hasło. Jeśli ukryte hasło nie będzie zsynchronizowane z bieżącym hasłem, zresetowanie się nie powiedzie. Jeśli hasła bazy certyfikatów nie są często zmieniane, można wykonać operację SAVSECDTA przy każdej zmianie tych haseł. Zapewni to, że zawsze zapisana będzie aktualna wersja ukrytych haseł na wypadek, gdyby zaszła potrzeba odtworzenia tych danych.

## **Zadania pokrewne**

["Wystawianie](#page-66-0) certyfikatów dla innych modeli serwera System i przy użyciu lokalnego ośrodka CA" na stronie 61 Korzystając z programu Digital Certificate Manager (DCM), można skonfigurować prywatny lokalny ośrodek CA na jednym systemie, tak aby wystawiał certyfikaty, które będą używane na innych platformach System i.

# **Typy certyfikatów cyfrowych**

Podczas używania programu Digital Certificate Manager (DCM) do zarządzania certyfikatami program organizuje certyfikaty według ich typów i umieszcza je wraz z powiązanymi z nimi kluczami prywatnymi w bazie certyfikatów.

Za pomocą programu DCM można zarządzać certyfikatami następujących typów:

#### **Certyfikaty ośrodków certyfikacji (CA)**

Certyfikaty ośrodków certyfikacji są świadectwami tożsamości potwierdzającymi tożsamość ośrodka certyfikacji, który jest właścicielem takiego certyfikatu. Certyfikaty te zawierają informacje identyfikujące ośrodek oraz jego klucz publiczny. Klucza publicznego certyfikatu ośrodka certyfikacji (CA) używa się do weryfikowania autentyczności certyfikatów wystawianych i podpisywanych przez ten ośrodek. Certyfikaty ośrodków certyfikacji (CA) mogą być podpisane przez inny ośrodek, na przykład przez VeriSign, lub przez właściciela certyfikatu w przypadku jednostek niezależnych. Utworzony i zarządzany za pomocą programu Digital Certificate Manager lokalny ośrodek CA jest jednostką niezależną. Klucza publicznego certyfikatu ośrodka certyfikacji (CA) używa się do weryfikowania autentyczności certyfikatów wystawianych i podpisywanych przez ten ośrodek. Aby użyć certyfikatu do nawiązania sesji SSL, do podpisania obiektów lub weryfikacji podpisu obiektu, należy mieć kopię certyfikatu ośrodka certyfikacji (CAs), który wystawił certyfikat.

#### **Certyfikaty serwerów lub klientów**

Certyfikat serwera lub klienta to cyfrowe świadectwo tożsamości identyfikujące aplikację serwera lub klienta używającą tego certyfikatu w celu bezpiecznej komunikacji. Certyfikaty tego rodzaju zawierają informacje identyfikujące organizację, która jest właścicielem aplikacji, na przykład nazwę wyróżniającą systemu. Certyfikat zawiera także klucz publiczny systemu. Serwer musi mieć certyfikat cyfrowy, aby używać protokołu Secure Sockets Layer do komunikacji chronionej. Aplikacje, które obsługują certyfikaty cyfrowe, mogą sprawdzać certyfikat serwera, aby potwierdzić jego tożsamość w momencie, gdy klient uzyskuje do niego dostęp. Aplikacja może następnie użyć uwierzytelnienia certyfikatu jako podstawy do zainicjowania sesji szyfrowanej poprzez SSL pomiędzy klientem a serwerem. Jedynie baza certyfikatów \*SYSTEM umożliwia zarządzanie tymi typami certyfikatów.

#### **Certyfikaty do podpisywania obiektów**

Certyfikaty te są używane do cyfrowego ″podpisywania″ obiektów. Dzięki podpisaniu obiektu można potwierdzić integralność obiektu, źródło pochodzenia obiektu lub prawo własności do tego obiektu. Jednego certyfikatu można użyć do podpisania różnych obiektów, w tym większości obiektów zintegrowanego systemu plików oraz obiektów \*CMD. Pełna lista tych obiektów znajduje się sekcjach: Podpisywanie obiektów oraz Weryfikacja podpisu obiektów. Aby zweryfikować autentyczność podpisu obiektu złożonego za pomocą klucza prywatnego certyfikatu do podpisywania obiektów, odbiorca obiektu musi mieć dostęp do kopii odpowiedniego certyfikatu do weryfikowania podpisów. Jedynie baza certyfikatów \*OBJECTSIGNING umożliwia zarządzanie tymi typami certyfikatów.

#### **Certyfikaty do weryfikowania podpisów**

Certyfikat do weryfikowania podpisu jest kopią certyfikatu do podpisywania obiektu pozbawioną klucza prywatnego tego certyfikatu. Za pomocą klucza publicznego certyfikatu do weryfikowania podpisów można uwierzytelnić podpis cyfrowy utworzony za pomocą certyfikatu do podpisywania obiektów. Weryfikacja podpisu umożliwia określenie miejsca, skąd pochodzi obiekt oraz sprawdzenie, czy po podpisaniu obiekt nie został zmieniony. Jedynie baza certyfikatów \*SIGNATUREVERIFICATION umożliwia zarządzanie tymi typami certyfikatów.

#### **Certyfikaty użytkownika**

Certyfikaty użytkowników to cyfrowe świadectwa potwierdzające tożsamość klienta lub użytkownika, który jest właścicielem certyfikatu. Obecnie wiele aplikacji obsługuje certyfikaty, zamiast nazw użytkowników i haseł, w celu uwierzytelniania użytkowników żądających określonych zasobów. Program Digital Certificate Manager (DCM) automatycznie przypisuje certyfikat użytkownika wystawiony przez prywatny środek certyfikacji (CA) do profilu System i tego użytkownika w systemie. Można również użyć programu DCM, aby przypisać certyfikaty użytkownika wystawione przez inne ośrodki certyfikacji z określonym profilem System i użytkownika.

**Uwaga:** Jeśli na serwerze zainstalowany jest koprocesor szyfrujący IBM, można wybrać inne opcje przechowywania kluczy prywatnych dla używanych certyfikatów (z wyjątkiem certyfikatów do podpisywania obiektów). Klucze prywatne można przechowywać w samym koprocesorze szyfrującym. Koprocesora szyfrującego można użyć również do zaszyfrowania klucza prywatnego i przechowywać go w specjalnym pliku klucza, a nie w bazie certyfikatów. Same certyfikaty użytkowników i ich klucze prywatne są przechowywane w systemie użytkownika albo w oprogramowaniu przeglądarki, albo w pakiecie oprogramowania klienckiego.

#### **Pojęcia pokrewne**

<span id="page-40-0"></span>["Protokół](#page-14-0) Secure Sockets Layer" na stronie 9

Protokół Secure Sockets Layer (SSL) jest obecnie standardem branżowym szyfrowania sesji między klientem a serwerem.

"Bazy [certyfikatów"](#page-12-0) na stronie 7

Baza certyfikatów to specjalny plik bazy danych kluczy używany przez Digital Certificate Manager (DCM) do przechowywania certyfikatów cyfrowych.

# **Certyfikaty publiczne a certyfikaty prywatne**

Można używać certyfikatów pochodzących z publicznych ośrodków certyfikacji (CA) lub utworzyć i prowadzić prywatny ośrodek certyfikacji, który będzie wydawać certyfikaty. Sposób uzyskania certyfikatów zależy od ich planowanego wykorzystania.

Gdy zostanie podjęta decyzja o rodzaju ośrodka CA wydającego certyfikaty, należy wybrać implementację certyfikatu, która najlepiej pasuje do danych wymogów bezpieczeństwa. Możliwe opcje uzyskania certyfikatów obejmują:

- v zakupienie certyfikatów w publicznym, internetowym ośrodku certyfikacji (CA),
- v prowadzenie własnego lokalnego ośrodka CA w celu wystawiania prywatnych certyfikatów na potrzeby własnych użytkowników i aplikacji,
- v używanie kombinacji certyfikatów z publicznych ośrodków internetowych CA i z własnego lokalnego ośrodka CA.

Wybór jednej z powyższych opcji zależy od wielu czynników, wśród których jednym z najważniejszych jest środowisko, w którym używane są certyfikaty. Poniżej przedstawiono pewne informacje mogące pomóc w określeniu, które opcje implementacyjne są najlepsze do określonych wymagań dotyczących firmy i ochrony.

## **Korzystanie z certyfikatów publicznych**

Publiczne internetowe ośrodki certyfikacji (CA) wystawiają certyfikaty każdemu, kto wniesie odpowiednią opłatę. Jednak ośrodki te przed wystawieniem certyfikatu wymagają potwierdzenia tożsamości. Poziom wymaganych świadectw może być różny, zależnie od strategii identyfikacji stosowanej przez dany ośrodek. Przed podjęciem decyzji o uzyskaniu certyfikatu z danego ośrodka lub zaliczeniu go do ośrodków zaufanych należy ocenić, czy rygorystyczność strategii identyfikacji stosowanej przez ten ośrodek spełnia przyjęte wymogi bezpieczeństwa. W miarę ewolucji standardów infrastruktury klucza publicznego dla protokołu X.509 (PKIX) niektóre publiczne ośrodki certyfikacji (CA) oferują coraz bardziej rygorystyczne procedury identyfikacji przy wystawianiu certyfikatów. Proces uzyskiwania certyfikatów z takich ośrodków jest bardziej złożony, jednak wydawane przez nie certyfikaty zapewniają lepszą ochronę dostępu do aplikacji przez niepowołanymi użytkowników. Digital Certificate Manager pozwala na korzystanie i zarządzanie certyfikatami wystawionymi przez ośrodki stosujące te nowe standardy certyfikacji.

Należy również wziąć pod uwagę koszty wystawienia certyfikatu przez ośrodek publiczny. Jeśli certyfikaty są potrzebne ograniczonej liczbie aplikacji serwerów lub klientów i użytkowników, koszt może nie być czynnikiem decydującym. Jednak w przypadku dużej liczby użytkowników *prywatnych* wymagających publicznego certyfikatu do uwierzytelniania klienta, koszt może nabrać szczególnego znaczenia. W takim przypadku należy również rozważyć czynności administracyjne i programistyczne w celu skonfigurowania aplikacji serwera do akceptowania tylko określonego podzbioru certyfikatów wystawianych przez publiczny ośrodek CA.

Korzystanie z certyfikatów wystawionych przez ośrodki publiczne może przyczynić się do oszczędności czasu i zasobów, ponieważ wiele aplikacji serwerów, klientów i użytkowników rozpoznaje większość powszechnie znanych publicznych ośrodków certyfikacji (CA). Ponadto inne firmy i inni użytkownicy mogą lepiej rozpoznawać certyfikaty wystawiane przez powszechnie znane ośrodki publiczne i ufać im bardziej niż certyfikatom wystawianym przez lokalny ośrodek prywatny.

## **Korzystanie z certyfikatów prywatnych**

Utworzenie własnego lokalnego ośrodka CA pozwala wystawiać systemom i użytkownikom certyfikaty mające bardziej ograniczony zasięg, na przykład wewnątrz firmy lub organizacji. Utworzenie i obsługa własnego lokalnego ośrodka CA umożliwia wystawianie certyfikatów tylko zaufanym członkom grupy. Dzięki temu, że możliwa jest

dokładniejsza kontrola jednostek, które mają certyfikaty, jak również osób, które mają dostęp do zasobów, zwiększa się bezpieczeństwo. Wadą utrzymywania własnego lokalnego ośrodka CA jest czas, który należy poświęcić, oraz środki, które należy zainwestować. Jednak Digital Certificate Manager znacznie ułatwia realizację tych czynności.

Jeśli lokalny ośrodek CA jest wykorzystywany do wystawiania użytkownikom certyfikatów w celu uwierzytelniania klientów, należy podjąć decyzję dotyczącą miejsca przechowywania certyfikatów użytkowników. Jeśli użytkownicy otrzymują certyfikaty z lokalnego ośrodka CA za pomocą programu DCM, to ich certyfikaty są domyślnie przechowywane wraz z profilem użytkownika. Jednak program DCM można skonfigurować do współpracy z EIM, co spowoduje przechowywanie certyfikatów w położeniu LDAP Jeśli certyfikaty użytkowników nie mają być w żaden sposób powiązane lub przechowywane z profilem użytkownika, można użyć funkcji API do programowego wystawiania certyfikatów użytkownikom serwerów innych niż System i.

**Uwaga:** Bez względu na to, który ośrodek CA zostanie wybrany do wystawiania certyfikatów, administrator systemu sprawuje kontrolę nad tym, który ośrodek CA będzie zaufanym dla danego systemu. Jeśli w przeglądarce znajduje się kopia certyfikatu ogólnie znanego ośrodka CA, przeglądarkę tę można skonfigurować tak, aby przyjmowała certyfikaty serwera wysłane przez ten ośrodek CA. Administratorzy ustawiają jako zaufane certyfikaty ośrodka CA w odpowiedniej bazie certyfikatów programu DCM, która zawiera kopie większości powszechnie znanych certyfikatów publicznych ośrodków CA. Jednak jeśli w bazie certyfikatów nie ma certyfikatu CA, serwer nie będzie ufał certyfikatom użytkownika lub klienta wystawionym przez ten ośrodek CA, dopóki nie zostanie dostarczona i zaimportowana kopia certyfikatu ośrodka CA. Kopia ta musi mieć odpowiedni format pliku i musi być dodana do bazy certyfikatów programu DCM.

Podczas rozstrzygania zagadnienia, które certyfikaty, prywatne czy publiczne, lepiej pasują do przyjętych wymogów dotyczących firmy i bezpieczeństwa, pomocne mogą okazać się scenariusze typowych zastosowań certyfikatów.

## **Zadania pokrewne**

Po przyjęciu określonego sposobu używania certyfikatów oraz określeniu typu używanych certyfikatów, w celu wprowadzenia planu w życie, należy zapoznać się procedurami opisanymi w następujących sekcjach:

- v Tworzenie i prowadzenie prywatnego ośrodka CA: opisano tu zadania, które należy wykonać, jeśli zdecydowano się na utworzenie lokalnego ośrodka CA w celu wystawiania prywatnych certyfikatów.
- v Zarządzanie certyfikatami z publicznego internetowego ośrodka certyfikacji: opisano tu zadania, które trzeba wykonać, aby móc korzystać z certyfikatów wystawionych przez powszechnie znane ośrodki, w tym również ośrodki działające zgodnie ze standardami PKIX.
- v Korzystanie z lokalnych ośrodków CA na innych modelach serwera System i: opisano tu zadania, które należy wykonać, jeśli mają być używane certyfikaty z prywatnych lokalnych ośrodków CA działających w kilku systemach.

## **Pojęcia pokrewne**

"Zarządzanie certyfikatami z publicznego [internetowego](#page-58-0) ośrodka CA" na stronie 53

W celu używania programu Digital Certificate Manager (DCM) do zarządzania certyfikatami z publicznego internetowego ośrodka certyfikacji (CA) należy najpierw utworzyć bazę certyfikatów. Baza certyfikatów to specjalny plik bazy danych kluczy używany przez Digital Certificate Manager (DCM) do przechowywania certyfikatów cyfrowych i powiązanych z nimi kluczy prywatnych.

["Certyfikaty](#page-40-0) publiczne a certyfikaty prywatne" na stronie 35

Można używać certyfikatów pochodzących z publicznych ośrodków certyfikacji (CA) lub utworzyć i prowadzić prywatny ośrodek certyfikacji, który będzie wydawać certyfikaty. Sposób uzyskania certyfikatów zależy od ich planowanego wykorzystania.

"Pierwsze [konfigurowanie](#page-49-0) certyfikatów" na stronie 44

Lewa część okna programu Digital Certificate Manager (DCM) to ramka nawigacji. W ramce tej można wybrać jedno z wielu zadań zarządzania certyfikatami i używającymi ich aplikacjami.

["Podpisywanie](#page-46-0) obiektów za pomocą certyfikatów cyfrowych" na stronie 41

System i5/OS obsługuje certyfikaty do weryfikacji podpisów cyfrowych obiektów. Cyfrowe podpisywanie obiektów jest metodą weryfikowania integralności zawartości obiektu, a także potwierdzenia autentyczności jego źródła pochodzenia.

## **Zadania pokrewne**

<span id="page-42-0"></span>"Certyfikaty cyfrowe a odwzorowywanie tożsamości dla [przedsiębiorstwa"](#page-44-0) na stronie 39 EIM (Enterprise Identity Mapping) oraz DCM (Digital Certificate Manager) umożliwiają systemom operacyjnym i aplikacjom użycie certyfikatu jako źródła wyszukiwania odwzorowania EIM między certyfikatem a docelową tożsamością użytkownika powiązaną z takim samym identyfikatorem EIM.

"Tworzenie certyfikatu [użytkownika"](#page-52-0) na stronie 47

Jeśli do uwierzytelniania użytkowników mają służyć certyfikaty cyfrowe, wszyscy użytkownicy muszą posiadać takie certyfikaty. Jeśli za pomocą programu Digital Certificate Manager (DCM) prowadzony jest prywatny lokalny ośrodek certyfikacji (CA), to można używać tego ośrodka do wystawiania certyfikatów dla każdego użytkownika.

"Tworzenie i [prowadzenie](#page-50-0) lokalnego ośrodka CA" na stronie 45

Program Digital Certificate Manager może być również wykorzystywany do tworzenia i prowadzenia własnego lokalnego ośrodka CA, który będzie używany do wystawiania prywatnych certyfikatów dla aplikacji.

["Wystawianie](#page-66-0) certyfikatów dla innych modeli serwera System i przy użyciu lokalnego ośrodka CA" na stronie 61 Korzystając z programu Digital Certificate Manager (DCM), można skonfigurować prywatny lokalny ośrodek CA na jednym systemie, tak aby wystawiał certyfikaty, które będą używane na innych platformach System i.

# **Odsyłacze pokrewne**

"Używanie interfejsów API do [programowego](#page-56-0) wystawiania certyfikatów użytkownikom serwerów innych niż [System](#page-56-0) i" na stronie 51

Lokalny ośrodek CA może wystawiać prywatne certyfikaty użytkownikom bez wiązania certyfikatu z profilem użytkownika serwera System i.

# **Certyfikaty cyfrowe w bezpiecznej komunikacji SSL**

Aby nawiązać sesję SSL serwer zawsze okazuje do sprawdzenia klientowi żądającemu połączenia kopię swojego certyfikatu.

Korzystanie z połączenia SSL stanowi dla klienta lub użytkownika gwarancję, że serwis jest autentyczny i żeudostępnia szyfrowaną sesję komunikacyjną gwarantującą zachowanie prywatności przesyłanych danych.

W celu zapewnienia bezpieczeństwa danych aplikacje klienta i serwera współpracują ze sobą w następujący sposób:

- 1. Aplikacja serwera przedstawia certyfikat aplikacji klienta (użytkownika) jako dowód tożsamości serwera.
- 2. Aplikacja klienta sprawdza tożsamość serwera na podstawie kopii certyfikatu ośrodka certyfikacji (CA), który wystawił certyfikat. (Aplikacja klienta musi mieć dostęp do przechowywanej lokalnie kopii odpowiedniego certyfikatu ośrodka certyfikacji (CA)).
- 3. Aplikacje serwera i klienta porozumiewają się co do symetrycznego klucza szyfrującego i używają go do szyfrowania sesji komunikacyjnej.
- 4. Opcjonalnie serwer może wymagać teraz, aby klient okazał swój dowód tożsamości, zanim udostępni mu żądane zasoby. Aby używać certyfikatów jako dowodów tożsamości, komunikujące się ze sobą aplikacje muszą obsługiwać uwierzytelnianie użytkowników za pomocą certyfikatów.

W trakcie uzgadniania sesji protokół SSL używa algorytmów klucza asymetrycznego (publicznego) do negocjowania klucza symetrycznego, który następnie używany jest do szyfrowania i deszyfrowania danych aplikacji w aktualnej sesji SSL. Oznacza to, że serwer i klient używają różnych kluczy dla każdego połączenia, a ponadto klucze te tracą ważność automatycznie po określonym czasie. Przechwycenie i rozszyfrowanie przez kogoś klucza danej sesji jest nieprawdopodobne, co więcej, nie da się na podstawie danego klucza przewidzieć żadnego przyszłego klucza.

## **Pojęcia pokrewne**

"Certyfikaty cyfrowe jako [uwierzytelnienie](#page-43-0) użytkowników" na stronie 38

Tradycyjnie użytkownik otrzymuje dostęp do aplikacji lub systemu na podstawie nazwy i hasła użytkownika. Gdy używa się certyfikatów cyfrowych (zamiast nazw użytkowników i haseł), ochronę systemu można rozszerzyć o uwierzytelnianie i autoryzowanie sesji pomiędzy serwerem a użytkownikami.

# <span id="page-43-0"></span>**Certyfikaty cyfrowe jako uwierzytelnienie użytkowników**

Tradycyjnie użytkownik otrzymuje dostęp do aplikacji lub systemu na podstawie nazwy i hasła użytkownika. Gdy używa się certyfikatów cyfrowych (zamiast nazw użytkowników i haseł), ochronę systemu można rozszerzyć o uwierzytelnianie i autoryzowanie sesji pomiędzy serwerem a użytkownikami.

Za pomocą programu Digital Certificate Manager (DCM) można powiązać certyfikat użytkownika z profilem tego użytkownika na serwerze System i lub z inną tożsamością użytkownika. W rezultacie, certyfikat otrzymuje te same autoryzacje i uprawnienia, które ma przypisany profil lub tożsamość użytkownika. Można również używać funkcji API, aby programowo wykorzystywać prywatny lokalny ośrodek certyfikacji (CA) do wystawiania certyfikatów użytkownikom serwerów innych niż System i. Funkcje API dają możliwość wystawiania certyfikatów prywatnych użytkownikom, którzy nie powinni mieć profilu użytkownika serwera System i lub innej wewnętrznej tożsamości.

Certyfikat cyfrowy działa jak elektroniczne uwierzytelnienie i potwierdza, że dana osoba jest rzeczywiście tą, za którą się podaje. Pod tym względem certyfikat jest podobny do paszportu. Oba ustalają tożsamość osoby, zawierają unikalny numer do celów identyfikacyjnych i oba są wystawione przez uznaną władzę potwierdzającą autentyczność uwierzytelnienia. W przypadku certyfikatu ośrodek CA działa jako zaufana strona trzecia, która wystawia certyfikat i sprawdza lub potwierdza autentyczność uwierzytelnienia.

Do celów uwierzytelniania certyfikaty korzystają z klucza publicznego i związanego z nim klucza prywatnego. Do celów identyfikacyjnych ośrodek certyfikacji (CA) wiąże te klucze wraz z informacjami o właścicielu certyfikatu w samym certyfikacie.

Obecnie coraz więcej aplikacji obsługuje certyfikaty do uwierzytelniania klienta podczas sesji SSL. Aktualnie następujące aplikacje serwera System i obsługują uwierzytelnianie klienta za pomocą certyfikatu:

- Serwer Telnet
- IBM HTTP Server for i5/OS (oparty na serwerze Apache),
- IBM Tivoli Directory Server for i5/OS
- System i Access for Windows (wraz z System i Navigator Navigator)
- Serwer FTP

W przyszłości, także inne aplikacje będą udostępniały obsługę certyfikatów do uwierzytelniania klientów; dokumentacja poszczególnych aplikacji zawiera informacje, czy taka obsługa jest dostępna.

Certyfikaty zapewniają pewniejsze środki uwierzytelniania klientów z kilku powodów:

- v Może zdarzyć się, że użytkownik zapomni hasła. Aby tego uniknąć, należy nauczyć się go na pamięć lub zapisać swoją nazwę użytkownika i hasło. Zapisane dane mogą jednak zostać przejęte przez osoby nieuprawnione. Ponieważ certyfikaty są przechowywane w pliku w formie elektronicznej, obsługą dostępu do certyfikatu i jego prezentacją w celu uwierzytelnienia zajmują się aplikacje typu klient (a nie użytkownicy). Zmniejsza to prawdopodobieństwo przechwycenia certyfikatu przez nieuprawnionych użytkowników, chyba że mają oni dostęp do systemu. Certyfikaty mogą być również instalowane na kartach elektronicznych, co stanowi ich dodatkową ochronę przed nieuprawnionym użyciem.
- v Certyfikat obejmuje również klucz prywatny, który jednak nigdy nie jest wysyłany z certyfikatem w celu identyfikacji. System używa tego klucza podczas szyfrowania i deszyfrowania danych. Inni użytkownicy mogą używać odpowiadającego certyfikatowi klucza publicznego w celu potwierdzenia tożsamości nadawcy obiektów podpisanych kluczem prywatnym.
- v W wielu systemach wymaga się hasła nie dłuższego niż osiem znaków, co sprawia, że hasła takie są bardziej narażone na odgadnięcie. Klucze szyfrujące certyfikatów mają długość setek znaków. Ta długość w połączeniu z losowym charakterem kluczy kryptograficznych sprawia, że klucze te są znacznie trudniejsze do złamania niż hasła.
- v Certyfikaty cyfrowe oferują klika potencjalnych zastosowań, do których nie nadają się hasła, na przykład zapewnienie integralności i prywatności danych. Certyfikatów i powiązanych z nimi kluczy można użyć do:
	- Zapewnienia integralności danych przez wykrywanie w nich zmian.
	- Wykazania, że określone działanie zostało naprawdę wykonane. Określa się to mianem nieodrzucania.
	- Zapewnienia prywatności przesyłanych danych za pomocą protokołu Secure Sockets Layer do szyfrowania sesji.

# <span id="page-44-0"></span>**Pojęcia pokrewne**

"Certyfikaty cyfrowe w bezpiecznej [komunikacji](#page-42-0) SSL" na stronie 37 Aby nawiązać sesję SSL serwer zawsze okazuje do sprawdzenia klientowi żądającemu połączenia kopię swojego certyfikatu.

# **Odsyłacze pokrewne**

"Używanie interfejsów API do [programowego](#page-56-0) wystawiania certyfikatów użytkownikom serwerów innych niż [System](#page-56-0) i" na stronie 51

Lokalny ośrodek CA może wystawiać prywatne certyfikaty użytkownikom bez wiązania certyfikatu z profilem użytkownika serwera System i.

# **Certyfikaty cyfrowe a odwzorowywanie tożsamości dla przedsiębiorstwa**

EIM (Enterprise Identity Mapping) oraz DCM (Digital Certificate Manager) umożliwiają systemom operacyjnym i aplikacjom użycie certyfikatu jako źródła wyszukiwania odwzorowania EIM między certyfikatem a docelową tożsamością użytkownika powiązaną z takim samym identyfikatorem EIM.

EIM pozwala na zarządzanie tożsamościami w przedsiębiorstwie, w tym profilami i certyfikatami użytkowników. Najczęstszą postacią tożsamości użytkownika jest jego nazwa użytkownika i hasło, inną postacią są certyfikaty. Niektóre aplikacje zostały skonfigurowane tak, aby uwierzytelniać użytkowników za pomocą ich certyfikatu, a nie nazwy i hasła użytkownika.

Za pomocą EIM można utworzyć odwzorowania między tożsamościami użytkownika, dzięki czemu może on uwierzytelnić się za pomocą jednej tożsamości użytkownika i uzyskać dostęp do zasobów za pomocą innej tożsamości użytkownika, bez potrzeby dostarczania wymaganej tożsamości użytkownika. Osiąga się to definiując w EIM powiązania między różnymi tożsamościami użytkownika. Tożsamości użytkownika mogą mieć różne postacie, na przykład certyfikatów użytkownika. Można utworzyć pojedyncze powiązania między identyfikatorem EIM i różnymi tożsamościami użytkownika, należącymi do użytkownika reprezentującego dany identyfikator EIM. Można również utworzyć powiązania strategii, odwzorowujące grupę tożsamości użytkownika w pojedynczą, docelową tożsamość użytkownika. Tożsamości użytkownika mogą mieć różne postacie, na przykład certyfikatów użytkownika. Podczas tworzenia takich powiązań certyfikaty użytkowników można odwzorować na odpowiednie identyfikatory EIM, co ułatwi używanie tych certyfikatów do uwierzytelniania.

Aby użyć tej opcji EIM do zarządzania certyfikatami użytkowników, należy przed wykonaniem jakichkolwiek zadań konfiguracyjnych programu DCM wykonać następujące zadania konfiguracyjne EIM:

- 1. Do skonfigurowania EIM użyj **Kreatora konfiguracji** EIM w programie **System i Navigator**.
- 2. Dla każdego użytkownika, który ma korzystać z EIM, utwórz identyfikator EIM.
- 3. Utwórz docelowe powiązanie pomiędzy każdym identyfikatorem EIM i profilem danego użytkownika w lokalnym rejestrze użytkowników systemu i5/OS, aby wszystkie certyfikaty użytkownika przypisane za pomocą programu DCM lub utworzone w tym programie mogły być odwzorowane na ten profil użytkownika. W lokalnym rejestrze użytkowników systemu **i5/OS** określonym w kreatorze **konfiguracji EIM** podaj nazwę definicji rejestru EIM.

Po zakończeniu niezbędnych zadań konfiguracyjnych EIM należy za pomocą zadania **Zarządzanie położeniem LDAP** skonfigurować program DCM, aby zapisywał certyfikaty użytkowników w położeniu LDAP, a nie z profilem użytkownika. Po skonfigurowaniu współpracy EIM i DCM należy używać zadań **Tworzenie certyfikatu** dla certyfikatów użytkowników i **Przypisanie certyfikatu użytkownika** przetwarzającego certyfikaty dla EIM, zamiast przypisywać certyfikat do profilu użytkownika. Program DCM zapisuje certyfikat w skonfigurowanym katalogu LDAP i używa informacji z nazwy wyróżniającej certyfikatu do utworzenia źródłowego powiązania dla odpowiedniego identyfikatora EIM. Umożliwia to systemom operacyjnym i aplikacjom użycie certyfikatu jako źródła wyszukiwania odwzorowania EIM do odwzorowania między certyfikatem a docelową tożsamością użytkownika powiązaną z takim samym identyfikatorem EIM.

Ponadto po skonfigurowaniu współpracy EIM i DCM można za pomocą programu DCM sprawdzić datę ważności certyfikatu użytkownika na poziomie przedsiębiorstwa, a nie tylko systemu.

# <span id="page-45-0"></span>**Pojęcia pokrewne**

["Certyfikaty](#page-40-0) publiczne a certyfikaty prywatne" na stronie 35

Można używać certyfikatów pochodzących z publicznych ośrodków certyfikacji (CA) lub utworzyć i prowadzić prywatny ośrodek certyfikacji, który będzie wydawać certyfikaty. Sposób uzyskania certyfikatów zależy od ich planowanego wykorzystania.

# **Zadania pokrewne**

"Zarządzanie certyfikatami [użytkowników](#page-55-0) na podstawie ich daty ważności" na stronie 50

Program Digital Certificate Manager (DCM) umożliwia zarządzanie certyfikatami na podstawie ich daty ważności, pozwalając administratorom sprawdzać daty wygaśnięcia certyfikatów użytkowników na lokalnym serwerzeSystem i. Z obsługi zarządzania ważnością certyfikatu użytkownika przez program DCM można korzystać w połączeniu z odwzorowywaniem EIM, co pozwala administratorom używać programu DCM do sprawdzania daty ważności certyfikatu użytkownika na poziomie przedsiębiorstwa.

"Zarządzanie położeniem LDAP dla certyfikatów [użytkowników"](#page-82-0) na stronie 77

Program Digital Certificate Manager (DCM) umożliwia przechowywanie certyfikatów użytkowników w położeniu katalogu serwera LDAP (Lightweight Directory Access Protocol) w celu rozszerzenia zakresu działania funkcji EIM (Enterprise Identity Mapping) na certyfikaty użytkowników.

# **Informacje pokrewne**

Temat EIM w Centrum informacyjnym

# **Certyfikaty cyfrowe w połączeniach VPN**

Certyfikaty cyfrowe mogą służyć do utworzenia połączenia VPN System i. Aby dynamiczne połączenie VPN mogło być aktywowane, obydwa punkty końcowe powinny być w stanie przeprowadzić wzajemne uwierzytelnienie.

Uwierzytelnianie punktów końcowych jest realizowane przez serwer protokołu Internet Key Exchange (IKE) na obu końcach łącza. Po pomyślnym uwierzytelnieniu serwery IKE negocjują metodologie i algorytmy szyfrowania, które zostaną użyte w celu zabezpieczenia połączenia VPN.

Jedną z metod używanych przez serwery IKE do wzajemnego uwierzytelniania jest metoda wstępnego klucza współużytkowanego. Jest to jednak mniej bezpieczna metoda, ponieważ klucz należy wcześniej przekazać administratorowi drugiego punktu końcowego połączenia VPN. Powoduje to niebezpieczeństwo przechwycenia klucza podczas procesu przekazywania.

Ryzyka tego można uniknąć, używając do uwierzytelniania punktów końcowych certyfikatów cyfrowych. Serwer IKE może uwierzytelnić certyfikat innego serwera, nawiązać połączenie i negocjować metodologie i algorytmy szyfrowania, które zostaną użyte w celu zabezpieczenia połączenia.

Do zarządzania certyfikatami używanymi przez serwery IKE w celu nawiązywania dynamicznych połączeń VPN można użyć programu Digital Certificate Manager (DCM). Najpierw jednak należy zdecydować, czy serwer IKE ma korzystać z certyfikatów publicznych, czy wystawić mu certyfikaty prywatne.

Niektóre implementacje sieci VPN wymagają, aby certyfikat zawierał alternatywną nazwę podmiotu, na przykład nazwę domeny lub adres poczty elektronicznej, oprócz standardowej nazwy wyróżniającej. Informacje te można podać w certyfikacie, jeśli do jego wystawiania używany jest lokalny ośrodek CA w programie DCM. Dzięki tym informacjom połączenie VPN będzie zgodne z innymi implementacjami sieci VPN, które mogą wymagać tych danych do przeprowadzenia uwierzytelnienia.

## **Pojęcia pokrewne**

"Zarządzanie certyfikatami z publicznego [internetowego](#page-58-0) ośrodka CA" na stronie 53

W celu używania programu Digital Certificate Manager (DCM) do zarządzania certyfikatami z publicznego internetowego ośrodka certyfikacji (CA) należy najpierw utworzyć bazę certyfikatów. Baza certyfikatów to specjalny plik bazy danych kluczy używany przez Digital Certificate Manager (DCM) do przechowywania certyfikatów cyfrowych i powiązanych z nimi kluczy prywatnych.

## **Zadania pokrewne**

<span id="page-46-0"></span>"Tworzenie i [prowadzenie](#page-50-0) lokalnego ośrodka CA" na stronie 45

Program Digital Certificate Manager może być również wykorzystywany do tworzenia i prowadzenia własnego lokalnego ośrodka CA, który będzie używany do wystawiania prywatnych certyfikatów dla aplikacji.

["Definiowanie](#page-75-0) listy zaufanych ośrodków CA dla aplikacji" na stronie 70

Aplikacje obsługujące certyfikaty do uwierzytelniania klienta podczas sesji Secure Sockets Layer (SSL) muszą określić, czy zaakceptować certyfikat jako prawidłowy dowód tożsamości. Jednym z kryteriów stosowanych przez aplikację jest to, czy uwierzytelniany certyfikat został wystawiony przez zaufany ośrodek certyfikacji (CA).

# **Informacje pokrewne**

Konfigurowanie połączenia VPN

# **Podpisywanie obiektów za pomocą certyfikatów cyfrowych**

System i5/OS obsługuje certyfikaty do weryfikacji podpisów cyfrowych obiektów. Cyfrowe podpisywanie obiektów jest metodą weryfikowania integralności zawartości obiektu, a także potwierdzenia autentyczności jego źródła pochodzenia.

Możliwość podpisywania obiektów wspomaga tradycyjne narzędzia systemuSystem i, które pozwalają kontrolować uprawnienia użytkowników do zmiany obiektów. Tradycyjne narzędzia nie mogą jednak zabezpieczyć obiektu przed nieautoryzowanym dostępem podczas przesyłania przez Internet czy inną niezaufaną sieć lub podczas przechowywania obiektu na platformie innej niż System i. Jednak tradycyjne narzędzia nie zawsze pozwalają stwierdzić, w obiekcie dokonano nieuprawnionych zmian lub manipulacji. Używanie podpisów cyfrowych dla obiektów pozwala wykryć, czy dokonano jakichś zmian w podpisanym obiekcie.

Umieszczenie podpisu cyfrowego na obiekcie polega na zastosowaniu klucza prywatnego certyfikatu do obliczenia zaszyfrowanej sumy danych w obiekcie. Taki podpis chroni dane przed nieuprawnionymi zmianami. Obiekt i jego zawartość nie są zaszyfrowane przez podpis cyfrowy; zaszyfrowana jest tylko suma kontrolna, aby uniemożliwić dokonanie bez uprawnień zmian obiektu. Chcąc się upewnić, że obiekt nie został zmieniony podczas przesyłania i że pochodzi z akceptowanego, legalnego źródła, należy użyć klucza publicznego certyfikatu wykorzystanego do podpisu, aby sprawdzić autentyczność podpisu cyfrowego. Jeśli podpis nie będzie zgodny, może to oznaczać, że dane zostały zmienione. W takim przypadku odbiorca może, zamiast użyć obiektu, skontaktować się z nadawcą i poprosić o przesłanie kopii podpisanego obiektu.

Jeśli użycie certyfikatów cyfrowych mieści się w ramach zidentyfikowanych potrzeb i przyjętych strategii bezpieczeństwa, należy jeszcze rozstrzygnąć, czy korzystać z certyfikatów publicznych, czy wystawiać certyfikaty prywatne. W przypadku dystrybucji obiektów do użytkowników publicznych można rozważyć zastosowanie do podpisania obiektów certyfikatów z ogólnie znanego publicznego ośrodka certyfikacji (CA). Certyfikaty publiczne pozwalają innym łatwo i tanio zweryfikować podpisy złożone na wysyłanych im obiektach. Jeśli jednak zamierza się rozpowszechniać obiekty wyłącznie w ramach własnej organizacji, wygodniejsze może być użycie programu Digital Certificate Manager (DCM) w celu prowadzenia własnego lokalnego ośrodka CA i wystawiania certyfikatów do podpisywania obiektów. Korzystanie z prywatnych certyfikatów lokalnego ośrodka CA jest tańsze niż certyfikaty pochodzące od powszechnie znanego publicznego ośrodka CA.

Podpis na obiekcie reprezentuje system, który podpisał ten obiekt, a nie konkretnego użytkownika tego systemu (chociaż użytkownik musi mieć odpowiednie uprawnienia, aby użyć certyfikatu do podpisania obiektu). Program DCM umożliwia zarządzanie certyfikatami używanymi do podpisywania obiektów oraz do weryfikowania podpisów obiektów. Digital Certificate Manager (DCM) umożliwia również podpisywanie obiektów oraz weryfikowanie podpisów obiektów.

## **Pojęcia pokrewne**

["Certyfikaty](#page-40-0) publiczne a certyfikaty prywatne" na stronie 35

Można używać certyfikatów pochodzących z publicznych ośrodków certyfikacji (CA) lub utworzyć i prowadzić prywatny ośrodek certyfikacji, który będzie wydawać certyfikaty. Sposób uzyskania certyfikatów zależy od ich planowanego wykorzystania.

"Certyfikaty cyfrowe do [weryfikowania](#page-47-0) podpisów obiektów" na stronie 42

System i5/OSobsługuje certyfikaty do weryfikacji podpisów cyfrowych obiektów. Chcąc się upewnić, że podpisany

<span id="page-47-0"></span>obiekt nie został zmieniony podczas przesyłania i że pochodzi z akceptowanego źródła, należy użyć klucza publicznego certyfikatu wykorzystanego do podpisu, aby sprawdzić autentyczność podpisu cyfrowego.

# **Zadania pokrewne**

["Weryfikowanie](#page-85-0) podpisów obiektów" na stronie 80

Za pomocą programu Digital Certificate Manager (DCM) można weryfikować autentyczność podpisów cyfrowych na obiektach. Weryfikacja podpisu pozwala upewnić się, że dane obiektu nie zostały zmienione od czasu, kiedy właściciel obiektu go podpisał.

"Zarządzanie publicznymi certyfikatami [internetowymi](#page-60-0) do podpisywania obiektów" na stronie 55 Za pomocą programu Digital Certificate Manager (DCM) można zarządzać certyfikatami publicznymi do cyfrowego podpisywania obiektów.

"Zarządzanie certyfikatami do [weryfikowania](#page-62-0) podpisów obiektów" na stronie 57

Aby podpisać obiekt, tworzy się podpis przy użyciu prywatnego klucza certyfikatu. Wysyłając podpisany obiekt do innych osób, należy dołączyć do niego kopię certyfikatu, którym podpisano ten obiekt.

# **Certyfikaty cyfrowe do weryfikowania podpisów obiektów**

System i5/OSobsługuje certyfikaty do weryfikacji podpisów cyfrowych obiektów. Chcąc się upewnić, że podpisany obiekt nie został zmieniony podczas przesyłania i że pochodzi z akceptowanego źródła, należy użyć klucza publicznego certyfikatu wykorzystanego do podpisu, aby sprawdzić autentyczność podpisu cyfrowego.

Jeśli podpis nie będzie zgodny, może to oznaczać, że dane zostały zmienione. W takim przypadku odbiorca może, zamiast użyć obiektu, skontaktować się z nadawcą i poprosić o przesłanie kopii podpisanego obiektu.

Podpis na obiekcie reprezentuje system, który podpisał ten obiekt, a nie konkretnego użytkownika tego systemu. Elementem procesu weryfikacji podpisów cyfrowych musi być decyzja o tym, które ośrodki certyfikacji (CA) uznaje się za zaufane i które certyfikaty uznaje się za zaufane przy podpisywaniu obiektów. Po wyborze zaufanych ośrodków certyfikacji (CA) można zdecydować, czy uznaje się za zaufane podpisy utworzone przez innych za pomocą certyfikatu wystawionego przez te ośrodki. Uznanie ośrodka certyfikacji (CA) za niewiarygodny oznacza jednocześnie uznanie za niewiarygodne certyfikatów wystawionych przez ten ośrodek i utworzonych za pomocą tych certyfikatów podpisów.

# **Wartość systemowa Weryfikacja odtwarzania obiektu (Verify object restore - QVFYOBJRST)**

Decydując się na stosowanie weryfikacji podpisów, należy najpierw określić, jak ważne są te podpisy dla obiektów odtwarzanych w systemie. Służy do tego wartość systemowa o nazwie Sprawdzanie podpisów obiektów podczas odtwarzania (Verify object signatures during restore - QVFYOBJRST). Domyślne ustawienie tej wartości systemowej umożliwia odtwarzanie niepodpisanych obiektów, ale zapewnia jednocześnie, że obiekty podpisane mogą być odtworzone tylko wtedy, gdy ich podpis jest prawidłowy. System określa obiekt jako podpisany tylko wtedy, gdy ma on podpis ośrodka certyfikacji, któremu system ufa; system ignoruje inne ″niewiarygodne″ podpisy obiektów i traktuje te obiekty jako niepodpisane.

Istnieje kilka ustawień, których można użyć dla wartości systemowej QVFYOBJRST, począwszy od ignorowania wszystkich podpisów, aż do wymagania prawidłowych podpisów dla wszystkich obiektów odtwarzanych w systemie. Wartość ta dotyczy jedynie odtwarzanych obiektów wykonywalnych, a nie zbiorów składowania czy plików zintegrowanego systemu plików. Więcej informacji na temat tej i innych wartości systemowych można znaleźć w sekcji Wyszukiwarka wartości systemowych w Centrum informacyjne i5/OS.

Program Digital Certificate Manager (DCM) umożliwia implementację decyzji o zaufanych ośrodkach certyfikacji (CA) i certyfikatach, a także zarządzanie certyfikatami używanymi do weryfikowania podpisów obiektów. Digital Certificate Manager (DCM) umożliwia również podpisywanie obiektów oraz weryfikowanie podpisów obiektów.

## **Pojęcia pokrewne**

["Podpisywanie](#page-46-0) obiektów za pomocą certyfikatów cyfrowych" na stronie 41

System i5/OS obsługuje certyfikaty do weryfikacji podpisów cyfrowych obiektów. Cyfrowe podpisywanie obiektów jest metodą weryfikowania integralności zawartości obiektu, a także potwierdzenia autentyczności jego źródła pochodzenia.

## **Informacje pokrewne**

<span id="page-48-0"></span>Wyszukiwarka wartości systemowych Wartość systemowa QVFYOBJRST

# **Konfigurowanie programu DCM**

Program Digital Certificate Manager (DCM) udostępnia uruchamiany w przeglądarce interfejs użytkownika, za pomocą którego można zarządzać certyfikatami cyfrowymi aplikacji i użytkowników oraz je konfigurować. Interfejs użytkownika dzieli się na dwie ramki: ramkę nawigacji i ramkę zadań.

Ramka nawigacji służy do wyboru zadań związanych z zarządzaniem certyfikatami lub używającymi ich aplikacjami. Mimo że niektóre indywidualne zadania są wyświetlane bezpośrednio w ramce nawigacji, większość z nich jest tam pogrupowana w kategorie. Na przykład **Zarządzanie certyfikatami** jest kategorią zadań obejmującą różne indywidualne zadania, takie jak wyświetlenie certyfikatu, odnowienie certyfikatu, import certyfikatu i tym podobne. Jeśli pozycja w ramce nawigacji jest kategorią zawierającą więcej niż jedno zadanie, po jej lewej stronie jest wyświetlana strzałka. Strzałka ta informuje, że wybór odsyłacza kategorii spowoduje wyświetlenie rozszerzonej listy zadań, z której można wybrać konkretne zadanie do wykonania.

Wszystkie zadania w ramce nawigacji, z wyjątkiem zadań w kategorii **Krótka ścieżka**, to zadania wykonywane w kilku etapach. Kategoria Krótka ścieżka obejmuje szereg funkcji zarządzających certyfikatami i aplikacjami, które umożliwiają doświadczonym użytkownikom programu DCM szybki dostęp do zadań pokrewnych z centralnego zestawu stron.

To, które zadania są dostępne w ramce nawigacji, zależy od bazy certyfikatów, w której się pracuje. Ponadto kategoria i liczba zadań dostępnych w ramce nawigacji zależy od uprawnień profilu użytkownika systemu System i. Wszystkie zadania dotyczące prowadzenia ośrodka certyfikacji (CA), zarządzania certyfikatami używanymi przez aplikacje i zadania systemowe są dostępne tylko szefom ochrony System i i administratorom. Aby przeglądać i wykonywać te działania, szef ochrony lub administrator muszą mieć uprawnienia specjalne \*SECADM i \*ALLOBJ. Użytkownicy nieposiadający odpowiednich uprawnień mają jedynie dostęp do funkcji dotyczących certyfikatów użytkownika.

Aby dowiedzieć się, w jaki sposób skonfigurować program DCM oraz używać go do zarządzania certyfikatami, należy zapoznać się z poniższymi tematami:

Doskonałym źródłem dokładniejszych informacji na temat korzystania z certyfikatów cyfrowych w środowisku internetowym w celu zwiększenia bezpieczeństwa systemu i sieci jest serwis firmy VeriSign. Zawiera on bogatą bibliotekę publikacji poświęconych certyfikatom cyfrowym, a także innym zagadnieniom związanym z

bezpieczeństwem w Internecie. Do biblioteki tej można uzyskać dostęp przez odsyłacz [VeriSign](http://digitalid.verisign.com/server/help/hlpIntroID.htm) Help Desk ...

# **Uruchamianie programu Digital Certificate Manager**

Przed użyciem dowolnej funkcji programu Digital Certificate Manager (DCM) należy go najpierw uruchomić w systemie.

Aby pomyślnie uruchomić program DCM, wykonaj następujące czynności:

- 1. Zainstaluj program Digital Certificate Manager. |
- 2. Zainstaluj produkt IBM HTTP Server for i5/OS. |
- 3. Za pomocą programu System i Navigator uruchom serwer administracyjny serwera HTTP: |
	- a. W programie System i Navigator rozwiń **system** → **Sieć** → **Serwery** → **TCP/IP** (system > Network > Servers  $>$  TCP/IP).
		- b. Prawym przyciskiem myszy kliknij **Administrowanie HTTP** (HTTP Administration).
		- c. Wybierz **Uruchom** (Start).

| | | | | |

- 4. Otwórz przeglądarkę WWW i wpisz adres http://nazwa\_systemu:2001, aby załadować konsolę WWW programu IBM Systems Director Navigator for i5/OS.
- 5. Na stronie powitania kliknij odsyłacz **Strona zadań systemu i5/OS (i5/OS Tasks Page)**. |

<span id="page-49-0"></span>6. Z listy produktów na stronie Zadania i5/OS wybierz **Digital Certificate Manager**, aby uruchomić interfejs | użytkownika programu DCM. |

## **Pojęcia pokrewne**

"Scenariusz: używanie certyfikatów do [uwierzytelniania](#page-17-0) zewnętrznego" na stronie 12 Scenariusz ten opisuje, kiedy i w jaki sposób należy użyć certyfikatów jako mechanizmu uwierzytelnienia w celu zabezpieczenia i ograniczenia dostępu użytkownikom publicznym do aplikacji i zasobów publicznych i ekstranetowych.

# **Pierwsze konfigurowanie certyfikatów**

Lewa część okna programu Digital Certificate Manager (DCM) to ramka nawigacji. W ramce tej można wybrać jedno z wielu zadań zarządzania certyfikatami i używającymi ich aplikacjami.

To, które zadania są dostępne, zależy od tego, która baza certyfikatów jest używana (jeśli używana jest jakaś baza) oraz od uprawnień specjalnych profilu użytkownika. Większość zadań jest dostępna tylko użytkownikom posiadającym uprawnienia specjalne \*ALLOBJ i \*SECADM. Aby weryfikować podpisy na obiektach za pomocą programu DCM, profil użytkownika musi mieć także uprawnienie specjalne \*AUDIT.

Przy pierwszym uruchomieniu programu Digital Certificate Manager nie istnieje żadna baza certyfikatów. Dlatego po pierwszym uruchomieniu programu DCM w panelu nawigacyjnym wyświetlone są tylko takie zadania i tylko pod warunkiem posiadania niezbędnych uprawnień specjalnych:

- v Zarządzanie certyfikatami użytkownika.
- Tworzenie nowej bazy certyfikatów.
- v Tworzenie ośrodka certyfikacji (CA). (Uwaga: Po wykonaniu tego zadania w celu utworzenia prywatnego lokalnego ośrodka CA zadanie to nie jest już dłużej wyświetlane na liście).
- v Zarządzanie położeniami list CRL.
- v Zarządzanie położeniem LDAP.
- v Zarządzanie położeniem żądań PKIX.
- Powrót do strony zadań systemu i5/OS.

Nawet jeśli w systemie istnieją już bazy certyfikatów (na przykład w wyniku migracji z wcześniejszej wersji programu DCM), w lewej ramce nawigacji programu DCM wyświetla się ograniczona liczba zadań lub kategorii zadań. Wyświetlane przez program DCM zadania i kategorie zależą od tego, która baza certyfikatów jest otwarta, jak również od uprawnień specjalnych profilu użytkownika.

Aby rozpocząć wykonywanie większości zadań związanych z zarządzaniem certyfikatami i aplikacjami, należy najpierw otworzyć bazę certyfikatów. W tym celu należy kliknąć zadanie **Wybór bazy certyfikatów** w ramce nawigacji.

Ramka nawigacji programu DCM udostępnia również przycisk **Połączenie chronione**. Za pomocą tego przycisku można wyświetlić drugie okno przeglądarki w celu zainicjowania bezpiecznego połączenia za pomocą protokołu Secure Sockets Layer (SSL). Aby funkcja ta działała prawidłowo, należy wcześniej skonfigurować IBM HTTP Server for i5/OS do pracy w trybie chronionym z wykorzystaniem protokołu SSL. Następnie należy uruchomić serwer HTTP w trybie chronionym. Jeśli serwer HTTP nie zostanie odpowiednio skonfigurowany i uruchomiony w trybie SSL, wyświetli się komunikat o błędzie i przeglądarka nie będzie mogła uruchomić bezpiecznej sesji.

# **Wprowadzenie**

Za pomocą certyfikatów można realizować wiele zadań związanych z bezpieczeństwem, jednak pierwsze czynności zależą od tego, jak zaplanowano uzyskanie certyfikatów. Gdy po raz pierwszy używa się programu DCM, można wybrać jedną z dwóch głównych ścieżek postępowania, zależnie od tego, czy zamierza się używać certyfikatów publicznych, czy wystawiać certyfikaty prywatne.

## **Pojęcia pokrewne**

<span id="page-50-0"></span>["Certyfikaty](#page-40-0) publiczne a certyfikaty prywatne" na stronie 35

Można używać certyfikatów pochodzących z publicznych ośrodków certyfikacji (CA) lub utworzyć i prowadzić prywatny ośrodek certyfikacji, który będzie wydawać certyfikaty. Sposób uzyskania certyfikatów zależy od ich planowanego wykorzystania.

# **Tworzenie i prowadzenie lokalnego ośrodka CA**

Program Digital Certificate Manager może być również wykorzystywany do tworzenia i prowadzenia własnego lokalnego ośrodka CA, który będzie używany do wystawiania prywatnych certyfikatów dla aplikacji.

Program DCM udostępnia ścieżki zadań z instrukcjami, które pomagają w procesie tworzenia ośrodka i wykorzystywania go do wystawiania certyfikatów dla aplikacji. W ten sposób program zapewnia wszystkie elementy niezbędne do rozpoczęcia korzystania z certyfikatów cyfrowych, konfigurowania obsługi protokołu SSL przez aplikacje oraz do podpisywania obiektów i weryfikowania podpisów.

**Uwaga:** Aby używać certyfikatów na serwerze IBM HTTP Server for i5/OS, należy przed uruchomieniem programu DCM utworzyć i skonfigurować serwer WWW. Podczas konfigurowania warstwy SSL w serwerze WWW, tworzony jest identyfikator aplikacji dla tego serwera. Identyfikator ten należy zapisać, aby można było wskazać w programie DCM certyfikat, którego aplikacja będzie używać z protokołem SSL.

Nie należy zatrzymywać ani restartować serwera, dopóki w programie DCM nie przypisze się temu serwerowi certyfikatu. Jeśli instancja \*ADMIN serwera WWW zostanie zatrzymana przed przypisaniem certyfikatu, serwer nie uruchomi się i nie będzie można użyć programu DCM do przypisania certyfikatu do serwera.

Aby utworzyć i prowadzić lokalny ośrodek CA za pomocą programu DCM, wykonaj następujące czynności:

- 1. Uruchom program DCM. Więcej informacji zawiera sekcja [Uruchamianie](#page-48-0) programu DCM.
- 2. W ramce nawigacji programu DCM wybierz Tworzenie ośrodka certyfikacji, aby wyświetlić szereg formularzy. Formularze te prowadzą przez proces tworzenia lokalnego ośrodka CA i wykonywania innych czynności niezbędnych do rozpoczęcia korzystania z certyfikatów cyfrowych dla protokołu SSL, podpisywania obiektów i weryfikowania podpisów.

**Uwaga:** W przypadku pojawienia się pytań dotyczących określonego formularza w tym zadaniu należy kliknąć przycisk znaku zapytania (?) u góry strony, aby uzyskać dostęp do systemu pomocy.

- 3. Wypełnij wszystkie formularze zadań. Jeśli korzystasz z tych formularzy podczas wykonywania wszystkich zadań niezbędnych do skonfigurowania lokalnego ośrodka certyfikacji (CA):
	- a. Wybierz, w jaki sposób ma być przechowywany klucz prywatny certyfikatu lokalnego CA. (Czynność tę należy wykonać tylko wtedy, gdy w systemie jest zainstalowany koprocesor szyfrujący IBM. Jeśli w systemie nie ma koprocesora szyfrującego, program DCM automatycznie przechowuje certyfikat i jego klucz prywatny w bazie certyfikatów lokalnego ośrodka certyfikacji).
	- b. Wprowadź informacje identyfikujące lokalny ośrodek CA.
	- c. Zainstaluj certyfikat lokalnego ośrodka CA na komputerze PC lub w przeglądarce, aby oprogramowanie mogło rozpoznać ten ośrodek i sprawdzać poprawność wystawianych przez niego certyfikatów.
	- d. Wybierz dane strategii dla lokalnego ośrodka CA.
	- e. Użyj nowego lokalnego ośrodka CA do wystawienia certyfikatu klienta lub serwera, z którego aplikacje będą mogły korzystać do połączeń SSL. (Jeśli w systemie zainstalowano koprocesor szyfrujący IBM, ten etap umożliwia określenie sposobu przechowywania klucza prywatnego certyfikatu serwera lub klienta. Jeśli w systemie nie ma tego koprocesora, program DCM automatycznie umieszcza certyfikat i jego klucz prywatny w bazie certyfikatów \*SYSTEM. Program DCM tworzy bazę certyfikatów \*SYSTEM w ramach tego podzadania).
	- f. Wybierz aplikacje, które będą mogły używać certyfikatu serwera lub klienta w połączeniach SSL.

**Uwaga:** Jeśli baza certyfikatów \*SYSTEM została już utworzona podczas zarządzania certyfikatami z publicznego, internetowego ośrodka rejestracji, nie należy wykonywać tej ani poprzedniej czynności.

- g. Użyj nowego lokalnego ośrodka CA do wystawienia certyfikatu podpisującego obiekt, z którego aplikacje będą mogły korzystać do cyfrowego podpisywania obiektów. W tym podzadaniu tworzy się bazę certyfikatów \*OBJECTSIGNING; jest to baza służąca zarządzaniu certyfikatami do podpisywania obiektów.
- h. Wybierz aplikacje, które mogą używać tego certyfikatu do cyfrowego podpisywania obiektów.
	- **Uwaga:** Jeśli baza certyfikatów \*OBJECTSIGNING została już utworzona podczas zarządzania certyfikatami do podpisywania obiektów z publicznego, internetowego ośrodka rejestracji, nie należy wykonywać tej ani poprzedniej czynności.
- i. Wybierz aplikacje, które będą ufać lokalnemu ośrodkowi CA.

Zakończenie zadania oznacza, że można rozpocząć konfigurowanie aplikacji do korzystania z bezpiecznej komunikacji SSL.

Po skonfigurowaniu aplikacji użytkownicy, którzy uzyskują do nich dostęp poprzez połączenie SSL, muszą użyć programu DCM w celu uzyskania kopii certyfikatu lokalnego ośrodka CA. Każdy użytkownik musi mieć kopię tego certyfikatu, tak aby używane przez niego oprogramowanie typu klient mogło uwierzytelniać tożsamość serwera w procesie negocjacji SSL. Użytkownicy mogą za pomocą programu DCM skopiować certyfikat lokalnego ośrodka CA do pliku lub pobrać go do przeglądarki. Sposób przechowywania certyfikatu lokalnego ośrodka CA zależy od oprogramowania klienta używanego do nawiązywania połączenia SSL z aplikacją.

Lokalny ośrodek CA może być również używany do wystawiania certyfikatów aplikacjom w innych modelach serwera System i w sieci.

Więcej informacji na temat wykorzystywania programu DCM do zarządzania certyfikatami użytkowników oraz uzyskiwania kopii certyfikatu lokalnego ośrodka CA do uwierzytelniania certyfikatów wystawionych przez lokalny ośrodek certyfikacji zawierają następujące tematy:

### **Pojęcia pokrewne**

["Certyfikaty](#page-40-0) publiczne a certyfikaty prywatne" na stronie 35

Można używać certyfikatów pochodzących z publicznych ośrodków certyfikacji (CA) lub utworzyć i prowadzić prywatny ośrodek certyfikacji, który będzie wydawać certyfikaty. Sposób uzyskania certyfikatów zależy od ich planowanego wykorzystania.

"Certyfikaty cyfrowe w [połączeniach](#page-45-0) VPN" na stronie 40

Certyfikaty cyfrowe mogą służyć do utworzenia połączenia VPN System i. Aby dynamiczne połączenie VPN mogło być aktywowane, obydwa punkty końcowe powinny być w stanie przeprowadzić wzajemne uwierzytelnienie.

"Zarządzanie certyfikatami [użytkowników"](#page-52-0) na stronie 47

Za pomocą programu Digital Certificate Manager (DCM) można uzyskać nowe certyfikaty za pośrednictwem połączeniaSSL, lub powiązać istniejące certyfikaty z profilami użytkowników System i.

## **Zadania pokrewne**

["Wystawianie](#page-66-0) certyfikatów dla innych modeli serwera System i przy użyciu lokalnego ośrodka CA" na stronie 61 Korzystając z programu Digital Certificate Manager (DCM), można skonfigurować prywatny lokalny ośrodek CA na jednym systemie, tak aby wystawiał certyfikaty, które będą używane na innych platformach System i.

["Uzyskiwanie](#page-57-0) kopii certyfikatu prywatnego ośrodka CA" na stronie 52

Podczas dostępu do serwera poprzez połączenie Secure Sockets Layer (SSL) serwer przedstawia oprogramowaniu klienta certyfikat jako dowód swojej tożsamości. Oprogramowanie klienta musi następnie sprawdzić certyfikat serwera, aby mógł on nawiązać połączenie.

["Podpisywanie](#page-83-0) obiektów" na stronie 78

Istnieją trzy metody podpisywania obiektów. Aby podpisać obiekt, można napisać program, który wywołuje funkcję API Sign Object, użyć programu Digital Certificate Manager (DCM) lub użyć funkcji Centrum Zarządzania programu System i Navigator dla pakietów rozsyłanych do innych systemów.

#### **Odsyłacze pokrewne**

<span id="page-52-0"></span>"Używanie interfejsów API do [programowego](#page-56-0) wystawiania certyfikatów użytkownikom serwerów innych niż [System](#page-56-0) i" na stronie 51

Lokalny ośrodek CA może wystawiać prywatne certyfikaty użytkownikom bez wiązania certyfikatu z profilem użytkownika serwera System i.

### **Zarządzanie certyfikatami użytkowników:**

Za pomocą programu Digital Certificate Manager (DCM) można uzyskać nowe certyfikaty za pośrednictwem połączeniaSSL, lub powiązać istniejące certyfikaty z profilami użytkowników System i.

Jeśli użytkownicy mają dostęp do publicznych lub wewnętrznych serwerów poprzez połączenia SSL, muszą mieć kopię certyfikatu ośrodka certyfikacji, który wystawił certyfikat serwera. Jest ona niezbędna do tego, aby oprogramowanie klienta mogło sprawdzić autentyczność certyfikatu serwera i nawiązać połączenie. Jeśli serwer używa certyfikatu z publicznego ośrodka certyfikacji (CA), oprogramowanie użytkowników może już mieć kopię certyfikatu tego ośrodka. W rezultacie ani administrator programu DCM, ani użytkownicy nie muszą podejmować żadnych dodatkowych działań w celu nawiązania połączeń SSL. Jeśli jednak serwer używa certyfikatu z prywatnego lokalnego ośrodka CA, użytkownicy muszą najpierw uzyskać kopię certyfikatu lokalnego ośrodka, aby móc ustanowić sesję SSL z serwerem.

Ponadto jeśli aplikacja serwera obsługuje i wymaga uwierzytelnienia klienta za pomocą certyfikatu, użytkownicy muszą przedstawić akceptowalne certyfikaty użytkowników, aby uzyskać dostęp do zasobów serwera. W zależności od przyjętych wymagań bezpieczeństwa użytkownicy mogą przedstawiać certyfikaty z publicznych internetowych ośrodków certyfikacji CA lub certyfikaty uzyskane w ośrodku prowadzonym lokalnie. W przypadku aplikacji serwera udostępniającej zasoby użytkownikom wewnętrznym posiadającym profile użytkowników System i, programu DCM można użyć do dodania certyfikatów użytkowników do ich profili. Zapewni to taki sam poziom praw dostępu do zasobów podczas posługiwania się certyfikatem, jaki został przyznany profilom użytkowników.

Program Digital Certificate Manager (DCM) umożliwia zarządzanie certyfikatami przypisanymi do profili użytkowników systemu System i. Profil użytkownika z uprawnieniami specjalnymi \*ALLOBJ pozwala na zarządzanie przypisywaniem certyfikatów do profili wszystkich użytkowników. Kiedy nie jest otwarta żadna baza certyfikatów lub jest otwarta baza certyfikatów lokalnego ośrodka certyfikacji (CA), można w ramce nawigacyjnej wybrać **Zarządzanie certyfikatami użytkowników** (Manage User Certificate), aby uzyskać dostęp do odpowiednich zadań. Jeśli otwarta jest inna baza certyfikatów, zadania dotyczące certyfikatów użytkowników są zintegrowane z zadaniami na stronie **Zarządzanie certyfikatami**.

Użytkownicy, których profile nie posiadają specjalnych uprawnień \*SECADM i \*ALLOBJ, mogą zarządzać jedynie przypisywaniem certyfikatów do własnego profilu użytkownika. Mogą oni użyć zadań na stronie **Zarządzanie certyfikatami użytkownika** w celu obejrzenia certyfikatów związanych ze swoim profilem użytkownika, usunięcia certyfikatu z profilu lub przypisania certyfikatu z innego ośrodka certyfikacji (CA) do swojego profilu użytkownika. Użytkownicy, oprócz uprawnień specjalnych dla swoich profili, mogą uzyskać certyfikat użytkownika z lokalnego ośrodka CA, wybierając w głównej ramce nawigacyjnej zadanie **Tworzenie certyfikatu** (Create Certificate).

Więcej informacji na temat korzystania z programu DCM do zarządzania i tworzenia certyfikatów użytkowników można znaleźć w sekcjach:

#### **Zadania pokrewne**

"Tworzenie i [prowadzenie](#page-50-0) lokalnego ośrodka CA" na stronie 45

Program Digital Certificate Manager może być również wykorzystywany do tworzenia i prowadzenia własnego lokalnego ośrodka CA, który będzie używany do wystawiania prywatnych certyfikatów dla aplikacji.

["Uzyskiwanie](#page-57-0) kopii certyfikatu prywatnego ośrodka CA" na stronie 52

Podczas dostępu do serwera poprzez połączenie Secure Sockets Layer (SSL) serwer przedstawia oprogramowaniu klienta certyfikat jako dowód swojej tożsamości. Oprogramowanie klienta musi następnie sprawdzić certyfikat serwera, aby mógł on nawiązać połączenie.

*Tworzenie certyfikatu użytkownika:*

Jeśli do uwierzytelniania użytkowników mają służyć certyfikaty cyfrowe, wszyscy użytkownicy muszą posiadać takie certyfikaty. Jeśli za pomocą programu Digital Certificate Manager (DCM) prowadzony jest prywatny lokalny ośrodek certyfikacji (CA), to można używać tego ośrodka do wystawiania certyfikatów dla każdego użytkownika.

Każdy użytkownik musi skorzystać z programu DCM, aby wykonując zadanie **Tworzenie certyfikatu** uzyskać certyfikat. Aby jednak było to możliwe, strategia lokalnego ośrodka CA musi zezwalać na wystawianie certyfikatów użytkowników.

Aby uzyskać certyfikat z lokalnego ośrodka CA, wykonaj następujące czynności:

- 1. Uruchom program DCM. Więcej informacji zawiera sekcja [Uruchamianie](#page-48-0) programu DCM.
- 2. W ramce nawigacji wybierz **Tworzenie certyfikatu**.
- 3. Jako typ tworzonego certyfikatu wybierz **Certyfikat użytkownika**. Zostanie wyświetlony formularz, w którym należy wpisać informacje identyfikacyjne dla certyfikatu.
- 4. Wypełnij formularz i kliknij **Kontynuuj**.

**Uwaga:** W przypadku pojawienia się pytań dotyczących określonego formularza w tym zadaniu należy kliknąć przycisk znaku zapytania (**?**) u góry strony, aby uzyskać dostęp do systemu pomocy.

- 5. W tym momencie program DCM współpracuje z przeglądarką w celu utworzenia prywatnego i publicznego klucza dla certyfikatu. Przeglądarka może w tym celu wyświetlić wiele okien. Postępuj zgodnie z instrukcjami wyświetlanymi przez przeglądarkę. Po wygenerowaniu kluczy przez przeglądarkę wyświetla się strona potwierdzająca utworzenie certyfikatu przez program DCM.
- 6. Zainstaluj w przeglądarce nowy certyfikat. Przeglądarka może w tym celu wyświetlić wiele okien. Wykonaj polecenia podawane przez przeglądarkę w celu zakończenia tego zadania.
- 7. Kliknij **OK**, aby zakończyć.

Podczas przetwarzania Digital Certificate Manager (DCM) automatycznie przypisuje certyfikat do profilu użytkownika System i.

Aby używany do uwierzytelniania klienta certyfikat użytkownika wystawiony przez inny ośrodek certyfikacji (CA) miał takie same uprawnienia jak profil użytkownika, można użyć programu DCM w celu przypisania certyfikatu do profilu użytkownika.

## **Pojęcia pokrewne**

["Certyfikaty](#page-40-0) publiczne a certyfikaty prywatne" na stronie 35

Można używać certyfikatów pochodzących z publicznych ośrodków certyfikacji (CA) lub utworzyć i prowadzić prywatny ośrodek certyfikacji, który będzie wydawać certyfikaty. Sposób uzyskania certyfikatów zależy od ich planowanego wykorzystania.

# **Zadania pokrewne**

"Przypisywanie certyfikatu użytkownika"

Istnieje możliwość przypisania posiadanego certyfikatu użytkownika ze swoim profilem użytkownika systemu i5/OS lub z inną tożsamością użytkownika. Certyfikat może pochodzić z prywatnego lokalnego ośrodka CA w innym systemie lub z ogólnie znanego internetowego ośrodka CA. Aby można było przypisać certyfikat do tożsamości użytkownika, ośrodek, który go wystawił, musi być uznawany przez serwer za zaufany i certyfikat ten nie może być już powiązany z profilem użytkownika lub z inną tożsamością użytkownika w systemie.

["Uzyskiwanie](#page-57-0) kopii certyfikatu prywatnego ośrodka CA" na stronie 52

Podczas dostępu do serwera poprzez połączenie Secure Sockets Layer (SSL) serwer przedstawia oprogramowaniu klienta certyfikat jako dowód swojej tożsamości. Oprogramowanie klienta musi następnie sprawdzić certyfikat serwera, aby mógł on nawiązać połączenie.

# *Przypisywanie certyfikatu użytkownika:*

Istnieje możliwość przypisania posiadanego certyfikatu użytkownika ze swoim profilem użytkownika systemu i5/OS lub z inną tożsamością użytkownika. Certyfikat może pochodzić z prywatnego lokalnego ośrodka CA w innym systemie lub z ogólnie znanego internetowego ośrodka CA. Aby można było przypisać certyfikat do tożsamości

użytkownika, ośrodek, który go wystawił, musi być uznawany przez serwer za zaufany i certyfikat ten nie może być już powiązany z profilem użytkownika lub z inną tożsamością użytkownika w systemie.

Administrator może udostępnić w programie Digital Certificate Manager (DCM) posiadane przez niektórych użytkowników certyfikaty pochodzące spoza ośrodka certyfikacji (CA) lub lokalnego ośrodka CA innego systemu iSeries. Umożliwia to użytkownikom stosowanie programu DCM do zarządzania tymi certyfikatami, zazwyczaj używanymi do uwierzytelniania klienta. Zadanie **Przypisanie certyfikatu użytkownika** zapewnia mechanizm umożliwiający użytkownikowi utworzenie przypisania w programie DCM dla certyfikatu otrzymanego z zewnętrznego ośrodka CA.

Gdy użytkownik przypisuje certyfikat, program DCM ma dwie możliwości obsłużenia przypisanego certyfikatu:

- v Zapisać go lokalnie na serwerze System i wraz z profilem użytkownika danego użytkownika. Gdy w programie DCM nie jest zdefiniowane położenie LDAP, zadanie **Przypisanie certyfikatu użytkownika** pozwala użytkownikowi przypisać zewnętrzny certyfikat do profilu użytkownika systemu i5/OS. Przypisanie certyfikatu do profilu użytkownika umożliwia użycie certyfikatu z aplikacjami w systemie wymagającymi certyfikatów do uwierzytelnienia klienta.
- v Zapisać certyfikat w położeniu LDAP w celu użycia z opcją Odwzorowanie tożsamości dla przedsiębiorstwa (EIM). Jeśli zdefiniowano położenie LDAP i serwerSystem i został skonfigurowany do korzystania z technologii EIM, to zadanie **Przypisanie certyfikatu użytkownika** (Assign a user certificate) umożliwia użytkownikowi przechowanie kopii zewnętrznego certyfikatu w określonym katalogu LDAP. Program DCM tworzy również powiązanie źródłowe certyfikatu w EIM. Zapisywanie certyfikatu w ten sposób umożliwia administratorowi EIM rozpoznawanie certyfikatu jako poprawnej tożsamości użytkownika, która może brać udział w EIM.
	- **Uwaga:** Zanim użytkownik przypisze certyfikat do tożsamości użytkownika w konfiguracji EIM, należy skonfigurować EIM odpowiednio dla tego użytkownika. Konfiguracja taka obejmuje utworzenie identyfikatora EIM dla użytkownika i utworzenie docelowego powiązania między tym identyfikatorem i profilem użytkownika. W przeciwnym przypadku program DCM nie będzie mógł utworzyć odpowiedniego powiązania źródłowego między identyfikatorem EIM a certyfikatem.

Aby użyć zadania **Przypisanie certyfikatu użytkownika**, użytkownik musi spełnić następujące wymagania:

1. Mieć bezpieczną sesję komunikacyjną z serwerem HTTP, poprzez który uzyskiwany jest dostęp do programu DCM.

To, czy sesja jest bezpieczna, zależy od numeru portu w adresie URL używanym do połączenia z programem DCM. Jeśli został użyty port 2001, który jest domyślnym portem do połączeń z programem DCM, sesja nie jest bezpieczna. Przed przejściem w tryb bezpiecznej sesji konieczne jest również skonfigurowanie serwera HTTP do korzystania z protokołu SSL.

Po wybraniu tego zadania zostanie wyświetlone nowe okno przeglądarki. Jeśli bezpieczna sesja nie została uruchomiona, program DCM zażąda wybrania zadania **Przypisanie certyfikatu użytkownika**, aby ją uruchomić. Następnie program DCM zainicjuje negocjacje protokołu Secure Sockets Layer (SSL) z przeglądarką. Podczas tych negocjacji przeglądarka może zapytać o to, czy ma ufać ośrodkowi certyfikacji, który wystawił certyfikat identyfikujący serwer HTTP. Może również zapytać, czy zaakceptować sam certyfikat serwera.

2. Przedstawić certyfikat w celu uwierzytelnienia klienta.

Zależnie od ustawień konfiguracyjnych przeglądarki może ona zapytać o wybór certyfikatu do okazania w celu uwierzytelnienia. Jeśli przeglądarka okaże certyfikat z ośrodka uznanego przez system za zaufany, program DCM wyświetli informację o certyfikacie w osobnym oknie. Jeśli okazany certyfikat nie zostanie zaakceptowany, zamiast niego serwer może zażądać podania nazwy użytkownika i hasła w celu uwierzytelnienia przed przydzieleniem dostepu.

3. Mieć w przeglądarce certyfikat niepowiązany jeszcze z tożsamością użytkownika dla użytkownika wykonującego zadanie (lub, jeśli program DCM został skonfigurowany do współpracy z EIM, użytkownik musi mieć w przeglądarce certyfikat, który jeszcze nie został zapisany w położeniu LDAP dla programu DCM).

Po nawiązaniu bezpiecznej sesji program DCM próbuje wczytać odpowiedni certyfikat z przeglądarki w celu powiązania go z tożsamością użytkownika. Jeśli próba ta powiedzie się, będzie można przejrzeć wczytane certyfikaty i wybrać ten, który ma zostać powiązany z profilem użytkownika.

<span id="page-55-0"></span>Jeśli program DCM nie wyświetli informacji z certyfikatu, powiązanie certyfikatu z tożsamością użytkownika nie będzie możliwe. Przyczyną tego może być problem z certyfikatem użytkownika. Na przykład znajdujący się w przeglądarce certyfikat może już być powiązany z tożsamością użytkownika.

## **Zadania pokrewne**

"Tworzenie certyfikatu [użytkownika"](#page-52-0) na stronie 47

Jeśli do uwierzytelniania użytkowników mają służyć certyfikaty cyfrowe, wszyscy użytkownicy muszą posiadać takie certyfikaty. Jeśli za pomocą programu Digital Certificate Manager (DCM) prowadzony jest prywatny lokalny ośrodek certyfikacji (CA), to można używać tego ośrodka do wystawiania certyfikatów dla każdego użytkownika.

["Rozwiązywanie](#page-92-0) problemów związanych z przypisywaniem certyfikatu użytkownika" na stronie 87 Aby rozwiązać problemy, które mogą wystąpić podczas próby przypisania certyfikatu użytkownika za pomocą programu Digital Certificate Manager (DCM), należy wykonać następujące czynności.

# **Informacje pokrewne**

Przegląd Centrum informacyjnego EIM

# *Zarządzanie certyfikatami użytkowników na podstawie ich daty ważności:*

Program Digital Certificate Manager (DCM) umożliwia zarządzanie certyfikatami na podstawie ich daty ważności, pozwalając administratorom sprawdzać daty wygaśnięcia certyfikatów użytkowników na lokalnym serwerzeSystem i. Z obsługi zarządzania ważnością certyfikatu użytkownika przez program DCM można korzystać w połączeniu z odwzorowywaniem EIM, co pozwala administratorom używać programu DCM do sprawdzania daty ważności certyfikatu użytkownika na poziomie przedsiębiorstwa.

Aby skorzystać z tych możliwości, w przedsiębiorstwie należy skonfigurować odwzorowania EIM i wprowadzić odpowiednie informacje o odwzorowaniach dla certyfikatów użytkowników. Aby sprawdzić datę ważności certyfikatów użytkowników innych niż połączone z profilem danego użytkownika, niezbędne są uprawnienia specjalne \*ALLOBJ i \*SECADM.

Użycie programu DCM do przeglądania certyfikatów w oparciu o ich datę ważności umożliwia szybkie i łatwe określenie, które certyfikaty niedługo stracą ważność; dzięki temu można odnowić certyfikaty w terminie.

Aby przeglądać certyfikaty w oparciu o ich daty ważności i zarządzać nimi, wykonaj następujące czynności:

1. Uruchom program DCM. Więcej informacji zawiera sekcja [Uruchamianie](#page-48-0) programu DCM.

**Uwaga:** W przypadku wątpliwości dotyczących określonego formularza podczas korzystania z programu DCM należy kliknąć przycisk znaku zapytania (**?**) u góry strony, aby uzyskać dostęp do systemu pomocy.

2. W ramce nawigacji wybierz **Zarządzanie certyfikatami użytkownika**, aby wyświetlić listę zadań.

**Uwaga:** Przy pracy z bazą certyfikatów należy wybrać **Zarządzanie certyfikatami**, aby wyświetlić listę zadań, wybrać **Sprawdzenie ważności**, a następnie **Użytkownik**.

- 3. Jeśli profil użytkownika ma uprawnienia specjalne \*ALLOBJ i \*SECADM, można wybrać metodę wyboru certyfikatów użytkownika do przeglądania i zarządzania w oparciu o ich datę ważności (jeśli profil użytkownika nie ma tych uprawnień specjalnych, program DCM zasugeruje określenie zakresu daty ważności, jak to zostało opisane w następnym punkcie). Można wybrać następujące opcje:
	- v **Profil użytkownika**, aby zobaczyć certyfikaty użytkownika przypisane do konkretnego profilu użytkownika i5/OS i zarządzać nimi. Wypełnij pole **Nazwa profilu użytkownika** i kliknij **Kontynuuj**.

**Uwaga:** Można podać profil użytkownika inny niż własny, ale pod warunkiem posiadania uprawnień specjalnych \*ALLOBJ i \*SECADM.

- v **Wszystkie certyfikaty użytkowników**, aby zobaczyć certyfikaty użytkownika wszystkich tożsamości użytkowników i zarządzać nimi.
- 4. W polu **Zakres daty ważności w dniach (1-365)** wprowadź liczbę dni, dla których chcesz zobaczyć certyfikaty użytkownika według ich daty ważności, i kliknij **Kontynuuj**. Program DCM wyświetli wszystkie certyfikaty

<span id="page-56-0"></span>użytkownika podanego profilu użytkownika, które stracą ważność w czasie pomiędzy datą bieżącą a datą różniącą się od bieżącej o podaną liczbę dni. Program DCM wyświetla także wszystkie certyfikaty użytkownika, których data ważności jest wcześniejsza od daty bieżącej.

- 5. Wybierz certyfikat użytkownika, którym chcesz zarządzać. Możesz przeglądać szczegółowe informacje certyfikatu lub usunąć certyfikat z powiązanej tożsamości użytkownika.
- 6. Po zakończeniu pracy z certyfikatami z listy kliknij **Anuluj**, aby opuścić zadanie.

#### **Zadania pokrewne**

"Certyfikaty cyfrowe a odwzorowywanie tożsamości dla [przedsiębiorstwa"](#page-44-0) na stronie 39 EIM (Enterprise Identity Mapping) oraz DCM (Digital Certificate Manager) umożliwiają systemom operacyjnym i aplikacjom użycie certyfikatu jako źródła wyszukiwania odwzorowania EIM między certyfikatem a docelową tożsamością użytkownika powiązaną z takim samym identyfikatorem EIM.

"Zarządzanie [certyfikatami](#page-76-0) na podstawie ich daty ważności" na stronie 71

Program Digital Certificate Manager (DCM) umożliwia zarządzanie certyfikatami na podstawie ich daty ważności, pozwalając administratorom zarządzać w systemie lokalnym certyfikatami serwera lub klienta, certyfikatami do podpisywania obiektów, certyfikatami ośrodka certyfikacji i certyfikatami użytkowników na podstawie ich daty ważności.

#### **Informacje pokrewne**

Przegląd Centrum informacyjnego EIM

## **Używanie interfejsów API do programowego wystawiania certyfikatów użytkownikom serwerów innych niż System i:**

Lokalny ośrodek CA może wystawiać prywatne certyfikaty użytkownikom bez wiązania certyfikatu z profilem użytkownika serwera System i.

- Interfejsy API Generacja i podpisywanie żądania certyfikatu użytkownika (Generate and Sign User Certificate Request |
- QYCUGSUC) i Podpisywanie żądania certyfikatu użytkownika (Sign User Certificate Request QYCUSUC) |
- umożliwiają programowe wystawianie certyfikatów użytkownikom serwerów innych niż System i. Powiązanie |
- certyfikatu z profilem użytkownika serwera System i ma wiele zalet, zwłaszcza gdy obsługiwani są wewnętrzni |
- użytkownicy serwera. Jednak wymienione ograniczenia i wymagania czynią to rozwiązanie mniej praktycznym, gdy |
- l lokalny ośrodek CA używany jest do wystawiania certyfikatów wielu użytkownikom, w szczególności gdy nie
- przewiduje się tworzenia profilu użytkownika serwera System i dla wszystkich tych użytkowników. Jeśli profile nie |
- zostaną udostępnione tym użytkownikom, to w przypadku stosowania uwierzytelniania użytkowników za pomocą |

certyfikatów będą oni zmuszeni do płacenia za certyfikaty znanego, publicznego ośrodka certyfikacji (CA). |

Te dwie funkcje API umożliwiają tworzenie dla dowolnej nazwy użytkownika certyfikatów użytkownika podpisanych przez certyfikat lokalnego ośrodka CA. Certyfikat ten nie będzie powiązany z profilem użytkownika. Dlatego użytkownik nie musi istnieć w systemie, w którym jest zainstalowany program DCM, i nie musi używać tego programu do tworzenia certyfikatu.

Dwie funkcje API, dla obu głównych przeglądarek, można wywołać, używając narzędzia Net.Data do tworzenia programu wystawiającego certyfikaty użytkownikom. Aby tworzona aplikacja mogła używać lokalnego ośrodka CA do podpisywania certyfikatów, musi udostępniać kod interfejsu GUI niezbędny do tworzenia certyfikatu użytkownika oraz wywoływania odpowiedniej funkcji API.

## **Pojęcia pokrewne**

["Certyfikaty](#page-40-0) publiczne a certyfikaty prywatne" na stronie 35

Można używać certyfikatów pochodzących z publicznych ośrodków certyfikacji (CA) lub utworzyć i prowadzić prywatny ośrodek certyfikacji, który będzie wydawać certyfikaty. Sposób uzyskania certyfikatów zależy od ich planowanego wykorzystania.

"Certyfikaty cyfrowe jako [uwierzytelnienie](#page-43-0) użytkowników" na stronie 38

Tradycyjnie użytkownik otrzymuje dostęp do aplikacji lub systemu na podstawie nazwy i hasła użytkownika. Gdy używa się certyfikatów cyfrowych (zamiast nazw użytkowników i haseł), ochronę systemu można rozszerzyć o uwierzytelnianie i autoryzowanie sesji pomiędzy serwerem a użytkownikami.

# <span id="page-57-0"></span>**Zadania pokrewne**

"Tworzenie i [prowadzenie](#page-50-0) lokalnego ośrodka CA" na stronie 45 Program Digital Certificate Manager może być również wykorzystywany do tworzenia i prowadzenia własnego lokalnego ośrodka CA, który będzie używany do wystawiania prywatnych certyfikatów dla aplikacji.

# **Informacje pokrewne**

Funkcja API Generowanie i podpisywanie żądania certyfikatu użytkownika (QYCUGSUC)

Funkcja API Podpisywanie żądania certyfikatu użytkownika (QYCUSUC)

# **Uzyskiwanie kopii certyfikatu prywatnego ośrodka CA:**

Podczas dostępu do serwera poprzez połączenie Secure Sockets Layer (SSL) serwer przedstawia oprogramowaniu klienta certyfikat jako dowód swojej tożsamości. Oprogramowanie klienta musi następnie sprawdzić certyfikat serwera, aby mógł on nawiązać połączenie.

Aby sprawdzić certyfikat serwera, oprogramowanie klienta musi mieć dostęp do lokalnie przechowywanej kopii certyfikatu ośrodka certyfikacji (CA), który wystawił certyfikat serwera. Jeśli serwer przedstawia certyfikat z publicznego ośrodka certyfikacji (CA), używana przeglądarka lub inne oprogramowanie klienta może już mieć kopię certyfikatu tego ośrodka. Jeśli jednak serwer przedstawia certyfikat z prywatnego lokalnego ośrodka CA, należy użyć programu Digital Certificate Manager (DCM) w celu uzyskania kopii certyfikatu tego ośrodka.

Za pomocą programu DCM można pobrać certyfikat lokalnego ośrodka CA bezpośrednio do przeglądarki lub skopiować go do pliku, aby inne programy klienta również miały do niego dostęp i mogły z niego korzystać. Jeśli używana jest zarówno przeglądarka, jak i inne aplikacje do bezpiecznej komunikacji, może być konieczne zastosowanie obydwu metod instalacji certyfikatu lokalnego ośrodka CA. W takim przypadku należy najpierw zainstalować certyfikat w przeglądarce, a dopiero potem skopiować go i wkleić do pliku.

Jeśli aplikacja serwera wymaga, aby użytkownik uwierzytelnił się, przedstawiając certyfikat z lokalnego ośrodka CA, to przed wystąpieniem o certyfikat użytkownika z lokalnego ośrodka należy pobrać certyfikat tego ośrodka do przeglądarki.

Aby za pomocą programu DCM uzyskać kopię certyfikatu lokalnego ośrodka CA, wykonaj następujące czynności:

- 1. Uruchom program DCM. Więcej informacji zawiera sekcja [Uruchamianie](#page-48-0) programu DCM.
- 2. W ramce nawigacyjnej wybierz **Instalowanie certyfikatu lokalnego ośrodka CA na komputerze PC** (Install local CA Certificate on Your PC), aby wyświetlić stronę umożliwiającą pobranie certyfikatu lokalnego ośrodka do przeglądarki lub przechowanie go w pliku w systemie lokalnym.
- 3. Wybierz metodę uzyskania certyfikatu lokalnego ośrodka CA.
	- a. Wybierz **Instalowanie certyfikatu** (Install certificate), aby jako zaufany użytkownik pobrać certyfikat lokalnego ośrodka CA do przeglądarki. Dzięki temu przeglądarka będzie mogła nawiązywać bezpieczne sesje komunikacyjne z serwerami używającymi certyfikatów z tego ośrodka. Przeglądarka będzie wyświetlać kolejne okna, aby pomóc w procesie instalacji.
	- b. Wybierz **Kopiowanie certyfikatu** (Copy and paste certificate), aby wyświetlić stronę, na której znajduje się specjalnie zakodowana kopia certyfikatu lokalnego ośrodka CA. Skopiuj do schowka obiekt tekstowy widoczny na stronie. Informacje te trzeba będzie później wkleić do pliku. Plik ten jest wykorzystywany przez programy narzędziowe komputerów osobistych (takie jak MKKF lub IKEYMAN) do przechowywania certyfikatów dla programów klienckich w komputerze osobistym. Aplikacje klienta będą mogły rozpoznać certyfikat lokalnego ośrodka CA i użyć go do uwierzytelniania dopiero wtedy, gdy skonfiguruje się je tak, aby rozpoznawały certyfikat jako użytkownika zaufanego. W tym celu należy skorzystać z instrukcji dostępnych w tych aplikacjach.
- 4. Kliknij **OK**, aby powrócić do strony głównej programu Digital Certificate Manager.

# **Pojęcia pokrewne**

"Zarządzanie certyfikatami [użytkowników"](#page-52-0) na stronie 47

Za pomocą programu Digital Certificate Manager (DCM) można uzyskać nowe certyfikaty za pośrednictwem połączeniaSSL, lub powiązać istniejące certyfikaty z profilami użytkowników System i.

## <span id="page-58-0"></span>**Zadania pokrewne**

"Tworzenie i [prowadzenie](#page-50-0) lokalnego ośrodka CA" na stronie 45

Program Digital Certificate Manager może być również wykorzystywany do tworzenia i prowadzenia własnego lokalnego ośrodka CA, który będzie używany do wystawiania prywatnych certyfikatów dla aplikacji.

"Tworzenie certyfikatu [użytkownika"](#page-52-0) na stronie 47

Jeśli do uwierzytelniania użytkowników mają służyć certyfikaty cyfrowe, wszyscy użytkownicy muszą posiadać takie certyfikaty. Jeśli za pomocą programu Digital Certificate Manager (DCM) prowadzony jest prywatny lokalny ośrodek certyfikacji (CA), to można używać tego ośrodka do wystawiania certyfikatów dla każdego użytkownika.

# **Zarządzanie certyfikatami z publicznego internetowego ośrodka CA**

W celu używania programu Digital Certificate Manager (DCM) do zarządzania certyfikatami z publicznego internetowego ośrodka certyfikacji (CA) należy najpierw utworzyć bazę certyfikatów. Baza certyfikatów to specjalny plik bazy danych kluczy używany przez Digital Certificate Manager (DCM) do przechowywania certyfikatów cyfrowych i powiązanych z nimi kluczy prywatnych.

Po dokładnym przeanalizowaniu wymagań i strategii ochrony zdecydowano się używać certyfikatów z publicznego internetowego ośrodka certyfikacji (CA), takiego jak VeriSign. Podejście takie jest wskazane na przykład przy obsłudze publicznego serwisu WWW, gdy ma być używany protokół Secure Sockets Layer (SSL) do bezpiecznej komunikacji w celu zapewnienia prywatności informacji o transakcjach. Ponieważ serwis jest dostępny publicznie, najlepiej będzie używać certyfikatów, które zostaną rozpoznane przez większość przeglądarek WWW.

Także w przypadku opracowywania aplikacji dla zewnętrznych klientów wskazane jest korzystanie z publicznych certyfikatów do cyfrowego podpisywania pakietów aplikacji. Dzięki podpisaniu pakietów klienci mogą być pewni, że pochodzą one z danej firmy i nie zostały zmienione podczas przesyłania przez osoby nieupoważnione. Zastosowanie certyfikatów publicznych umożliwia klientom łatwe i tanie zweryfikowanie cyfrowego podpisu na pakiecie. Certyfikatu tego można również użyć do zweryfikowania podpisu przed wysłaniem pakietu do klientów.

Zadania w programie DCM pozwalają centralnie zarządzać certyfikatami publicznymi i aplikacjami używającymi ich do nawiązywania połączeń SSL, podpisywania obiektów lub weryfikowania podpisów cyfrowych na obiektach.

# **Zarządzanie certyfikatami publicznymi**

Aby używać programu DCM do zarządzania certyfikatami z publicznego internetowego ośrodka certyfikacji (CA), należy najpierw utworzyć bazę certyfikatów. Baza certyfikatów to specjalny plik bazy danych kluczy używany przez Digital Certificate Manager (DCM) do przechowywania certyfikatów cyfrowych i powiązanych z nimi kluczy prywatnych. Program DCM pozwala utworzyć i zarządzać kilkoma typami baz certyfikatów, zależnie od typów przechowywanych w nich certyfikatów.

Typ utworzonej bazy certyfikatów oraz kolejne zadania, które należy wykonać w celu zarządzania certyfikatami i używającymi ich aplikacjami, zależy od planu wykorzystania certyfikatów.

**Uwaga:** Program DCM umożliwia zarządzanie certyfikatami uzyskanymi z ośrodka certyfikacji (CA) zarządzającego infrastrukturą kluczy publicznych dla X.509 (PKIX).

Aby dowiedzieć się więcej o tym, jak korzystać z programu DCM, w celu utworzenia odpowiedniej bazy certyfikatów i zarządzania publicznymi certyfikatami internetowymi dla lokalnych aplikacji, należy zapoznać się z następującymi sekcjami:

#### **Pojęcia pokrewne**

["Certyfikaty](#page-40-0) publiczne a certyfikaty prywatne" na stronie 35

Można używać certyfikatów pochodzących z publicznych ośrodków certyfikacji (CA) lub utworzyć i prowadzić prywatny ośrodek certyfikacji, który będzie wydawać certyfikaty. Sposób uzyskania certyfikatów zależy od ich planowanego wykorzystania.

"Certyfikaty cyfrowe w [połączeniach](#page-45-0) VPN" na stronie 40

Certyfikaty cyfrowe mogą służyć do utworzenia połączenia VPN System i. Aby dynamiczne połączenie VPN mogło być aktywowane, obydwa punkty końcowe powinny być w stanie przeprowadzić wzajemne uwierzytelnienie.

# **Zadania pokrewne**

["Zarządzanie](#page-81-0) wniosku do ośrodka certyfikacji PKIX" na stronie 76

Ośrodek certyfikacji infrastruktury klucza publicznego X.509 (Public Key Infrastructure for X.509 - PKIX) wystawia certyfikaty na podstawie najnowszych internetowych standardów X.509 opisujących implementację infrastruktury klucza publicznego.

# **Zarządzanie publicznymi certyfikatami internetowymi dla sesji komunikacyjnych SSL:**

Za pomocą programu Digital Certificate Manager (DCM) można zarządzać certyfikatami publicznymi dla aplikacji w celu nawiązywania bezpiecznych sesji komunikacyjnych z wykorzystaniem protokołu Secure Sockets Layer (SSL).

Jeśli program DCM nie jest używany do prowadzenia własnego lokalnego ośrodka certyfikacji (CA), należy najpierw utworzyć odpowiednią bazę certyfikatów do zarządzania certyfikatami publicznymi używanymi przez protokół SSL. Jest to baza certyfikatów \*SYSTEM. Podczas tworzenia bazy certyfikatów program DCM prowadzi użytkownika poprzez proces tworzenia wniosku o certyfikat, który należy złożyć w publicznym ośrodku certyfikacji (CA) w celu uzyskania certyfikatu.

Aby za pomocą programu DCM korzystać z certyfikatów publicznych w celu umożliwienia aplikacjom nawiązywania sesji komunikacyjnych SSL, wykonaj następujące czynności:

- 1. Uruchom program DCM. Więcej informacji zawiera sekcja [Uruchamianie](#page-48-0) programu DCM.
- 2. W ramce nawigacji programu DCM wybierz **Tworzenie nowej bazy certyfikatów**, aby rozpocząć procedurę i wypełnić szereg formularzy. Formularze te prowadzą przez proces tworzenia bazy certyfikatów i certyfikatu, którego aplikacje będą mogły używać podczas sesji SSL.

**Uwaga:** W przypadku pojawienia się pytań dotyczących określonego formularza w tym zadaniu należy kliknąć przycisk znaku zapytania (**?**) u góry strony, aby uzyskać dostęp do systemu pomocy.

- 3. Zaznacz **\*SYSTEM** jako bazę certyfikatów, która ma zostać utworzona, i kliknij **Kontynuuj**.
- 4. Wybierz **Tak**, aby w ramach tworzenia bazy certyfikatów \*SYSTEM utworzyć certyfikat, i kliknij **Kontynuuj**.
- 5. Jako ośrodek podpisujący nowy certyfikat wybierz **VeriSign lub inny internetowy ośrodek certyfikacji** i kliknij **Kontynuuj**, aby wyświetlić formularz pozwalający podać informacje identyfikujące dla nowego certyfikatu.
	- **Uwaga:** Jeśli w systemie jest zainstalowany koprocesor szyfrujący IBM, program DCM umożliwia w następnym zadaniu określenie sposobu przechowywania klucza prywatnego certyfikatu. Jeśli w systemie nie ma tego koprocesora, program DCM automatycznie umieszcza klucz prywatny w bazie certyfikatów \*SYSTEM. W przypadku pojawienia się pytań dotyczących sposobu przechowywania klucza prywatnego należy skorzystać z systemu pomocy programu DCM.
- 6. Wypełnij formularz i kliknij **Kontynuuj**, aby wyświetlić stronę potwierdzenia. Na stronie tej wyświetlane są dane do wniosku, który należy dostarczyć do ośrodka certyfikacji wystawiającego certyfikat. Dane Certificate Signing Request (CSR) zawierają klucz publiczny i inne informacje podane do certyfikatu.
- 7. Uważnie skopiuj dane CSR i wklej je do formularza wniosku o certyfikat lub do osobnego pliku wymaganego przez publiczny ośrodek przy występowaniu o certyfikat. Należy użyć wszystkich danych CSR, w tym również wierszy Początek wniosku o nowy certyfikat i Koniec wniosku o nowy certyfikat. Po zamknięciu tej strony dane zostaną utracone i nie będzie można ich odtworzyć. Formularz wniosku lub plik należy wysłać do wybranego ośrodka certyfikacji, który ma wystawić i podpisać certyfikat.

**Uwaga:** Procedurę można zakończyć dopiero po odesłaniu przez ośrodek podpisanego, wypełnionego certyfikatu.

Aby używać certyfikatów na serwerze HTTP, trzeba przed uruchomieniem programu DCM utworzyć i skonfigurować serwer. Podczas konfigurowania warstwy SSL w serwerze WWW, tworzony jest identyfikator aplikacji dla tego serwera. Identyfikator ten należy zapisać, aby można było wskazać w programie DCM certyfikat, którego aplikacja musi używać dla tego ID.

<span id="page-60-0"></span>Nie należy zatrzymywać ani restartować serwera, dopóki program DCM nie przypisze serwerowi podpisanego, wypełnionego certyfikatu. Jeśli instancja \*ADMIN serwera WWW zostanie zatrzymana przed przypisaniem certyfikatu, serwer nie uruchomi się i nie będzie można użyć programu DCM do przypisania certyfikatu do serwera.

- 8. Po odesłaniu podpisanego certyfikatu przez ośrodek certyfikacji (CA) uruchom program DCM.
- 9. W ramce nawigacji kliknij **Wybór bazy certyfikatów** i wybierz **\*SYSTEM**, aby otworzyć tę bazę certyfikatów.
- 10. Po wyświetleniu strony Baza certyfikatów i hasło wpisz hasło określone dla bazy certyfikatów przy jej tworzeniu i kliknij przycisk **Kontynuuj**.
- 11. Po odświeżeniu widoku ramki nawigacji wybierz opcję **Zarządzanie certyfikatami**, aby wyświetlić listę zadań.
- 12. Z listy zadań wybierz **Import certyfikatu**, aby rozpocząć proces importowania podpisanego certyfikatu do bazy certyfikatów \*SYSTEM. Po zakończeniu importowania można określić aplikacje, które muszą korzystać z certyfikatu podczas komunikacji SSL.
- 13. W ramce nawigacji wybierz **Zarządzanie aplikacjami**, aby wyświetlić listę zadań.
- 14. Z listy zadań wybierz **Aktualizacja przypisania certyfikatu**, aby wyświetlić listę aplikacji obsługujących SSL, do których można przypisać certyfikat.
- 15. Wybierz aplikację z listy i kliknij **Aktualizacja przypisania certyfikatu**.
- 16. Wybierz zaimportowany certyfikat i kliknij **Przypisanie nowego certyfikatu**. Program DCM wyświetli komunikat w celu potwierdzenia wyboru certyfikatu dla aplikacji.
	- **Uwaga:** Niektóre aplikacje z obsługą SSL obsługują również uwierzytelnianie klienta na podstawie certyfikatu. Aby mogły one uwierzytelniać certyfikaty, zanim udzielą dostępu do zasobów, należy dla nich [zdefiniować](#page-75-0) listę zaufanych ośrodków certyfikacji (CA). Dzięki temu aplikacja będzie sprawdzała jedynie certyfikaty z ośrodków, które zostały uznane za zaufane. Jeśli użytkownik lub klient przedstawi certyfikat z ośrodka, który nie jest wymieniony na liście ośrodków zaufanych, aplikacja nie zaakceptuje go jako podstawy do pozytywnego uwierzytelnienia.

Zakończenie zadania oznacza, że można rozpocząć konfigurowanie aplikacji do korzystania z bezpiecznej komunikacji SSL. Zanim jednak użytkownicy będą mieli dostęp do tych aplikacji poprzez połączenia SSL, muszą otrzymać kopię certyfikatu ośrodka, który wystawił certyfikat serwera. Jeśli certyfikat ten pochodzi z powszechnie znanego ośrodka, użytkownicy oprogramowania klienta mogą już mieć kopię certyfikatu tego ośrodka. Jeśli jej nie mają, muszą połączyć się z serwisem WWW tego ośrodka i postąpić zgodnie ze wskazówkami w celu pobrania kopii certyfikatu ośrodka.

# **Zarządzanie publicznymi certyfikatami internetowymi do podpisywania obiektów:**

Za pomocą programu Digital Certificate Manager (DCM) można zarządzać certyfikatami publicznymi do cyfrowego podpisywania obiektów.

Jeśli program DCM nie jest używany do prowadzenia własnego lokalnego ośrodka certyfikacji (CA), należy najpierw utworzyć odpowiednią bazę certyfikatów do zarządzania certyfikatami publicznymi używanymi do podpisywania obiektów. Jest to baza certyfikatów \*OBJECTSIGNING. Podczas tworzenia bazy certyfikatów, program DCM prowadzi użytkownika poprzez proces tworzenia wniosku o certyfikat, który należy złożyć w publicznym internetowym ośrodku certyfikacji (CA) w celu uzyskania certyfikatu.

Ponadto, aby używać certyfikatu do podpisywania obiektów, należy zdefiniować ID aplikacji. ID aplikacji kontroluje poziom uprawnień użytkownika wymagany do podpisywania obiektów za pomocą określonego certyfikatu i stanowi dodatkowy poziom kontroli dostępu, niezależny od kontroli dostępu realizowanej w programie DCM. Domyślna definicja aplikacji wymaga, aby w celu używania certyfikatu dla aplikacji do podpisywania obiektów użytkownik miał specjalne uprawnienia \*ALLOBJ. (W programie System i Navigator można jednak zmienić poziom uprawnień wymagany przez ID aplikacji.)

Aby za pomocą programu DCM używać certyfikatów publicznych do podpisywania obiektów, wykonaj następujące czynności:

1. Uruchom program DCM. Więcej informacji zawiera sekcja [Uruchamianie](#page-48-0) programu DCM.

2. W ramce nawigacji programu DCM znajdującej się z lewej strony wybierz **Tworzenie nowej bazy certyfikatów**, aby rozpocząć procedurę i wypełnić szereg formularzy. Formularze te prowadzą przez proces tworzenia bazy certyfikatów i certyfikatu, którego można będzie używać do podpisywania obiektów.

**Uwaga:** W przypadku pojawienia się pytań dotyczących określonego formularza w tym zadaniu należy kliknąć przycisk znaku zapytania (**?**) u góry strony, aby uzyskać dostęp do systemu pomocy.

- 3. Zaznacz **\*OBJECTSIGNING** jako bazę certyfikatów, która ma zostać utworzona, i kliknij **Kontynuuj**.
- 4. Wybierz **Tak**, aby utworzyć certyfikat w ramach tworzenia bazy certyfikatów, i kliknij **Kontynuuj**.
- 5. Jako ośrodek podpisujący nowy certyfikat wybierz **VeriSign lub inny internetowy ośrodek certyfikacji** i kliknij **Kontynuuj**. Zostanie wyświetlony formularz do podania informacji identyfikacyjnych dla nowego certyfikatu.
- 6. Wypełnij formularz i kliknij **Kontynuuj**, aby wyświetlić stronę potwierdzenia. Na stronie tej wyświetlane są dane do wniosku, który należy dostarczyć do ośrodka certyfikacji wystawiającego certyfikat. Dane Certificate Signing Request (CSR) zawierają klucz publiczny i inne informacje podane do certyfikatu.
- 7. Uważnie skopiuj dane CSR i wklej je do formularza wniosku o certyfikat lub do osobnego pliku wymaganego przez publiczny ośrodek przy występowaniu o certyfikat. Należy użyć wszystkich danych CSR, w tym również wierszy Początek wniosku o nowy certyfikat i Koniec wniosku o nowy certyfikat. Po zamknięciu tej strony dane zostaną utracone i nie będzie można ich odtworzyć. Formularz wniosku lub plik należy wysłać do wybranego ośrodka certyfikacji, który ma wystawić i podpisać certyfikat.

**Uwaga:** Procedurę można zakończyć dopiero po odesłaniu przez ośrodek podpisanego, wypełnionego certyfikatu.

- 8. Po odesłaniu podpisanego certyfikatu przez ośrodek certyfikacji (CA) uruchom program DCM.
- 9. W ramce nawigacji z lewej strony kliknij **Wybór bazy certyfikatów** i wybierz **\*OBJECTSIGNING**, aby otworzyć tę bazę certyfikatów.
- 10. Po wyświetleniu strony Baza certyfikatów i hasło wpisz hasło określone dla bazy certyfikatów przy jej tworzeniu i kliknij przycisk **Kontynuuj**.
- 11. W ramce nawigacji wybierz **Zarządzanie certyfikatami**, aby wyświetlić listę zadań.
- 12. Z listy zadań wybierz **Import certyfikatu**, aby rozpocząć proces importowania podpisanego certyfikatu do bazy certyfikatów \*OBJECTSIGNING. Po zakończeniu importowania można zdefiniować aplikacje, które mogą korzystać z certyfikatu do podpisywania obiektów.
- 13. Po odświeżeniu widoku ramki nawigacji wybierz **Zarządzanie aplikacjami**, aby wyświetlić listę zadań.
- 14. Z listy zadań wybierz **Dodaj aplikację**, aby rozpocząć proces tworzenia definicji aplikacji podpisujących obiekty za pomocą danego certyfikatu.
- 15. Wypełnij formularz, aby zdefiniować aplikację podpisującą obiekty, i kliknij **Dodaj**. Ta definicja aplikacji nie opisuje rzeczywistej aplikacji, tylko typy obiektów, które mają być podpisywane za pomocą konkretnego certyfikatu. W przypadku niejasności przy wypełnianiu formularza należy skorzystać z systemu pomocy.
- 16. Kliknij **OK**, aby zaakceptować komunikat potwierdzenia definicji aplikacji i wyświetlić listę zadań Zarządzanie aplikacjami.
- 17. Z listy zadań wybierz **Aktualizacja przypisania certyfikatu**, a następnie kliknij **Kontynuuj**, aby wyświetlić listę ID aplikacji podpisujących obiekty, do których można przypisać certyfikat.
- 18. Wybierz ID aplikacji z listy i kliknij **Aktualizacja przypisania certyfikatu**.
- 19. Wybierz zaimportowany certyfikat i kliknij **Przypisanie nowego certyfikatu**.

Po zakończeniu tych czynności spełnione są wszelkie warunki, aby rozpocząć podpisywanie obiektów w celu zapewnienia ich integralności.

Aby odbiorcy przesyłanych podpisanych obiektów mogli sprawdzić poprawność podpisu na obiekcie oraz upewnić się, że nie został on zmieniony i pochodzi od znanego nadawcy, muszą dysponować programem DCM dla systemu OS/400 w wersji V5R1 lub nowszej. W celu sprawdzenia podpisu odbiorca musi mieć kopię certyfikatu do weryfikacji podpisów. Kopię tego certyfikatu trzeba dołączyć do pakietu z podpisanymi obiektami.

<span id="page-62-0"></span>Ponadto odbiorca musi mieć kopię certyfikatu ośrodka certyfikacji (CA), który wystawił certyfikat użyty do podpisania obiektu. Jeśli do podpisania obiektów został użyty certyfikat z powszechnie znanego ośrodka certyfikacji (CA), w programie DCM odbiorcy powinna znajdować się kopia certyfikatu tego ośrodka. Jednak na wypadek gdyby odbiorca nie miał kopii certyfikatu ośrodka, należy ją dołączyć do przesyłanych podpisanych obiektów. Kopię certyfikatu lokalnego ośrodka CA należy na przykład przesłać do odbiorcy, jeśli obiekty zostały podpisane certyfikatem wystawionym przez lokalny ośrodek CA. Ze względów bezpieczeństwa certyfikat ośrodka należy dostarczyć w odrębnym pakiecie lub udostępnić go publicznie wszystkim, którzy go potrzebują.

### **Pojęcia pokrewne**

["Podpisywanie](#page-46-0) obiektów za pomocą certyfikatów cyfrowych" na stronie 41

System i5/OS obsługuje certyfikaty do weryfikacji podpisów cyfrowych obiektów. Cyfrowe podpisywanie obiektów jest metodą weryfikowania integralności zawartości obiektu, a także potwierdzenia autentyczności jego źródła pochodzenia.

# **Zadania pokrewne**

["Weryfikowanie](#page-85-0) podpisów obiektów" na stronie 80

Za pomocą programu Digital Certificate Manager (DCM) można weryfikować autentyczność podpisów cyfrowych na obiektach. Weryfikacja podpisu pozwala upewnić się, że dane obiektu nie zostały zmienione od czasu, kiedy właściciel obiektu go podpisał.

#### ["Podpisywanie](#page-83-0) obiektów" na stronie 78

Istnieją trzy metody podpisywania obiektów. Aby podpisać obiekt, można napisać program, który wywołuje funkcję API Sign Object, użyć programu Digital Certificate Manager (DCM) lub użyć funkcji Centrum Zarządzania programu System i Navigator dla pakietów rozsyłanych do innych systemów.

### **Zarządzanie certyfikatami do weryfikowania podpisów obiektów:**

Aby podpisać obiekt, tworzy się podpis przy użyciu prywatnego klucza certyfikatu. Wysyłając podpisany obiekt do innych osób, należy dołączyć do niego kopię certyfikatu, którym podpisano ten obiekt.

W tym celu używa się programu DCM do wyeksportowania certyfikatu podpisującego obiekt (bez klucza prywatnego certyfikatu) jako certyfikatu do weryfikacji podpisu. Certyfikat taki można wyeksportować do pliku, który następnie można przesłać innym. Jeśli natomiast zamierza się samodzielnie zweryfikować utworzone podpisy, można wyeksportować certyfikat do weryfikacji podpisu do bazy certyfikatów \*SIGNATUREVERIFICATION.

Aby sprawdzić podpis obiektu, potrzebna jest kopia certyfikatu, którym podpisano obiekt. Do weryfikacji podpisu utworzonego za pomocą klucza prywatnego używa się odpowiadającego mu klucza publicznego certyfikatu podpisującego. Dlatego, aby zweryfikować podpis na obiekcie, należy uzyskać kopię certyfikatu podpisującego od nadawcy podpisanych obiektów.

Potrzebna jest również kopia certyfikatu ośrodka certyfikacji, który wystawił certyfikat użyty do podpisania obiektów. Certyfikat ten służy do zweryfikowania autentyczności certyfikatu, którym podpisano obiekt. W programie DCM dostępne są kopie certyfikatów wielu powszechnie znanych ośrodków certyfikacji (CA). Jeśli jednak obiekt został podpisany certyfikatem z innego ośrodka publicznego CA lub prywatnego lokalnego ośrodka CA, to przed zweryfikowaniem podpisu trzeba uzyskać kopię certyfikatu tego środka.

Aby używać programu DCM do weryfikowania podpisów obiektów, należy najpierw utworzyć bazę certyfikatów używanych do tego celu, to jest bazę \*SIGNATUREVERIFICATION. Po utworzeniu tej bazy program DCM automatycznie zapełnia ją kopiami certyfikatów większości popularnych, publicznych ośrodków certyfikacji (CA).

**Uwaga:** Aby móc weryfikować własne podpisy, należy utworzyć bazę \*SIGNATUREVERIFICATION i skopiować do niej certyfikaty z bazy \*OBJECTSIGNING. Jest to konieczne nawet wtedy, gdy planuje się weryfikowanie podpisów za pomocą certyfikatów z bazy \*OBJECTSIGNING.

Aby za pomocą programu DCM zarządzać certyfikatami do weryfikacji podpisów, wykonaj następujące czynności: 1. Uruchom program DCM. Więcej informacji zawiera sekcja [Uruchamianie](#page-48-0) programu DCM.

2. W ramce nawigacji programu DCM znajdującej się z lewej strony wybierz **Tworzenie nowej bazy certyfikatów**, aby rozpocząć procedurę i wypełnić szereg formularzy.

**Uwaga:** W przypadku pojawienia się pytań dotyczących określonego formularza w tym zadaniu należy kliknąć przycisk znaku zapytania (**?**) u góry strony, aby uzyskać dostęp do systemu pomocy.

- 3. Zaznacz **\*SIGNATUREVERIFICATION** jako bazę certyfikatów, która ma zostać utworzona, i kliknij **Kontynuuj**.
	- **Uwaga:** Jeśli baza certyfikatów \*OBJECTSIGNING już istnieje, program DCM zapyta o skopiowanie z niej certyfikatów podpisujących obiekty do nowej bazy jako certyfikatów weryfikujących podpisy. Aby używać istniejących certyfikatów podpisujących obiekty do weryfikowania podpisów, wybierz **Tak** i kliknij **Kontynuuj**. Aby skopiować certyfikaty z bazy \*OBJECTSIGNING, musisz znać jej hasło.
- 4. Podaj hasło dla nowej bazy certyfikatów i kliknij **Kontynuuj**, aby ją utworzyć. Wyświetli się informacja z potwierdzeniem pomyślnego utworzenia bazy certyfikatów. Po wykonaniu tych czynności można już używać bazy do zarządzania certyfikatami weryfikującymi podpisy.
	- **Uwaga:** Jeśli baza została utworzona w celu weryfikacji własnych podpisów, można zakończyć tę procedurę. Należy jednak pamiętać, aby po utworzeniu nowych certyfikatów podpisujących obiekty wyeksportować je z bazy \*OBJECTSIGNING do tej bazy certyfikatów. W przeciwnym razie nie będzie można weryfikować podpisów utworzonych za pomocą tych certyfikatów. Jeśli baza została utworzona w celu weryfikacji podpisów na obiektach otrzymanych z innych źródeł, należy kontynuować procedurę i zaimportować niezbędne certyfikaty do bazy certyfikatów.
- 5. W ramce nawigacyjnej kliknij opcję **Wybór bazy certyfikatów**, a następnie wybierz **\*SIGNATUREVERIFICATION** jako bazę certyfikatów, która ma zostać otworzona.
- 6. Po wyświetleniu strony Baza certyfikatów i hasło wpisz hasło określone dla bazy certyfikatów przy jej tworzeniu i kliknij przycisk **Kontynuuj**.
- 7. Po odświeżeniu widoku ramki nawigacji wybierz opcję **Zarządzanie certyfikatami**, aby wyświetlić listę zadań.
- 8. Z listy zadań wybierz **Import certyfikatu**. Zadanie to prowadzi przez proces importowania do bazy certyfikatów koniecznych do weryfikowania podpisów na obiektach otrzymanych z innych źródeł.
- 9. Wybierz typ certyfikatu, który chcesz zaimportować. Wybierz **Sprawdzania podpisu**, aby zaimportować certyfikat otrzymany wraz z podpisanymi obiektami i zakończyć zadanie importu.

**Uwaga:** Jeśli w bazie certyfikatów nie ma kopii certyfikatu ośrodka, który wystawił certyfikat weryfikujący podpis, należy *najpierw* zaimportować certyfikat ośrodka. W przeciwnym przypadku podczas importowania certyfikatu weryfikującego podpisy wystąpi błąd.

Po wykonaniu powyższych czynności można używać tych certyfikatów do weryfikowania podpisów obiektów.

## **Pojęcia pokrewne**

["Podpisywanie](#page-46-0) obiektów za pomocą certyfikatów cyfrowych" na stronie 41

System i5/OS obsługuje certyfikaty do weryfikacji podpisów cyfrowych obiektów. Cyfrowe podpisywanie obiektów jest metodą weryfikowania integralności zawartości obiektu, a także potwierdzenia autentyczności jego źródła pochodzenia.

## **Zadania pokrewne**

["Weryfikowanie](#page-85-0) podpisów obiektów" na stronie 80

Za pomocą programu Digital Certificate Manager (DCM) można weryfikować autentyczność podpisów cyfrowych na obiektach. Weryfikacja podpisu pozwala upewnić się, że dane obiektu nie zostały zmienione od czasu, kiedy właściciel obiektu go podpisał.

# **Odnawianie istniejącego certyfikatu**

Proces odnowienia używany przez program Digital Certificate Manager zależy od typu ośrodka certyfikacji, który wystawił certyfikat.

Certyfikat można odnowić, korzystając z lokalnego lub internetowego ośrodka CA.

# **Odnawianie certyfikatu z lokalnego ośrodka CA**

Jeśli do podpisania odnowionego certyfikatu używany jest lokalny ośrodek CA, to program DCM wykorzystuje informacje udostępnione do utworzenia nowego certyfikatu w bieżącej bazie certyfikatów i zachowuje poprzedni certyfikat.

Aby odnowić certyfikat, korzystając z lokalnego ośrodka CA, wykonaj następujące czynności:

- 1. W ramce nawigacji kliknij **Wybór bazy certyfikatów** i wybierz bazę certyfikatów zawierającą certyfikat, który ma zostać odnowiony.
- 2. W ramce nawigacji wybierz **Zarządzanie certyfikatami**.
- 3. W ramce nawigacji wybierz **Odnawianie certyfikatu**.
- 4. Wybierz certyfikat, który ma zostać odnowiony i kliknij **Odnów**.
- 5. Wybierz **Lokalny ośrodek certyfikacji (CA)** (Local Certificate Authority (CA)) i kliknij **Kontynuuj**.
- 6. Wypełnij formularz identyfikacji certyfikatu. Konieczna jest zmiana pola **Etykieta nowego certyfikatu**. Pozostałe pola można pozostawić bez zmian.
- 7. Wybierz aplikacje, które mają korzystać z odnowionego certyfikatu, i kliknij **Kontynuuj**, aby zakończyć proces odnawiania certyfikatu.

**Uwaga:** Wybór aplikacji korzystających z certyfikatu nie jest konieczny.

# **Odnawianie certyfikatu z internetowego ośrodka CA**

Jeśli certyfikat wystawiony jest przez powszechnie znany ośrodek CA, można go odnowić używając jednej z dwóch metod.

Certyfikat odnowić można bezpośrednio z internetowego ośrodka CA, a następnie zaimportować odnowiony certyfikat ze zbioru otrzymanego z podpisującego ośrodka CA. Innym sposobem odnowienia certyfikatu jest użycie programu DCM w celu utworzenia nowej pary kluczy publiczny-prywatny i żądania podpisania certyfikatu (Certificate Signing Request - CSR) dla certyfikatu, a następnie wysłanie otrzymanych informacji do internetowego ośrodka CA w celu otrzymania nowego certyfikatu. Po otrzymaniu certyfikatu z ośrodka CA można ukończyć proces odnawiania.

## **Importowanie i odnawianie certyfikatu otrzymanego bezpośrednio z internetowego ośrodka CA:**

Aby zaimportować i odnowić certyfikat otrzymany bezpośrednio z internetowego ośrodka CA, należy wykonać następujące czynności:

1. W ramce nawigacji kliknij **Wybór bazy certyfikatów** i wybierz bazę certyfikatów zawierającą certyfikat, który ma zostać odnowiony.

**Uwaga:** Kliknij "?" w dowolnym panelu, aby uzyskać odpowiedzi na temat wypełniania tego panelu.

- 2. W ramce nawigacji wybierz **Zarządzanie certyfikatami**.
- 3. W ramce nawigacji wybierz **Odnawianie certyfikatu**.
- 4. Wybierz certyfikat, który ma zostać odnowiony i kliknij **Odnów**.
- 5. Wybierz **VeriSign** lub inny **Internetowy ośrodek CA** i kliknij **Kontynuuj**.
- 6. Wybierz **Nie - Zaimportuj odnowiony, podpisany certyfikat z istniejącego zbioru**.
- 7. Postępuj zgodnie z instrukcjami, aby zaimportować certyfikat. Jeśli użytkownik zdecyduje, że certyfikat ma być odnowiony bezpośrednio z wydającego go ośrodka CA, ośrodek ten zwraca odnowiony certyfikat w postaci zbioru. Należy upewnić się, że podczas importowania certyfikatu ścieżka dostępu do zbioru, w którym składowany jest certyfikat, jest poprawna. Zbiór zawierający odnowiony certyfikat może być składowany w dowolnym katalogu zintegrowanego systemu plików (IFS).
- 8. Kliknij **OK**, aby zakończyć.

## **Odnawianie certyfikatu poprzez utworzenie nowej pary kluczy publiczny-prywatny i CSR dla certyfikatu.:**

Aby odnowić certyfikat z internetowego ośrodka CA poprzez utworzenie nowej pary kluczy publiczny-prywatny i CSR dla certyfikatu, należy wykonać następujące czynności:

1. W ramce nawigacji kliknij **Wybór bazy certyfikatów** i wybierz bazę certyfikatów zawierającą certyfikat, który ma zostać odnowiony.

**Uwaga:** Kliknij "?" w dowolnym panelu, aby uzyskać odpowiedzi na temat wypełniania tego panelu.

- 2. W ramce nawigacji wybierz **Zarządzanie certyfikatami**.
- 3. W ramce nawigacji wybierz **Odnawianie certyfikatu**
- 4. Wybierz certyfikat, który ma zostać odnowiony i kliknij **Odnów**.
- 5. Wybierz **VeriSign** lub inny **Internetowy ośrodek CA** i kliknij **Kontynuuj**.
- 6. Kliknij **Tak - Utwórz nową parę kluczy dla tego certyfikatu i kliknij Kontynuuj**.
- 7. Wypełnij formularz identyfikacji certyfikatu. Konieczna jest zmiana pola Etykieta nowego certyfikatu. Pozostałe pola można pozostawić bez zmian. Uwaga: Kliknij "?" w dowolnym panelu, aby uzyskać odpowiedzi na temat wypełniania tego panelu.
- 8. Kliknij **OK**, aby zakończyć.

# **Importowanie certyfikatu**

Programu Digital Certificate Manager (DCM) może być używany do importowania certyfikatów znajdujących się w plikach w systemie. Istnieje również możliwość importowania certyfikatu z innego serwera, zamiast odtwarzania certyfikatu na serwerze użytkownika.

Na przykład w systemie A użytkownik posłużył się lokalnym ośrodkiem CA w celu utworzenia certyfikatu aplikacji WWW obsługującej sprzedaż detaliczną, który będzie używany do inicjowania połączeń SSL. Niedawno firma użytkownika rozwinęła się i zainstalowano nowy model serwera System i (System B) w celu udostępnienia większej liczby instancji tej mocno obciążonej aplikacji obsługującej sprzedaż detaliczną. Użytkownik chce, aby wszystkie instancje tej aplikacji używały identycznego certyfikatu w celu ich identyfikacji i nawiązywania połączeń SSL. Rozwiązaniem tego problemu mogłoby być zaimportowanie certyfikatu lokalnego ośrodka CA i certyfikatu serwera z systemu A do system B, zamiast użycia lokalnego ośrodka CA w systemie A w celu utworzenia nowego, innego certyfikatu do użytku w systemie B.

Aby zaimportować certyfikat używając programu DCM, należy wykonać następujące czynności:

- 1. W lewym panelu nawigacyjnym kliknij **Wybór bazy certyfikatów** i wybierz bazę certyfikatów, do której ma zostać importowany certyfikat. Baza certyfikatów, do której importowany jest certyfikat musi zawierać certyfikaty takiego samego typu, jak certyfikat, który został eksportowany na innym systemie. Na przykład, jeśli importowany jest certyfikat serwera (typ), należy zaimportować go do bazy certyfikatów zawierającej certyfikaty serwerów, takie jak \*SYSTEM, inna systemowa bazę certyfikatów.
- 2. W ramce nawigacji wybierz **Zarządzanie certyfikatami**.
- 3. W ramce nawigacji wybierz **Importowanie certyfikatu**.
- 4. Wybierz typ certyfikatu, który chcesz zaimportować, i kliknij **Kontynuuj**. Typ importowanego certyfikatu musi być taki sam, jak typ wyeksportowanego certyfikatu. Na przykład, jeśli eksportowany został certyfikat serwera, należy importować również certyfikat serwera.
	- **Uwaga:** Podczas eksportowania certyfikatu przez DCM w formacie pkcs12 wydający go ośrodek CA jest włączany do eksportowanego ciągu certyfikatów. Dzięki temu podczas importowania certyfikatu do bazy certyfikatów przez DCM jest on importowany automatycznie. Jeśli jednak certyfikat nie został wyeksportowany w formacie pkcs12, a w bazie certyfikatów nie ma certyfikatu ośrodka CA, to przed zaimportowaniem certyfikatu należy zaimportować certyfikat ośrodka CA wystawiającego certyfikat.
- 5. Postępuj zgodnie z instrukcjami, aby zaimportować certyfikat. Należy upewnić się, że ścieżka dostępu do miejsca w którym składowany jest certyfikat, jest poprawna.

# **Zarządzanie programem DCM**

Po zakończeniu konfigurowania programu Digital Certificate Manager (DCM) należy wykonać zadania związane z zarządzaniem certyfikatami.

<span id="page-66-0"></span>Aby dowiedzieć się w jaki sposób wykorzystać program DCM do zarządzania certyfikatami cyfrowymi, należy zapoznać się z następującymi sekcjami:

# **Wystawianie certyfikatów dla innych modeli serwera System i przy użyciu lokalnego ośrodka CA**

Korzystając z programu Digital Certificate Manager (DCM), można skonfigurować prywatny lokalny ośrodek CA na jednym systemie, tak aby wystawiał certyfikaty, które będą używane na innych platformach System i.

Załóżmy, że na serwerze w sieci działa już prywatny lokalny ośrodek certyfikacji (CA). Istnieje potrzeba rozszerzenia użycia tego ośrodka CA na inny serwer w sieci. Użytkownik chce na przykład, aby bieżący lokalny ośrodek CA wystawił certyfikat serwera lub klienta dla aplikacji na innym serwerze, aby umożliwić tej aplikacji uruchamianie sesji komunikacyjnych SSL. Użytkownik chce również używać certyfikatów z lokalnego ośrodka CA na jednym serwerze do podpisywania obiektów przechowywanych na innym serwerze.

Cel ten można osiągnąć przy użyciu programu DCM. Część niezbędnych zadań wykonuje się na serwerze, na którym działa lokalny ośrodek CA, a pozostałe na serwerze dodatkowym udostępniającym aplikacje, dla których mają być wydane certyfikaty. Ten dodatkowy system nazywa się systemem docelowym. Zadania, przeznaczone do wykonania w systemie docelowym, zależą od wersji tego systemu.

**Uwaga:** Jeśli na serwerze, na którym znajduje się lokalny ośrodek CA, zainstalowany jest produkt Cryptographic Access Provider oferujący silniejsze szyfrowanie niż system docelowy, to mogą pojawić się problemy. Podczas eksportu certyfikatu (zawierającego klucz prywatny) system szyfruje plik w celu zabezpieczenia jego zawartości. Jeśli użyje się do tej czynności bardziej zaawansowanego produktu szyfrującego niż zainstalowany w systemie docelowym, system docelowy nie będzie mógł odszyfrować pliku podczas procesu importowania. W rezultacie import może się nie powieść lub certyfikat nie będzie nadawał się do nawiązania sesji SSL. Dotyczy to także sytuacji, w której wielkość klucza nowego certyfikatu jest zgodna z produktem szyfrującym w systemie docelowym. | | | | | | | |

Lokalny ośrodek certyfikacji (CA) można wykorzystać do wystawiania certyfikatów innym systemom, a następnie używać tych certyfikatów do podpisywania obiektów lub do uruchamiania sesji SSL. W przypadku użycia lokalnego ośrodka CA do utworzenia certyfikatu dla innego serwera pliki tworzone przez program DCM będą zawierały kopię certyfikatu lokalnego ośrodka CA, a także kopie certyfikatów wielu internetowych publicznych ośrodków CA.

Zadania, które należy wykonać w programie DCM, różnią się nieznacznie w zależności od typu certyfikatów wystawianych przez lokalny ośrodek certyfikacji (CA) oraz od poziomu wydania i stanu systemu docelowego.

## **Wystawianie certyfikatów prywatnych do użytku na innym modelu serwera System i**

Aby użyć lokalnego ośrodka certyfikacji (CA) do wystawienia certyfikatów, które będą używane w innym systemie, należy w systemie, w którym działa lokalny ośrodek certyfikacji, wykonać następujące czynności:

- 1. Uruchom program DCM. Więcej informacji zawiera sekcja [Uruchamianie](#page-48-0) programu DCM.
- 2. W ramce nawigacyjnej wybierz **Tworzenie certyfikatu** (Create Certificate), aby wyświetlić listę typów certyfikatów, które można utworzyć w lokalnym ośrodku certyfikacji (CA).
	- **Uwaga:** Do wykonania tego zadania nie trzeba otwierać bazy certyfikatów. W instrukcji tej przyjmuje się, że żadna baza certyfikatów nie jest otwarta lub że otwarto bazę certyfikatów lokalnego ośrodka certyfikacji (CA). Aby można było wykonać opisane czynności, w systemie musi istnieć lokalny ośrodek certyfikacji (CA). W przypadku pojawienia się pytań dotyczących określonego formularza w tym zadaniu należy kliknąć przycisk znaku zapytania (**?**) u góry strony, aby uzyskać dostęp do systemu pomocy.
- 3. Wybierz typ certyfikatu, jaki ma wystawić lokalny ośrodek certyfikacji, i kliknij przycisk **Kontynuuj**, aby rozpocząć zadanie i wypełnić szereg formularzy.
- 4. Wybierz tworzenie **certyfikatu serwera lub klienta dla innego serwera System i** (dla sesji SSL) lub **certyfikatu do podpisywania obiektów dla innego serwera System i** (do użytku na innym serwerze).
- 5. Wypełnij formularz i kliknij **Kontynuuj**, aby wyświetlić stronę potwierdzenia.

**Uwaga:** Jeśli w systemie docelowym istnieją już bazy certyfikatów \*OBJECTSIGNING lub \*SYSTEM, należy podać unikalną etykietę i unikalną nazwę pliku certyfikatu. Pozwoli to bez problemów zaimportować certyfikat do bazy certyfikatów w systemie docelowym. Na stronie potwierdzenia zostają wyświetlone nazwy plików utworzonych przez program DCM w celu przesłania do systemu docelowego. Program DCM tworzy te pliki na podstawie podanego numeru wersji systemu docelowego. Do plików tych automatycznie dołączana jest kopia certyfikatu lokalnego ośrodka certyfikacji (CA).

Program DCM tworzy nowy certyfikat we własnej bazie certyfikatów i generuje dwa pliki do przesłania: plik bazy certyfikatów (rozszerzenie .KDB) i plik żądania (rozszerzenie .RDB).

6. W celu przesłania plików do systemu docelowego użyj klienta protokołu File Transfer Protocol (FTP) w trybie binarnym lub innej metody.

# **Pojęcia pokrewne**

"Założenia dotyczące tworzenia i odtwarzania kopii [zapasowych](#page-38-0) danych programu DCM" na stronie 33 Zaszyfrowane hasła bazy danych kluczy używane w celu uzyskania dostępu do baz certyfikatów w programie DCM są przechowywane lub składowane w specjalnym pliku ochrony na serwerze. Jeśli do utworzenia bazy certyfikatów w systemie używany jest program DCM, zajmie się on automatycznie ukryciem hasła. Jednak w niektórych sytuacjach należy ręcznie sprawdzić, czy program DCM ukrył hasła bazy certyfikatów.

["Certyfikaty](#page-40-0) publiczne a certyfikaty prywatne" na stronie 35

Można używać certyfikatów pochodzących z publicznych ośrodków certyfikacji (CA) lub utworzyć i prowadzić prywatny ośrodek certyfikacji, który będzie wydawać certyfikaty. Sposób uzyskania certyfikatów zależy od ich planowanego wykorzystania.

# **Zadania pokrewne**

"Tworzenie i [prowadzenie](#page-50-0) lokalnego ośrodka CA" na stronie 45

Program Digital Certificate Manager może być również wykorzystywany do tworzenia i prowadzenia własnego lokalnego ośrodka CA, który będzie używany do wystawiania prywatnych certyfikatów dla aplikacji.

# **Używanie prywatnego certyfikatu w komunikacji SSL**

Certyfikatami używanymi przez aplikacje podczas sesji SSL zarządza się z bazy certyfikatów \*SYSTEM w programie Digital Certificate Manager (DCM). Jeśli program DCM nie był nigdy używany w systemie docelowym do zarządzania certyfikatami podczas sesji SSL, bazy tej nie będzie w tym systemie.

Zadania związane z korzystaniem z przesłanych plików bazy certyfikatów utworzonych na hoście lokalnego ośrodka CA różnią się w zależności od tego, czy istnieje baza certyfikatów \*SYSTEM. Jeśli nie ma bazy certyfikatów \*SYSTEM, jej rolę mogą pełnić przesłane pliki certyfikatów. Jeśli w systemie docelowym istnieje baza certyfikatów \*SYSTEM, można posłużyć się przesłanymi plikami [certyfikatów](#page-68-0) jako bazy certyfikatów na innym systemie lub [zaimportować](#page-69-0) przesłane pliki do istniejącej bazy certyfikatów \*SYSTEM.

## **Baza certyfikatów \*SYSTEM nie istnieje:**

Jeśli w systemie docelowym nie ma bazy certyfikatów \*SYSTEM, jej rolę mogą pełnić przesłane pliki certyfikatów. Aby w docelowym systemie utworzyć bazę certyfikatów \*SYSTEM oraz używać plików certyfikatów, wykonaj następujące czynności:

- 1. Sprawdź, czy pliki bazy certyfikatów (dwa pliki: jeden z rozszerzeniem .KDB i jeden z rozszerzeniem .RDB) utworzone na hoście lokalnego ośrodka CA znajdują się w katalogu /QIBM/USERDATA/ICSS/CERT/ SERVER.
- 2. W katalogu /QIBM/USERDATA/ICSS/CERT/SERVER zmień nazwy przesłanych plików certyfikatów na DEFAULT.KDB oraz DEFAULT.RDB. Zmieniając nazwy tych plików w odpowiednim katalogu, tworzy się komponenty, które zawierają bazę certyfikatów \*SYSTEM dla systemu docelowego. Pliki bazy certyfikatów zawierają już certyfikaty wielu publicznych ośrodków certyfikacji (CA). Podczas tworzenia plików bazy certyfikatów program DCM dodał do nich te certyfikaty, a także kopię certyfikatu lokalnego ośrodka CA.
	- **Uwaga:** Jeśli w systemie docelowym w katalogu /QIBM/USERDATA/ICSS/CERT/SERVER znajdują się już pliki DEFAULT.KDB i DEFAULT.RDB, oznacza to, że baza certyfikatów \*SYSTEM już istnieje w tym systemie. W takim przypadku nie należy zmieniać nazw przesłanych plików. Nadpisanie plików domyślnych spowoduje problemy podczas korzystania z programu DCM, przesłanej bazy certyfikatów i

jej zawartości. Należy wówczas sprawdzić, czy przesłane pliki bazy certyfikatów mają unikalne nazwy i użyć ich jako **Innej bazy certyfikatów systemu**. Jeśli jednak użyje się tych plików jako Innej bazy certyfikatów systemu, nie będzie można użyć programu DCM do określenia, które aplikacje będą używać tych certyfikatów.

- <span id="page-68-0"></span>3. [Uruchom](#page-48-0) sesję DCM. Należy teraz zmienić hasło do bazy certyfikatów \*SYSTEM, którą utworzono przez zmianę nazwy przesłanych plików. Zmiana hasła umożliwi programowi DCM zapisanie nowego hasła, dzięki czemu będzie można korzystać z wszystkich funkcji zarządzania certyfikatami w programie DCM w odniesieniu do tej bazy certyfikatów.
- 4. W ramce nawigacji kliknij **Wybór bazy certyfikatów** i wybierz **\*SYSTEM**, aby otworzyć tę bazę certyfikatów.
- 5. Po wyświetleniu strony Baza certyfikatów i hasło (Certificate Store and Password) wpisz hasło określone w hoście dla bazy certyfikatów podczas tworzenia certyfikatu dla systemu docelowego i kliknij przycisk **Kontynuuj**.
- 6. W ramce nawigacji wybierz **Zarządzanie bazą certyfikatów**, a następnie z listy zadań wybierz **Zmiana hasła**. Wypełnij formularz, aby zmienić hasło do bazy certyfikatów. Aby można było pracować z certyfikatami w bazie, po zmianie hasła należy ją ponownie otworzyć. Następnie należy określić aplikacje, które będą używać certyfikatów w komunikacji SSL.
- 7. W ramce nawigacji kliknij **Wybór bazy certyfikatów** i wybierz **\*SYSTEM**, aby otworzyć tę bazę certyfikatów.
- 8. Na wyświetlonej stronie **Baza certyfikatów i hasło** wpisz nowe hasło i kliknij **Kontynuuj**.
- 9. Po odświeżeniu widoku ramki nawigacji wybierz **Zarządzanie certyfikatami**, aby wyświetlić listę zadań.
- 10. Z listy zadań wybierz **Przypisanie certyfikatu**, aby wyświetlić listę certyfikatów w bieżącej bazie certyfikatów.
- 11. Zaznacz certyfikat, który został utworzony w systemie *hosta*, i kliknij **Przypisanie do aplikacji**, aby wyświetlić listę aplikacji obsługujących protokół SSL, którym można przypisać certyfikat.
- 12. Zaznacz aplikacje, które będą używać certyfikatów w komunikacji SSL, i kliknij **Kontynuuj**. Program DCM wyświetli komunikat w celu potwierdzenia wyboru certyfikatu dla aplikacji.
	- **Uwaga:** Niektóre aplikacje z obsługą SSL obsługują również uwierzytelnianie klienta na podstawie certyfikatu. Aplikacje te przed udostępnieniem zasobów muszą być w stanie uwierzytelniać certyfikaty. W tym celu należy dla nich [zdefiniować](#page-75-0) listę zaufanych ośrodków certyfikacji (CA). Dzięki temu aplikacja będzie sprawdzała jedynie certyfikaty z ośrodków, które zostały uznane za zaufane. Jeśli użytkownik lub klient przedstawi certyfikat z ośrodka, który nie jest wymieniony na liście ośrodków zaufanych, aplikacja nie zaakceptuje go jako podstawy do pozytywnego uwierzytelnienia.

Po zakończeniu tych zadań aplikacje w systemie docelowym będą mogły korzystać z certyfikatów wystawionych przez lokalny ośrodek CA w innym systemie. Zanim jednak można będzie rozpocząć używanie tych aplikacji, należy skonfigurować je do korzystania z protokołu SSL.

Aby uzyskać dostęp do wybranych aplikacji przez połączenie SSL, użytkownik musi użyć programu DCM do [pobrania](#page-57-0) kopii [certyfikatu](#page-57-0) lokalnego ośrodka CA działającego na hoście. Certyfikat ten musi zostać skopiowany do pliku na komputerze PC użytkownika lub pobrany do przeglądarki użytkownika w zależności od wymagań aplikacji używającej SSL.

## **Baza certyfikatów \*SYSTEM istnieje - korzystanie z Innej bazy certyfikatów systemu:**

Jeśli w systemie docelowym baza certyfikatów \*SYSTEM już istnieje, należy zdecydować, jak pracować z plikami certyfikatów przesłanymi do systemu docelowego. Z przesłanych plików można utworzyć **Inną bazę certyfikatów systemu**. Można też zaimportować certyfikat prywatny i [odpowiadający](#page-69-0) mu certyfikat lokalnego ośrodka CA do istniejącej bazy certyfikatów \*SYSTEM.

Inne bazy certyfikatów systemu to definiowane przez użytkowników zapasowe bazy certyfikatów SSL. Mogą one służyć do udostępniania certyfikatów na potrzeby napisanych przez użytkowników aplikacji z obsługą SSL, które nie korzystają z funkcji API programu DCM w celu zarejestrowania ID aplikacji w tym programie. Opcja Inna baza certyfikatów systemu pozwala zarządzać certyfikatami dla aplikacji używających funkcji API SSL\_Init w celu programowego dostępu do certyfikatów i wykorzystania ich do nawiązania sesji SSL. Funkcja ta umożliwia aplikacji użycie domyślnego certyfikatu z bazy certyfikatów zamiast certyfikatu specjalnego.

<span id="page-69-0"></span>Aplikacje IBM System i (i aplikacje wielu dostawców oprogramowania) są napisane w taki sposób, aby korzystały wyłącznie z certyfikatów przechowywanych w bazie \*SYSTEM. Jeśli użyje się przesłanych plików jako Innej bazy certyfikatów systemu, nie będzie można użyć programu DCM do określenia, które aplikacje będą używać certyfikatów na potrzeby sesji SSL. W rezultacie nie będzie można skonfigurować użycia tego certyfikatu dla standardowych aplikacji System i z obsługą SSL. Aby aplikacje System i mogły używać tego certyfikatu, należy zaimportować go z przesłanej bazy certyfikatów do bazy certyfikatów \*SYSTEM.

Aby użyć przesłanych plików certyfikatu jako Innej bazy certyfikatów systemu, wykonaj następujące czynności:

- 1. [Uruchom](#page-48-0) sesję DCM.
- 2. W ramce nawigacji kliknij **Wybór bazy certyfikatów** i wybierz **Inna baza certyfikatów systemu**, aby otworzyć tę bazę certyfikatów.
- 3. Na wyświetlonej stronie bazy certyfikatów oraz hasła podaj pełną ścieżkę i nazwę pliku bazy certyfikatów (tego z rozszerzeniem .KDB) przesłanego z hosta ośrodka certyfikacji (CA). Podaj również hasło określone podczas tworzenia w systemie *hosta* bazy certyfikatów dla docelowego systemu i kliknij **Kontynuuj**.
- 4. W ramce nawigacji wybierz **Zarządzanie bazą certyfikatów**, a następnie z listy zadań wybierz **Zmiana hasła**. Wypełnij formularz, aby zmienić hasło do bazy certyfikatów.

**Uwaga:** Podczas zmiany hasła do bazy certyfikatów należy wybrać opcję **Automatyczne logowanie**. Wybór tej opcji spowoduje, że program DCM zapisze nowe hasło, dzięki czemu będzie można korzystać z wszystkich funkcji zarządzania certyfikatami w programie DCM w odniesieniu do tej nowej bazy. Aby można było pracować z certyfikatami w bazie, po zmianie hasła należy ją ponownie otworzyć. Następnie można zaznaczyć, że certyfikaty z tej bazy mają być używane jako certyfikaty domyślne.

- 5. W ramce nawigacji kliknij **Wybór bazy certyfikatów** i wybierz **Inna baza certyfikatów systemu**, aby otworzyć tę bazę certyfikatów.
- 6. Gdy zostanie wyświetlona strona **Baza certyfikatów i hasło**, podaj pełną ścieżkę i nazwę pliku bazy certyfikatów oraz nowe hasło i kliknij **Kontynuuj**.
- 7. Po odświeżeniu widoku ramki nawigacji zaznacz **Zarządzanie bazą certyfikatów** i z listy zadań wybierz **Ustawienie domyślnego certyfikatu**.

Po utworzeniu i skonfigurowaniu Innej bazy certyfikatów systemu dowolna aplikacja korzystająca z funkcji API SSL\_Init będzie mogła używać certyfikatu z tej bazy do nawiązywania połączeń SSL.

*Baza certyfikatów \*SYSTEM istnieje - korzystanie z certyfikatów w istniejącej bazie \*SYSTEM:*

Certyfikatów z przesłanych plików bazy certyfikatów można używać również w bazie certyfikatów \*SYSTEM istniejącej w systemie docelowym. W tym celu należy zaimportować certyfikaty z plików bazy certyfikatów do istniejącej bazy \*SYSTEM. Nie można jednak zaimportować certyfikatów bezpośrednio z plików .KDB i .RDB, ponieważ funkcja importu programu DCM nie obsługuje formatu tych plików. Aby wykorzystać przesłane certyfikaty w istniejącej bazie certyfikatów \*SYSTEM, należy otworzyć pliki jako Inną bazę certyfikatów systemu, a następnie wyeksportować je do bazy certyfikatów \*SYSTEM.

Aby wyeksportować certyfikaty z plików bazy certyfikatów do bazy certyfikatów \*SYSTEM w systemie docelowym, wykonaj następujące czynności:

- 1. [Uruchom](#page-48-0) sesję DCM.
- 2. W ramce nawigacji kliknij **Wybór bazy certyfikatów** i zaznacz **Inna baza certyfikatów systemu**, aby otworzyć tę bazę certyfikatów.
- 3. Na wyświetlonej stronie bazy certyfikatów oraz hasła podaj pełną ścieżkę i nazwę pliku bazy certyfikatów (tego z rozszerzeniem .KDB) przesłanego z hosta ośrodka certyfikacji (CA). Podaj również hasło określone podczas tworzenia w systemie *hosta* bazy certyfikatów dla docelowego systemu i kliknij **Kontynuuj**.
- 4. W ramce nawigacji wybierz **Zarządzanie bazą certyfikatów**, a następnie z listy zadań wybierz **Zmiana hasła**. Wypełnij formularz, aby zmienić hasło do bazy certyfikatów. Aby można było pracować z certyfikatami w bazie, po zmianie hasła należy ją ponownie otworzyć.
- **Uwaga:** Podczas zmiany hasła do bazy certyfikatów należy wybrać opcję **Automatyczne logowanie**. Wybór tej opcji spowoduje, że program DCM zapisze nowe hasło, dzięki czemu będzie można korzystać z wszystkich funkcji zarządzania certyfikatami w programie DCM w odniesieniu do tej nowej bazy. Jeśli przed zaznaczeniem opcji Automatyczne logowanie nie zostanie zmienione hasło, mogą pojawić się błędy podczas eksportowania certyfikatów z tej bazy do bazy certyfikatów \*SYSTEM.
- 5. W ramce nawigacji kliknij **Wybór bazy certyfikatów** i wybierz **Inna baza certyfikatów systemu**, aby otworzyć tę bazę certyfikatów.
- 6. Gdy zostanie wyświetlona strona **Baza certyfikatów i hasło**, podaj pełną ścieżkę i nazwę pliku bazy certyfikatów oraz nowe hasło i kliknij **Kontynuuj**.
- 7. Po odświeżeniu widoku ramki nawigacji wybierz **Zarządzanie certyfikatami**, aby wyświetlić listę zadań, a następnie wybierz z tej listy **Eksport certyfikatu**.
- 8. Zaznacz **Ośrodek certyfikacji** jako typ eksportowanego certyfikatu i kliknij **Kontynuuj**.
	- **Uwaga:** Certyfikat lokalnego ośrodka CA należy wyeksportować do bazy certyfikatów przed wyeksportowaniem certyfikatu serwera lub klienta. Jeśli certyfikat serwera lub klienta zostanie wyeksportowany w pierwszej kolejności, to może wystąpić błąd, ponieważ w bazie certyfikatów nie będzie certyfikatu lokalnego ośrodka CA.
- 9. Wybierz certyfikat lokalnego ośrodka CA i kliknij przycisk **Eksportuj** (Export).
- 10. Jako miejsce docelowe eksportowanego certyfikatu wybierz **Baza certyfikatów** i kliknij **Kontynuuj**.
- 11. Wpisz \*SYSTEM jako docelową bazę certyfikatów, podaj hasło do bazy certyfikatów \*SYSTEM i kliknij **Kontynuuj**. Wyświetli się komunikat informujący o pomyślnie zakończonym eksporcie certyfikatu lub komunikat o błędzie, jeśli proces eksportowania nie powiódł się.
- 12. Teraz można wyeksportować certyfikat klienta lub serwera do bazy certyfikatów \*SYSTEM. Ponownie wybierz zadanie **Eksportuj certyfikat**.
- 13. Zaznacz **Serwer lub klient** jako typ eksportowanego certyfikatu i kliknij **Kontynuuj**.
- 14. Zaznacz certyfikat serwera lub klienta i kliknij **Eksport**.
- 15. Jako miejsce docelowe eksportowanego certyfikatu wybierz **Baza certyfikatów** i kliknij **Kontynuuj**.
- 16. Wpisz \*SYSTEM jako docelową bazę certyfikatów, podaj hasło do bazy certyfikatów \*SYSTEM i kliknij **Kontynuuj**. Wyświetli się komunikat informujący o pomyślnie zakończonym eksporcie certyfikatu lub komunikat o błędzie, jeśli proces eksportowania nie powiódł się.
- 17. Teraz można przypisać certyfikat do aplikacji, aby mogły korzystać z protokołu SSL. Kliknij **Wybór bazy certyfikatów** i zaznacz w ramce nawigacji **\*SYSTEM**, aby otworzyć tę bazę certyfikatów.
- 18. Na wyświetlonej stronie Baza certyfikatów i hasło wpisz hasło bazy certyfikatów \*SYSTEM i kliknij **Kontynuuj**.
- 19. Po odświeżeniu widoku ramki nawigacji wybierz opcję **Zarządzanie certyfikatami**, aby wyświetlić listę zadań.
- 20. Z listy zadań wybierz **Przypisanie certyfikatu**, aby wyświetlić listę certyfikatów w bieżącej bazie certyfikatów.
- 21. Zaznacz certyfikat, który został utworzony w systemie *hosta*, i kliknij **Przypisanie do aplikacji**, aby wyświetlić listę aplikacji obsługujących protokół SSL, którym można przypisać certyfikat.
- 22. Zaznacz aplikacje, które będą używać certyfikatów w komunikacji SSL, i kliknij **Kontynuuj**. Program DCM wyświetli komunikat w celu potwierdzenia wyboru certyfikatu dla aplikacji.
	- **Uwaga:** Niektóre aplikacje z obsługą SSL obsługują również uwierzytelnianie klienta na podstawie certyfikatu. Aplikacje te przed udostępnieniem zasobów muszą być w stanie uwierzytelniać certyfikaty. W tym celu należy dla nich [zdefiniować](#page-75-0) listę zaufanych ośrodków certyfikacji (CA). Dzięki temu aplikacja będzie sprawdzała jedynie certyfikaty z ośrodków, które zostały uznane za zaufane. Jeśli użytkownik lub klient przedstawi certyfikat z ośrodka, który nie jest wymieniony na liście ośrodków zaufanych, aplikacja nie zaakceptuje go jako podstawy do pozytywnego uwierzytelnienia.

Po zakończeniu tych zadań aplikacje w systemie docelowym będą mogły korzystać z certyfikatów wystawionych przez lokalny ośrodek CA w innym systemie. Zanim jednak można będzie rozpocząć używanie tych aplikacji, należy skonfigurować je do korzystania z protokołu SSL.

Aby uzyskać dostęp do wybranych aplikacji przez połączenie SSL, użytkownik musi użyć programu DCM do [pobrania](#page-57-0) kopii [certyfikatu](#page-57-0) lokalnego ośrodka CA działającego na hoście. Certyfikat ten musi zostać skopiowany do pliku na komputerze PC użytkownika lub pobrany do przeglądarki użytkownika w zależności od wymagań aplikacji używającej SSL.

# **Korzystanie z certyfikatów prywatnych do podpisywania obiektów w systemie docelowym**

Certyfikatami używanymi do podpisywania obiektów zarządza się z bazy certyfikatów \*OBJECTSIGNING w programie Digital Certificate Manager (DCM). Jeśli program DCM nie był nigdy używany w systemie docelowym V5R1 do zarządzania certyfikatami podpisującymi obiekty, bazy tej nie będzie w tym systemie.

Zadania, które należy wykonać, aby móc korzystać z przesłanych plików bazy certyfikatów utworzonych na hoście lokalnego ośrodka CA, różnią się w zależności od tego, czy w systemie docelowym istnieje baza certyfikatów \*OBJECTSIGNING. Jeśli baza certyfikatów \*OBJECTSIGNING nie istnieje, jej rolę mogą pełnić przesłane pliki certyfikatów. Jeśli w systemie [docelowym](#page-72-0) istnieje baza certyfikatów \*OBJECTSIGNING, przesłane certyfikaty należy zaimportować do tej bazy.

# **Baza certyfikatów \*OBJECTSIGNING nie istnieje:**

Zadania, które należy wykonać, aby móc korzystać z przesłanych plików bazy certyfikatów utworzonych na hoście lokalnego ośrodka CA, różnią się w zależności od tego, czy program DCM był kiedykolwiek używany w systemie docelowym w celu zarządzania certyfikatami do podpisywania obiektów.

Jeśli w systemie docelowym, w którym znajdują się przesłane pliki bazy certyfikatów, nie ma bazy certyfikatów \*OBJECTSIGNING, wykonaj następujące czynności:

- 1. Sprawdź, czy pliki bazy certyfikatów (dwa pliki: jeden z rozszerzeniem .KDB i jeden z rozszerzeniem .RDB) utworzone na hoście lokalnego ośrodka CA znajdują się w katalogu /QIBM/USERDATA/ICSS/CERT/ SIGNING.
- 2. Jeśli jest to konieczne, w katalogu /QIBM/USERDATA/ICSS/CERT/SIGNING zmień nazwy przesłanych plików certyfikatów na SGNOBJ.KDB oraz SGNOBJ.RDB. Zmieniając nazwę tych plików tworzy się komponenty, które zawierają bazę certyfikatów \*OBJECTSIGNING dla systemu docelowego. Pliki bazy certyfikatów zawierają już certyfikaty wielu publicznych ośrodków certyfikacji (CA). Podczas tworzenia plików bazy certyfikatów program DCM dodał do nich te certyfikaty, a także kopię certyfikatu lokalnego ośrodka CA.
	- **Uwaga:** Jeśli w systemie docelowym w katalogu /QIBM/USERDATA/ICSS/CERT/SIGNING znajdują się już pliki SGNOBJ.KDB i SGNOBJ.RDB, oznacza to, że baza certyfikatów \*OBJECTSIGNING już istnieje w tym systemie. W takim przypadku nie należy zmieniać nazw przesłanych plików. Nadpisanie domyślnych plików do podpisywania obiektów spowoduje problemy podczas korzystania z programu DCM, przesłanej bazy certyfikatów i jej zawartości. Jeśli baza certyfikatów [\\*OBJECTSIGNING](#page-72-0) już [istnieje,](#page-72-0) należy użyć innego procesu, aby dodać certyfikaty do istniejącej bazy certyfikatów.
- 3. [Uruchom](#page-48-0) sesję DCM. Teraz należy zmienić hasło do bazy certyfikatów \*OBJECTSIGNING. Zmiana hasła umożliwi programowi DCM zapisanie nowego hasła, dzięki czemu będzie można korzystać z wszystkich funkcji zarządzania certyfikatami w programie DCM w odniesieniu do tej bazy certyfikatów.
- 4. W ramce nawigacyjnej kliknij opcję **Wybór bazy certyfikatów** i wybierz **\*OBJECTSIGNING** jako bazę certyfikatów, która ma zostać otworzona.
- 5. Na wyświetlonej stronie wpisz hasło określone podczas tworzenia bazy certyfikatów na hoście i kliknij **Kontynuuj**.
- 6. W ramce nawigacji wybierz **Zarządzanie bazą certyfikatów**, a następnie z listy zadań wybierz **Zmiana hasła**. Wypełnij formularz, aby zmienić hasło do bazy certyfikatów. Aby można było pracować z certyfikatami w bazie, po zmianie hasła należy ją ponownie otworzyć. Następnie można określić definicje aplikacji, które mogą korzystać z certyfikatu do podpisywania obiektów.
- 7. Po ponownym otworzeniu bazy certyfikatów wybierz w ramce nawigacji **Zarządzanie aplikacjami**, aby wyświetlić listę zadań.
- 8. Z listy zadań wybierz **Dodaj aplikację**, aby rozpocząć proces tworzenia definicji aplikacji podpisujących obiekty za pomocą danego certyfikatu.
- 9. Wypełnij formularz, aby zdefiniować aplikację podpisującą obiekty, i kliknij **Dodaj**. Ta definicja aplikacji nie opisuje rzeczywistej aplikacji, tylko typy obiektów, które mają być podpisywane za pomocą konkretnego certyfikatu. W przypadku niejasności przy wypełnianiu formularza należy skorzystać z systemu pomocy.
- 10. Kliknij **OK**, aby zaakceptować komunikat potwierdzenia definicji aplikacji i wyświetlić listę zadań **Zarządzanie aplikacjami**.
- 11. Z listy zadań wybierz **Aktualizacja przypisania certyfikatu**, aby wyświetlić listę ID aplikacji podpisujących obiekty, do których można przypisać certyfikat.
- 12. Wybierz ID aplikacji z listy i kliknij **Aktualizacja przypisania certyfikatu**.
- 13. Wybierz certyfikat utworzony na hoście lokalnego ośrodka CA i kliknij **Przypisanie nowego certyfikatu** (Assign New Certificate).

Po zakończeniu tych czynności spełnione są wszelkie warunki, aby rozpocząć [podpisywanie](#page-83-0) obiektów w celu zapewnienia ich integralności.

Aby odbiorcy dystrybuowanych podpisanych obiektów mogli [zweryfikować](#page-85-0) podpis na obiekcie oraz upewnić się, że nie został on zmieniony i że pochodzi od znanego nadawcy, muszą dysponować programem DCM. W celu sprawdzenia podpisu odbiorca musi mieć kopię certyfikatu do weryfikacji podpisów. Kopię tego certyfikatu trzeba dołączyć do pakietu z podpisanymi obiektami.

Ponadto odbiorca musi mieć kopię certyfikatu ośrodka certyfikacji (CA), który wystawił certyfikat użyty do podpisania obiektu. Jeśli do podpisania obiektów został użyty certyfikat z powszechnie znanego ośrodka certyfikacji (CA), w programie DCM odbiorcy będzie znajdować się kopia certyfikatu tego ośrodka. Jednak na wszelki wypadek należy ją dołączyć do przesyłanych podpisanych obiektów. Na przykład kopię certyfikatu lokalnego ośrodka CA należy przesłać do odbiorcy, jeśli obiekty zostały podpisane certyfikatem wystawionym przez lokalny ośrodek CA. Ze względów bezpieczeństwa certyfikat ośrodka należy dostarczyć w odrębnym pakiecie lub udostępnić go publicznie wszystkim, którzy go potrzebują.

### **Baza certyfikatów \*OBJECTSIGNING istnieje:**

Certyfikatów z przesłanych plików bazy certyfikatów można używać również w bazie certyfikatów \*OBJECTSIGNING istniejącej w systemie docelowym. W tym celu należy zaimportować certyfikaty z plików bazy certyfikatów do istniejącej bazy \*OBJECTSIGNING. Nie można jednak zaimportować certyfikatów bezpośrednio z plików .KDB i .RDB, ponieważ funkcja importu programu DCM nie obsługuje formatu tych plików. Certyfikaty te można dodać do bazy \*OBJECTSIGNING, otwierając przesłane pliki w systemie docelowym jako Inną bazę certyfikatów systemu. Następnie można wyeksportować certyfikaty z tej bazy bezpośrednio do bazy \*OBJECTSIGNING. Z przesłanych plików należy wyeksportować zarówno certyfikat do podpisywania obiektów, jak i certyfikat lokalnego ośrodka CA.

Aby wyeksportować certyfikaty z plików bazy certyfikatów bezpośrednio do bazy certyfikatów \*OBJECTSIGNING w systemie docelowym, wykonaj następujące czynności:

- 1. [Uruchom](#page-48-0) sesję DCM.
- 2. W ramce nawigacji kliknij **Wybór bazy certyfikatów** i zaznacz **Inna baza certyfikatów systemu**, aby otworzyć tę bazę certyfikatów.
- 3. Na wyświetlonej stronie bazy certyfikatów oraz hasła podaj pełną ścieżkę i nazwę pliku bazy certyfikatów. Podaj również hasło określone podczas tworzenia tej bazy na hoście i kliknij **Kontynuuj**.
- 4. W ramce nawigacji wybierz **Zarządzanie bazą certyfikatów**, a następnie z listy zadań wybierz **Zmiana hasła**. Wypełnij formularz, aby zmienić hasło do bazy certyfikatów.
	- **Uwaga:** Podczas zmiany hasła do bazy certyfikatów należy wybrać opcję **Automatyczne logowanie**. Wybór tej opcji spowoduje, że program DCM zapisze nowe hasło, dzięki czemu będzie można korzystać z wszystkich funkcji zarządzania certyfikatami w programie DCM w odniesieniu do tej nowej bazy. Jeśli

przed zaznaczeniem opcji Automatyczne logowanie nie zostanie zmienione hasło, mogą pojawić się błędy podczas eksportowania certyfikatów z tej bazy do bazy certyfikatów \*OBJECTSIGNING.

- Aby można było pracować z certyfikatami w bazie, po zmianie hasła należy ją ponownie otworzyć.
- 5. W ramce nawigacji kliknij **Wybór bazy certyfikatów** i wybierz **Inna baza certyfikatów systemu**, aby otworzyć tę bazę certyfikatów.
- 6. Na wyświetlonej stronie bazy certyfikatów oraz hasła podaj pełną ścieżkę i nazwę pliku bazy certyfikatów, wpisz nowe hasło i kliknij **Kontynuuj**.
- 7. Po odświeżeniu widoku ramki nawigacji wybierz **Zarządzanie certyfikatami**, aby wyświetlić listę zadań, a następnie wybierz z tej listy **Eksport certyfikatu**.
- 8. Zaznacz **Ośrodek certyfikacji** jako typ eksportowanego certyfikatu i kliknij **Kontynuuj**.
	- **Uwaga:** W zadaniach założono, że korzystając z Innej bazy certyfikatów systemu, pracuje się z certyfikatami serwerów lub klientów. Założenie to bierze się stąd, że ten typ bazy certyfikatów przewidziano do spełnienia roli zapasowej bazy certyfikatów dla bazy certyfikatów \*SYSTEM. Jednak skorzystanie z zadania eksportu w tej bazie certyfikatów jest najprostszym sposobem dodania certyfikatów z przesłanych plików do istniejącej bazy \*OBJECTSIGNING.
- 9. Wybierz certyfikat lokalnego ośrodka CA i kliknij przycisk **Eksportuj** (Export).
	- **Uwaga:** Certyfikat lokalnego ośrodka CA należy wyeksportować do bazy certyfikatów przed wyeksportowaniem certyfikatu do podpisywania obiektów. Jeśli certyfikat do podpisywania obiektów zostanie wyeksportowany w pierwszej kolejności, to może wystąpić błąd, ponieważ w bazie certyfikatów nie będzie certyfikatu lokalnego ośrodka CA.
- 10. Jako miejsce docelowe eksportowanego certyfikatu wybierz **Baza certyfikatów** i kliknij **Kontynuuj**.
- 11. Wpisz \*OBJECTSIGNING jako docelową bazę certyfikatów, podaj hasło do bazy certyfikatów \*OBJECTSIGNING i kliknij **Kontynuuj**.
- 12. Teraz można wyeksportować certyfikat podpisujący obiekty do bazy \*OBJECTSIGNING. Ponownie wybierz zadanie **Eksportuj certyfikat**.
- 13. Zaznacz **Serwer lub klient** jako typ eksportowanego certyfikatu i kliknij **Kontynuuj**.
- 14. Wybierz odpowiedni certyfikat i kliknij **Eksport**.
- 15. Jako miejsce docelowe eksportowanego certyfikatu wybierz **Baza certyfikatów** i kliknij **Kontynuuj**.
- 16. Wpisz \*OBJECTSIGNING jako docelową bazę certyfikatów, podaj hasło do bazy certyfikatów \*OBJECTSIGNING i kliknij **Kontynuuj**. Wyświetli się komunikat informujący o pomyślnie zakończonym eksporcie certyfikatu lub komunikat o błędzie, jeśli proces eksportowania nie powiódł się.
	- **Uwaga:** Aby używać tego certyfikatu do podpisywania obiektów, należy w tym momencie [przypisać](#page-78-0) certyfikat do aplikacji podpisującej obiekty.

### **Zarządzanie aplikacjami w programie DCM**

Program Digital Certificate Manager (DCM) umożliwia tworzenie definicji aplikacji i zarządzanie przypisaniem certyfikatu do aplikacji. Pozwala również definiować listy zaufanych ośrodków CA, na podstawie których aplikacje akceptują certyfikaty w procesie uwierzytelniania klienta.

Program Digital Certificate Manager (DCM) może być wykorzystywany do wykonywania wielu różnych zadań zarządzania dotyczących aplikacji obsługujących protokół Secure Sockets Layer (SSL) i aplikacji podpisujących obiekty. Przy jego użyciu można na przykład zarządzać certyfikatami używanymi przez aplikacje do uruchamiania sesji komunikacyjnych SSL. Wykonywane zadania administracyjne zależą od typu aplikacji i bazy certyfikatów, z którą się pracuje. Zarządzanie aplikacjami jest możliwe tylko dla baz \*SYSTEM lub \*OBJECTSIGNING.

O ile większość zadań dostępnych w programie DCM i dotyczących aplikacji jest zrozumiała, kilka z nich może wymagać dodatkowych wiadomości. W tym celu należy zapoznać się z następującymi sekcjami:

### **Pojęcia pokrewne**

<span id="page-74-0"></span>["Definicje](#page-15-0) aplikacji" na stronie 10

Program Digital Certificate Manager (DCM) umożliwia zarządzanie definicjami aplikacji, które współpracują z konfiguracjami SSL i podpisywaniem obiektów.

### **Tworzenie definicji aplikacji**

W programie DCM można utworzyć następujące dwa typy definicji aplikacji oraz pracować z nimi: definicje aplikacji klienta lub serwera korzystających z protokołu SSL oraz definicje aplikacji używanych do podpisywania obiektów.

Aby używać programu DCM do pracy z aplikacjami SSL i ich certyfikatami, należy najpierw zarejestrować aplikacje w programie DCM jako definicje aplikacji posiadające unikalne ID aplikacji. Programiści aplikacji rejestrują aplikacje z obsługą SSL w programie DCM za pomocą funkcji API (QSYRGAP, QsyRegisterAppForCertUse) w celu automatycznego utworzenia ID aplikacji. Wszystkie aplikacje IBM System i z obsługą SSL są zarejestrowane w programie DCM, dzięki czemu można używać tego programu do przypisywania im certyfikatów w celu nawiązywania połączeń SSL. Również dla aplikacji napisanych samodzielnie lub zakupionych u innych dostawców można w programie DCM utworzyć definicję aplikacji i ID aplikacji. Utworzenie definicji aplikacji SSL dla aplikacji klienta lub serwera jest możliwe tylko podczas pracy z bazą certyfikatów \*SYSTEM.

Aby używać certyfikatu do podpisywania obiektów, należy zdefiniować aplikację, która będzie używała tego certyfikatu. W przeciwieństwie do definicji aplikacji SSL definicje aplikacji podpisujących obiekty nie opisują faktycznej aplikacji. Zamiast tego, utworzone definicje aplikacji mogą opisywać typ lub grupę obiektów, które mają być podpisywane. Utworzenie definicji aplikacji podpisującej obiekty jest możliwe tylko podczas pracy z bazą certyfikatów \*OBJECTSIGNING.

Aby utworzyć definicję aplikacji, wykonaj następujące czynności:

- 1. Uruchom program DCM. Więcej informacji zawiera sekcja [Uruchamianie](#page-48-0) programu DCM.
- 2. Kliknij **Wybór bazy certyfikatów** i wybierz odpowiednią bazę certyfikatów. (Będzie to albo baza \*SYSTEM, albo baza \*OBJECTSIGNING, zależnie od typu tworzonej definicji aplikacji.)

**Uwaga:** W przypadku pojawienia się pytań dotyczących określonego formularza w tym zadaniu należy kliknąć przycisk znaku zapytania (**?**) u góry strony, aby uzyskać dostęp do systemu pomocy.

- 3. Po wyświetleniu strony Baza certyfikatów i hasło wpisz hasło określone dla bazy certyfikatów przy jej tworzeniu i kliknij przycisk **Kontynuuj**.
- 4. W ramce nawigacji wybierz **Zarządzanie aplikacjami**, aby wyświetlić listę zadań.
- 5. Z listy zadań wybierz **Dodaj aplikację**, aby wyświetlić formularz definiowania aplikacji.

**Uwaga:** W przypadku pracy z bazą certyfikatów \*SYSTEM program DCM zapyta, czy ma to być definicja aplikacji klienta, czy definicja aplikacji serwera.

6. Wypełnij formularz i kliknij **Dodaj**. Informacje podane dla definicji aplikacji zależą od typu definiowanej aplikacji. Definiując aplikację serwera można również określić, czy aplikacja może używać certyfikatów do uwierzytelniania klienta i czy musi wymagać uwierzytelnienia klienta. Można również zdecydować, czy aplikacja ma używać listy zaufanych ośrodków certyfikacji (CA) do uwierzytelniania certyfikatów.

### **Pojęcia pokrewne**

["Definicje](#page-15-0) aplikacji" na stronie 10

Program Digital Certificate Manager (DCM) umożliwia zarządzanie definicjami aplikacji, które współpracują z konfiguracjami SSL i podpisywaniem obiektów.

#### **Informacje pokrewne**

QSYRGAP, QsyRegisterAppForCertUse API

### **Zarządzanie przypisywaniem certyfikatów aplikacjom**

Aby aplikacja mogła realizować bezpieczne funkcje, jak na przykład nawiązywanie połączeń Secure Sockets Layer (SSL) lub podpisywanie obiektów, należy wcześniej użyć programu Digital Certificate Manager (DCM) do przypisania jej certyfikatu.

Aby przypisać certyfikat aplikacji lub zmienić przypisanie certyfikatu, wykonaj poniższe czynności:

- 1. Uruchom program DCM. Więcej informacji zawiera sekcja [Uruchamianie](#page-48-0) programu DCM.
- 2. Kliknij **Wybór bazy certyfikatów** i wybierz odpowiednią bazę certyfikatów. (Będzie to albo baza \*SYSTEM, albo baza \*OBJECTSIGNING, zależnie od typu aplikacji, której przypisuje się certyfikat.)

**Uwaga:** W przypadku pojawienia się pytań dotyczących określonego formularza w tym zadaniu należy kliknąć przycisk znaku zapytania (**?**) u góry strony, aby uzyskać dostęp do systemu pomocy.

- 3. Po wyświetleniu strony Baza certyfikatów i hasło wpisz hasło określone dla bazy certyfikatów przy jej tworzeniu i kliknij przycisk **Kontynuuj**.
- 4. W ramce nawigacji wybierz **Zarządzanie aplikacjami**, aby wyświetlić listę zadań.
- 5. W bazie certyfikatów \*SYSTEM, zaznacz typ aplikacji, którą będziesz zarządzać (zaznacz aplikację typu **serwer** lub **klient**).
- 6. Z listy zadań wybierz **Aktualizacja przypisania certyfikatu**, aby wyświetlić listę aplikacji, do których można przypisać certyfikat.
- 7. Wybierz aplikację z listy i kliknij **Aktualizacja przypisania certyfikatu**, aby wyświetlić listę certyfikatów, które można przypisać aplikacji.
- 8. Wybierz z listy certyfikat i kliknij **Przypisanie nowego certyfikatu**. Program DCM wyświetli komunikat w celu potwierdzenia wyboru certyfikatu dla aplikacji.
	- **Uwaga:** Przypisując certyfikat aplikacji z obsługą SSL, obsługującej również wykorzystanie certyfikatów do uwierzytelniania klienta, należy zdefiniować listę zaufanych ośrodków certyfikacji dla tej aplikacji. Dzięki temu aplikacja będzie sprawdzała jedynie certyfikaty z ośrodków, które zostały uznane za zaufane. Jeśli użytkownik lub klient przedstawi certyfikat z ośrodka, który nie jest wymieniony na liście ośrodków zaufanych, aplikacja nie zaakceptuje go jako podstawy do pozytywnego uwierzytelnienia.

Przy zmianie lub usunięciu certyfikatu aplikacji podczas jej działania aplikacja może, ale nie musi rozpoznać wprowadzonej zmiany. Na przykład serwery System i Access for Windows automatycznie wprowadzą wszelkie zmiany w przypisanych im certyfikatach. Jednak w przypadku serwerów Telnet, serwera IBM HTTP Server for i5/OS lub innych aplikacji może pojawić się konieczność ich restartowania, aby wprowadziły one dokonane zmiany certyfikatów.

### **Zadania pokrewne**

["Zarządzanie](#page-78-0) położeniami listy CRL" na stronie 73

Digital Certificate Manager (DCM) umożliwia definiowanie informacji o miejscu położenia listy odwołań certyfikatów (CRL) dla określonych ośrodków certyfikacji (CA) oraz zarządzanie tymi informacjami w celu wykorzystania ich w procesie sprawdzania poprawności certyfikatu.

["Przypisywanie](#page-78-0) certyfikatu do aplikacji" na stronie 73

Program Digital Certificate Manager (DCM) umożliwia szybkie i proste przypisanie certyfikatu do aplikacji. Przypisanie certyfikatu do wielu aplikacji jest możliwe tylko dla baz \*SYSTEM lub \*OBJECTSIGNING.

### **Definiowanie listy zaufanych ośrodków CA dla aplikacji**

Aplikacje obsługujące certyfikaty do uwierzytelniania klienta podczas sesji Secure Sockets Layer (SSL) muszą określić, czy zaakceptować certyfikat jako prawidłowy dowód tożsamości. Jednym z kryteriów stosowanych przez aplikację jest to, czy uwierzytelniany certyfikat został wystawiony przez zaufany ośrodek certyfikacji (CA).

Za pomocą programu Digital Certificate Manager (DCM) można zdefiniować ośrodki certyfikacji (CA), którym aplikacje mogą ufać, przeprowadzając uwierzytelnianie klienta. Służy do tego lista zaufanych ośrodków certyfikacji (CA).

Przed zdefiniowaniem listy zaufanych ośrodków certyfikacji (CA) należy spełnić kilka warunków:

- v aplikacja musi obsługiwać uwierzytelnianie klienta,
- v w definicji aplikacji należy podać, że aplikacja korzysta z listy zaufanych ośrodków certyfikacji (CA).

Jeśli w definicji aplikacji podano, że aplikacja używa listy zaufanych ośrodków certyfikacji (CA), aplikacja będzie mogła pomyślnie uwierzytelniać klienta dopiero po zdefiniowaniu tej listy. Dzięki temu aplikacja będzie sprawdzała jedynie certyfikaty z ośrodków, które zostały uznane za zaufane. Jeśli użytkownik lub klient przedstawi certyfikat z ośrodka, który nie jest wymieniony na liście ośrodków zaufanych, aplikacja nie zaakceptuje go jako podstawy do pozytywnego uwierzytelnienia.

Po wpisaniu na listę ośrodka certyfikacji (CA) należy sprawdzić, czy ośrodek ten działa.

Aby zdefiniować listę zaufanych ośrodków certyfikacji (CA) dla aplikacji, wykonaj następujące czynności:

- 1. Uruchom program DCM. Więcej informacji zawiera sekcja [Uruchamianie](#page-48-0) programu DCM.
- 2. Kliknij **Wybór bazy certyfikatów** i wybierz **\*SYSTEM**, aby otworzyć tę bazę certyfikatów.

**Uwaga:** W przypadku pojawienia się pytań dotyczących określonego formularza w tym zadaniu należy kliknąć przycisk znaku zapytania (**?**) u góry strony, aby uzyskać dostęp do systemu pomocy.

- 3. Po wyświetleniu strony Baza certyfikatów i hasło wpisz hasło określone dla bazy certyfikatów przy jej tworzeniu i kliknij przycisk **Kontynuuj**.
- 4. W ramce nawigacji wybierz **Zarządzanie aplikacjami**, aby wyświetlić listę zadań.
- 5. Z listy zadań wybierz **Definiowanie listy zaufanych ośrodków certyfikacji (CA)**.
- 6. Wybierz typ aplikacji (serwer lub klient), dla której chcesz zdefiniować listę, i kliknij **Kontynuuj**.
- 7. Wybierz aplikację z listy i kliknij **Kontynuuj**, aby wyświetlić listę certyfikatów ośrodków CA, których można użyć do zdefiniowania listy ośrodków zaufanych.
- 8. Wybierz ośrodek, któremu aplikacja będzie ufać, i kliknij **OK**. Program DCM wyświetli komunikat w celu potwierdzenia wyboru zaufanych ośrodków.
	- **Uwaga:** Można wybrać pojedyncze ośrodki z listy lub zaznaczyć, że aplikacja albo będzie ufać każdemu ośrodkowi z listy, albo nie będzie ufać żadnemu. Ponadto przed dodaniem ośrodka do listy można go wyświetlić lub sprawdzić.

### **Pojęcia pokrewne**

"Certyfikaty cyfrowe w [połączeniach](#page-45-0) VPN" na stronie 40

Certyfikaty cyfrowe mogą służyć do utworzenia połączenia VPN System i. Aby dynamiczne połączenie VPN mogło być aktywowane, obydwa punkty końcowe powinny być w stanie przeprowadzić wzajemne uwierzytelnienie.

## **Zarządzanie certyfikatami na podstawie ich daty ważności**

Program Digital Certificate Manager (DCM) umożliwia zarządzanie certyfikatami na podstawie ich daty ważności, |

pozwalając administratorom zarządzać w systemie lokalnym certyfikatami serwera lub klienta, certyfikatami do |

podpisywania obiektów, certyfikatami ośrodka certyfikacji i certyfikatami użytkowników na podstawie ich daty |

ważności. |

> **Uwaga:** Jeśli konfiguracja programu DCM umożliwia korzystanie z Odwzorowywania tożsamości dla przedsiębiorstwa (Enterprise Identity Mapping - EIM), można zarządzać certyfikatami użytkowników na podstawie ich daty ważności w całym przedsiębiorstwie.

Użycie programu DCM do przeglądania certyfikatów w oparciu o ich datę ważności umożliwia szybkie i łatwe określenie, które certyfikaty niedługo stracą ważność. Dzięki temu można odnowić certyfikaty w terminie.

**Uwaga:** Program DCM nie zapewnia sprawdzania daty ważności certyfikatów weryfikacji podpisów, gdyż można ich użyć do weryfikacji podpisów obiektów nawet jeśli utraciły ważność.

Aby przeglądać certyfikaty serwera i klienta w oparciu o ich daty ważności i zarządzać nimi, wykonaj następujące czynności:

- 1. Uruchom program DCM. Jeśli program DCM nie jest jeszcze uruchomiony, wykonaj procedurę opisaną w | sekcj[iUruchamianie](#page-48-0) programu DCM. |
	- 2. W ramce nawigacji kliknij **Wybór bazy certyfikatów** i wybierz **\*OBJECTSIGNING** lub **\*SYSTEM**, aby otworzyć tę bazę certyfikatów.

**Uwaga:** W przypadku wątpliwości dotyczących określonego formularza podczas korzystania z programu DCM należy kliknąć przycisk znaku zapytania (**?**) u góry strony, aby uzyskać dostęp do systemu pomocy.

- 3. Wprowadź hasło do bazy certyfikatów i kliknij przycisk **Kontynuuj**.
- 4. Po odświeżeniu widoku ramki nawigacji wybierz opcję **Zarządzanie certyfikatami**, aby wyświetlić listę zadań.
- 5. Z listy zadań wybierz **Sprawdzenie ważności**.
- 6. Wybierz typ certyfikatu, który chcesz sprawdzić. |
	- **Uwaga:** Aby sprawdzić datę ważności certyfikatów serwera lub klienta, musisz znajdować się w bazie certyfikatów \*SYSTEM lub innego systemu. Aby sprawdzić datę ważności certyfikatów do podpisywania obiektów, musisz znajdować się w bazie certyfikatów \*OBJECTSIGNING. Datę ważności certyfikatów ośrodka certyfikacji można sprawdzić we wszystkich bazach certyfikatów z wyjątkiem bazy certyfikatów lokalnego ośrodka certyfikacji. Datę ważności certyfikatów użytkownika można sprawdzić w dowolnej bazie certyfikatów. W celu ustalenia daty ważności pojedynczego lokalnego ośrodka CA należy wyświetlić ten certyfikat.
	- 7. W polu **Zakres daty ważności w dniach (1-365)** wprowadź liczbę dni, dla których chcesz zobaczyć certyfikaty według ich daty ważności, i kliknij **Kontynuuj**. Program DCM wyświetli wszystkie certyfikaty, które stracą ważność w czasie pomiędzy datą bieżącą, a datą różniącą się od bieżącej o podaną liczbę dni. Program DCM wyświetla także wszystkie certyfikaty, których data ważności jest sprzed daty bieżącej.
	- 8. Wybierz certyfikat, którym chcesz zarządzań. Możesz przeglądać szczegółowe informacje certyfikatu, usunąć certyfikat lub go odnowić.
	- 9. Po zakończeniu pracy z certyfikatami z listy kliknij **Anuluj**, aby zakończyć.

### **Zadania pokrewne**

| | | | | | |

> "Zarządzanie certyfikatami [użytkowników](#page-55-0) na podstawie ich daty ważności" na stronie 50 Program Digital Certificate Manager (DCM) umożliwia zarządzanie certyfikatami na podstawie ich daty ważności, pozwalając administratorom sprawdzać daty wygaśnięcia certyfikatów użytkowników na lokalnym serwerzeSystem i. Z obsługi zarządzania ważnością certyfikatu użytkownika przez program DCM można korzystać w połączeniu z odwzorowywaniem EIM, co pozwala administratorom używać programu DCM do sprawdzania daty ważności certyfikatu użytkownika na poziomie przedsiębiorstwa.

## **Sprawdzanie poprawności certyfikatów i aplikacji**

Za pomocą programu Digital Certificate Manager (DCM) można sprawdzać poprawność poszczególnych certyfikatów lub aplikacji, które ich używają. Lista cech sprawdzanych przez program DCM zależy od tego, czy sprawdza się certyfikat, czy aplikację.

### **Sprawdzanie aplikacji**

Korzystanie z programu DCM do sprawdzania definicji aplikacji pomaga zapobiec problemom pojawiającym się podczas wykonywania przez aplikację funkcji wymagających użycia certyfikatów. Takie problemy mogą uniemożliwić aplikacji pomyślne uczestniczenie w sesji SSL lub podpisywanie obiektów.

Podczas weryfikacji aplikacji program DCM sprawdza, czy tej aplikacji został przypisany certyfikat i czy certyfikat ten jest prawidłowy. Ponadto dla aplikacji skonfigurowanych do korzystania z listy zaufanych ośrodków certyfikacji (CA) program DCM sprawdza, czy na liście znajduje się przynajmniej jeden certyfikat ośrodka. Następnie program DCM sprawdza, czy certyfikaty zaufanych ośrodków są prawidłowe. Także w przypadku, gdy w definicji aplikacji podano, że przetwarzana jest lista odwołań certyfikatów (CRL) i zdefiniowano położenie listy CRL dla danego ośrodka, program DCM sprawdza listę CRL w ramach procesu sprawdzania aplikacji.

### **Sprawdzanie poprawności certyfikatu**

Podczas weryfikacji certyfikatu program DCM sprawdza wiele pozycji dotyczących tego certyfikatu, aby potwierdzić jego autentyczność i poprawność. Sprawdzenie certyfikatu zmniejsza prawdopodobieństwo wystąpienia problemów w pracy aplikacji używającej tego certyfikatu do nawiązywania połączeń SSL lub do podpisywania obiektów.

<span id="page-78-0"></span>Elementem procesu sprawdzania certyfikatu jest upewnienie się za pomocą programu DCM, czy certyfikat nie jest przedawniony. Ponadto program DCM sprawdza, czy certyfikat nie znajduje się na liście odwołań certyfikatów (CRL) jako certyfikat odwołany, o ile ośrodkowi, który wystawił ten certyfikat, znane jest położenie listy CRL. Dodatkowo program DCM sprawdza, czy certyfikat ośrodka, który wystawił dany certyfikat, znajduje się w bieżącej bazie certyfikatów i czy certyfikat tego ośrodka jest aktywny a tym samym zaufany. Jeśli certyfikat ma klucz prywatny (certyfikaty serwera, klienta i podpisujące obiekty), program DCM sprawdza również parę kluczy publiczny-prywatny, aby upewnić się, że są one zgodne. Polega to na zaszyfrowaniu danych kluczem publicznym i sprawdzeniu, czy mogą one być odszyfrowane kluczem prywatnym.

### **Pojęcia pokrewne**

"Położenia listy odwołań [certyfikatów"](#page-11-0) na stronie 6

Lista odwołań certyfikatów (CRL) jest plikiem zawierającym wszystkie niepoprawne i unieważnione certyfikaty wystawione przez określony ośrodek certyfikacji (CA).

["Sprawdzenie](#page-15-0) poprawności" na stronie 10

Program Digital Certificate Manager udostępnia zadania umożliwiające sprawdzenie poprawności certyfikatu lub aplikacji, sprawdzające ich różne właściwości.

## **Przypisywanie certyfikatu do aplikacji**

Program Digital Certificate Manager (DCM) umożliwia szybkie i proste przypisanie certyfikatu do aplikacji. Przypisanie certyfikatu do wielu aplikacji jest możliwe tylko dla baz \*SYSTEM lub \*OBJECTSIGNING.

Aby przypisać certyfikat dla jednej lub kilku aplikacji, wykonaj poniższe czynności:

- 1. Uruchom program DCM. Więcej informacji zawiera sekcja [Uruchamianie](#page-48-0) programu DCM.
- 2. W ramce nawigacji kliknij **Wybór bazy certyfikatów** i wybierz **\*OBJECTSIGNING** lub **\*SYSTEM**, aby otworzyć tę bazę certyfikatów.

**Uwaga:** W przypadku wątpliwości dotyczących określonego formularza podczas korzystania z programu DCM należy kliknąć przycisk znaku zapytania (**?**) u góry strony, aby uzyskać dostęp do systemu pomocy.

- 3. Wprowadź hasło do bazy certyfikatów i kliknij przycisk **Kontynuuj**.
- 4. Po odświeżeniu widoku ramki nawigacji wybierz opcję **Zarządzanie certyfikatami**, aby wyświetlić listę zadań.
- 5. Z listy tej wybierz **Przypisanie certyfikatu**, aby wyświetlić listę certyfikatów bieżącej bazy certyfikatów.
- 6. Wybierz certyfikat z listy i kliknij **Przypisz do aplikacji**, aby wyświetlić listę definicji aplikacji bieżącej bazy certyfikatów.
- 7. Wybierz jedną lub więcej aplikacji z listy i kliknij **Kontynuuj**. Pojawi się strona z komunikatem potwierdzającym wybór przypisania, albo komunikat o błędzie, jeśli wystąpi jakiś problem.

### **Zadania pokrewne**

"Zarządzanie [przypisywaniem](#page-74-0) certyfikatów aplikacjom" na stronie 69

Aby aplikacja mogła realizować bezpieczne funkcje, jak na przykład nawiązywanie połączeń Secure Sockets Layer (SSL) lub podpisywanie obiektów, należy wcześniej użyć programu Digital Certificate Manager (DCM) do przypisania jej certyfikatu.

### **Zarządzanie położeniami listy CRL**

Digital Certificate Manager (DCM) umożliwia definiowanie informacji o miejscu położenia listy odwołań certyfikatów (CRL) dla określonych ośrodków certyfikacji (CA) oraz zarządzanie tymi informacjami w celu wykorzystania ich w procesie sprawdzania poprawności certyfikatu.

Program DCM lub aplikacja, która przetwarza listy CRL, mogą używać tych list do określenia, czy ośrodek certyfikacji (CA), który wystawił dany certyfikat, nie unieważnił go. Po zdefiniowaniu miejsca położenia listy CRL dla danego ośrodka aplikacja obsługująca uwierzytelnianie klienta za pomocą certyfikatu ma dostęp do tej listy.

Aplikacje obsługujące uwierzytelnianie klientów za pomocą certyfikatów mogą skorzystać z listy CRL, aby zapewnić bardziej rygorystyczne uwierzytelnianie certyfikatów, które wymagają akceptacji jako dowody tożsamości. Aby aplikacja mogła używać określonej listy CRL w procesie weryfikacji certyfikatu, definicja aplikacji w programie DCM musi narzucać na tę aplikację taki obowiązek.

### **Przetwarzanie list CRL**

Jeśli używa się programu DCM do weryfikacji certyfikatu lub aplikacji program ten domyślnie przetwarza listę CRL, jako element procesu weryfikacji. Jeśli dla ośrodka certyfikacji (CA), który wystawił sprawdzany certyfikat, nie określono miejsca położenia listy CRL, program DCM nie będzie mógł sprawdzić tej listy. Jednak program DCM może sprawdzić inne ważne informacje dotyczące certyfikatu, takie jak poprawność podpisu ośrodka certyfikacji (CA) na danym certyfikacie oraz przynależność ośrodka, który wystawił dany certyfikat do listy ośrodków zaufanych.

### **Definiowanie położenia CRL**

Aby zdefiniować położenie listy CRL dla danego ośrodka, wykonaj następujące czynności:

- 1. Uruchom program DCM. Więcej informacji zawiera sekcja [Uruchamianie](#page-48-0) programu DCM.
- 2. W ramce nawigacji wybierz **Zarządzanie położeniami CRL**, aby wyświetlić listę zadań.

**Uwaga:** W przypadku pojawienia się pytań dotyczących określonego formularza w tym zadaniu należy kliknąć przycisk znaku zapytania (**?**) u góry strony, aby uzyskać dostęp do systemu pomocy.

- 3. Z listy zadań wybierz **Dodaj położenie CRL**, aby wyświetlić formularz pozwalający opisać położenie oraz sposób dostępu programu DCM lub aplikacji do tego miejsca.
- 4. Wypełnij formularz i kliknij **OK**. Następnie należy nadać unikalną nazwę miejscu położenia listy CRL, zidentyfikować serwer LDAP, na którym znajduje się lista, i podać informacje o połączeniu z serwerem LDAP. Można teraz powiązać definicje położenia CRL z danym ośrodkiem certyfikacji (CA).
- 5. W ramce nawigacji wybierz **Zarządzanie certyfikatami**, aby wyświetlić listę zadań.
- 6. Na liście zadań zaznacz **Aktualizacja przypisania położenia CRL**, aby wyświetlić listę certyfikatów ośrodka certyfikacji (CA).
- 7. Z listy wybierz certyfikat ośrodka certyfikacji (CA), który chcesz przypisać do utworzonej definicji położenia CRL i kliknij **Aktualizacja przypisania położenia CRL**. Wyświetli się lista położeń CRL.
- 8. Z listy wybierz położenie list CRL, które chcesz powiązać ośrodkiem certyfikacji (CA), i kliknij **Aktualizacja przypisania**. W górnej części strony wyświetlony zostanie komunikat informujący, że położenie list CRL przypisano do certyfikatu ośrodka certyfikacji (CA).
- **Uwaga:** Aby anonimowo powiązać serwer LDAP w celu przetwarzania CRL, należy użyć narzędzia administrowania sieciowego serwerem katalogów i wybrać opcję ″Manage schema″ (zarządzanie schematami), aby zmienić klasę ochrony (nazywaną również ″klasą dostępu″) atrybutów listy odwołań certyfikatów i listy odwołań uprawnień z ″krytycznej″ na ″normalną″. Pola **Wyróżniająca nazwa logowania** (Login distinguished name) i **Hasło** (Password) powinny pozostać puste.

Po zdefiniowaniu miejsca położenia listy CRL dla określonego ośrodka certyfikacji (CA) program DCM i inne aplikacje będą mogły skorzystać z tych informacji podczas przetwarzania listy CRL. Aby jednak przetwarzanie listy CRL było możliwe, serwer usług katalogowych musi zawierać odpowiednią listę CRL. Ponadto należy skonfigurować korzystanie z protokołu SSL zarówno przez serwer katalogów (LDAP), jak i aplikacje klienckie oraz przypisać certyfikat do aplikacji za pomocą programu DCM.

### **Pojęcia pokrewne**

"Położenia listy odwołań [certyfikatów"](#page-11-0) na stronie 6

Lista odwołań certyfikatów (CRL) jest plikiem zawierającym wszystkie niepoprawne i unieważnione certyfikaty wystawione przez określony ośrodek certyfikacji (CA).

### **Zadania pokrewne**

"Zarządzanie [przypisywaniem](#page-74-0) certyfikatów aplikacjom" na stronie 69

Aby aplikacja mogła realizować bezpieczne funkcje, jak na przykład nawiązywanie połączeń Secure Sockets Layer (SSL) lub podpisywanie obiektów, należy wcześniej użyć programu Digital Certificate Manager (DCM) do przypisania jej certyfikatu.

### **Informacje pokrewne**

Serwer katalogów IBM dla iSeries (LDAP)

Włączanie SSL na serwerze katalogów

## **Przechowywanie kluczy certyfikatów w koprocesorze szyfrującym IBM**

Jeśli w systemie zainstalowany jest koprocesor szyfrujący IBM, to można go użyć do bezpiecznego przechowywania klucza prywatnego certyfikatu. Koprocesor może służyć do przechowywania klucza prywatnego certyfikatu serwera, klienta lub lokalnego ośrodka certyfikacji (CA).

W koprocesorze szyfrującym nie można przechowywać klucza prywatnego certyfikatu użytkownika, ponieważ klucz ten musi być przechowywany w systemie użytkownika. Na razie nie można również przechowywać za pomocą koprocesora klucza prywatnego certyfikatu podpisującego obiekty.

Koprocesora można używać do przechowywania certyfikatów na dwa sposoby:

- v przechowywać klucz prywatny certyfikatu bezpośrednio w koprocesorze,
- v użyć klucza głównego koprocesora do zaszyfrowania klucza prywatnego certyfikatu i przechowywać go w specjalnym pliku klucza.

Wyboru opcji przechowywania klucza dokonuje się podczas tworzenia lub odnawiania certyfikatu. Także w przypadku przechowywania klucza prywatnego certyfikatu za pomocą koprocesora można zmienić przypisanie koprocesora dla tego klucza.

Aby można było użyć koprocesora szyfrującego do przechowywania klucza prywatnego, powinien być on udostępniony w systemie przed użyciem programu Digital Certificate Manager (DCM). W przeciwnym razie podczas procesu tworzenia lub odnawiania certyfikatu w programie DCM nie będzie dostępna strona z wyborem opcji przechowywania klucza.

W procesie tworzenia lub odnawiania certyfikatu serwera lub klienta wyboru opcji przechowywania klucza prywatnego dokonuje się po wyborze typu ośrodka, który podpisał bieżący certyfikat. W procesie tworzenia lub odnawiania certyfikatu lokalnego ośrodka certyfikacji (CA) pierwszą czynnością jest wybór opcji przechowywania klucza prywatnego.

### **Pojęcia pokrewne**

["Koprocesory](#page-14-0) szyfrujące IBM dla serwera System i" na stronie 9 Koprocesor ten udostępnia sprawdzone usługi kryptograficzne, dzięki którym można uzyskać prywatność i integralność rozwijanych aplikacji typu e-biznes.

### **Informacje pokrewne**

Przegląd szyfrowania

### **Używanie klucza głównego koprocesora do szyfrowania klucza prywatnego certyfikatu**

Aby lepiej zabezpieczyć zarówno dostęp do klucza prywatnego certyfikatu, jak i jego wykorzystanie, można użyć klucza głównego koprocesora szyfrującego IBM do zaszyfrowania tego klucza i zapisania go w specjalnym pliku klucza. Wyboru tej opcji dokonuje się w procesie tworzenia lub odnawiania certyfikatu w programie Digital Certificate Manager (DCM).

Aby użyć tej opcji, należy za pomocą interfejsu konfiguracyjnego WWW koprocesora szyfrującego IBM utworzyć odpowiedni plik kluczy. Za pomocą tego samego interfejsu należy również powiązać ten plik z opisem urządzenia koprocesora, którego zamierza się użyć. Interfejs konfiguracyjny WWW koprocesora jest dostępny na stronie Zadania System i.

Jeśli w systemie zainstalowano i udostępniono kilka koprocesorów, istnieje możliwość współużytkowania klucza prywatnego certyfikatu między wieloma urządzeniami. Aby opisy urządzeń mogły współużytkować klucz prywatny, wszystkie urządzenia muszą mieć taki sam klucz główny. Proces dystrybucji tego samego klucza głównego do różnych urządzeń nazywa się *klonowaniem*. Współużytkowanie klucza przez urządzenia umożliwia zastosowanie wyrównywania obciążeń protokołu Secure Sockets Layer (SSL), co może poprawić wydajność bezpiecznych sesji komunikacyjnych.

Aby użyć klucza głównego koprocesora do zaszyfrowania klucza prywatnego certyfikatu i zapisania go w specjalnym pliku klucza, wykonaj następujące czynności na stronie **Wybór miejsca przechowywania klucza**:

- 1. Wybierz **Zaszyfrowany sprzętowo** jako opcję przechowywania klucza.
- 2. Kliknij przycisk **Kontynuuj**. Spowoduje to wyświetlenie strony **Wybór opisu urządzenia szyfrującego**.
- 3. Z listy urządzeń wybierz to, którego chcesz użyć do zaszyfrowania klucza prywatnego certyfikatu.
- 4. Kliknij przycisk **Kontynuuj**. Jeśli w systemie zainstalowano i udostępniono kilka koprocesorów, wyświetli się strona **Wybór dodatkowych opisów urządzeń szyfrujących**.
	- **Uwaga:** Jeśli w systemie jest dostępne tylko jedno urządzenie koprocesora, program DCM wyświetli kolejne strony, które należy wypełnić, podając między innymi informacje identyfikujące tworzony lub odnawiany certyfikat.
- 5. Z listy urządzeń wybierz przynajmniej jeden opis urządzenia, z którym ma być współużytkowany klucz prywatny certyfikatu.
	- **Uwaga:** Wybrane opisy urządzeń muszą mieć ten sam klucz główny, co urządzenie wybrane na poprzedniej stronie. Aby sprawdzić, czy wybrane urządzenia mają ten sam klucz główny, należy użyć zadania Weryfikacja klucza głównego w interfejsie konfiguracyjnym WWW koprocesora szyfrującego 4758. Interfejs konfiguracyjny WWW koprocesora jest dostępny z konsoli WWW systemu IBM Systems Director Navigator for i5/OS.
- 6. Kliknij przycisk **Kontynuuj**. Program DCM wyświetli kolejne strony, które należy wypełnić, podając między innymi informacje identyfikujące tworzony lub odnawiany certyfikat.

### **Informacje pokrewne**

### Przegląd szyfrowania

Praca z programem IBM Systems Director Navigator for i5/OS

### **Zarządzanie wniosku do ośrodka certyfikacji PKIX**

Ośrodek certyfikacji infrastruktury klucza publicznego X.509 (Public Key Infrastructure for X.509 - PKIX) wystawia certyfikaty na podstawie najnowszych internetowych standardów X.509 opisujących implementację infrastruktury klucza publicznego.

Ośrodki certyfikacji PKIX wymagają bardziej rygorystycznej identyfikacji przed wystawieniem certyfikatu; zwykle żądają, aby występujący o certyfikat podmiot przedstawił dowód tożsamości poprzez ośrodek rejestracji (RA). Kiedy wnioskodawca dostarczy do ośrodka rejestracji wymagane świadectwa tożsamości, ośrodek ten potwierdza jego tożsamość. Następnie, zależnie od procedury przyjętej przez ośrodek certyfikacji (CA), ośrodek rejestracji lub wnioskodawca składa potwierdzony wniosek w ośrodku CA. W miarę powszechniejszego przyjmowania tych standardów, ośrodki certyfikacji zgodne z PKIX staną się bardziej dostępne. Jeśli przyjęte wymogi bezpieczeństwa żądają ścisłej kontroli dostępu do zasobów udostępnianych użytkownikom przez aplikacje obsługujące SSL, można rozważyć skorzystanie z usług ośrodka certyfikacji (CA) zgodnego ze standardami PKIX. Taki ośrodek certyfikacji zgodny ze standardem PKIX udostępnia do użytku publicznego na przykład serwer Lotus Domino.

Jeśli dla posiadanych aplikacji wybierze się certyfikaty wystawione przez ośrodek PKIX, będzie można użyć programu Digital Certificate Manager (DCM) do zarządzania tymi certyfikatami. W programie DCM konfiguruje się adres URL ośrodka PKIX. Dzięki temu w programie DCM ośrodek ten będzie dostępny jako opcja uzyskiwania podpisanych certyfikatów.

Aby używać programu DCM do zarządzania certyfikatami z ośrodka PKIX, należy go skonfigurować do używania miejsca położenia tego ośrodka. W tym celu wykonaj następujące czynności:

- 1. Uruchom program DCM. Więcej informacji zawiera sekcja [Uruchamianie](#page-48-0) programu DCM.
- 2. W ramce nawigacji wybierz **Zarządzanie położeniami żądań PKIX**, aby wyświetlić formularz, który umożliwi podanie adresu URL dla ośrodka certyfikacji PKIX lub powiązanego z nim ośrodka rejestracji.
- 3. Wpisz pełny adres URL ośrodka PKIX, do którego zamierzasz wystąpić o certyfikat, na przykład: http://www.thawte.com, i kliknij **Dodaj**. Dodanie adresu URL konfiguruje program DCM do udostępniania ośrodka PKIX jako opcji uzyskiwania certyfikatów.

Po dodaniu miejsca składania wniosków do ośrodka PKIX program DCM dodaje ten ośrodek jako opcję przy określaniu ośrodka wystawiającego certyfikat w zadaniu **Tworzenie certyfikatu**.

**Uwaga:** Standardy PKIX są przedstawione w dokumencie Request For Comments (RFC) 2560.

### **Pojęcia pokrewne**

"Zarządzanie certyfikatami z publicznego [internetowego](#page-58-0) ośrodka CA" na stronie 53 W celu używania programu Digital Certificate Manager (DCM) do zarządzania certyfikatami z publicznego internetowego ośrodka certyfikacji (CA) należy najpierw utworzyć bazę certyfikatów. Baza certyfikatów to specjalny plik bazy danych kluczy używany przez Digital Certificate Manager (DCM) do przechowywania certyfikatów cyfrowych i powiązanych z nimi kluczy prywatnych.

## **Zarządzanie położeniem LDAP dla certyfikatów użytkowników**

Program Digital Certificate Manager (DCM) umożliwia przechowywanie certyfikatów użytkowników w położeniu katalogu serwera LDAP (Lightweight Directory Access Protocol) w celu rozszerzenia zakresu działania funkcji EIM (Enterprise Identity Mapping) na certyfikaty użytkowników.

Domyślnie program DCM przechowuje certyfikaty użytkowników wystawione przez lokalny ośrodek certyfikacji (CA) w profilach użytkowników systemu i5/OS. Można jednak tak skonfigurować program DCM w połączeniu z funkcją EIM, aby po wystawieniu certyfikatów użytkowników przez lokalny ośrodek certyfikacji (CA) kopia publiczna certyfikatu była przechowywana w określonym położeniu katalogu serwera LDAP. Złożona konfiguracja funkcji EIM i programu DCM umożliwia przechowywanie certyfikatów użytkowników w położeniu katalogu LDAP, aby były one łatwiej dostępne dla innych aplikacji. Konfiguracja taka umożliwia również użycie funkcji EIM do zarządzania certyfikatami użytkowników jako rodzajem tożsamości użytkownika w przedsiębiorstwie.

**Uwaga:** Jeśli użytkownik ma przechowywać w położeniu LDAP certyfikat pochodzący od innego ośrodka CA, musi wykonać zadanie **Przypisanie certyfikatu użytkownika**.

EIM jest technologią serwera eServer umożliwiającą zarządzanie tożsamościami użytkowników w przedsiębiorstwie, włącznie z profilami i certyfikatami użytkowników systemu i5/OS. Jeśli funkcja EIM ma być wykorzystana do zarządzania certyfikatami użytkowników, to przed wykonaniem jakichkolwiek zadań konfiguracyjnych programu DCM należy wykonać następujące zadania konfiguracyjne EIM:

- 1. Do skonfigurowania EIM użyj **Kreatora konfiguracji** EIM w programie System i Navigator.
- 2. Stwórz rejestr X.509 w domenie EIM wykorzystywanej przez powiązania certyfikatów.
- 3. W menu wybierz opcję Właściwości dla folderu Konfiguracji w domenie EIM i wprowadź nazwę rejestru X.509.
- 4. Dla każdego użytkownika, który ma korzystać z EIM, utwórz identyfikator EIM.
- 5. Utwórz docelowe powiązanie pomiędzy każdym identyfikatorem EIM i profilem danego użytkownika w lokalnym rejestrze użytkowników systemu i5/OS. W lokalnym rejestrze użytkowników systemu i5/OS określonym w kreatorze **konfiguracji EIM** podaj nazwę definicji rejestru EIM.

Po zakończeniu niezbędnych zadań konfiguracyjnych EIM należy wykonać następujące zadania, aby zakończyć cały proces konfiguracji niezbędny do używania funkcji EIM razem z programem DCM:

1. W programie DCM użyj zadania **Zarządzanie położeniem LDAP** (Manage LDAP Location), aby określić katalog LDAP, z którego będzie korzystał program DCM do przechowywania certyfikatów użytkowników utworzonych przez lokalny ośrodek CA. Położenie LDAP nie musi znajdować się na lokalnym modelu serwera System i, ani nie

<span id="page-83-0"></span>musi też być to serwer LDAP wykorzystywany przez EIM. Po skonfigurowaniu położenia LDAP w programie DCM, program ten używa określonego katalogu LDAP do przechowywania wszystkich certyfikatów użytkowników wystawionych przez lokalny ośrodek CA. Program DCM używa również położenia LDAP do przechowywania certyfikatów użytkowników przetwarzanych przez zadanie **Przypisanie certyfikatu użytkownika** zamiast przechowywać je z profilem użytkownika.

- 2. Uruchom komendę **Konwersja certyfikatów użytkownika** (Convert User Certificates CVTUSRCERT). Komenda ta kopiuje istniejące certyfikaty użytkownika do odpowiedniego położenia katalogu LDAP. Komenda ta kopiuje jednak tylko certyfikaty dla użytkownika, który ma utworzone docelowe połączenie między identyfikatorem EIM a profilem użytkownika. Następnie komenda tworzy źródłowe połączenie pomiędzy każdym certyfikatem i powiązanym z nim identyfikatorem EIM. Komenda do zdefiniowania nazwy tożsamości użytkownika dla powiązania źródłowego używa nazwy wyróżniającej obiektu certyfikatu, nazwy wyróżniającej wystawcy i sumy wyróżniającej tych nazw oraz klucza publicznego certyfikatu.
- **Uwaga:** Aby anonimowo powiązać serwer LDAP w celu przetwarzania CRL, należy użyć narzędzia administrowania sieciowego serwerem katalogów i wybrać opcję ″Manage schema″ (zarządzanie schematami), aby zmienić klasę ochrony (nazywaną również ″klasą dostępu″) atrybutów listy odwołań certyfikatów i listy odwołań uprawnień z ″krytycznej″ na ″normalną″. Pola **Wyróżniająca nazwa logowania** (Login distinguished name) i **Hasło** (Password) powinny pozostać puste.

#### **Zadania pokrewne**

"Certyfikaty cyfrowe a odwzorowywanie tożsamości dla [przedsiębiorstwa"](#page-44-0) na stronie 39 EIM (Enterprise Identity Mapping) oraz DCM (Digital Certificate Manager) umożliwiają systemom operacyjnym i aplikacjom użycie certyfikatu jako źródła wyszukiwania odwzorowania EIM między certyfikatem a docelową tożsamością użytkownika powiązaną z takim samym identyfikatorem EIM.

#### **Informacje pokrewne**

Komenda Konwersja certyfikatu użytkownika (Convert User Certificate - CVTUSRCERT).

Odwzorowywanie tożsamości dla przedsiębiorstwa (Enterprise Identity Mapping - EIM)

### **Podpisywanie obiektów**

Istnieją trzy metody podpisywania obiektów. Aby podpisać obiekt, można napisać program, który wywołuje funkcję API Sign Object, użyć programu Digital Certificate Manager (DCM) lub użyć funkcji Centrum Zarządzania programu System i Navigator dla pakietów rozsyłanych do innych systemów.

Certyfikatów, którymi zarządza się w programie DCM, można użyć do podpisywania dowolnych obiektów zintegrowanego systemu plików, z wyjątkiem obiektów przechowywanych w bibliotekach. Można podpisywać jedynie te obiekty, które przechowuje się w systemie plików QSYS.LIB: \*PGM, \*SRVPGM, \*MODULE, \*SQLPKG i \*FILE (tylko zbiory składowania). Można również podpisywać obiekty komend (\*CMD). Nie można podpisywać obiektów przechowywanych na innych systemach.

Obiekty można podpisywać certyfikatami nabytymi od publicznych internetowych ośrodków certyfikacji (CA) lub utworzonymi w prywatnym lokalnym ośrodku CA za pomocą programu DCM. Proces podpisywania wygląda tak samo, niezależnie od tego, czy używa się certyfikatów prywatnych, czy publicznych.

### **Wymagania wstępne do podpisywania obiektów**

Programu DCM (lub funkcji API Sign Object) można użyć do podpisywania obiektów dopiero wtedy, gdy spełni się pewne wstępne wymagania:

- v Baza certyfikatów \*OBJECTSIGNING została utworzona w ramach procesu tworzenia lokalnego ośrodka CA lub procesu zarządzania certyfikatami do podpisywania obiektów pochodzącymi z publicznego internetowego ośrodka CA.
- v Baza certyfikatów \*OBJECTSIGNING musi zawierać przynajmniej jeden certyfikat: albo utworzony za pomocą lokalnego ośrodka CA, albo uzyskany z publicznego internetowego ośrodka CA.
- Utworzenie definicji aplikacji [podpisującej](#page-74-0) obiekty.
- v Aplikacji, która ma być używana do podpisywania obiektów, musi być [przypisany](#page-78-0) certyfikat.

#### **Korzystanie z programu DCM do podpisywania obiektów**

Aby podpisać jeden lub kilka obiektów za pomocą programu DCM, wykonaj następujące czynności:

- 1. Uruchom program DCM. Więcej informacji zawiera sekcja [Uruchamianie](#page-48-0) programu DCM.
- 2. W ramce nawigacyjnej kliknij opcję **Wybór bazy certyfikatów** i wybierz **\*OBJECTSIGNING** jako bazę certyfikatów, która ma zostać otworzona.

**Uwaga:** W przypadku wątpliwości dotyczących określonego formularza podczas korzystania z programu DCM należy kliknąć przycisk znaku zapytania (**?**) u góry strony, aby uzyskać dostęp do systemu pomocy.

- 3. Wprowadź hasło bazy certyfikatów \*OBJECTSIGNING i kliknij przycisk **Kontynuuj**.
- 4. Po odświeżeniu widoku ramki nawigacji wybierz **Zarządzanie obiektami do podpisywania**, aby wyświetlić listę zadań.
- 5. Z listy zadań wybierz **Podpisanie obiektu**, aby wyświetlić listę definicji aplikacji, których można użyć do podpisywania obiektów.
- 6. Wybierz aplikację i kliknij **Podpisanie obiektu**, aby wyświetlić formularz do podania miejsca położenia obiektów, które mają być podpisywane.
	- **Uwaga:** Jeśli wybrana aplikacja nie ma przypisanego certyfikatu, nie można jej użyć do podpisywania obiektów. Należy najpierw użyć zadania **Aktualizowanie przypisania certyfikatów** na stronie **Zarządzanie aplikacjami**, aby przypisać certyfikat do definicji aplikacji.
- 7. W wyświetlone pola wpisz pełną ścieżkę i nazwę pliku obiektu lub katalogu obiektów, które chcesz podpisać, i kliknij **Kontynuuj**. Można również wpisać położenie katalogu i kliknąć **Przeglądaj**, aby przejrzeć zawartość katalogu i wybrać obiekty do podpisu.
	- **Uwaga:** Nazwa obiektu musi zaczynać się od ukośnika, w przeciwnym razie mogą wystąpić błędy. Do określenia części obiektów katalogu, które mają zostać podpisane, można także użyć znaków zastępczych. Te znaki to gwiazdka (**\***), która określa ″dowolny ciąg znaków″, i znak zapytania (**?**), który określa ″dowolny pojedynczy znak″. Aby na przykład podpisać wszystkie obiekty w określonym katalogu, można wpisać /moj\_katalog/\*; aby podpisać wszystkie programy w określonej bibliotece, można wpisać /QSYS.LIB/QGPL.LIB/\*.PGM. Znaków zastępczych można używać tylko w ostatnim członie nazwy ścieżki; wpisanie na przykład /moj\_katalog\*/nazwa\_pliku spowoduje wyświetlenie komunikatu o błędzie. Aby użyć funkcji Przeglądaj do wyświetlenia listy zawartości biblioteki lub katalogu, należy użyć znaków zastępczych w nazwie ścieżki, a następnie kliknąć przycisk **Przeglądaj**.
- 8. Wybierz opcje przetwarzania, których chcesz użyć do podpisywania wybranych obiektów, i kliknij **Kontynuuj**.
	- **Uwaga:** Wybranie opcji oczekiwania na wyniki zadania spowoduje wyświetlenie pliku wynikowego bezpośrednio w przeglądarce. Wyniki bieżącego zadania zostaną dopisane na końcu pliku wyników. W rezultacie plik ten może zawierać oprócz wyników bieżącego zadania także wyniki poprzednich zadań. Aby zaznaczyć, które wiersze pliku odnoszą się do bieżącego zadania, można użyć pola daty. Pole to ma format RRRRMMDD. Pierwszym polem w pliku może być albo ID komunikatu (jeśli podczas przetwarzania obiektów wystąpił błąd), albo pole daty (określające datę przetwarzania zadania).
- 9. Podaj pełną ścieżkę i nazwę pliku do zapisywania wyników zadania dla operacji podpisywania obiektów i kliknij **Kontynuuj**. Można także wpisać ścieżkę do katalogu i kliknąć **Przeglądaj**, aby wyświetlić zawartość tego katalogu i wybrać plik do zapisywania wyników zadania. Wyświetli się komunikat informujący, że zostało uruchomione podpisanie obiektów. Aby wyświetlić wyniki zadania, znajdź zadanie **QOBJSGNBAT** w protokole zadania.

### **Zadania pokrewne**

"Tworzenie i [prowadzenie](#page-50-0) lokalnego ośrodka CA" na stronie 45

Program Digital Certificate Manager może być również wykorzystywany do tworzenia i prowadzenia własnego lokalnego ośrodka CA, który będzie używany do wystawiania prywatnych certyfikatów dla aplikacji.

"Zarządzanie publicznymi certyfikatami [internetowymi](#page-60-0) do podpisywania obiektów" na stronie 55 Za pomocą programu Digital Certificate Manager (DCM) można zarządzać certyfikatami publicznymi do cyfrowego podpisywania obiektów.

### <span id="page-85-0"></span>**Informacje pokrewne**

Funkcja API Sign Object

- Scenariusz: podpisywanie obiektów za pomocą Centrum Zarządzania programu System i Navigator
- Scenariusz: podpisywanie obiektów i weryfikowanie podpisów za pomocą programu DCM

## **Weryfikowanie podpisów obiektów**

Za pomocą programu Digital Certificate Manager (DCM) można weryfikować autentyczność podpisów cyfrowych na obiektach. Weryfikacja podpisu pozwala upewnić się, że dane obiektu nie zostały zmienione od czasu, kiedy właściciel obiektu go podpisał.

### **Wymagania wstępne dla weryfikacji podpisów**

Przed użyciem programu DCM do weryfikowania podpisów na obiektach muszą być spełnione pewne wymagania wstępne:

- v Musi istnieć baza certyfikatów \*SIGNATUREVERIFICATION, aby można było zarządzać certyfikatami weryfikacji podpisów.
	- **Uwaga:** W przypadku weryfikacji podpisów na obiektach podpisanych w tym samym systemie można korzystać z bazy certyfikatów \*OBJECTSIGNING. Czynności wykonywane w programie DCM przy weryfikacji podpisów są takie same dla obydwu baz certyfikatów. Jednak baza certyfikatów \*SIGNATUREVERIFICATION musi istnieć i powinna się w niej znajdować kopia certyfikatu, którym podpisano obiekt, nawet wtedy, gdy weryfikuje się podpisy pracując z bazą \*OBJECTSIGNING.
- v Baza \*SIGNATUREVERIFICATION musi zawierać kopię certyfikatu, którym podpisano obiekty.
- v Baza \*SIGNATUREVERIFICATION musi zawierać kopię certyfikatu ośrodka certyfikacji, z którego pochodzi certyfikat użyty do podpisania obiektów.

### **Korzystanie z programu DCM do weryfikowania podpisów na obiektach**

Aby weryfikować podpisy na obiektach za pomocą programu DCM, wykonaj następujące czynności:

- 1. Uruchom program DCM. Więcej informacji zawiera sekcja [Uruchamianie](#page-48-0) programu DCM.
- 2. W ramce nawigacyjnej kliknij opcję **Wybór bazy certyfikatów**, a następnie wybierz **\*SIGNATUREVERIFICATION** jako bazę certyfikatów, która ma zostać otworzona.

**Uwaga:** W przypadku wątpliwości dotyczących określonego formularza podczas korzystania z programu DCM należy kliknąć przycisk znaku zapytania (**?**) u góry strony, aby uzyskać dostęp do systemu pomocy.

- 3. Wpisz hasło do bazy certyfikatów \*SIGNATUREVERIFICATION i kliknij **Kontynuuj**.
- 4. Po odświeżeniu widoku ramki nawigacji wybierz **Zarządzanie obiektami do podpisywania**, aby wyświetlić listę zadań.
- 5. Z listy zadań wybierz **Sprawdzanie podpisu obiektu**, aby określić położenie obiektów, dla których chcesz weryfikować podpisy.
- 6. W wyświetlone pola wpisz pełną ścieżkę i nazwę pliku obiektu lub katalogu obiektów, których podpisy chcesz zweryfikować, i kliknij **Kontynuuj**. Można również wpisać położenie katalogu i kliknąć **Przeglądaj**, aby przejrzeć zawartość katalogu i wybrać obiekty do weryfikacji podpisu.
	- **Uwaga:** Do określenia części obiektów katalogu, które mają zostać zweryfikowane, można także użyć znaków zastępczych. Te znaki to gwiazdka (**\***), która określa ″dowolny ciąg znaków″, i znak zapytania (**?**), który określa ″dowolny pojedynczy znak″. Na przykład, aby podpisać wszystkie obiekty w określonym katalogu, można wpisać /mydirectory/\* ; aby podpisać wszystkie programy w określonej bibliotece, można wpisać /QSYS.LIB/QGPL.LIB/\*.PGM. Znaków zastępczych można używać tylko w ostatnim członie nazwy ścieżki; wpisanie na przykład /moj\_katalog\*/nazwa\_pliku spowoduje wyświetlenie komunikatu o błędzie. Aby użyć funkcji Przeglądaj do wyświetlenia listy zawartości biblioteki lub katalogu, należy użyć znaków zastępczych w nazwie ścieżki, a następnie kliknąć przycisk **Przeglądaj**.
- 7. Wybierz opcje przetwarzania, których chcesz użyć do weryfikowania podpisów wybranych obiektów, i kliknij **Kontynuuj**.
	- **Uwaga:** Wybranie opcji oczekiwania na wyniki zadania spowoduje wyświetlenie pliku wynikowego bezpośrednio w przeglądarce. Wyniki bieżącego zadania zostaną dopisane na końcu pliku wyników. W rezultacie plik ten może zawierać oprócz wyników bieżącego zadania także wyniki poprzednich zadań. Aby zaznaczyć, które wiersze pliku odnoszą się do bieżącego zadania, można użyć pola daty. Pole to ma format RRRRMMDD. Pierwszym polem w pliku może być albo ID komunikatu (jeśli podczas przetwarzania obiektów wystąpił błąd), albo pole daty (określające datę przetwarzania zadania).
- 8. Podaj pełną ścieżkę i nazwę pliku do zapisywania wyników zadania dla operacji weryfikacji podpisów obiektów i kliknij **Kontynuuj**. Można także wpisać ścieżkę do katalogu i kliknąć **Przeglądaj**, aby wyświetlić zawartość tego katalogu i wybrać plik do zapisywania wyników zadania. Wyświetli się komunikat informujący, że zostało wprowadzone zadanie w celu weryfikacji podpisów obiektów. Aby wyświetlić wyniki zadania, znajdź zadanie **QOBJSGNBAT** w protokole zadania.

Do wyświetlenia informacji o certyfikacie, którym podpisano obiekt, można także użyć programu DCM. Pozwala to sprawdzić przed rozpoczęciem pracy z obiektem, czy pochodzi on z zaufanego źródła.

### **Pojęcia pokrewne**

["Podpisywanie](#page-46-0) obiektów za pomocą certyfikatów cyfrowych" na stronie 41 System i5/OS obsługuje certyfikaty do weryfikacji podpisów cyfrowych obiektów. Cyfrowe podpisywanie obiektów jest metodą weryfikowania integralności zawartości obiektu, a także potwierdzenia autentyczności jego źródła pochodzenia.

### **Zadania pokrewne**

"Zarządzanie publicznymi certyfikatami [internetowymi](#page-60-0) do podpisywania obiektów" na stronie 55 Za pomocą programu Digital Certificate Manager (DCM) można zarządzać certyfikatami publicznymi do cyfrowego podpisywania obiektów.

"Zarządzanie certyfikatami do [weryfikowania](#page-62-0) podpisów obiektów" na stronie 57

Aby podpisać obiekt, tworzy się podpis przy użyciu prywatnego klucza certyfikatu. Wysyłając podpisany obiekt do innych osób, należy dołączyć do niego kopię certyfikatu, którym podpisano ten obiekt.

### **Rozwiązywanie problemów z programem DCM**

Do rozwiązywania niektórych podstawowych problemów, jakie mogą wystąpić podczas konfigurowania programu Digital Certificate Manager (DCM) i korzystania z niego, należy zastosować następujące metody.

Podczas pracy z programem DCM i certyfikatami mogą wystąpić błędy uniemożliwiające wykonanie zadań i osiągnięcie założonych celów. Wiele spośród błędów i problemów, które mogą wystąpić, można podzielić na następujące kategorie:

## **Rozwiązywanie problemów związanych z hasłami i problemów ogólnych**

Poniższa tabela jest pomocna przy rozwiązywaniu niektórych najczęściej spotykanych problemów związanych z hasłami oraz innych problemów ogólnych, które mogą wystąpić podczas pracy z programem Digital Certificate Manager (DCM).

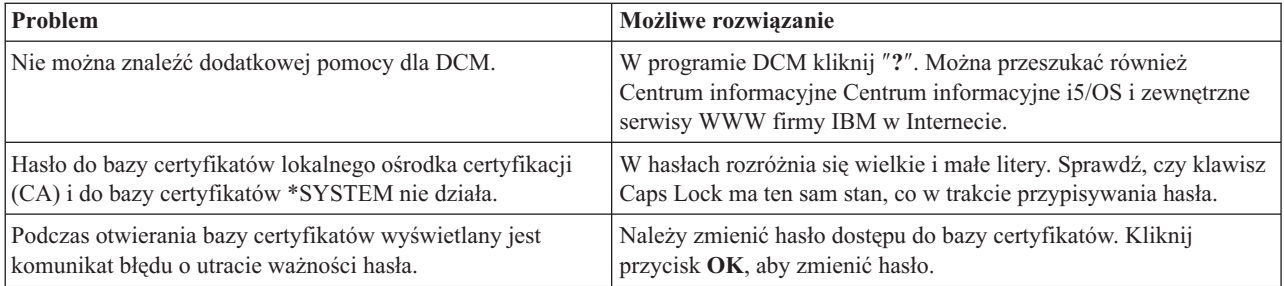

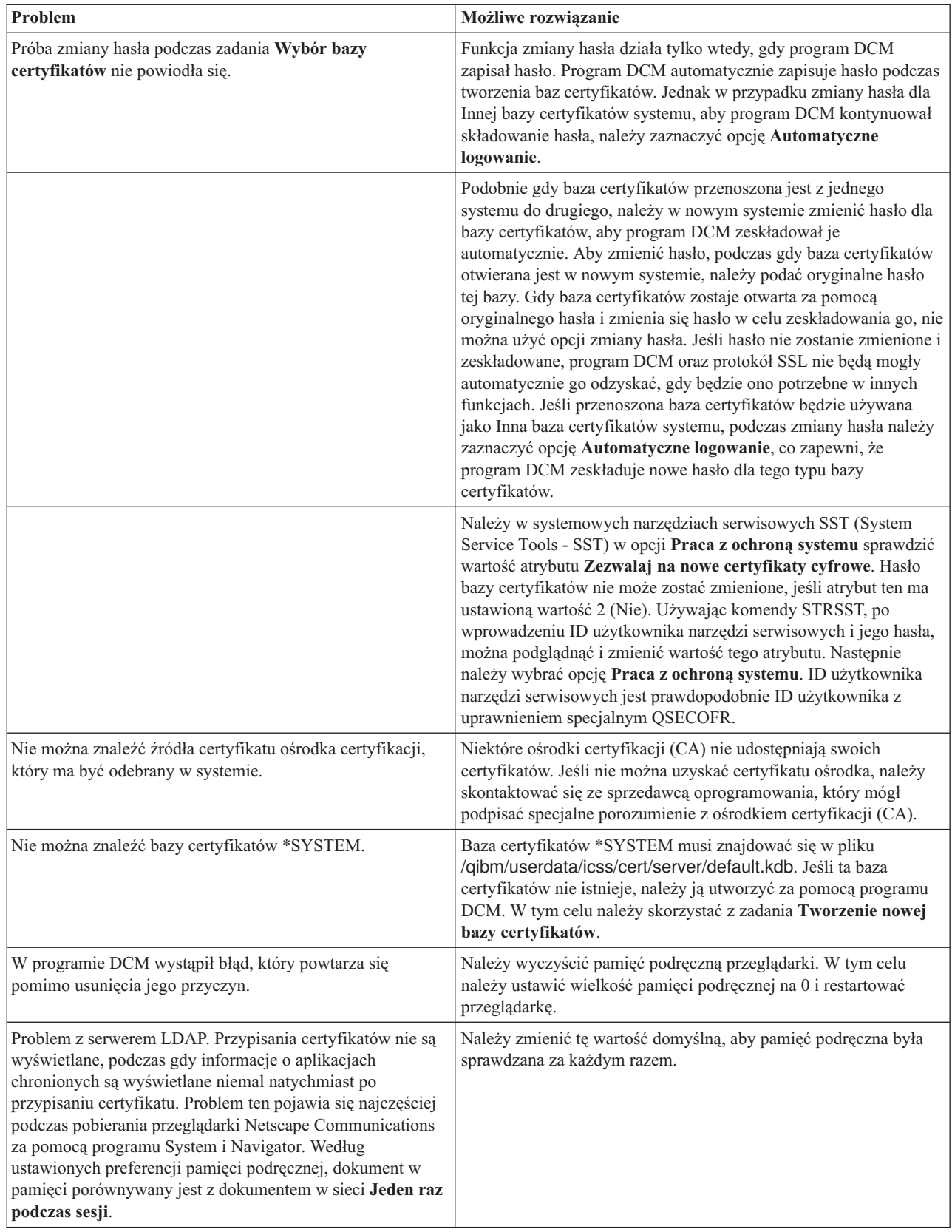

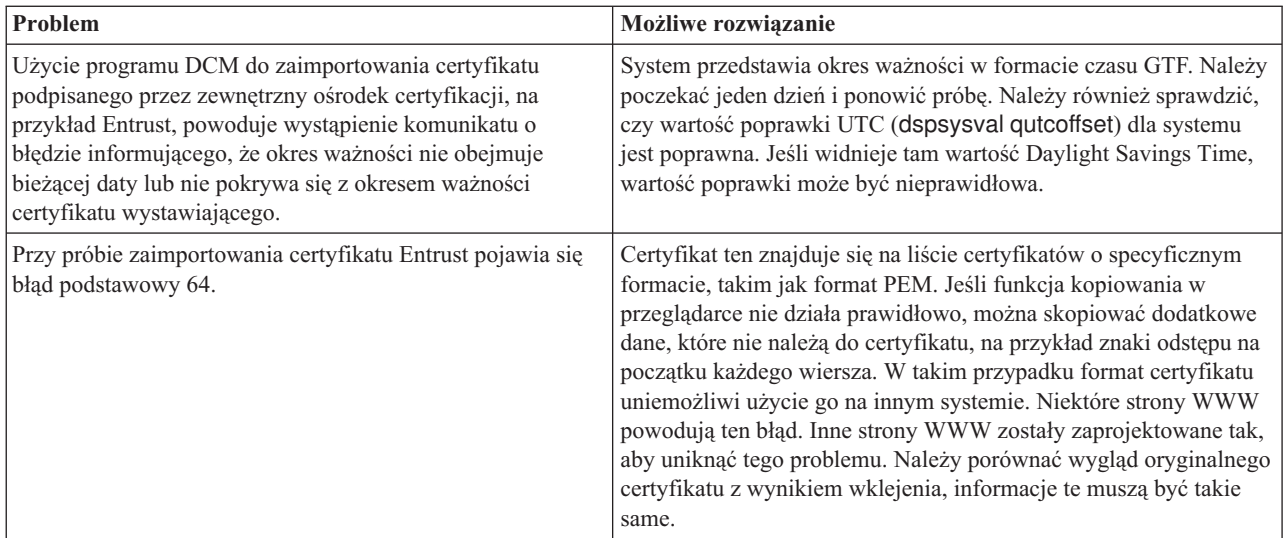

## **Rozwiązywanie problemów związanych z bazami certyfikatów i bazami danych kluczy**

Poniższa tabela jest pomocna przy rozwiązywaniu niektórych najczęściej spotykanych problemów z bazami certyfikatów i bazami danych kluczy, które mogą wystąpić podczas pracy z programem Digital Certificate Manager (DCM).

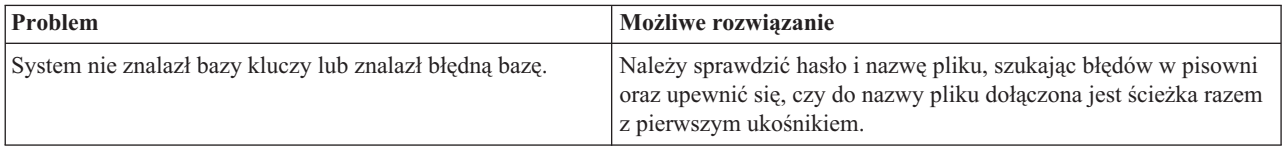

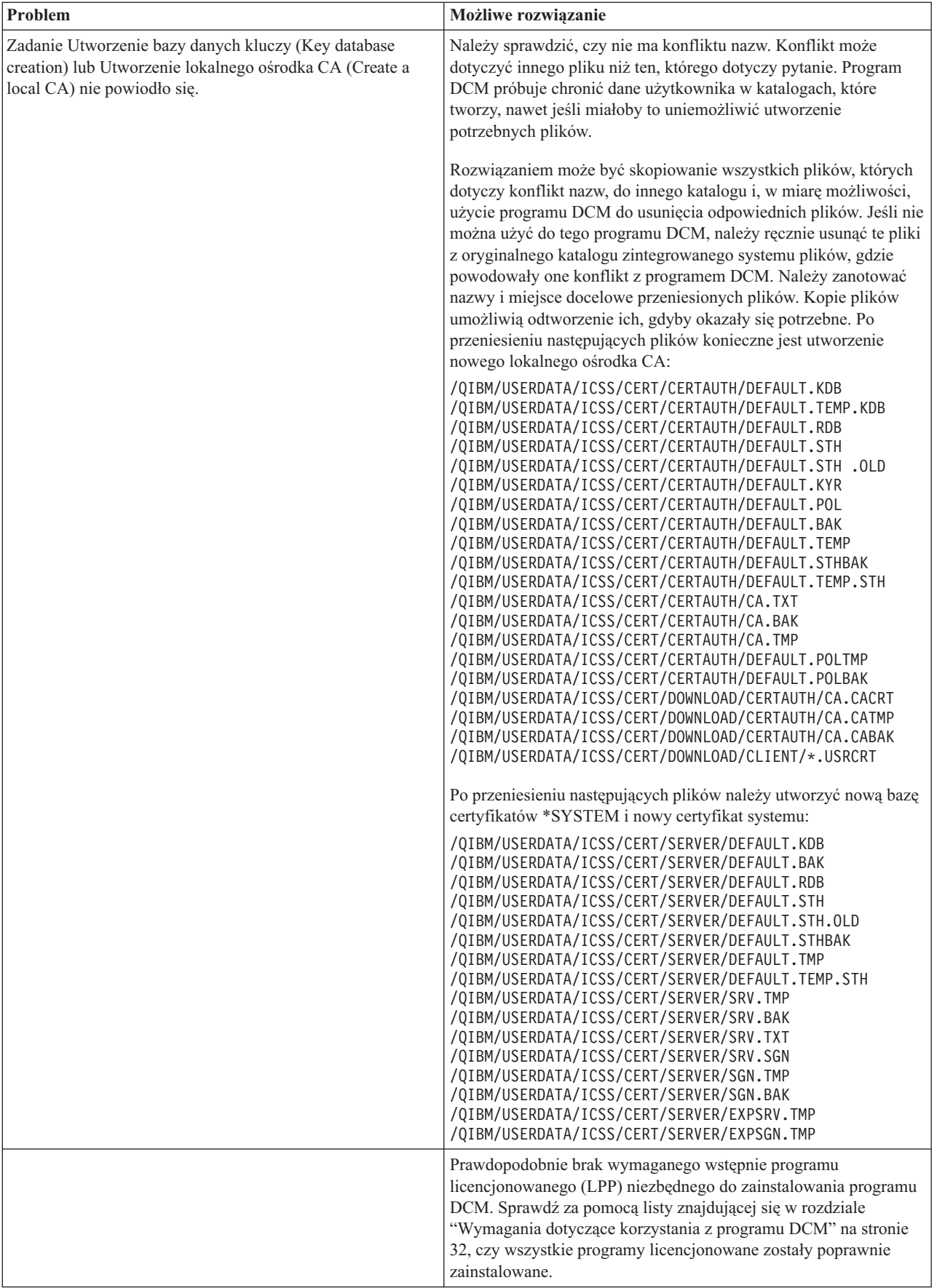

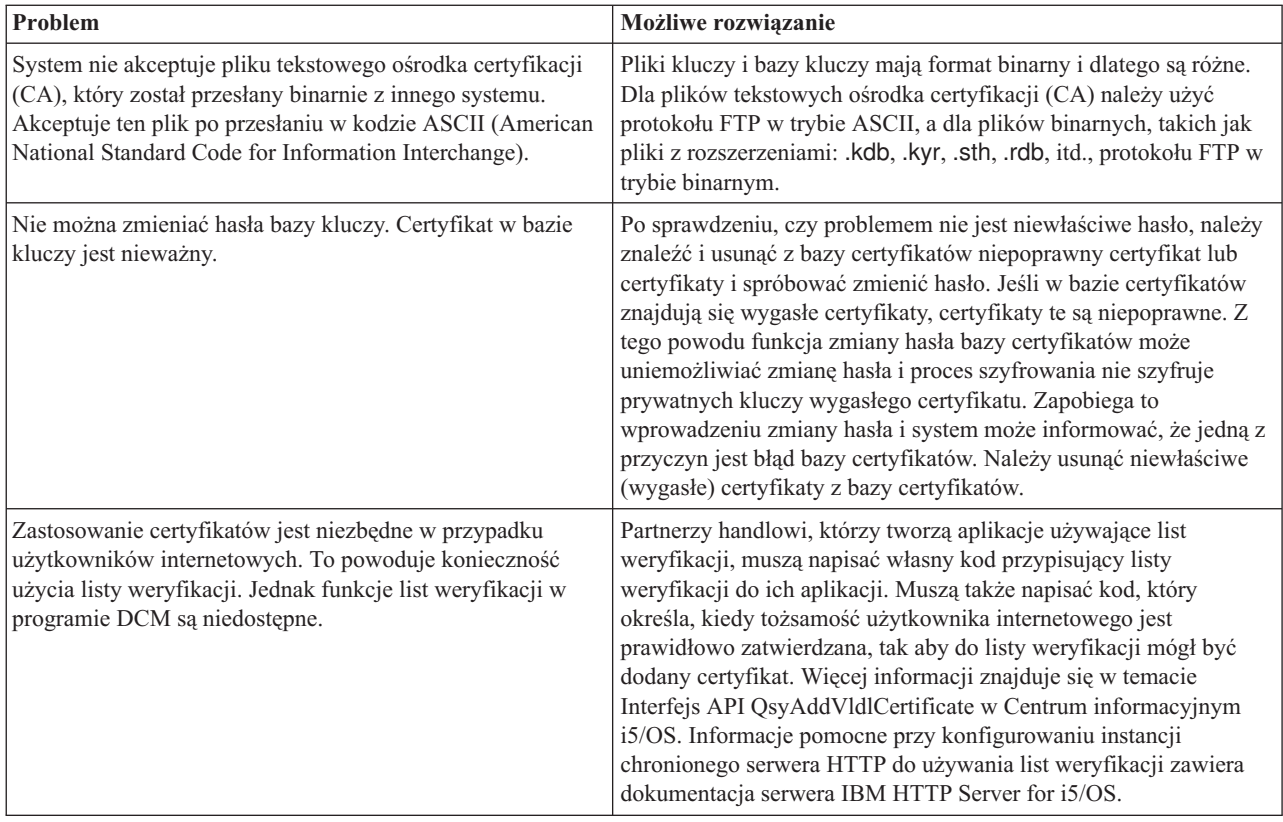

# **Rozwiązywanie problemów z przeglądarką**

W przedstawionej poniżej tabeli można znaleźć informacje pomocne przy rozwiązywaniu niektórych najczęściej spotykanych problemów dotyczących przeglądarek, które mogą wystąpić podczas pracy z programem Digital Certificate Manager (DCM).

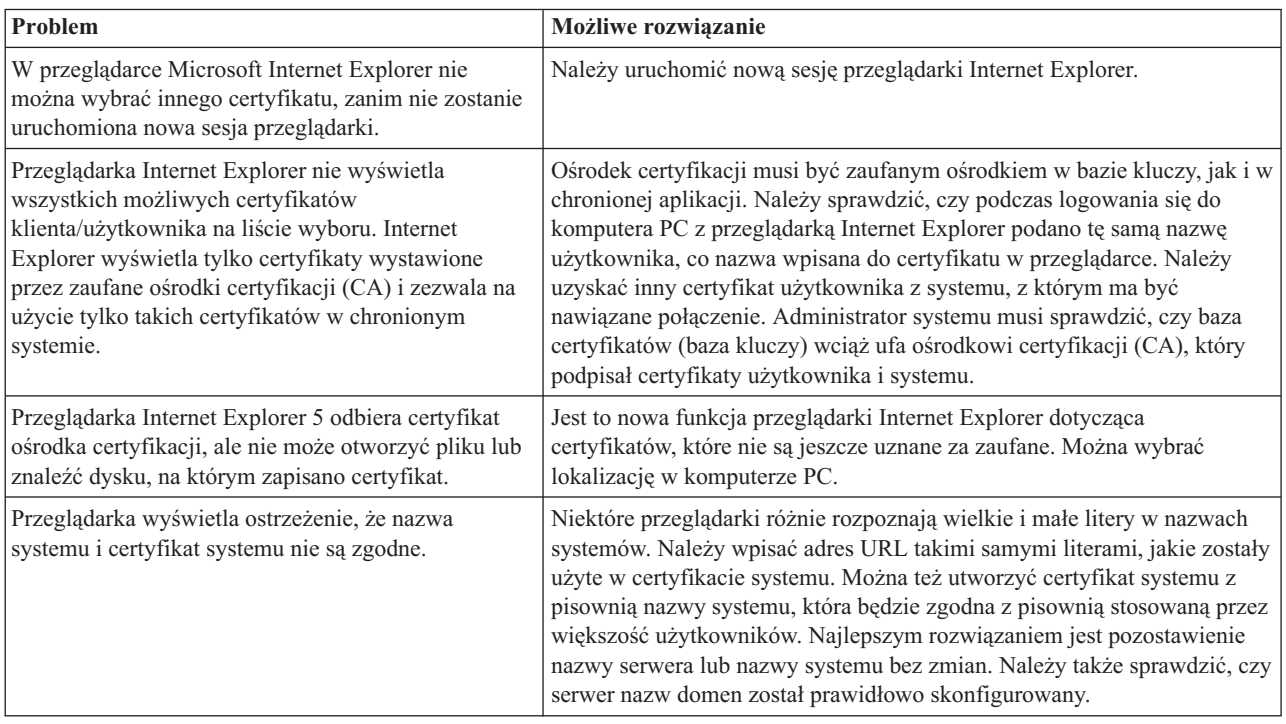

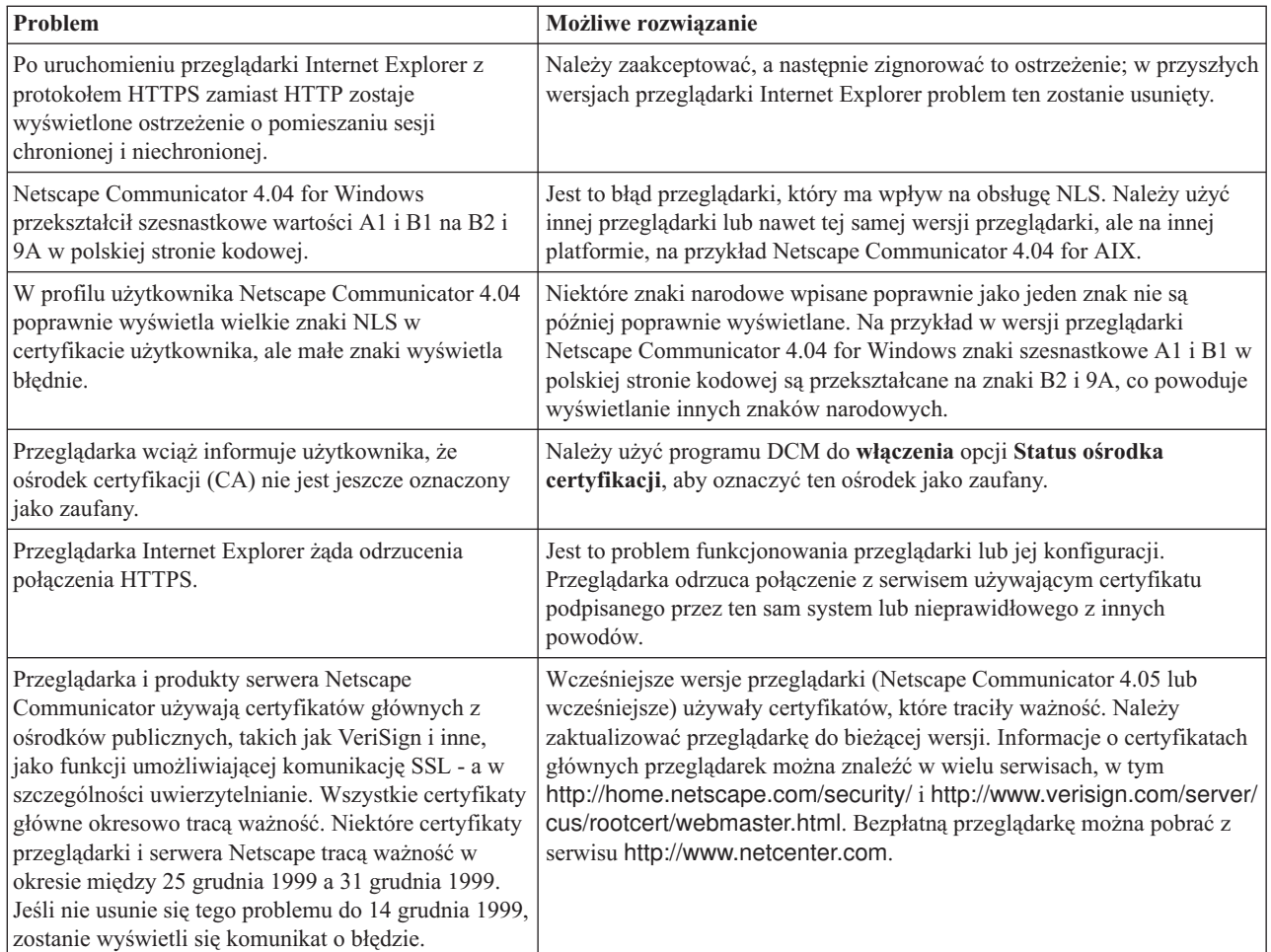

# **Rozwiązywanie problemów z serwerem HTTP Server for i5/OS**

W poniższej tabeli można znaleźć informacje pomocne przy rozwiązywaniu niektórych najczęściej spotykanych problemów dotyczących serwera HTTP, które mogą wystąpić podczas pracy z programem Digital Certificate Manager (DCM).

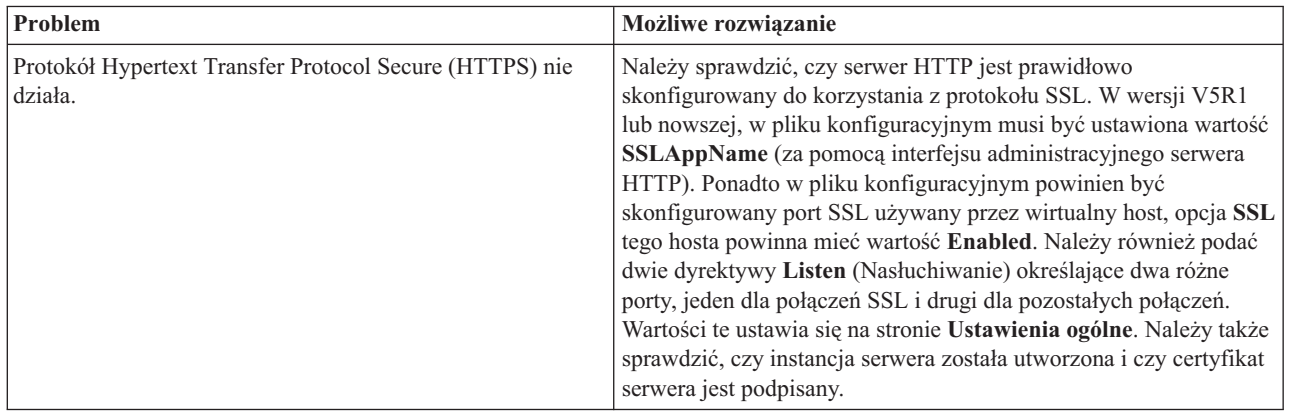

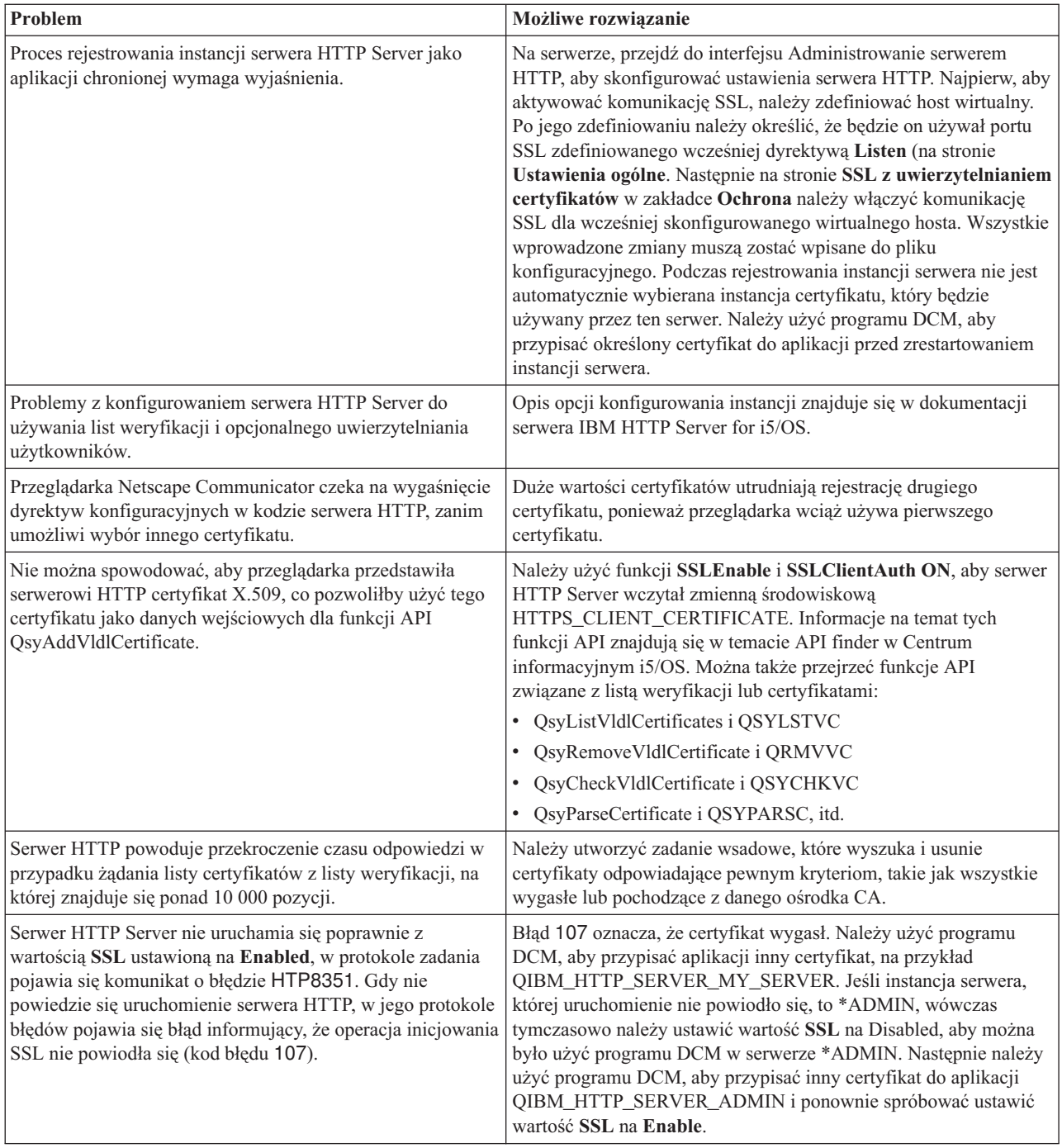

## **Rozwiązywanie problemów związanych z przypisywaniem certyfikatu użytkownika**

Aby rozwiązać problemy, które mogą wystąpić podczas próby przypisania certyfikatu użytkownika za pomocą programu Digital Certificate Manager (DCM), należy wykonać następujące czynności.

Podczas wykonywania zadania **Przypisanie certyfikatu użytkownika**, program Digital Certificate Manager (DCM) przed zarejestrowaniem certyfikatu wyświetla informacje o certyfikacie w celu ich akceptacji. Jeśli program DCM nie może wyświetlić certyfikatu, przyczyną problemu może być jedna z poniższych sytuacji:

- 1. Przeglądarka nie zażądała wyboru certyfikatu do przedstawienia serwerowi. Może się to zdarzyć, jeśli przeglądarka przechowała w pamięci podręcznej poprzedni certyfikat (przy dostępie do innego serwera). Spróbuj opróżnić pamięć podręczną przeglądarki i ponów czynność. Przeglądarka poprosi teraz o wybór certyfikatu.
- 2. Może się to zdarzyć także jeśli przeglądarka została skonfigurowana tak, aby nie wyświetlała listy wyboru i na liście zaufanych ośrodków CA jest tylko jeden certyfikat ośrodka certyfikacji. Sprawdź ustawienia konfiguracji przeglądarki i, jeśli to konieczne, zmień je. Przeglądarka poprosi następnie o wybór certyfikatu. Jeśli nie można przedstawić certyfikatu ośrodka CA ustawionego w serwerze jako zaufany, nie można przypisać certyfikatu. Należy skontaktować się z administratorem DCM.
- 3. Certyfikat, który chcesz zarejestrować, jest już zarejestrowany w DCM.
- 4. Ośrodek certyfikacji, który wystawił certyfikat, nie jest uznawany za zaufany przez system lub aplikację. Dlatego przedstawiany certyfikat jest nieważny. Dowiedz się od administratora systemu, czy twój certyfikat został wystawiony przez właściwy ośrodek certyfikacji (CA). Jeśli ośrodek jest właściwy, administrator systemu powinien użyć zadania **Import**, aby zaimportować certyfikat ośrodka do bazy certyfikatów \*SYSTEM. Aby uznać ośrodek za zaufany i zlikwidować problem, administrator może również użyć zadania **Ustawianie statusu ośrodka certyfikacji**.
- 5. Nie musisz rejestrować certyfikatu. Sprawdź certyfikaty użytkownika w swojej przeglądarce, żeby przekonać się, czy jest to przyczyną problemu.
- 6. Certyfikat, który próbujesz zarejestrować, jest przeterminowany lub niepełny. W celu rozwiązania problemu musisz albo odnowić certyfikat, albo skontaktować się z ośrodkiem certyfikacji (CA), który wystawił certyfikat.
- 7. Serwer IBM HTTP Server for i5/OS nie jest prawidłowo skonfigurowany do zarejestrowania certyfikatu za pomocą SSL i uwierzytelniania klienta w bezpiecznej instancji serwera administracyjnego. Jeśli żadna z powyższych wskazówek nie rozwiązuje błędu, skontaktuj się z administratorem i poinformuj o błędzie.

Aby użyć zadania **Przypisanie certyfikatu użytkownika**, należy połączyć się z programem Digital Certificate Manager (DCM) poprzez sesję SSL. Jeśli sesja SSL nie zostanie użyta podczas wykonywania zadania **Przypisanie certyfikatu użytkownika**, program DCM wyświetli komunikat, że użycie SSL jest konieczne. W oknie komunikatu znajduje się przycisk, za pomocą którego można połączyć się z DCM poprzez SSL. Jeśli w oknie komunikatu nie ma takiego przycisku, poinformuj o tym administratora systemu. Może być konieczne ponowne uruchomienie serwera w celu uaktywnienia dyrektyw konfiguracyjnych dotyczących użycia SSL.

### **Zadania pokrewne**

["Przypisywanie](#page-53-0) certyfikatu użytkownika" na stronie 48

Istnieje możliwość przypisania posiadanego certyfikatu użytkownika ze swoim profilem użytkownika systemu i5/OS lub z inną tożsamością użytkownika. Certyfikat może pochodzić z prywatnego lokalnego ośrodka CA w innym systemie lub z ogólnie znanego internetowego ośrodka CA. Aby można było przypisać certyfikat do tożsamości użytkownika, ośrodek, który go wystawił, musi być uznawany przez serwer za zaufany i certyfikat ten nie może być już powiązany z profilem użytkownika lub z inną tożsamością użytkownika w systemie.

### **Informacje pokrewne na temat programu DCM**

Informacje związane z kolekcją tematów dotyczących programu Digital Certificate Manager (DCM) znajdują się w dokumentacji technicznej IBM (Redbooks) oraz w serwisach WWW. Wszystkie pliki PDF można wyświetlić lub wydrukować.

### **Dokumentacja techniczna IBM (Redbooks)**

- IBM eServer iSeries Wired Network Security: OS/400 V5R1 DCM and Cryptographic [Enhancements](http://www.redbooks.ibm.com/abstracts/sg246168.html)
- AS/400 Internet Security: Developing a Digital Certificate [Infrastructure](http://www.redbooks.ibm.com/abstracts/sg245659.html)

### **Serwisy WWW**

**• Serwis WWW [VeriSign](http://digitalid.verisign.com/server/help/hlpIntroID.htm) Help Desk<sup>-2</sup> Serwis ten zawiera dużo informacji dotyczących certyfikatów cyfrowych** oraz szeregu innych zagadnień związanych z bezpieczeństwem w Internecie.

v **[Wyszukiwarka](http://www.rfc-editor.org/rfcsearch.html) indeksów RFC** Wyszukiwarka ta umożliwia przeszukiwanie repozytorium dokumentów Request for Comments (RFC). Dokumenty RFC opisują standardy protokołów internetowych, takich jak SSL, PKIX, i innych, związanych z zastosowaniami certyfikatów cyfrowych.

# **Dodatek. Uwagi**

Niniejsza publikacja została przygotowana z myślą o produktach i usługach oferowanych w Stanach Zjednoczonych.

IBM może nie oferować w innych krajach produktów, usług lub opcji, omawianych w tej publikacji. Informacje o produktach i usługach dostępnych w danym kraju można uzyskać od lokalnego przedstawiciela IBM. Odwołanie do produktu, programu lub usługi IBM nie oznacza, że można użyć wyłącznie tego produktu, programu lub usługi. Zamiast nich można zastosować ich odpowiednik funkcjonalny pod warunkiem, że nie narusza to praw własności intelektualnej IBM. Jednakże cała odpowiedzialność za ocenę przydatności i sprawdzenie działania produktu, programu lub usługi pochodzących od producenta innego niż IBM spoczywa na użytkowniku.

IBM może posiadać patenty lub złożone wnioski patentowe na towary i usługi, o których mowa w niniejszej publikacji. Przedstawienie niniejszej publikacji nie daje żadnych uprawnień licencyjnych do tychże patentów. Pisemne zapytania w sprawie licencji można przesyłać na adres:

IBM Director of Licensing IBM Corporation North Castle Drive Armonk, NY 10504-1785 USA

Zapytania w sprawie licencji na informacje dotyczące zestawów znaków dwubajtowych (DBCS) należy kierować do lokalnych działów własności intelektualnej IBM (IBM Intellectual Property Department) lub zgłaszać na piśmie pod adresem:

IBM World Trade Asia Corporation Licensing 2-31 Roppongi 3-chome, Minato-ku Tokio 106-0032, Japonia

Poniższy akapit nie obowiązuje w Wielkiej Brytanii, a także w innych krajach, w których jego treść pozostaje w **sprzeczności z przepisami prawa miejscowego:** INTERNATIONAL BUSINESS MACHINES CORPORATION DOSTARCZA TĘ PUBLIKACJĘ W STANIE, W JAKIM SIĘ ZNAJDUJE "AS IS" BEZ UDZIELANIA JAKICHKOLWIEK GWARANCJI (W TYM TAKŻE RĘKOJMI), WYRAŹNYCH LUB DOMNIEMANYCH, A W SZCZEGÓLNOŚCI DOMNIEMANYCH GWARANCJI PRZYDATNOŚCI HANDLOWEJ, PRZYDATNOŚCI DO OKREŚLONEGO CELU ORAZ GWARANCJI, ŻE PUBLIKACJA NIE NARUSZA PRAW STRON TRZECICH. Ustawodawstwa niektórych krajów nie dopuszczają zastrzeżeń dotyczących gwarancji wyraźnych lub domniemanych w odniesieniu do pewnych transakcji; w takiej sytuacji powyższe zdanie nie ma zastosowania.

Informacje zawarte w niniejszej publikacji mogą zawierać nieścisłości techniczne lub błędy drukarskie. Informacje te są okresowo aktualizowane, a zmiany te zostaną uwzględnione w kolejnych wydaniach tej publikacji. IBM zastrzega sobie prawo do wprowadzania ulepszeń i/lub zmian w produktach i/lub programach opisanych w tej publikacji w dowolnym czasie, bez wcześniejszego powiadomienia.

Wszelkie wzmianki w tej publikacji na temat stron internetowych innych firm zostały wprowadzone wyłącznie dla wygody użytkowników i w żadnym wypadku nie stanowią zachęty do ich odwiedzania. Materiały dostępne na tych stronach nie są częścią materiałów opracowanych dla tego produktu IBM, a użytkownik korzysta z nich na własną odpowiedzialność.

IBM ma prawo do korzystania i rozpowszechniania informacji przysłanych przez użytkownika w dowolny sposób, jaki uzna za właściwy, bez żadnych zobowiązań wobec ich autora.

Licencjobiorcy tego programu, którzy chcieliby uzyskać informacje na temat programu w celu: (i) wdrożenia wymiany informacji między niezależnie utworzonymi programami i innymi programami (łącznie z tym opisywanym) oraz (ii) wspólnego wykorzystywania wymienianych informacji, powinni skontaktować się z:

IBM Corporation Software Interoperability Coordinator, Department YBWA 3605 Highway 52 N Rochester, MN 55901 USA

Informacje takie mogą być udostępnione, o ile spełnione zostaną odpowiednie warunki, w tym, w niektórych przypadkach, uiszczenie odpowiedniej opłaty.

Licencjonowany program opisany w niniejszym dokumencie oraz wszystkie inne licencjonowane materiały dostępne |

dla tego programu są dostarczane przez IBM na warunkach określonych w Umowie IBM z Klientem, |

Międzynarodowej Umowie Licencyjnej IBM na Program, Umowie Licencyjnej IBM na Kod Maszynowy lub w innych | podobnych umowach zawartych między IBM i użytkownikami. |

Wszelkie dane dotyczące wydajności zostały zebrane w kontrolowanym środowisku. W związku z tym rezultaty uzyskane w innych środowiskach operacyjnych mogą się znacząco różnić. Niektóre pomiary mogły być dokonywane na systemach będących w fazie rozwoju i nie ma gwarancji, że pomiary te wykonane na ogólnie dostępnych systemach dadzą takie same wyniki. Niektóre z pomiarów mogły być estymowane przez ekstrapolację. Rzeczywiste wyniki mogą być inne. Użytkownicy powinni we własnym zakresie sprawdzić odpowiednie dane dla ich środowiska.

Wszelkie stwierdzenia dotyczące przyszłych kierunków rozwoju i zamierzeń IBM mogą zostać zmienione lub wycofane bez powiadomienia.

Wszelkie ceny podawane przez IBM są propozycjami cen detalicznych; ceny te są aktualne i podlegają zmianom bez wcześniejszego powiadomienia. Ceny podawane przez dealerów mogą być inne.

Publikacja ta zawiera przykładowe dane i raporty używane w codziennych operacjach działalności gospodarczej. W celu kompleksowego ich zilustrowania, podane przykłady zawierają nazwiska osób prywatnych, nazwy przedsiębiorstw oraz nazwy produktów. Wszystkie te nazwy/nazwiska są fikcyjne i jakiekolwiek podobieństwo do istniejących nazw/nazwisk i adresów jest całkowicie przypadkowe.

### LICENCJA W ZAKRESIE PRAW AUTORSKICH:

Niniejsza publikacja zawiera przykładowe aplikacje w kodzie źródłowym, ilustrujące techniki programowania w różnych systemach operacyjnych. Użytkownik może kopiować, modyfikować i dystrybuować te programy przykładowe w dowolnej formie bez uiszczania opłat na rzecz IBM, w celu projektowania, używania, sprzedaży lub dystrybucji aplikacji zgodnych z aplikacyjnym interfejsem programowym dla tego systemu operacyjnego, dla którego napisane zostały programy przykładowe. Programy przykładowe nie zostały gruntownie przetestowane. IBM nie może zatem gwarantować ani sugerować niezawodności, użyteczności i funkcjonalności tych programów.

Każda kopia programu przykładowego lub jakikolwiek jego fragment, jak też jakiekolwiek prace pochodne muszą zawierać następujące uwagi dotyczące praw autorskich:

© (nazwa przedsiębiorstwa użytkownika, rok). Fragmenty tego kodu pochodzą z programów przykładowych IBM Corp. © Copyright IBM Corp. (wpisać rok lub lata). Wszelkie prawa zastrzeżone.

W przypadku przeglądania niniejszych informacji w formie elektronicznej, zdjęcia i kolorowe ilustracje mogą nie być wyświetlane.

#### **Informacje dotyczące interfejsu programistycznego** |

Niniejsza publikacja na temat programu Digital Certificate Manager opisuje planowane interfejsy programistyczne, pozwalające na pisanie programów umożliwiających korzystanie z usług systemu operacyjnego IBM i5/OS.

### **Znaki towarowe**

Następujące nazwy są znakami towarowymi International Business Machines Corporation w Stanach Zjednoczonych i/lub w innych krajach:

- AIX |
- AS/400 |
- Domino |
- eServer |
- i5/OS |
- IBM |
- iSeries |
- Lotus |
- Net.Data |
- OS/400 |
- Redbooks  $\blacksquare$
- System i |

Adobe, logo Adobe, PostScript oraz logo PostScript są zastrzeżonymi znakami towarowymi lub znakami towarowymi | firmy Adobe Systems Incorporated w Stanach Zjednoczonych i/lub w innych krajach. |

Microsoft, Windows oraz logo Windows są znakami towarowymi Microsoft Corporation w Stanach Zjednoczonych i/lub w innych krajach.

Nazwy innych przedsiębiorstw, produktów i usług mogą być znakami towarowymi lub znakami usług innych podmiotów.

### **Warunki**

Zezwolenie na korzystanie z tych publikacji jest przyznawane na poniższych warunkach.

**Użytek osobisty:** Użytkownik ma prawo kopiować te publikacje do własnego, niekomercyjnego użytku pod warunkiem zachowania wszelkich uwag dotyczących praw własności. Użytkownik nie ma prawa dystrybuować ani wyświetlać tych publikacji czy ich części, ani też wykonywać na ich podstawie prac pochodnych bez wyraźnej zgody IBM.

**Użytek służbowy:** Użytkownik ma prawo kopiować te publikacje, dystrybuować je i wyświetlać wyłącznie w ramach przedsiębiorstwa Użytkownika pod warunkiem zachowania wszelkich uwag dotyczących praw własności. Użytkownik nie ma prawa wykonywać na podstawie tych publikacji ani ich fragmentów prac pochodnych, kopiować ich, dystrybuować ani wyświetlać poza przedsiębiorstwem Użytkownika bez wyraźnej zgody IBM.

Z wyjątkiem zezwoleń wyraźnie udzielonych w niniejszym dokumencie, nie udziela się jakichkolwiek innych zezwoleń, licencji ani praw, wyraźnych czy domniemanych, odnoszących się do tych publikacji czy jakichkolwiek informacji, danych, oprogramowania lub innej własności intelektualnej, o których mowa w niniejszym dokumencie.

IBM zastrzega sobie prawo do anulowania zezwolenia przyznanego w niniejszym dokumencie w każdej sytuacji, gdy, według uznania IBM, korzystanie z tych publikacji jest szkodliwe dla IBM lub jeśli IBM uzna, że warunki niniejszego dokumentu nie są przestrzegane.

Użytkownik ma prawo pobierać, eksportować lub reeksportować niniejsze informacje pod warunkiem zachowania bezwzględnej i pełnej zgodności z obowiązującym prawem i przepisami, w tym ze wszelkimi prawami i przepisami eksportowymi Stanów Zjednoczonych.

IBM NIE UDZIELA JAKICHKOLWIEK GWARANCJI, W TYM TAKŻE RĘKOJMI, DOTYCZĄCYCH TREŚCI TYCH PUBLIKACJI. PUBLIKACJE TE SĄ DOSTARCZANE W STANIE, W JAKIM SIĘ ZNAJDUJĄ (″AS IS″) BEZ UDZIELANIA JAKICHKOLWIEK GWARANCJI, W TYM TAKŻE RĘKOJMI, WYRAŹNYCH CZY

DOMNIEMANYCH, A W SZCZEGÓLNOŚCI DOMNIEMANYCH GWARANCJI PRZYDATNOŚCI HANDLOWEJ, PRZYDATNOŚCI DO OKREŚLONEGO CELU ORAZ NIENARUSZANIA PRAW STRON TRZECICH.

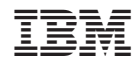

Drukowane w USA